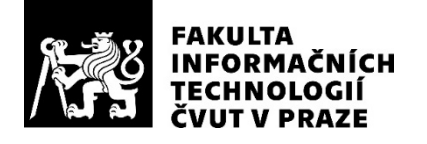

### ZADÁNÍ BAKALÁŘSKÉ PRÁCE

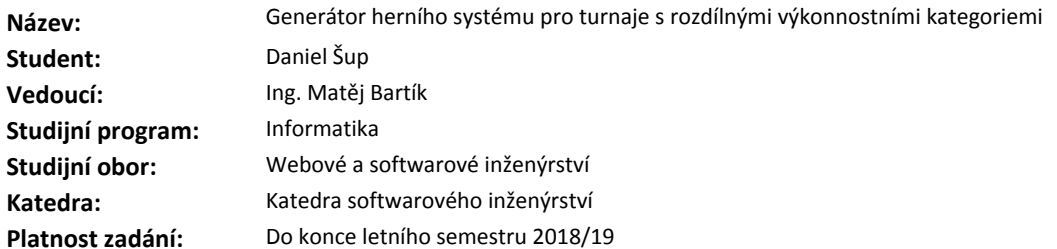

#### **Pokyny pro vypracování**

Navrhněte a realizujte webovou aplikaci, která poskytne podporu pro generování herních plánů pro turnaje s různými kategoriemi hráčů. Součástí práce bude podpora pro zadání výsledků jednotlivých zápasů, přístup k výsledkům přes webové rozhraní se zaměřením na kvalitu UI a obecnou použitelnost. Navrhněte vhodnou implementační platformu.

Požadavky na systém (možnost spravovat a editovat):

- turnaje
- týmy
- hráče včetně pohlaví, označení, věku
- věkové a výkonnostní kategorie
- podpora pro tvorbu protokolů (záznamy herních událostí góly, fauly, přerušení, protesty)
- export a import dat pro samotný generátor her

Při návrhu a analýze vycházejte ze zadané modelové situace ve sportu canoepolo.

#### **Seznam odborné literatury**

Klement M., Generátor herního systému pro turnaje s rozdílnými výkonnostními kategoriemi ICF Canoe Polo rules - International Canoe Federation

Ing. Michal Valenta, Ph.D. vedoucí katedry

doc. RNDr. Ing. Marcel Jiřina, Ph.D. děkan

V Praze dne 21. ledna 2018

České vysoké učení technické v Praze Fakulta informačních technologií Katedra číslicového návrhu

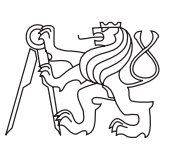

Bakalářská práce

### **Generátor herního systému pro turnaje s rozdílnými výkonnostními kategoriemi**

*Daniel Šup*

Vedoucí práce: Ing. Matěj Bartík

15. května 2018

# **Poděkování**

Děkuji svému vedoucímu práce Ing. Matěji Bartíkovi za jeho vedení práce a poskytování cenných rad. Dále bych chtěl poděkovat své rodině za podporu.

## **Prohlášení**

Prohlašuji, že jsem předloženou práci vypracoval(a) samostatně a že jsem uvedl(a) veškeré použité informační zdroje v souladu s Metodickým pokynem o etické přípravě vysokoškolských závěrečných prací.

Beru na vědomí, že se na moji práci vztahují práva a povinnosti vyplývající ze zákona č. 121/2000 Sb., autorského zákona, ve znění pozdějších předpisů. V souladu s ust. § 46 odst. 6 tohoto zákona tímto uděluji nevýhradní oprávnění (licenci) k užití této mojí práce, a to včetně všech počítačových programů, jež jsou její součástí či přílohou, a veškeré jejich dokumentace (dále souhrnně jen "Dílo"), a to všem osobám, které si přejí Dílo užít. Tyto osoby jsou oprávněny Dílo užít jakýmkoli způsobem, který nesnižuje hodnotu Díla, a za jakýmkoli účelem (včetně užití k výdělečným účelům). Toto oprávnění je časově, teritoriálně i množstevně neomezené. Každá osoba, která využije výše uvedenou licenci, se však zavazuje udělit ke každému dílu, které vznikne (byť jen zčásti) na základě Díla, úpravou Díla, spojením Díla s jiným dílem, zařazením Díla do díla souborného či zpracováním Díla (včetně překladu), licenci alespoň ve výše uvedeném rozsahu a zároveň zpřístupnit zdrojový kód takového díla alespoň srovnatelným způsobem a ve srovnatelném rozsahu, jako je zpřístupněn zdrojový kód Díla.

V Praze dne 15. května 2018 . . . . . . . . . . . . . . . . . . . . .

České vysoké učení technické v Praze Fakulta informačních technologií c 2018 Daniel Šup. Všechna práva vyhrazena.

*Tato práce vznikla jako školní dílo na Českém vysokém učení technickém v Praze, Fakultě informačních technologií. Práce je chráněna právními předpisy a mezinárodními úmluvami o právu autorském a právech souvisejících s právem autorským. K jejímu užití, s výjimkou bezúplatných zákonných licencí a nad rámec oprávnění uvedených v Prohlášení na předchozí straně, je nezbytný souhlas autora.*

#### <span id="page-7-0"></span>**Odkaz na tuto práci**

Šup, Daniel. *Generátor herního systému pro turnaje s rozdílnými výkonnostními kategoriemi*. Bakalářská práce. Praha: České vysoké učení technické v Praze, Fakulta informačních technologií, 2018.

## **Abstrakt**

Práce se zaměřuje na návrh uživatelského rozhraní pro pořádání turnajů a vygenerování rozpisu zápasů. Cílem práce je webová aplikace pro pořádání turnajů s různými kategoriemi s kvalitním uživatelským rozhraním. Při řešení se nejdříve navrhla podoba uživatelského rozhraní a byly vytvořeny tři různé návrhy. Následně byl zvolen nejvhodnější návrh a aplikace byla podle zvoleného návrhu vytvořena v programovacím jazyce PHP a frameworku Nette. V práci byl vytvořen systém, který umožňuje pořadateli snadno přidat nový turnaj a vygenerovat rozpis zápasů. Vytvořené řešení je pro pořadatele turnajů v kanoepolu lépe ovladatelné, než program TournaManage, a do aplikace se lze dostat z libovolného zařízení, které se může připojit na internet.

**Klíčová slova** webová aplikace, návrh uživatelského rozhraní, generátor rozpisu zápasů, turnaje s rozdílnými výkonnostními kategoriemi, použitelnost, kvalita uživatelského rozhraní, PHP, Nette

## **Abstract**

The focus of this work is design of user interface for organizing a tournament and ensuring generation of match schedule. The aim of this work is a web application for organizing a tourney with different categories with quality user interface. First, the appeareance of user interface was designed and three different designs during the solution. Then the most suitable design was selected and the application was made by the chosen design in PHP programming language and framework Nette. In this work, the system which allows the organizer to organize a tourney and let it make the match schedule. The presented solution is easier to manage than TournaManage program for an organizer and the web application can be accessed from any device which can connect to the internet.

**Keywords** web application, user interface design, match schedule generator, tourneys with different performance categories, usability, quality of user interface, PHP, Nette

# **Obsah**

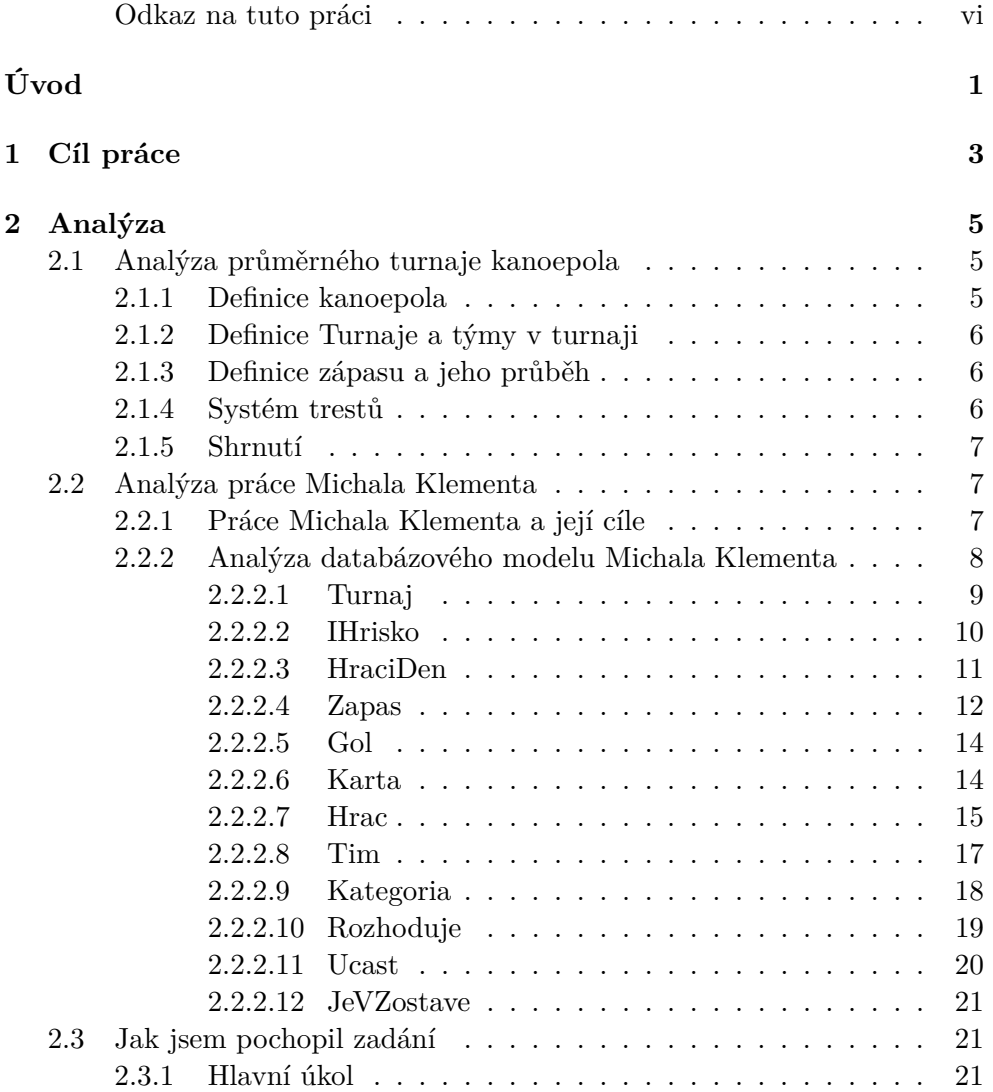

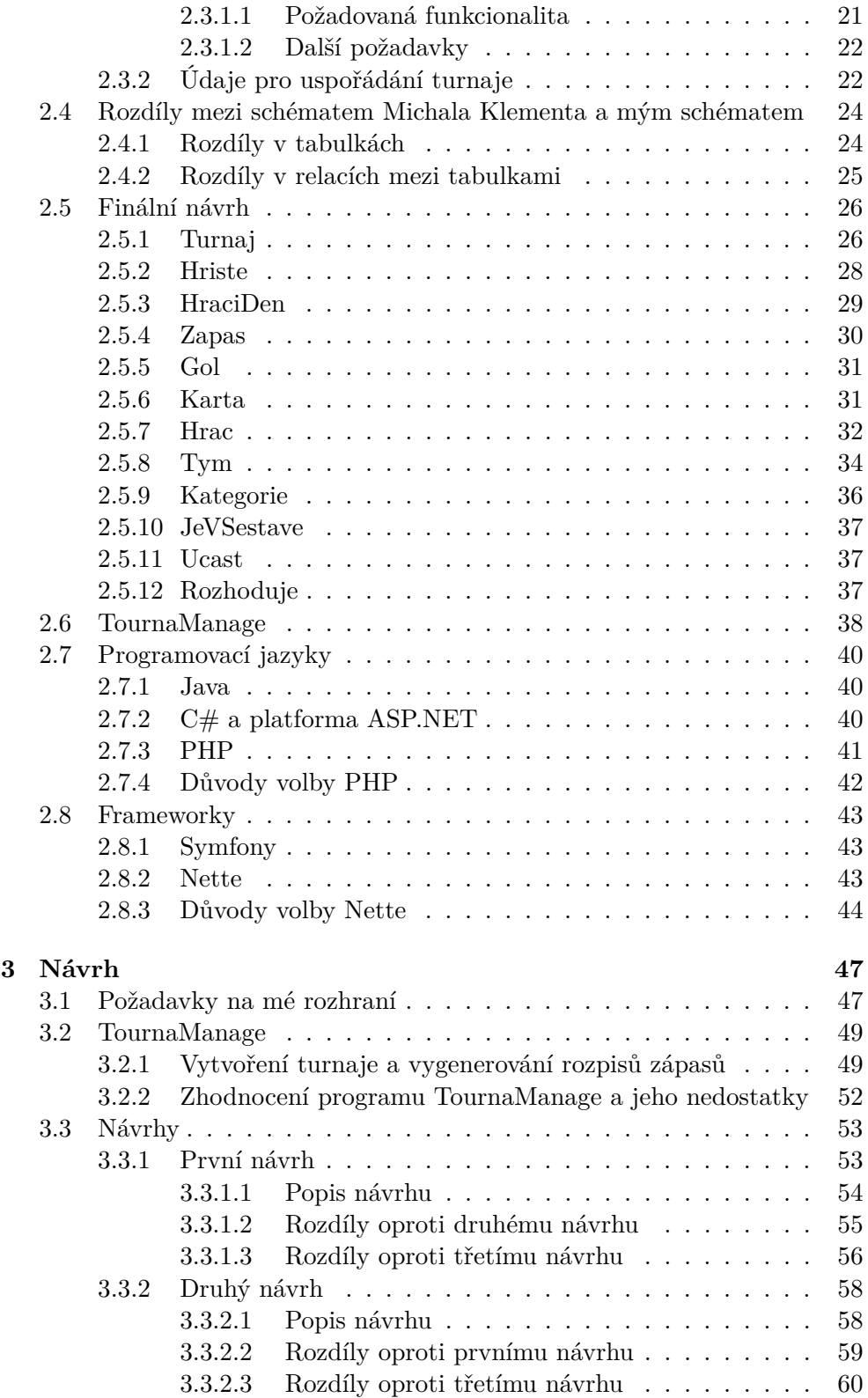

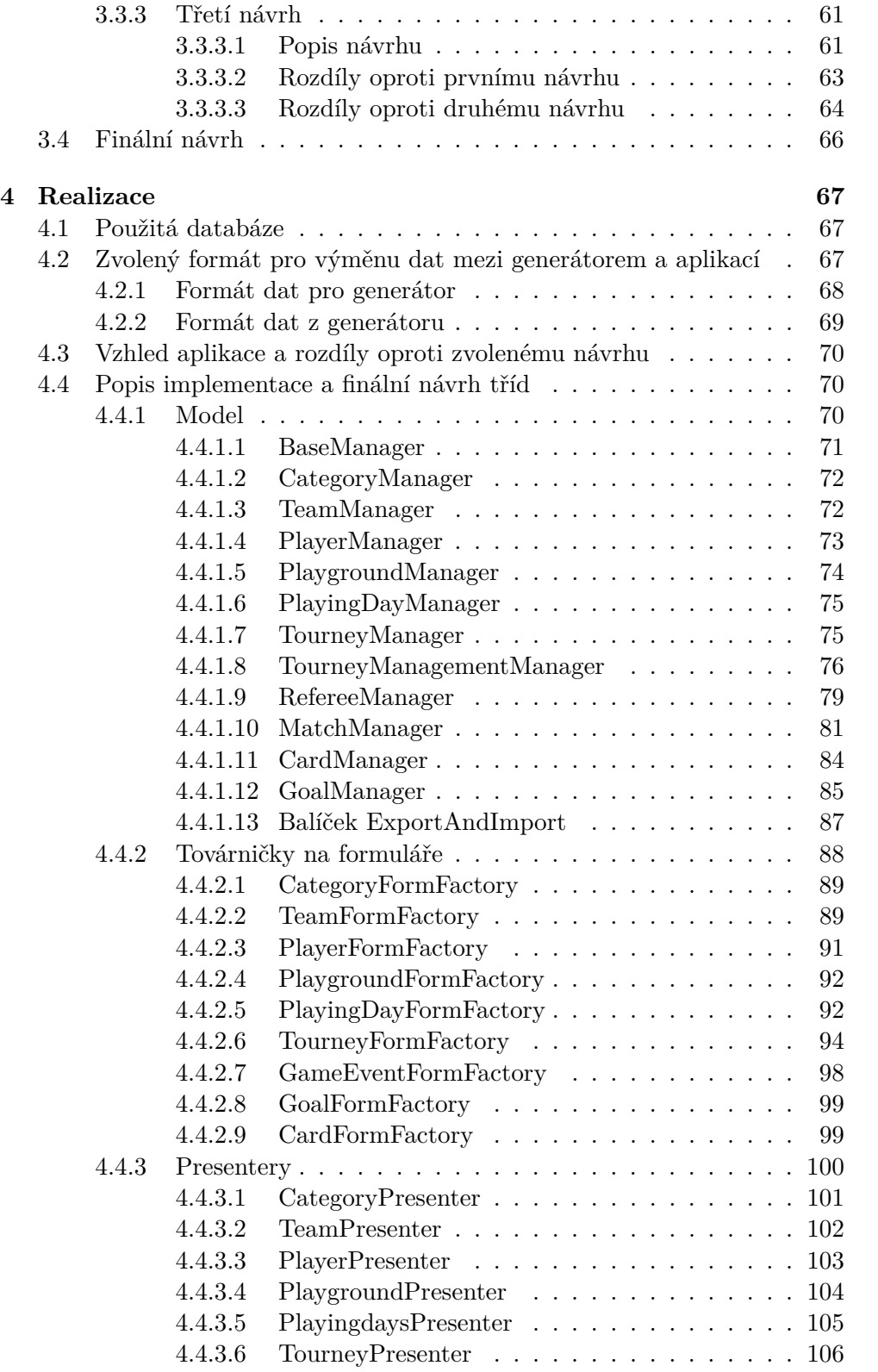

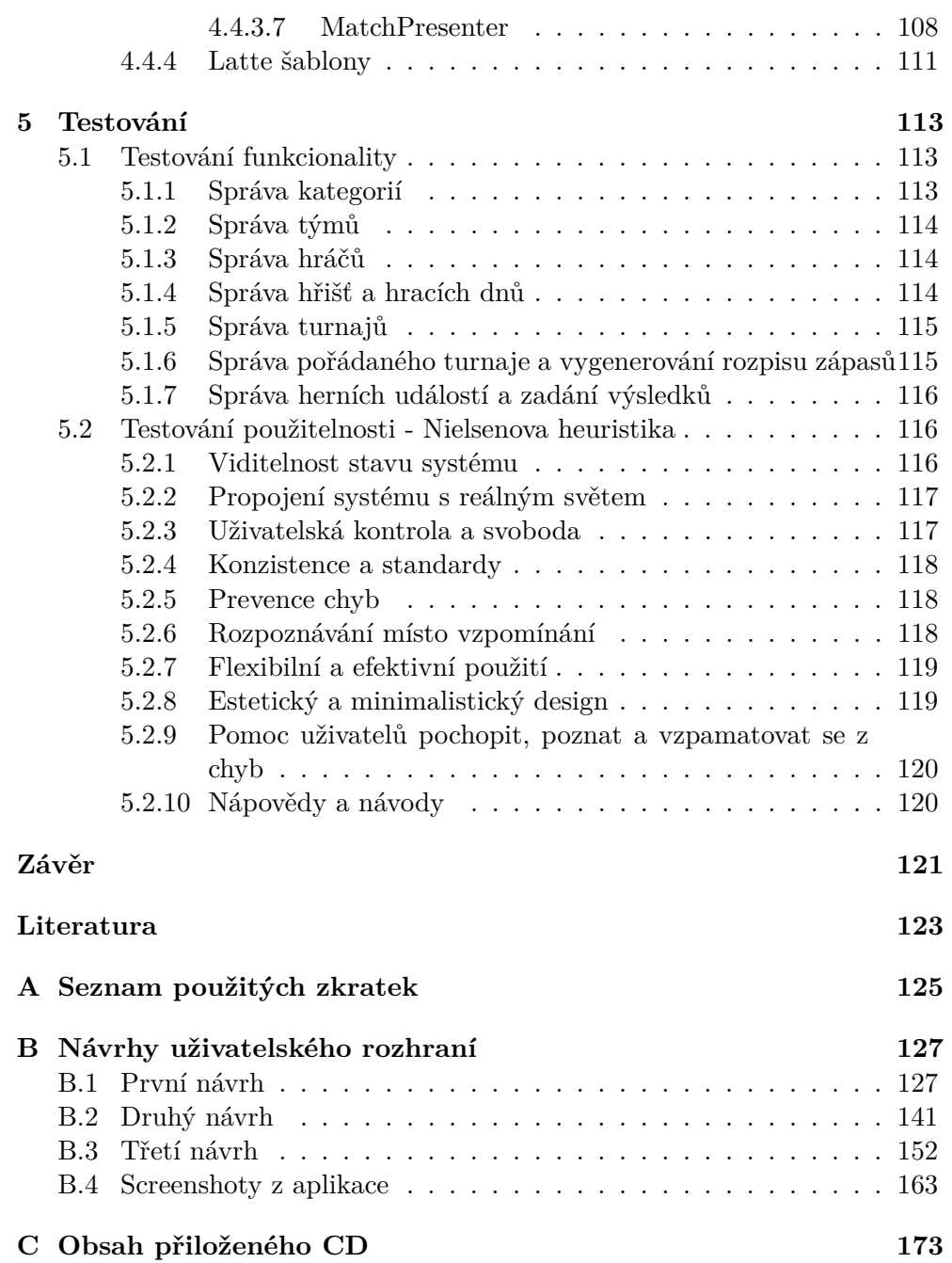

## **Seznam obrázků**

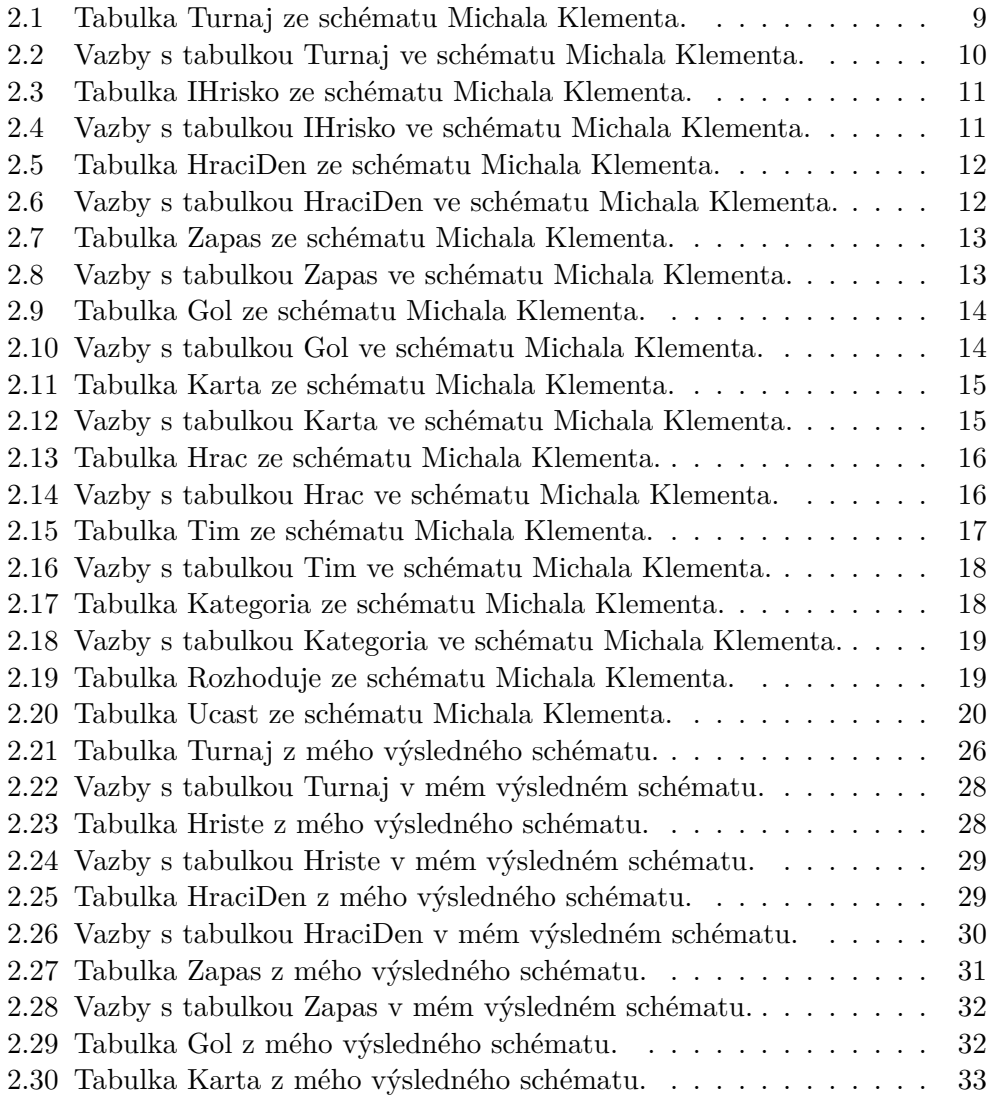

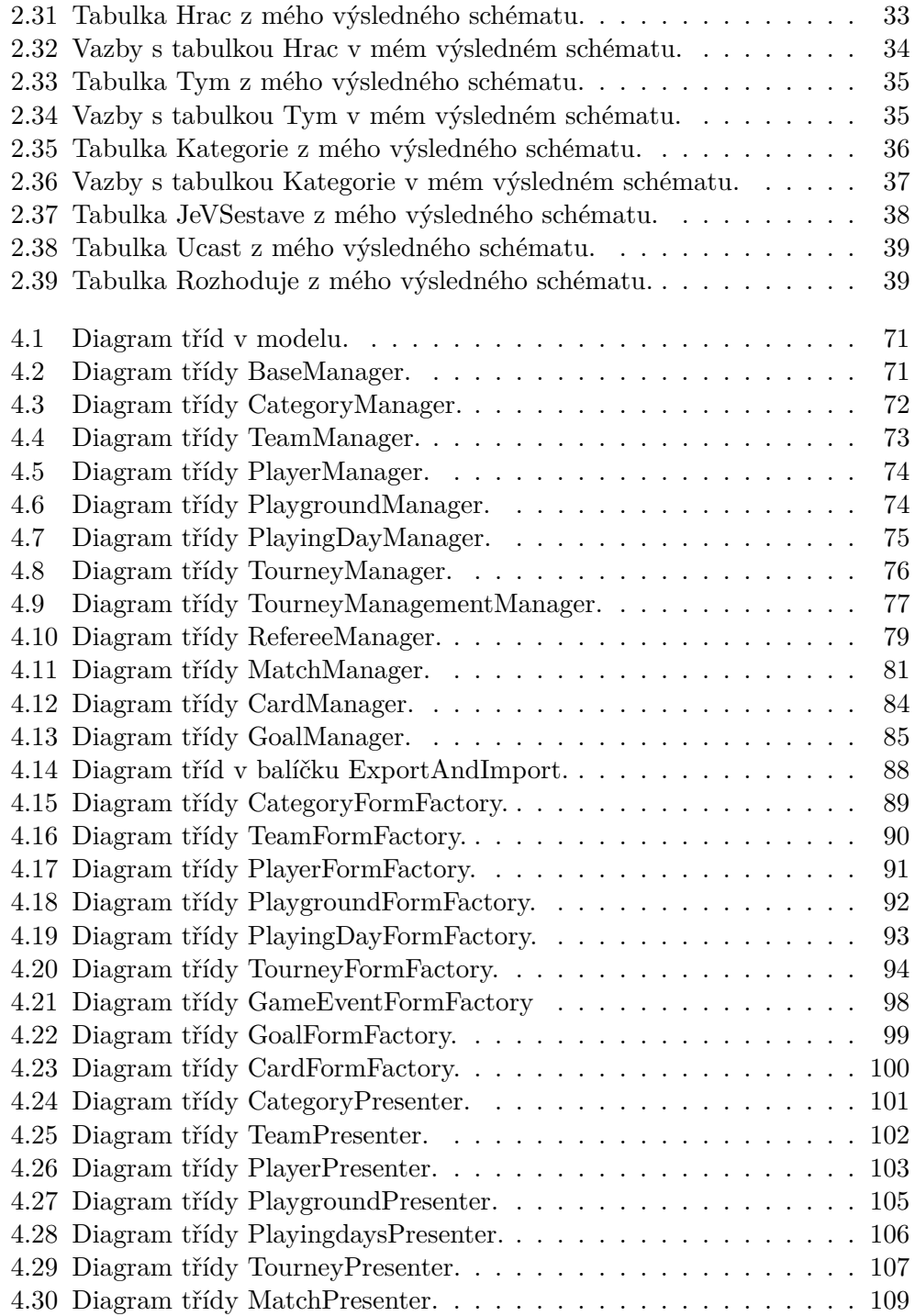

# **Úvod**

<span id="page-16-0"></span>Generování rozpisu zápasů pro určitý turnaj se stalo pro pořadatele turnajů samozřejmostí. Pořadatelé turnajů v kanoepolu potřebují informační systém, který kromě vygenerování rozpisu zápasů umožňuje zaevidovat informace o sestavách týmů, kategoriích, týmech, hráčích, turnajích a herních událostech jako jsou góly či fauly. Pořadatelé turnajů potřebují webovou aplikaci, na kterou se dostanou z libovolného zařízení nezávisle na operačním systému.

Práce je určena pro pořadatele turnajů v kanoepolu. Téma jsem si zvolil, protože pořadatelé mají k uspořádání turnaje v kanoepolu pouze program TournaManage, který není uživatelsky přívětivý a je dostupný pouze pod operačním systémem Windows. Rád bych pořadatelům usnadnil uspořádání turnaje, vygenerování rozpisu zápasů pro daný turnaj, vytváření sestav týmů, a evidování informací o kategoriích, týmech, hráčích, hřištích, hracích dnech na hřišti a herních událostí.

Práce je zaměřena na návrh uživatelského rozhraní pro generátor rozpisů zápasů pro turnaje s rozdílnými výkonnostními a věkovými kategoriemi a implementaci webové aplikace pro uspořádání turnaje a vygenerování rozpisu zápasů. V teoretické části práce nejdříve popisuji průměrný turnaj kanoepola a pravidla pro zápasy v kanoepolu. Pak je popsáno, jaké databázové schéma je použito pro implementaci aplikace a jaké databázové schéma navrhl Michal Klement, na jehož práci navazuje moje práce. V této části práce také porovnávám databázové schéma Michala Klementa a finální databázové schéma, které bude použito pro moji webovou aplikaci.

V praktické části práce se zaměřuji na návrh uživatelského rozhraní a porovnávám své tři různé návrhy uživatelského rozhraní mezi sebou a popisuji zde, jaký návrh a proč je zvolen pro implementaci. Následně se zaměřuji na popis vytvoření webové aplikace a popisuji, jak implementuji svou aplikaci a popisuji, jaké technologie jsem použil a jaký framework je použit pro implementaci. V praktické části práce také popisuji, jak byla webová aplikace implementována.

Má bakalářská práce navazuje na práci Michala Klementa, která se zamě-

řuje na algoritmy generování rozpisu zápasů. Michal Klement se ve své práci zaobírá algoritmy pro generování rozpisu zápasů.

## Kapitola **1**

## **Cíl práce**

<span id="page-18-0"></span>Hlavním cílem práce je navrhnout a vytvořit funkční webovou aplikaci s kvalitním a použitelným uživatelským rozhraním, které pořadatelům usnadní práci s pořádáním turnajů.

Teoretická část se zaměřuje na analýzu turnaje v kanoepolu, pravidel pro turnaje v kanoepolu. Teoretická část je věnována i analýze předchozí práce Michala Klementa a databázovém modelu z této práce. Dalším cílem teoretické části je analyzovat existující uživatelská rozhraní. Dále se zaměřuji na analýzu programovacích jazyků a frameworků, ve kterých je možné vytvořit webovou aplikaci. Na základě těchto poznatků je možné navrhnout a implementovat webovou aplikaci.

Cílem praktické části je navrhnout uživatelské rozhraní webové aplikace, zvolit vhodnou implementační platformu a formát pro výměnu dat mezi generátorem rozpisu zápasů a webovou aplikací. Při implementaci bude uživatelské rozhraní vytvořeno dle zvoleného návrhu. Webová aplikace bude implementována ve zvolené implementační platformě a bude si s generátorem vyměňovat data ve zvoleném formátu. Dalším cílem je naimplementovat funkční webovou aplikaci s navrženým rozhraním.

Aplikace má umožňovat přidávání nových hráčů, týmů, věkových a výkonnostních kategorií, hřišť, hracích dnů na hřiště a pořádání turnajů. Dále by aplikace měla umožnit pořadateli nechat si vygenerovat rozpis zápasů pro již pořádaný turnaj. V neposlední řadě aplikace má umožnit vkládání jednotlivých herních událostí a zadávat tak výsledky zápasů.

# Kapitola **2**

## **Analýza**

<span id="page-20-0"></span>V této kapitole analyzuji práci Michala Klementa, průměrný turnaj kanoepola a popisuji zde, jak budou data v databázi uložena. V první podkapitole seznamuji čtenáře s tím, co je kanoepolo, a definuji tam základní pojmy týkající se turnajů v kanoepolu. Ve druhé podkapitole se zabývám analýzou práce Michala Klementa, přičemž se zaměřuji na databázový model a na to, co je jejím hlavním cílem. Ve třetí podkapitole se zaměřuji na požadavky na mé rozhraní.

Schéma Michala Klementa a mé nové schéma se v některých ohledech liší. Ve čtvrté podkapitole se zaměřuji i na rozdíly mezi schématem Michala Klementa a mým výsledným schématem. V poslední podkapitole této kapitoly se zabývám mým výsledným schématem, které bude použito pro uložení dat.

#### <span id="page-20-1"></span>**2.1 Analýza průměrného turnaje kanoepola**

V této podkapitole seznamuji čtenáře s tím, co je to kanoepolo a jak průměrný turnaj v něm probíhá. Zde se zaměřuji zejména na průběh průměrného turnaje kanoepola a definuji zde základní pojmy. Zde popisuji, co je to turnaj, jak probíhají zápasy kanoepola a jaký je v kanoepolu systém trestů.

#### <span id="page-20-2"></span>**2.1.1 Definice kanoepola**

V [\[1\]](#page-138-1) se uvádí, že kanoepolo je vodní sport a kolektivní míčová hra, ve které se hráči pohybují na kajacích. Tato hra se hraje na hřišti o rozměrech 35 \* 23 metrů. V [\[1\]](#page-138-1) a [\[2\]](#page-138-2) se uvádí, že cílem této míčové hry je nastřílet co nejvíce gólů do branky, která je zavěšená 2 metry nad vodou.

V kanoepolu hrají týmy tvořené 5 hráči, kteří se pohybují na malých speciálních kajacích. Další 3 hráči se střídají. V [\[3\]](#page-138-3) je uvedeno, že v případě bazénových zápasů se tým skládá ze 4 hráčů. Každý hráč musí na sobě nosit plovací vestu s číslem, helmu s krytem obličeje a musí mít loď vhodných rozměrů a tvaru s gumovými nárazníky.

#### <span id="page-21-0"></span>**2.1.2 Definice Turnaje a týmy v turnaji**

Turnajem se rozumí "jedno či vícedenní sportovní akce, na které se hraje podle předem stanovených pravidel."[\[3\]](#page-138-3) Turnaje v kanoepolu obvykle trvají dva dny a často se odehrávají o víkendu. Na základě těchto pravidel se určí strategie výběru vítěze či minimální přestávky mezi hracími částmi či penaltami. Každý zápas se může skládat z libovolného počtu přestávek, hracích částí a časových úseků, kdy se střílejí penalty.

V turnaji hrají týmy z více různých výkonnostních kategorií, ale proti sobě mohou hrát týmy pouze z jedné výkonnostní či věkové kategorie. V každém zápasu hrají dva týmy a třetí tým je rozhodčím. Týmy musí být očíslovány dle toho, jak jsou v rámci dané kategorie výkonné. Musí se odlišit kvalitní týmy od těch méně kvalitních.

Rozhodčí tým může být i z jiné výkonnostní kategorie, ale musí vyhovovat předem dohodnutým pravidlům pro rozhodčí zápasů. Tato pravidla jsou stanovena organizátory před začátkem turnaje. Na mnohých turnajích nemohou kategorie B a nižší pískat kategorii A. Na některých turnajích mimo toho ženy mohou pískat pouze ženy či junioři smí pískat pouze juniory.

#### <span id="page-21-1"></span>**2.1.3 Definice zápasu a jeho průběh**

Následující dva odstavce jsou převzata z [\[3\]](#page-138-3). Zápas kanoepola se skládá z libovolného množství časových úseků, jejichž délka záleží na organizátorovi. Jedná se o samotnou hru, pauzu a penalty. Na zápas musí být vyhrazeno nejméně tolik času, kolik celkově času zaberou všechny časové úseky.

Zápas kanoepola bez penalt obvykle trvá celkem 23 minut - dvakrát 10 minut s tříminutovou přestávkou. Zápas s penaltami obvykle trvá celkem 20 minut + čas, po který se střílejí penalty (7 minut hra, 3 minuty pauza, 7 minut hra, 3 minuty pauza a penalty). Obvykle je mezi jednotlivými zápasy nějaká přestávka, a tak je na jeden zápas vyhrazeno více času. Délka pauzy i vyhrazený čas na jeden zápas záleží na organizátorovi, ale obvykle je na jeden zápas vyhrazeno 30 minut.

V [\[5\]](#page-138-4) je uvedeno, že hráč smí držet míč po dobu nejvýše 5 sekund, což urychluje hru a činí ji svým rychlým spádem divácky atraktivní. Rychlost hry způsobuje, že se někteří hráči vyčerpají a následně se střídají v průběhu hry. Z toho důvodu se na turnaj obvykle přihlašují týmy s 8 hráči. V [\[4\]](#page-138-5) se uvádí, že hráči se snaží trefit míč do branky zavěšené nad vodou a tým, který vícekrát úspěšně dopraví míč do branky, vyhrává zápas.

#### <span id="page-21-2"></span>**2.1.4 Systém trestů**

Kapitola je převzata ze zdrojů [\[3\]](#page-138-3) a [\[4\]](#page-138-5). V kanoepolu dostávají hráči či týmy tři druhy karet - zelená, žlutá a červená. Karta může být udělena hráči, několika hráčům, nebo dokonce celému týmu.

- 1. Zelená karta Varování
- 2. Žlutá karta Výstraha
- 3. Červená karta vyloučení

Dostane-li hráč, či tým tři zelená karty, dostane automaticky žlutou kartu. Pokud dostane hráč, nebo tým 2 žluté karty, je automaticky vyloučen do konce zápasu. Zelená a žlutá karta platí do konce zápasu a nepřenáší se do dalších zápasů v daném turnaji. Pokud dostane hráč, či tým červenou kartu, může být vyloučen až do konce turnaje. Je-li nějaký hráč vyloučen, tým hraje v oslabení, pokud je počet hráčů v týmu, kteří nejsou vyloučeni, dostatečný. Je-li z nějakého týmu vyloučeno tolik hráčů, že počet nevyloučených hráčů je nižší než minimální počet (typicky 3), tým nemůže nastoupit k zápasu.

#### <span id="page-22-0"></span>**2.1.5 Shrnutí**

Turnaj v kanoepolu je jedno či vícedenní akce, ve které se všechny zápasy odehrávají dle předem stanovených pravidel. Cílem kanoepola je nastřílet co nejvíce gólů do branky a zvítězit nad druhým týmem. Rozhodčím bývá zpravidla třetí tým, který daný zápas nehraje. Na každý zápas musí být vyhrazeno minimálně tolik času, kolik zaberou všechny hry. pauzy a penalty dohromady. Jeden zápas obvykle trvá 23 minut a je na něj vyhrazeno 30 minut. V případě, že některý hráč se dopustí faulu, dostane za to zelenou, žlutou. nebo červenou kartu, která znamená vyloučení hráče ze hry. Je-li vyloučeno z nějakého týmu tolik hráčů, že zbývajících hráčů je nižší než minimum (typicky 3), tým nemůže nastoupit k zápasu.

#### <span id="page-22-1"></span>**2.2 Analýza práce Michala Klementa**

V této kapitole analyzuji práci Michala Klementa, přičemž se zaměřuji zejména na databázový model a na její cíle. Zde zmiňuji, že hlavním cílem práce Michala Klementa bylo vytvoření jádra generátoru, které využívá vhodné algoritmy. V další podkapitole se zaměřuji na databázový model Michala Klementa.

#### <span id="page-22-2"></span>**2.2.1 Práce Michala Klementa a její cíle**

V této kapitole analyzuji práci Michala Klementa a popisuji, čím se zabýval. Zde popisuji, co Michala Klementa vedlo k vypracování práce a čeho chtěl výsledky své práce dosáhnout. Zde také zmiňuji, jak lze výsledek jeho práce využít pro potřeby organizátorů turnajů v kanoepolu.

Michal Klement chtěl svými výsledky usnadnit organizátorům uspořádání turnaje, nenutit je, aby vyplňovali i údaje, které ve skutečnosti jsou pro vygenerování rozpisu zápasů zbytečné a jsou označeny jako povinné. Chtěl tak maximalizovat sportovní zážitek a výrazně ulehčit organizaci turnaje.

Odstavec je převzat z [\[3\]](#page-138-3). V současnosti existuje pro organizaci zápasů v kanoepolu program TournaManage, který není multiplatformní ani uživatelsky přívětivý. TournaManage je dostupný pouze pro operační systém Windows. TournaManage se skládá ze dvou komponent: klient a server. Server zajišťuje uložení dat do databáze. Klient se napojí na server a poskytuje rozhraní pro vyplnění informací o turnajích a zadávání výsledků turnaje. Tato architektura je zbytečně komplikovaná a je realizována spíše pro jednoho organizátora, který vyplní všechny potřebné údaje. Zásadním nedostatkem programu TournaManage je, že i při uspořádání jednoduchého turnaje se musí vyplnit všechny údaje o všech hráčích, hřištích a i údaje, které nejsou nezbytné, jsou nastaveny jako požadované.

Michal Klement chtěl vytvořit jádro generátoru také proto, aby organizátoři turnajů měli možnost snadněji uspořádat turnaj, nemuseli mít operační systém Windows a nemuseli vyplňovat mnoho přebytečných informací. Chtěl tak vytvořit alternativu k programu TournaManage, která bude pro organizátory přívětivější a bude je nutit vyplnit jen ty údaje. které jsou skutečně nutné.

Michal Klement se ve své práci zabývá především algoritmy pro řešení problému rozvrhování zápasů s omezujícími podmínkami jako například pravidla pro rozhodčí nebo otevírací doby hřišť. Nejdůležitější je, aby rozpis zápasů vyhovoval daným omezením a byl férový. Pojmem férový rozpis zápasů se rozumí takový rozpis zápasů, podle kterého nedojde k tomu, že jeden tým hraje několik zápasů za sebou a jiný tým nehraje mnoho zápasů za sebou. Zápasy musí být rozvrženy tak, aby každý tým odehrál alespoň jeden zápas a žádný tým nehrál několik zápasů po sobě. Je-li rozpis zápasů férový, nedojde v ideálním případě ani k tomu, že jeden tým hraje jeden zápas a předchozí či další zápas rozhoduje.

Michal Klement vytváří samotné jádro generátoru, jehož vstupem jsou týmy, hřiště, délka jednoho zápasu, data, od kdy do kdy se turnaj koná, pravidla pro rozhodčí a další omezující podmínky. Výstupem jádra generátoru je férový rozpis zápasů, vyhovující zadaným podmínkám.

Práce Michala Klementa má usnadnit pořadatelům uspořádání turnaje a nenutit pořadatele vyplňovat zbytečně mnoho údajů, z nichž by mnohé ani neměly být povinné. Michal Klement chce, aby pořadatel měl možnost snadno uspořádat turnaj, přičemž by musel vyplnit jen ty údaje, které jsou opravdu nezbytné.

#### <span id="page-23-0"></span>**2.2.2 Analýza databázového modelu Michala Klementa**

V této kapitole analyzuji schéma Michala Klementa a popisuji zde, jaké jsou v něm tabulky. U každé tabulky uvádím, co reprezentuje a jaké má atributy. U každého atributu uvádím, k čemu slouží, jakého je datového typu a co lze

do něj ukládat. U každé tabulky uvádím, jaké jsou vazby mezi ní a jinými tabulkami a k čemu slouží.

U každého atributu uvádím, zda je povinný, nebo nepovinný. Povinný atribut je takový atribut, do kterého nemůže být uložena hodnota NULL. Do povinného atributu musíme uložit hodnotu daného typu různou od NULL. Nepovinný atribut se od povinného atributu liší tím, že do něj může být uložena i hodnota NULL.

Tato kapitola je převzata z [\[3\]](#page-138-3). Databázový model Michala Klementa obsahuje celkem 12 tabulek, které jsou pro vygenerování rozpisu zápasů, nebo evidenci výsledků důležité. Tabulkami v jeho databázovém modelu jsou: **Turnaj**, **IHrisko**, **HraciDen**, **Zapas**, **Gol**, **Karta**, **Hrac**, **Tim**, **Kategoria**, **Rozhoduje**, **Ucast** a **JeVZostave**.

#### <span id="page-24-0"></span>**2.2.2.1 Turnaj**

Tato tabulka reprezentuje jedno či vícedenní sportovní akci, na které se dodržují předem stanovená pravidla. Tato tabulka obsahuje atributy, které jsou důležité pro samotnou evidenci již uspořádaného turnaje a vygenerování rozpisu zápasů. Povinný atribut **nazev** je typu **VARCHAR** a slouží k pojme-

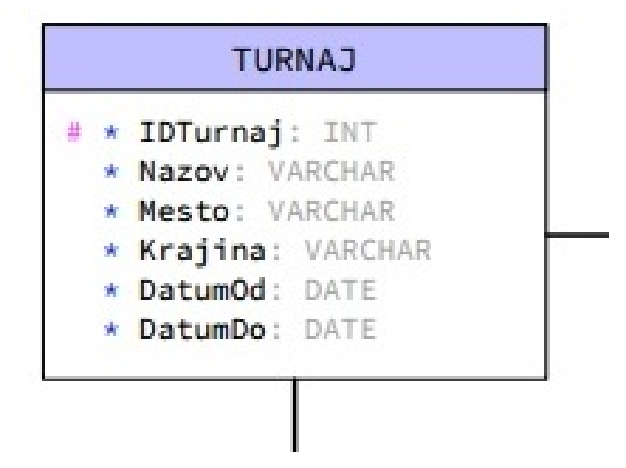

Obrázek 2.1: Tabulka Turnaj ze schématu Michala Klementa.

<span id="page-24-1"></span>nování turnaje. Turnaj lze nazvat jakkoliv, ale zpravidla je v názvu obsaženo, o jaký turnaj jde a zda se jedná o mezinárodní turnaj, celorepublikový turnaj, nebo turnaj pro hráče z určitého území.

Povinný atribut **mesto** je typu **VARCHAR** a slouží k uchování informace o tom, v jakém městě se daný turnaj koná. Povinný atribut **krajina** je typu **VARCHAR** a využívá se pro ukládání informace o tom, v jakém státě, nebo jiném územním celku (např. kraj, okres) se město, ve kterém se daný turnaj koná, nachází. Pomocí atributu **krajina** upřesňujeme, v jakém městě se turnaj koná a nezaměníme město konání turnaje s jinou stejnojmennou obcí.

Povinné atributy **datumOd** a **datumDo** jsou typu **DATE** a slouží k vymezení, od kdy do kdy se daný turnaj koná. Hodnota atributu **datumOd** určuje, v jaký den začíná turnaj. Do atributu **datumDo** ukládáme, kdy turnaj končí a proběhne vyhlášení vítězů. Oba atributy jsou důležité i pro vygenerování rozpisu zápasů a slouží k určení, kdy a na jakých hřištích se zápasy odehrají.

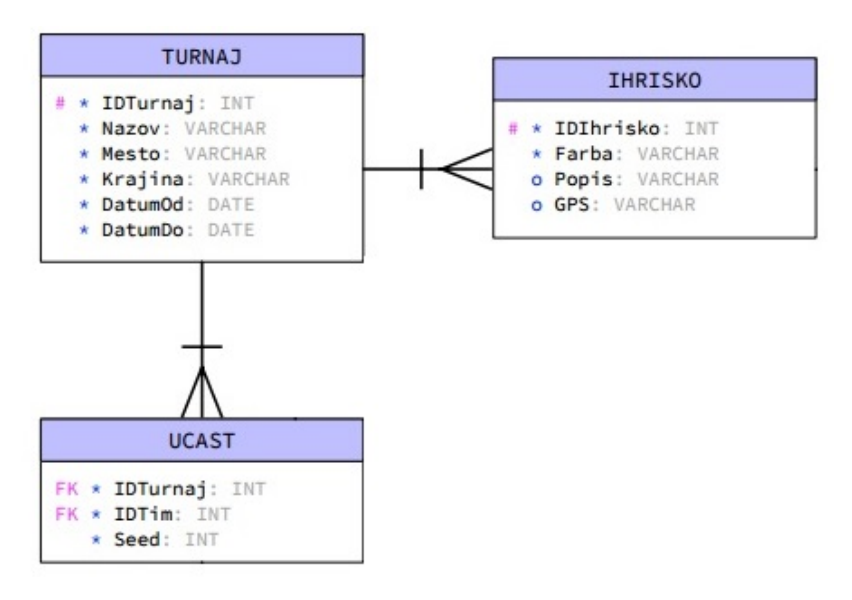

<span id="page-25-1"></span>Obrázek 2.2: Vazby s tabulkou Turnaj ve schématu Michala Klementa.

Tato tabulka má relaci s kardinalitou 1:N s tabulkou **IHrisko**, která reprezentuje, na jakých hřištích se daný turnaj může konat. Tato relace nám slouží k uchování informace o tom, na jakých hřištích se mohou odehrát zápasy. Relace s tabulkou IHrisko je důležitá pro vygenerování rozpisů zápasů a vymezuje, na jakých hřištích se zápasy mohou odehrát.

Tabulka **Turnaj** má relaci s kardinalitou 1:N s tabulkou **Ucast**, která slouží k uchování informace o tom, jaké týmy jsou na daný turnaj přihlášeny. Tato relace je pro vygenerování rozpisu zápasů důležitá a hodí se zejména pro určení, kdo proti komu bude v jakém zápasu hrát.

#### <span id="page-25-0"></span>**2.2.2.2 IHrisko**

Tabulka **IHrisko** reprezentuje hřiště, na kterém se mohou odehrávat zápasy. Tato tabulka slouží zejména k vymezení, kde se mohou odehrávat jednotlivé zápasy v rámci turnaje. Povinný atribut **farba** je typu **VARCHAR** a slouží k lepšímu rozlišení hřiště. Atribut **popis** není povinný a je typu **VARCHAR**. Hodnotou atributu popis by mohla být hodnota **NULL**, která nám udává, že hřiště není popsáno, nebo jiný neprázdný text, ve kterém je dané hřiště popsáno. Tento atribut může sloužit pro specifikaci hřiště a umožnit návštěv-

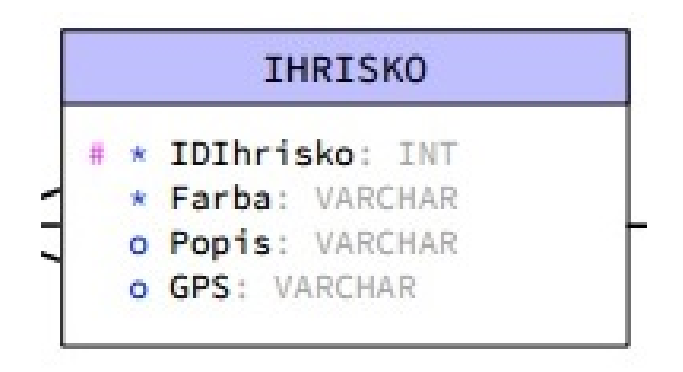

<span id="page-26-1"></span>Obrázek 2.3: Tabulka IHrisko ze schématu Michala Klementa.

níkům i organizátorům zjistit více informací o daném hřišti. Atribut **GPS** není povinný a je typu **VARCHAR**. Atribut **GPS** může sloužit k uložení GPS souřadnic daného hřiště, jimiž specifikujeme polohu daného hřiště. Tabulka

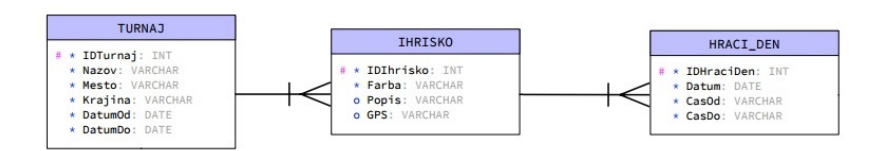

<span id="page-26-2"></span>Obrázek 2.4: Vazby s tabulkou IHrisko ve schématu Michala Klementa.

**IHrisko** má relaci s kardinalitou 1:N s tabulkou **HraciDen**. Tato relace je důležitá pro vygenerování rozpisu zápasů a slouží k vymezení, kdy se zápasy mohou odehrát. Tabulka **IHrisko** má relaci s kardinalitou 1:N s tabulkou **Turnaj**, která vymezuje, na jakých hřištích se zápasy mohou odehrát.

#### <span id="page-26-0"></span>**2.2.2.3 HraciDen**

Tabulka **HraciDen** reprezentuje hrací den na daném hřišti. Hracím dnem se rozumí doba, od kdy do kdy se v daný den mohou na daném hřišti odehrávat zápasy. Povinný atribut **datum** je typu **DATE** a slouží k určení dne, pro který je stanovena otevírací doba daného hřiště. Povinné atributy **casOd** a **casDo** jsou typu **VARCHAR** a slouží k vymezení času, od kdy do kdy je hřiště v daný den otevřené. Atributy **datum**, **casOd** a **casDo** jsou pro vygenerování rozpisu zápasů důležité a vymezují, od kdy do kdy a jaké dny se na daném hřišti odehrají zápasy. Tabulka **HraciDen** má relaci 1:N s tabulkou **Hriste**, která slouží k uložení informací, od kdy do kdy je dané hřiště otevřené a kdy se na něm mohou odehrávat zápasy. Tabulka **HraciDen** má relaci 1:N s tabulkou **Zapas**, která se využívá při samotném generování rozpisu zápasů a pomáhá nám uchovávat informace, jaké zápasy se na daném hřišti odehrají.

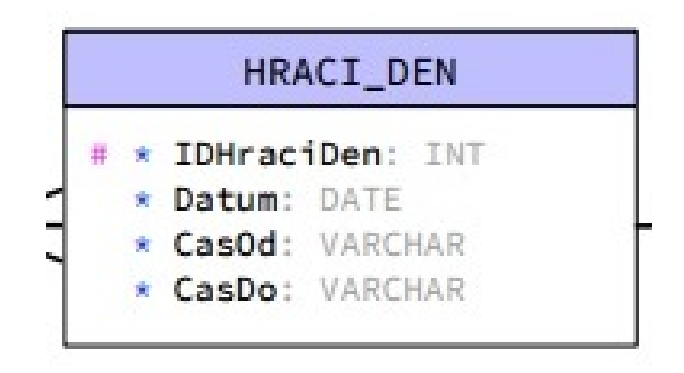

<span id="page-27-1"></span>Obrázek 2.5: Tabulka HraciDen ze schématu Michala Klementa.

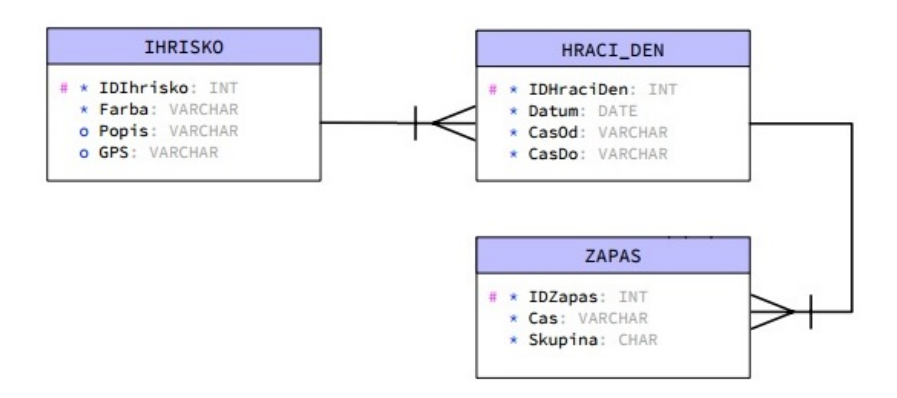

<span id="page-27-2"></span>Obrázek 2.6: Vazby s tabulkou HraciDen ve schématu Michala Klementa.

Tato relace je využita při samotném generování rozpisu zápasů a zajistí tak uložení informace o tom, že nějaké zápasy se odehrávají na tomto hřišti.

#### <span id="page-27-0"></span>**2.2.2.4 Zapas**

Tabulka **Zapas** reprezentuje již odehraný zápas, nebo zápas, který se má odehrát. Tato tabulka je využívána při generování rozpisu zápasů a slouží k ukládání informací o jednotlivých zápasech. Povinný atribut **cas** je typu **VARCHAR** a využívá se k ukládání informace o tom, kdy daný zápas začíná. Hodnotou tohoto atributu může být i čas, kdy daný zápas končí, ale vhodnější je, když hodnotou tohoto atributu bude čas začátku zápasu. Povinný atribut skupina je typu **CHAR** a slouží k uchování informace o tom, jaká skupina hraje tento zápas. Tento atribut nám udává, zda se hraje základní skupina a vítěz není stanoven, nebo vítěz zápasu musí být stanoven. Tabulka má relaci 1:N s tabulkou **HraciDen**, která slouží k uchování informace o tom, v jaký hrací den a na jakém hřišti se daný zápas odehrává. Tato tabulka je využita

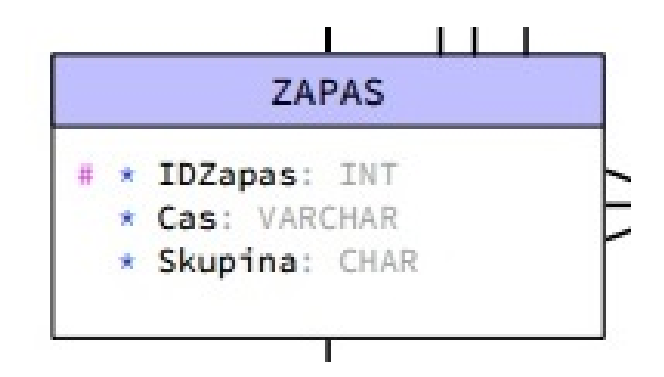

<span id="page-28-0"></span>Obrázek 2.7: Tabulka Zapas ze schématu Michala Klementa.

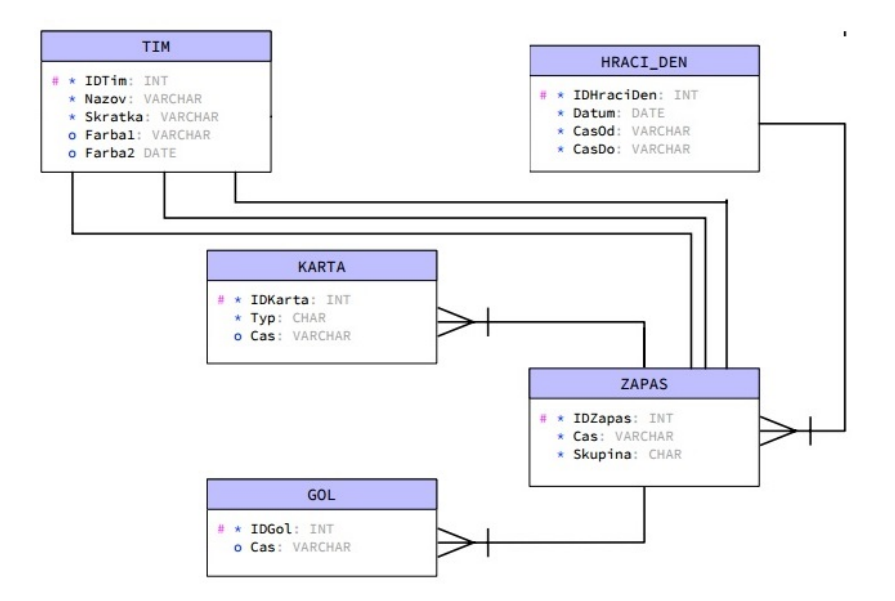

<span id="page-28-1"></span>Obrázek 2.8: Vazby s tabulkou Zapas ve schématu Michala Klementa.

při generování rozpisu zápasů a zajistí tak uložení informace o tom, že tento zápas se odehrává v daný hrací den.

Tabulka má relaci 1:N s tabulkou **Gol**, která slouží k ukládání informace o tom, jaké góly a kolik gólů bylo dáno během daného zápasu. Tabulka má relaci 1:N s tabulkou **Karta**, která slouží k evidenci udělených trestů během daného zápasu. Relace s tabulkou Karta slouží k uchování informací o tom, jaké karty byly během tohoto zápasu uděleny a usnadní nám zjištění, kdo byl vyloučen ze hry.

#### <span id="page-29-0"></span>**2.2.2.5 Gol**

Tabulka **Gol** reprezentuje již vstřelený gól a využívá se k uložení informací o gólech. Tato tabulka obsahuje kromě **ID** i atribut **Cas**. Nepovinný atribut Cas je typu VARCHAR a udává nám, kdy daný gól padl. Tabulka má relaci

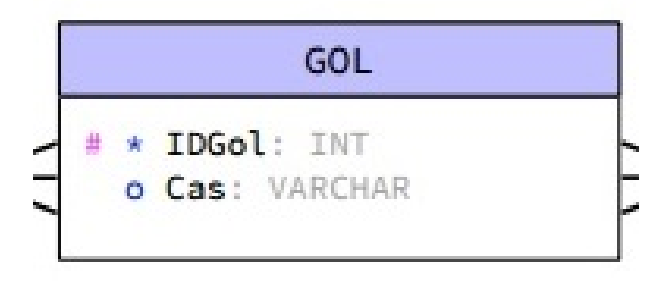

Obrázek 2.9: Tabulka Gol ze schématu Michala Klementa.

<span id="page-29-2"></span>1:N s entitou **Hrac**, která slouží pro uložení informace o tom, jaký hráč daný gól dal. Tato vazba umožňuje určit, kdo byl nejlepším střelcem. Tabulka má relaci 1:N s tabulkou **Zapas**, která slouží k ukládání informace o tom, jaké góly padly během nějakého zápasu.

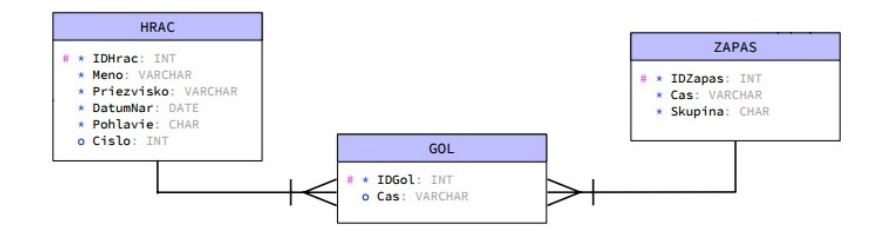

<span id="page-29-3"></span>Obrázek 2.10: Vazby s tabulkou Gol ve schématu Michala Klementa.

#### <span id="page-29-1"></span>**2.2.2.6 Karta**

Tabulka **Karta** reprezentuje kartu, která byla udělena nějakému hráči jako trest za nějaký faul. Karta může být zelená, žlutá nebo červená. Dostane-li nějaký hráč červenou kartu, je vyloučen ze hry do konce zápasu. Povinný atribut **Typ** je typu **VARCHAR** a reprezentuje barvu karty, kterou hráč dostal. Do tohoto atributu ukládáme, zda byla udělena zelená, žlutá, nebo červená karta. Nepovinný atribut **Cas** je typu **VARCHAR** a může se hodit při uložení informace o tom, kdy se hráč dopustil faulu, za který byla karta udělena. Tabulka má relaci 1:N s tabulkou **Hrac**, která se nám hodí pro uložení informace o tom, jaké karty byly hráčům uděleny. Tato relace nám usnadní získání informace o tom, zda hráč je vyloučen, či nikoliv. Relace mezi tabulkami **Hrac**

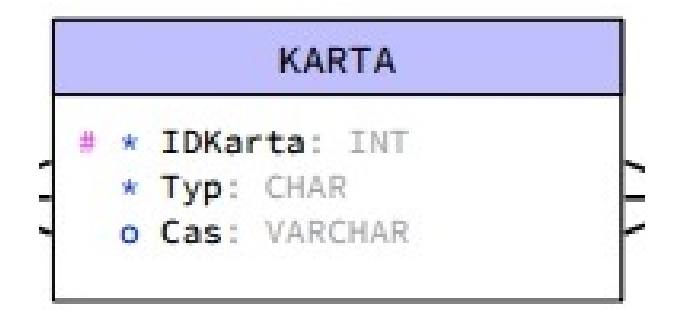

<span id="page-30-1"></span>Obrázek 2.11: Tabulka Karta ze schématu Michala Klementa.

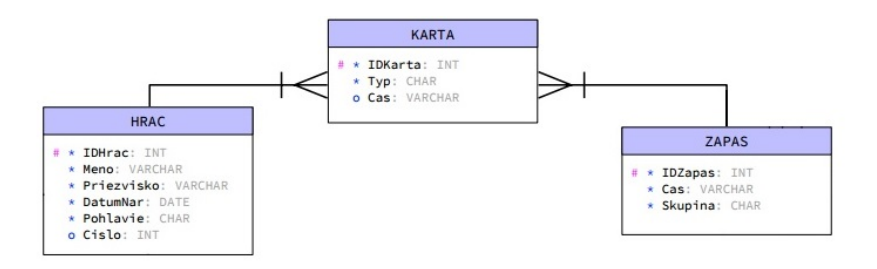

<span id="page-30-2"></span>Obrázek 2.12: Vazby s tabulkou Karta ve schématu Michala Klementa.

a **Karta** nám také pomůže při rozhodování a upozornění, že hráč má dostat žlutou kartu, pokud předtím dostal dvě zelené karty.

Tabulka má relaci 1:N s tabulkou **Zapas**, která slouží k uchování informace o tom, v jakém zápase byla daná karta udělena. Tato relace nám usnadní zjišťování hráčů, kteří jsou do konce daného zápasu vyloučeni ze hry.

#### <span id="page-30-0"></span>**2.2.2.7 Hrac**

Tabulka **Hrac** reprezentuje hráče, který může být členem nějakého týmu a hrát v nějakém zápasu. Tato tabulka se využívá pro ukládání informací o jednotlivých hráčích. Povinný atribut **Meno** je typu **VARCHAR** a reprezentuje křestní jméno hráče. Hodnotou tohoto atributu je pouze křestní jméno hráče, ale do tohoto atributu se může uložit i prostřední jméno hráče. Jmenuje-li se hráč "John Paul Jones", tak jako hodnotu tohoto atributu uložíme řetězec "John Paul".

Povinný atribut **Priezvisko** je typu **VARCHAR** a reprezentuje příjmení hráče. Hodnotou tohoto atributu bývá pouze příjmení hráče a do tohoto atributu neukládáme žádné křestní ani prostřední jméno hráče. Jmenuje-li se hráč "John Paul Jones", do tohoto atributu uložíme pouze řetězec "Jones".

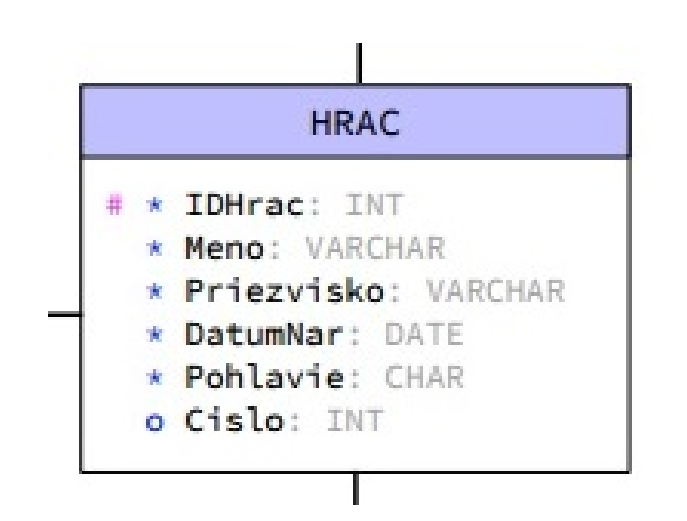

<span id="page-31-0"></span>Obrázek 2.13: Tabulka Hrac ze schématu Michala Klementa.

Povinný atribut **DatumNar** je typu **DATE** a udává nám datum narození daného hráče. Do tohoto atributu ukládáme den, kdy se hráč narodil. Tento atribut je důležitý zejména pro kontrolu, zda daný hráč může hrát v nějakém týmu. Existují kategorie, které omezují věk hráče shora. a hráč, který je starší, nemůže hrát v týmech, které jsou do této kategorie zařazeny.

Při kontrole, zda daný hráč může hrát za tým v dané kategorii, nás zajímá především rok narození. Odehraje-li se turnaj v roce 2018, tak v týmech v kategorii U19 mohou hrát pouze hráči, kteří se narodili nejdříve 1.1.1999. Například hráč, který se narodil 1.1.1956, nemůže patřit do kategorie U19, kde hrají hráči do 19 let.

Povinný atribut **Pohlavie** je typu **CHAR** a reprezentuje pohlaví hráče. Hodnotou atributu je informace, zda hráč je muž, žena, nebo transvetita. Tento atribut je důležitý zejména pro kontrolu, zda hráč může hrát v ryze mužském, nebo ženském týmu. Jedná-li se o muže, nemůže hrát v týmu, který je zařazen v kategorii Ženy A. Nepovinný atribut Cislo je typu INT a ukládáme do něj číslo hráče. Tabulka má relaci 1:N s tabulkou **Gol**, která slouží k uložení

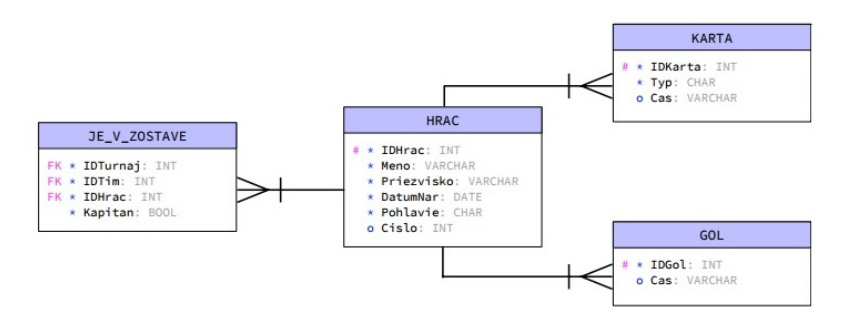

<span id="page-31-1"></span>Obrázek 2.14: Vazby s tabulkou Hrac ve schématu Michala Klementa.

informace o tom, které góly daný hráč dal. Tato vazba je důležitá pro určení nejlepšího střelce. Tabulka má relaci 1:N s tabulkou **Karta**, která slouží k uchování informací o tom, jaké karty hráč dostal a zda není vyloučen ze hry.

Tabulka má relaci 1:N s tabulkou **JeVZostave**, která slouží pro uchování informace o tom, za jaké týmy a v jakých turnajích hráč hraje. Tato vazba je důležitá zejména pro kontrolu, zda je v týmu dostatečný počet hráčů. Díky této vazbě lze snadno získat počet hráčů v týmu a ověřit, zda je v týmu dostatek hráčů.

#### <span id="page-32-0"></span>**2.2.2.8 Tim**

Tabulka **Tym** reprezentuje tým, nezávisle na kategorii. Je-li tým přeřazen do jiné kategorie, vytvoří se nový tým se stejnými údaji, ale bude patřit do jiné kategorie, než dříve vytvořený tým. Povinný atribut **Nazov** je typu **VAR-**

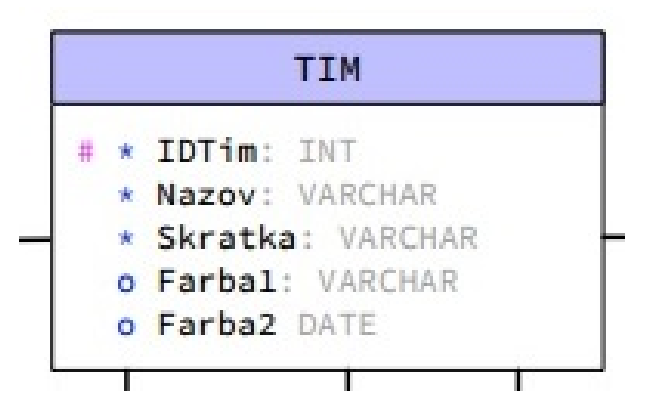

<span id="page-32-1"></span>Obrázek 2.15: Tabulka Tim ze schématu Michala Klementa.

**CHAR** a reprezentuje název týmu. Hodnotou tohoto atributu je název týmu. Povinný atribut **Skratka** je typu **VARCHAR** a jeho hodnotou je zkratka daného týmu. Hodnotou atributu **Skratka** je zkratka týmu, pod kterou je tým vidět v rozpisu zápasů.

Nepovinný atribut **Farba1** je typu **VARCHAR** a reprezentuje primární barvu týmu. Do tohoto atributu je uložena barva dresů, kterou mívají hráči v tomto týmu na sobě. Nepovinný atribut **Farba2** je typu **DATE** a reprezentuje sekundární barvu týmu. Atributy **Farba1** a **Farba2** určují, jakou barvu dresů budou mít hráči na sobě. Tabulka má relaci 1:N s tabulkou **Ucast**, která slouží k uchování informací o tom, jakých turnajů se daný tým účastní. Tabulka má relaci 1:1 s tabulkou **Kategorie** a slouží k uchování informace o tom, do jaké kategorie tým patří. Ke každému týmu je vytvořena jedna kategorie a dvě různé kategorie mohou mít stejná označení. Tyto dvě vazby jsou pro vygenerování rozpisu zápasů důležité a získáme pomocí nich, kolik týmů z dané kategorie se účastní turnaje.

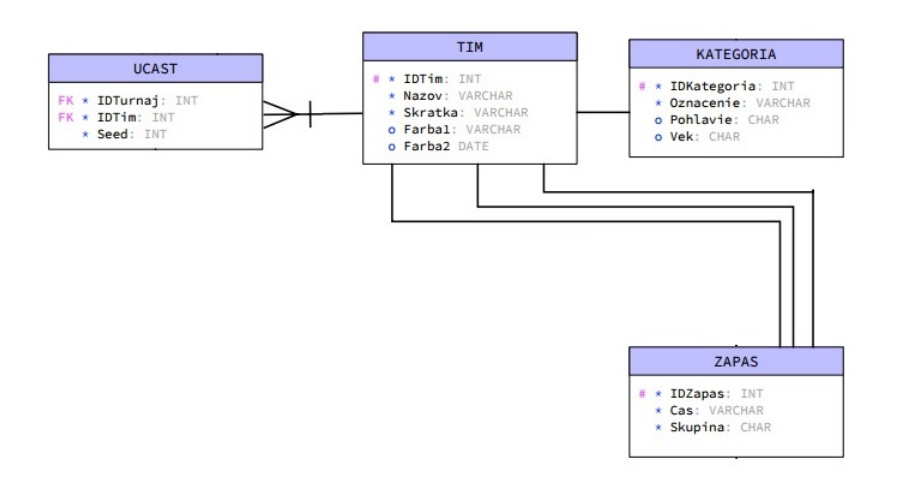

<span id="page-33-1"></span>Obrázek 2.16: Vazby s tabulkou Tim ve schématu Michala Klementa.

Tabulka má 3 relace 1:1 s tabulkou **Zapas**, která se využívá při vygenerování rozpisu zápasů. Tyto 3 relace slouží k uchovávání informací o tom, jaké zápasy daný tým odehrál a jaký zápas rozhodoval.

#### <span id="page-33-0"></span>**2.2.2.9 Kategoria**

Tabulka **Kategoria** reprezentuje kategorii, do které může být zařazen nějaký tým. Může se jednat o výkonnostní kategorii, věkovou kategorii, nebo kategorii určenou pohlavím hráčů v týmu. Povinný atribut **Oznaceni** je typu **VAR-**

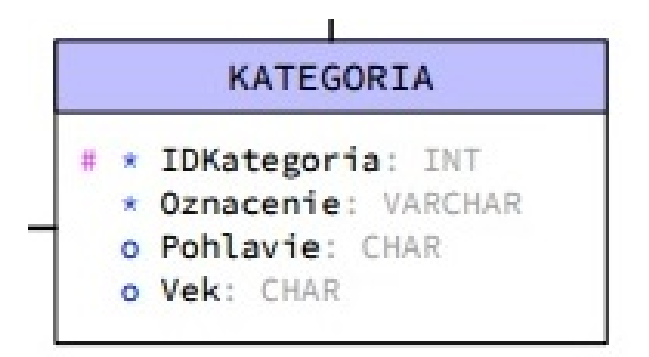

<span id="page-33-2"></span>Obrázek 2.17: Tabulka Kategoria ze schématu Michala Klementa.

**CHAR** a ukládáme do něj nějaké označení kategorie. Kategorii můžeme označit podle pohlaví (např. Muži A) či věku hráčů v týmu (např. Junioři U19). Označíme-li kategorii dle pohlaví, zpravidla dáváme za slovo "Muži", nebo "Ženy" písmeno udávající jejich výkonnost. Písmeno A udává, že se jedná o špičkové týmy, B znamená, že se jedná o méně výkonné týmy než ty v kategorii A.

Atribut **Pohlavie** je nepovinný, je typu **CHAR** a slouží k uchování informace o tom, jakého pohlaví musí být hráči v týmu v této kategorii. Atribut Vek je nepovinný, je typu CHAR a slouží k uložení informace o horní věkové hranici hráčů v týmu, který do dané kategorie patří.

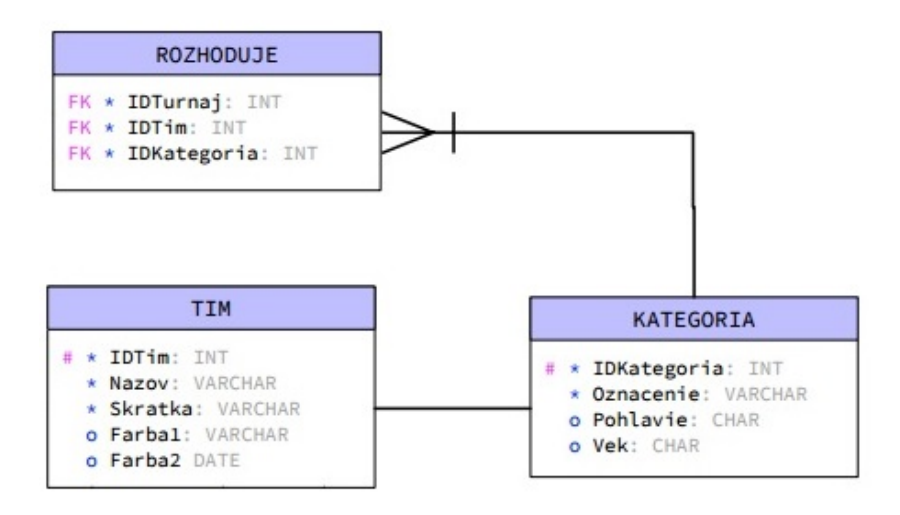

<span id="page-34-1"></span>Obrázek 2.18: Vazby s tabulkou Kategoria ve schématu Michala Klementa.

Tabulka má relaci 1:1 s tabulkou **Tim**, která slouží pro uložení týmu, který je do dané kategorie zařazen. Tabulka má ještě relaci 1:N s tabulkou **Rozhoduje**, která je důležitá pro vygenerování rozpisu zápasů. Pomocí této relace ukládáme seznam pravidel pro rozhodčí a určujeme, který tým může rozhodovat kterou kategorii.

#### <span id="page-34-0"></span>**2.2.2.10 Rozhoduje**

Tabulka **Rozhoduje** je vazební tabulka mezi tabulkami **Kategorie** a **Ucast**. Pomocí této tabulky ukládáme seznam pravidel pro rozhodčí pro každý turnaj. Touto tabulkou je dekomponována M:N vazba mezi tabulkami **Kategoria** a **Ucast**. Tabulka obsahuje povinné atributy **IDKategoria**, **IDTim**, **IDTur-**

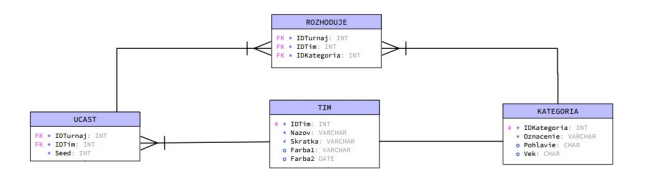

<span id="page-34-2"></span>Obrázek 2.19: Tabulka Rozhoduje ze schématu Michala Klementa.

**naj**, které jsou typu **INT**. Atribut **IDKategoria** slouží pro uchování kategorie, která odehrává nějaký zápas. Hodnotou atributu **IDTim** je identifikátor týmu, který může danou kategorii rozhodovat. Atribut **IDTurnaj** slouží k uchování informace o tom, pro jaký turnaj je dané pravidlo, že daný tým smí pískat danou kategorii, stanoveno.

Tabulka má relaci 1:N s tabulkou **Kategoria** a další relaci se stejnou kardinalitou s tabulkou Ucast. Obě relace jsou důležité pro vygenerování rozpisů zápasů a určují, které týmy mohou být rozhodčími kterých kategorií.

#### <span id="page-35-0"></span>**2.2.2.11 Ucast**

Tabulka **Ucast** slouží pro uchování informací o tom, které týmy se účastní turnaje. Pomocí této tabulky ukládáme seznam všech týmů, které se daného turnaje účastní. Tato tabulka je důležitá pro vygenerování rozpisu zápasů a pomocí ní získáme počet týmů, který se daného turnaje účastní. Tabulka

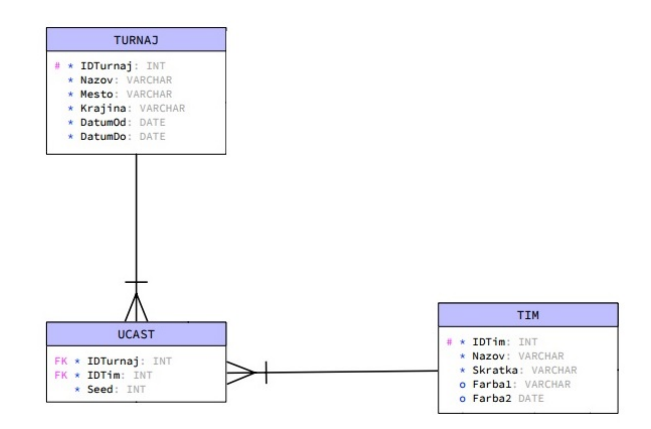

<span id="page-35-1"></span>Obrázek 2.20: Tabulka Ucast ze schématu Michala Klementa.

obsahuje povinné atributy **IDTurnaj**, **IDTim** a **Seed**, které jsou typu **INT**. Atribut **IDTurnaj** slouží k uchování informace o tom, jakého turnaje se daný tým účastní. Hodnotou atributu **IDTim** je identifikátor týmu, který se účastní turnaje. Atribut **Seed** reprezentuje kvalitu týmu a je v něm uloženo číslo, které udává kvalitu týmu v rámci jedné kategorie. Nižší seed znamená, že daný tým je kvalitnější. Seed může nabývat nezáporných hodnot nepřevyšující počet týmů v kategorii.

Tabulka má relaci 1:N s tabulkou **Turnaj**, která slouží pro uchování informace o tom, jakého turnaje se dané týmy účastní. Tabulka má relaci 1:N s tabulkou **Tim**, která slouží pro uložení informace o týmech, které se daného turnaje účastní. Tabulka má relaci 1:N s tabulkou **JeVZostave**, která se využívá pro uchování informací o sestavě daného týmu pro daný turnaj.
## **2.2.2.12 JeVZostave**

Tabulka **JeVZostave** slouží k uchovávání informací o sestavách týmů a jejich kapitánech. Tabulka obsahuje povinné atributy **IDTurnaj**, **IDTim**, **IDHrac** a **Kapitan**. Atributy **IDTurnaj**, **IDTim** a **IDHrac** jsou typu **INT** a atribut **Kapitan** je typu **BOOL**.

Atribut **IDTurnaj** slouží k uchování informace o tom, jakého turnaje se daný tým účastní. Hodnotou atributu **IDTim** je identifikátor týmu, který se daného turnaje účastní a jehož sestavu ukládáme. Atribut **IDHrac** slouží k uložení informace o hráči, který je v sestavě daného týmu pro daný turnaj. Hodnota atributu Kapitan nám udává, zda daný hráč je kapitánem týmu, či není.

Tabulka má relaci 1:N s tabulkou **Ucast** a relaci se stejnou kardinalitou s tabulkou **Hrac**. Relace mezi tabulkami **JeVZostave** a **Hrac** slouží pro snazší získání informace o hráčích, kteří jsou v sestavě daného týmu.

## **2.3 Jak jsem pochopil zadání**

V této kapitole popisuji, jak jsem pochopil zadání a co je mým hlavním úkolem. V této kapitole popisuji, co všechno musí mé uživatelské rozhraní umožňovat. Zde také popisuji, jaké údaje budou ukládány do databáze a jaké údaje bude muset uživatel vyplnit pro úspěšné uspořádání turnaje.

## **2.3.1 Hlavní úkol**

Mým hlavním úkolem je navrhnout a vytvořit přívětivé, snadno ovladatelné a multiplatformní UI (User Interface), které umožní uživateli snadno uspořádat turnaj a vygenerovat rozpis zápasů. V této kapitole popisuji, co všechno má umožňovat mé rozhraní a jaké jsou na něj další požadavky.

#### **2.3.1.1 Požadovaná funkcionalita**

Mé rozhraní má umožňovat uspořádání turnaje a vygenerování rozpisu zápasů. Mé rozhraní musí umožnit uživateli uspořádat turnaj pomocí formuláře, kde uživatel vyplní základní informace o turnaji. Před vygenerováním rozpisu zápasů má být umožněno stanovit pravidla, která určují, které kategorie či týmy mohou které kategorie rozhodovat. Kromě toho by mělo umožňovat zadání informací o hráčích, týmech, kategoriích, hřištích a hracích dnech. Informace o hráčích, týmech, kategoriích, hřištích a hracích dnech by měly být zadány přes formulář pro příslušnou entitu.

Mé rozhraní by mělo umožňovat správu turnaje a pořadateli tak umožnit měnit seznam hřišť, na kterých se daný turnaj odehraje. Pořadatel by měl mít možnost přes mé rozhraní také měnit seznam kategorií či týmů, které se zúčastní turnaje. Rozhraní by mělo umožňovat změny sestav týmů a pro pořadatele by mělo být jednoduché přidat hráče do sestavy týmu nebo odebrat hráče ze sestavy týmu. Před vygenerováním rozpisu zápasů by měl pořadatel mít možnost přiřadit seedy týmům z dané kategorie. Uživatelé by měli být schopni bez problémů změnit seedy týmů přes mé rozhraní.

Mé rozhraní by si mělo poradit s vygenerování rozpisu zápasů s požadovanou délkou zápasu pro správný počet týmů. V mém rozhraní by mělo být umožněno vybrat si herní systém, který bude použit pro samotný rozpis zápasů.

## **2.3.1.2 Další požadavky**

Jedním z hlavním požadavků na mé rozhraní je, aby bylo multiplatformní, což znamená, že uživatel by se měl dostat do rozhraní nezávisle na tom, jaký používá operační systém. Uživatelé používají nejen Windows, ale i jiné operační systémy jako například Linux či Mac OS. Aplikace by samozřejmě měla být dostupná i pro mobilní zařízení a tablety.

Dalším požadavkem na mé rozhraní je, aby bylo snadno ovladatelné aby se uživatel snadno dostal na formuláře pro vyplnění potřebných údajů. Uživatel se musí snadno dostat na formulář pro uspořádání turnaje i formuláře pro evidenci hřišť, hracích dnů, hráčů, týmů a kategorií.

Kromě toho, aby se uživatel na formuláře snadno dostal, je také vhodné, aby uživatel nemusel před každým turnajem v mém rozhraní vyplnit i údaje o hráčích, týmech a kategoriích, kteří se účastnili minulých turnajů. Organizátor turnaje by neměl být povinen opakovaně vyplňovat údaje, které jsou pro všechny turnaje stejné (například druhy a barvy karet). Pořadatel by měl mít možnost při uspořádání turnaje jen ty údaje, které jsou nezbytné a které ještě nejsou evidované. Mé rozhraní by mělo obsahovat formuláře s přiměřeným množstvím povinných údajů a žádný údaj, který není potřeba pro vygenerování rozpisu zápasů ani pro kontrolu dodržování stanovených pravidel, by neměl být označen jako povinný.

## **2.3.2 Údaje pro uspořádání turnaje**

Pro úspěšné uspořádání turnaje a vygenerování rozpisu zápasů je potřeba mít:

- 1. evidované hráče, kteří budou v sestavách týmů
- 2. hřiště, na kterých se turnaj odehraje
- 3. hrací dny na jednotlivých hřištích, které určují, kdy se mohou na daném hřišti odehrát zápasy
- 4. týmy, které se účastní turnaje
- 5. seedy týmů, které určují kvalitu týmu v rámci kategorie
- 6. kategorie, v nichž jsou týmy zařazeny
- 7. sestavy týmů, které se účastní turnaje
- 8. pravidla pro rozhodování, která určují, který tým může koho rozhodovat
- 9. délka jednoho zápasu nebo čas, který bude na jeden zápas vyhrazen

Pro úspěšné uspořádání turnaje je nutné evidovat název turnaje, kde se koná a od kdy do kdy se koná. Turnaj se odehrává na jednom, či více hřištích, a proto je potřeba ukládat informace o hřištích. Je nutné ukládat hřiště podle toho, kdy vznikla. U hřišť můžeme pro jejich lepší odlišení ukládat barvu, název, polohu, jeho popis a datum vzniku.

Barvu můžeme ukládat jako řetězec znaků, nebo celé číslo. Podmínkou je, že zvolený datový typ musí umožňovat uložení nejméně 3 bajtů, z nichž každý představuje R, G, nebo B složku. Při uložení barvy bychom mohli používat i jiné barevné modely jako například HSB (Hue, Saturation, Brightness). Polohu hřiště bychom mohli ukládat jako řetězec o dostatečné délce, nebo dvojici reálných čísel typu **DOUBLE**. Musíme uložit jak severní šířku, tak východní délku.

Pro každé hřiště, na kterém se mohou odehrát zápasy, musíme ukládat hrací dny. Pro každý hrací den potřebujeme ukládat samotné datum, kdy je hřiště otevřeno. Pro každý den, kdy je hřiště otevřeno, musíme ukládat, od kdy do kdy se mohou na něm odehrávat zápasy.

Pro uspořádání turnaje je nutné mít evidované kategorie, v nichž jsou zařazeny týmy, které se účastní turnaje. U každé kategorie potřebujeme ukládat její označení, pohlaví hráčů a jejich maximální věk.

Pohlaví hráčů bychom mohli ukládat jako typ **BOOL**, ale musíme připustit, že ne každý hráč nutně bude buď mužem, nebo ženou. Musíme připustit, že existují i lidé neznámeho pohlaví, a proto musíme ukládat pohlaví jako znak, nebo jiný vhodný datový typ. Věk můžeme vzhledem k tomu, že se nikdo nikdy nedožil 256 let, ukládat jako znak, nebo celé číslo. Nemusíme nutně pro uložení věku používat celočíselný datový typ **INTEGER**.

Kromě kategorií je potřeba mít evidované i týmy, které se zúčastní turnaje. U každého týmu je potřeba ukládat jeho název, zkratku, kategorii, do které patří, a primární barvu. Ke každému týmu můžeme ukládat ještě sekundární barvu. Primární barvu můžeme uložit jako řetězec znaků nebo celé číslo, v němž jsou obsaženy všechny tři složky R, G a B. Můžeme pracovat i s jiným datovým modelem jako například HSB.

Pro uspořádání turnaje a úspěšné vygenerování rozpisu zápasů je potřeba zadat, které týmy se turnaje zúčastní. Kromě toho je potřeba přiřadit seed každému týmu, který se zúčastní turnaje. Seed bychom měli ukládat jako celé číslo, protože počet týmů by teoreticky mohl být vyšší než 256. Z toho důvodu by nebylo ideální ukládat seed jako znak.

Před zadáním sestav týmů je potřeba mít uložené informace o hráčích, kteří budou v sestavách týmů. U každého hráče je nutné ukládat jeho jméno a příjmení, aby se vědělo, o koho se jedná. Pro kontrolu, zda hráč patří do sestavy daného týmu, je potřeba evidovat i jeho datum narození a pohlaví. U hráčů můžeme evidovat i barvu dresu, ale nemělo by být povinné tento údaj zadat. Barvu dresu nepotřebujeme pro vygenerování rozpisu zápasů ani kontrolu, zda se zápasy odehrávají dle pravidel. Budeme-li uvažovat i hráče neznámého pohlaví a nebudeme tak trvat na tom, že hráč je mužem, nebo ženou, musíme pro uložení jeho pohlaví použít znak, nebo celé číslo.

Pro vygenerování rozpisů zápasů a kontrolu, zda je tým schopen odehrát zápas, je potřeba evidovat i sestavy týmů. Potřebujeme ukládat informace o tom, jací hráči jsou v sestavách týmů. Ke každému týmu je vhodné evidovat, kdo bude kapitánem týmu, ale není to nezbytné pro úspěšné vygenerování rozpisu zápasů ani kontrolu, zda se hraje podle pravidel.

Pro vygenerování rozpisu zápasů je potřeba ukládat ještě délku jednoho zápasu. Délka zápasu by měla být buď ukládána u daného turnaje, nebo vyžadována v nějakém formuláři, který musí být vyplněn před samotným vygenerováním rozpisu zápasů.

## **2.4 Rozdíly mezi schématem Michala Klementa a mým schématem**

V této kapitole se zabývám rozdíly mezi schématem Michala Klementa a mým schématem. Schémata se liší především v datových typech některých atributů a kardinalitách některých vazeb. Popisuji zejména rozdíly v datových typech některých atributů a kardinalitách vazeb mezi tabulkami. Nejdříve popisuji vazby mezi tabulkami v mém schématu a ve schématu Michala Klementa.

Pokud není zmíněn rozdíl v nějaké tabulce, tak má v obou schématech stejné atributy se stejně zvolenými datovými typy. Pokud zde není zmíněn atribut v tabulce, tak je v dané tabulce v obou schématech a má stejný datový typ. Pokud zde není zmíněna nějaká vazba, tak její kardinalita je v obou schématech stejná.

#### **2.4.1 Rozdíly v tabulkách**

Mé schéma se od schématu Michala Klementa liší v atributech tabulky **Turnaj**. Michal Klement nemá v tabulce **Turnaj** celočíselný atribut **delkaZapasu**, který by měl sloužit k uchování informace o tom, kolik času bude vyhrazeno na jeden zápas. V mém schématu má tabulka navíc atributy **popis** a **program**, které jsou nepovinné a jsou typu **TEXT**. Tyto dva nepovinné atributy mají sloužit k případnému poskytnutí dalších informací o turnaji návštěvníkům stránek.

Tabulka Hriste v mém výsledném schématu obsahuje jeden atribut navíc, a to **datumVzniku**. Atribut datumVzniku představuje datum vzniku daného hřiště a je typu **DATE**. Tabulka Hriste by se bez atributu **datumVzniku**

obešla, pokud bychom nechtěli umožnit uživateli datum vzniku hřiště zadat a nechtěli bychom v žádném případě vědět, kdy bylo hřiště založeno.

Tabulka **Zapas** v mém schématu a tabulka Zapas ve schématu Michala Klementa se liší datoývm typem atributu **cas**. Atribut **cas** slouží pro uložení času začátku zápasu. Ve schématu Michala Klementa je atribut **cas** typu **VARCHAR**, kdežto v mém schématu je typu **DATETIME**. Atributem cas se stejným způsobem liší tabulky **Gol** a **Karta**.

Tabulka **JeVSestave** v mém schématu nemá narozdíl od tabulky **Je-VZostave** atribut **kapitan**, který nám udává, zda hráč je kapitánem, či nikoliv. Mít atribut **kapitan** v tabulce **JeVSestave** by bylo vhodné a paměťově efektivní pouze tehdy, kdyby tým mohl mít dva a více kapitánů.

Tabulka **Tym** v mém výsledném schématu a ve schématu Michala Klementa se liší datovým typem atributu **sekundarniBarva**, který slouží pro uložení sekundární barvy. V mém schématu je atribut **sekundarniBarva** typu **VARCHAR** a ve schématu Michala Klementa je typu **DATE**.

Tabulka **Kategorie** se ve schématech liší datovým typem atributu **vekDo**, který nám udává horní věkovou hranici hráčů, kteří smí hrát za tým v dané kategorii. Ve schématu Michala Klementa se tento atribut jmenuje **vek**. Ve schématu Michala Klementa je atribut **vek** typu **CHAR**, kdežto v mém schématu je typu **INTEGER** a jmenuje se **vekDo**. Datový typ **CHAR** by byl vhodný pouze tehdy, pokud by bylo jisté, že se nikdo nikdy nedožije 256 let.

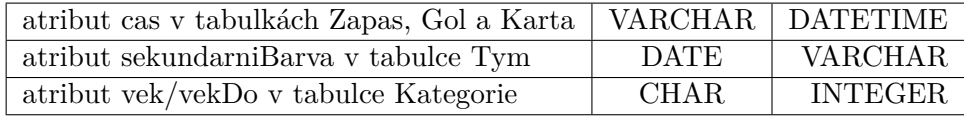

#### **2.4.2 Rozdíly v relacích mezi tabulkami**

Mé schéma a původní schéma Michala Klementa se liší v kardinalitě 3 vazeb mezi tabulkami **Zapas** a **Tym**. V mém schématu mají tyto vazby kardinalitu 1:N, kdežto ve schématu Michala Klementa mají kardinalitu 1:1. Kardinalita 1:1 by byla vhodná pouze tehdy, pokud by každý tým mohl odehrát nejvýše 2 zápasy a 1 rozhodovat.

V mém schématu je oproti schématu Michala Klementa jedna vazba mezi tabulkami **Hrac** a **Ucast**, která reprezentuje, že hráč může být kapitánem týmů. Kardinalita vazby je 1:N, protože každý tým má právě jednoho kapitána a jeden hráč může být kapitánem více týmů. Vazba by mezi tabulkami nemusela být, pokud bychom buď nechtěli evidovat, kdo je kapitánem týmu, nebo si někde ukládat o každém hráči, zda je kapitán, nebo ne. Ukládat si informaci, zda je hráč v sestavě, kapitán, či nikoliv, by bylo vhodné pouze v případě, kdy by tým mohl mít dva a více kapitánů.

Mé schéma se od schématu Michala Klementa liší kardinalitou vazby mezi tabulkami **Tym** a **Kategorie**. Ve schématu Michala Klementa má vazba kardinalitu 1:1, kdežto v mém schématu má kardinalitu 1:N. Kardinalita 1:1 by byla u této vazby vhodná pouze tehdy, pokud bychom vytvářeli pro každý tým jinou kategorii, nebo nějakou kategorii mnohokrát zduplikovali.

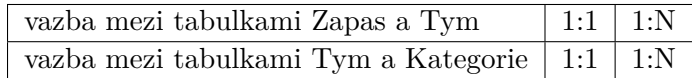

## **2.5 Finální návrh**

V této kapitole popisuji finální návrh databázového modelu pro ukládání dat do databáze. Popisuji zde, jaké tabulky jsou v databázovém modelu a jaké jsou mezi nimi vazby. U každé tabulky uvádím, co nám reprezentuje a k čemu slouží. Ke každé tabulce uvádím, jaké má atributy a u každého atributu uvádím, jakého datového typu je a jaký má význam.

Můj výsledný databázový model obsahuje 12 tabulek, které jsou důležité pro vygenerování rozpisu zápasů nebo pro evidenci výsledků. Tabulkami v mém databázovém modelu jsou: **Turnaj**, **Hriste**, **HraciDen**, **Zapas**, **Gol**, **Karta**, **Hrac**, **Tym**, **Kategorie**, **JeVSestave**, **Ucast** a **Rozhoduje**.

## **2.5.1 Turnaj**

Tabulka **Turnaj** reprezentuje jedno či vícedenní sportovní akci, ve které se hraje podle pravidel, předem stanovených organizátory. V každém turnaji se řídí pravidly i délka jednoho zápasu, jejíž znalost je pro vygenerování rozpisu zápasů důležitá. Povinný atribut **delkaZapasu** je typu **INTEGER** a slouží k

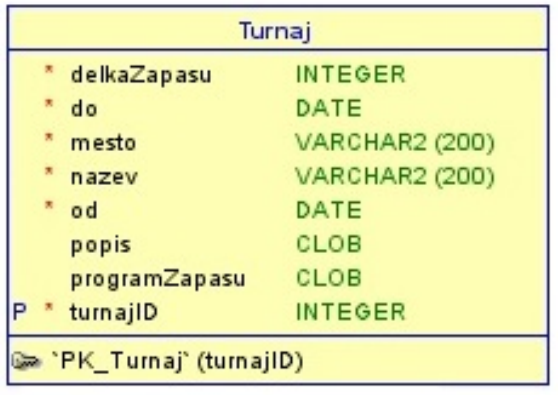

Obrázek 2.21: Tabulka Turnaj z mého výsledného schématu.

uchování informace o délce jednoho zápasu na daném turnaji. Atribut **delka-Zapasu** je důležitý pro vygenerování rozpisu zápasů a vymezuje, kdy nejdříve po nějakém zápasu se může na daném hřišti odehrát další.

Povinný atribut **nazev** je typu **VARCHAR** a slouží k uložení názvu turnaje. V názvu turnaje je obsaženo jeho pojmenování a vystihuje, o jaký turnaj se jedná. Z názvu by mělo být patrné, zda se jedná o mezinárodní turnaj, celostátní turnaj, nebo turnaj pro hráče z určitého území. Pokud název toto nesplňuje, tak sice nebude příliš výstižný, ale vygenerovat rozpis zápasů i kontrolovat, zda se vše odehrává dle pravidel, můžeme bez problémů. Atribut je povinný, protože je vhodné vědět, o jaký turnaj se jedná. Diváci by měli mít možnost vědět, jakého turnaje se účastní.

Povinný atribut **mesto** je typu **VARCHAR** a reprezentuje město, ve kterém se daný turnaj koná. Hodnotou tohoto atributu je řetězec, ve kterém je uložen název města a může být zde zahrnuto, v jakém kraji se dané město nachází. Povinný atribut **stat** je typu **VARCHAR** a reprezentuje stát, kde se daný turnaj odehrává. Hodnotou tohoto atributu je název státu, ve kterém leží město, kde se daný turnaj koná. Atributy **mesto** a **stat** slouží ke specifikaci místa, kde se daný turnaj koná, ale nevyužijí se pro vygenerování rozpisu zápasů ani pro kontrolu, zda se vše odehrává podle pravidel. Návštěvníci stránek by měli vědět, v jakém státě a městě se daný turnaj odehrává. Z toho důvodu jsou tyto dva atributy povinné.

Povinný atribut **od** je typu **DATE** a je v něm uloženo datum, od kdy se daný turnaj koná. Povinný atribut **do** je typu **DATE** a slouží k uchování informace o tom, do kterého dne se daný turnaj koná a kdy se odehraje finální zápas. Atributy **od** a **do** jsou důležité pro vygenerování rozpisu zápasů a vymezí nám výběr vhodných hřišť a časů, kdy se zápasy odehrají.

Nepovinný atribut **popis** je typu **TEXT** (ve schématu je označen jako **CLOB** (Character large object)) a reprezentuje textový popis turnaje. Tento atribut není důležitý pro vygenerování rozpisu zápasů ani kontrolu, zda se vše odehrává dle stanovených pravidel. Atribut **popis** slouží jen k uložení popisu turnaje, ze kterého se návštěvníci stránek mohou dozvědět další informace o turnaii.

Nepovinný atribut **program** je typu **VARCHAR** (ve schématu je označen jako **CLOB**) a reprezentuje popis programu daného turnaje. Tento atribut není nijak důležitý a může sloužit k informování ostatních návštěvníků stránek, jaký je program turnaje a kdy proběhne vyhlášení vítězů. Tabulka **Turnaj** má relaci s kardinalitou 1:N s tabulkou **Hriste**, která slouží k uchování seznamu hřišť, na nichž se daný turnaj odehraje. Vazba nám umožňuje, že turnaj se může odehrát na libovolném počtu hřišť. Na druhou stranu se na jednom hřišti může odehrát jen jeden turnaj, ale to nám nevadí, protože často vznikají nová hřiště a zanikají ta původní. Pomocí této vazby také snadno získáme, na kterých hřištích se turnaj odehraje. Vazba se využije při vygenerování rozpisu zápasů k vymezení hřišť, na kterých se může odehrát nějaký zápas.

Tabulka má relaci s kardinalitou 1:N s tabulkou **Ucast**, která se využívá pro uchování seznamu týmů, které se účastní turnaje. Pomocí této vazby snadno získáme, které týmy se účastní turnaje.

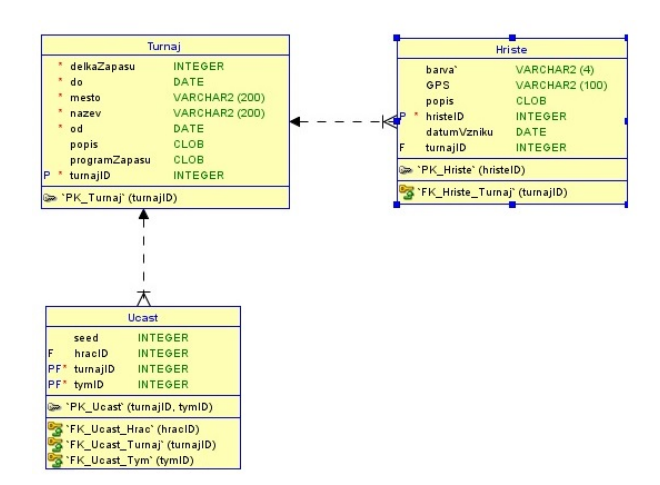

Obrázek 2.22: Vazby s tabulkou Turnaj v mém výsledném schématu.

#### **2.5.2 Hriste**

Tabulka **Hriste** reprezentuje hřiště, na kterém se mohou odehrávat turnaje. Tabulka slouží k uchovávání informací o jednotlivých hřištích. Nepovinný atri-

| <b>Hriste</b>                 |                       |  |
|-------------------------------|-----------------------|--|
| barva'                        | VARCHAR2 (4)          |  |
| GPS                           | <b>VARCHAR2 (100)</b> |  |
| popis                         | CLOB                  |  |
| hristelD                      | <b>INTEGER</b>        |  |
| datumVzniku                   | DATE                  |  |
| turnajlD                      | INTEGER               |  |
| PK_Hriste` (hristeID)         |                       |  |
| 'FK_Hriste_Turnaj' (turnajID) |                       |  |

Obrázek 2.23: Tabulka Hriste z mého výsledného schématu.

but **barva** je typu **VARCHAR** a slouží k rozlišení jednotlivých hřišť. Atribut není důležitý pro vygenerování rozpisu zápasů ani kontrolu, zda se zápasy odehrávají dle pravidel. Atribut **barva** může sloužit pouze k odlišení hřišť.

Nepovinný atribut **GPS** je typu **VARCHAR** a reprezentuje nám polohu daného hřiště. Tento atribut není nijak důležitý a může v něm být uložena informace o tom, kde se dané hřiště nachází. Atribut je nepovinný, a proto poloha hřiště nemusí být specifikována.

Nepovinný atribut **popis** je typu **TEXT** (na obrázku je označen jako

**CLOB**) a slouží k uložení popisu hřiště. Do atributu ukládáme stručný popis hřiště, který může obsahovat doplňující informace.

Nepovinný atribut **datumVzniku** je typu **DATE** a používá se pro uložení data vzniku hřiště. Do tohoto atributu ukládáme datum vzniku hřiště, a proto tento atribut je typu **DATE**. Tabulka má relaci 1:N s tabulkou **HraciDen**,

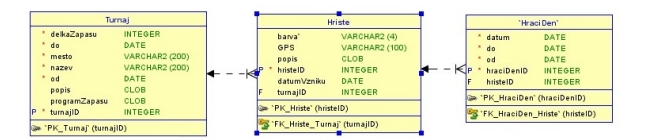

Obrázek 2.24: Vazby s tabulkou Hriste v mém výsledném schématu.

která slouží pro uchování seznamu hracích dnů. Relace je důležitá pro vygenerování rozpisu zápasů a vymezuje, kdy se na daném hřišti může odehrát nějaký zápas.

## **2.5.3 HraciDen**

Tabulka **HraciDen** nám představuje jeden souvislý časový úsek, po který je dané hřiště otevřeno. Do této tabulky ukládáme údaje o otevírací době hřišť. Povinný atribut **datum** je typu **DATE** A slouží k uložení dne, kdy je nějaké

|                                 | "Hraci Den"               |                |  |  |  |
|---------------------------------|---------------------------|----------------|--|--|--|
|                                 | datum                     | DATE           |  |  |  |
|                                 | do                        | DATE           |  |  |  |
|                                 | od                        | DATE           |  |  |  |
| P                               | * hraciDenID              | <b>INTEGER</b> |  |  |  |
| F                               | hristelD                  | <b>INTEGER</b> |  |  |  |
|                                 | PK HraciDen' (hraciDenID) |                |  |  |  |
| 'FK HraciDen Hriste' (hristelD) |                           |                |  |  |  |

Obrázek 2.25: Tabulka HraciDen z mého výsledného schématu.

hřiště otevřeno. Povinné atributy **od** a **do** jsou typu **DATETIME** a slouží k vymezení otevírací doby hřiště v daný den. Povinné atributy **datu**, **od** a **do** se využívají ke specifikaci otevírací doby daného hřiště. Tyto atributy jsou důležité pro vygenerování rozpisu zápasů a jejich hodnoty vymezují, kdy se na daném hřišti může odehrát nějaký zápas. Tabulka má relaci s kardinalitou 1:N

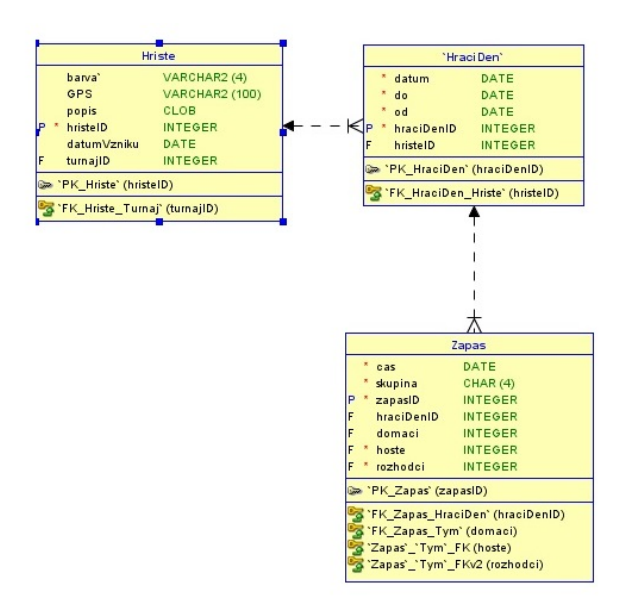

Obrázek 2.26: Vazby s tabulkou HraciDen v mém výsledném schématu.

s tabulkou **Zapas**, která se využívá pro uložení seznamu zápasů, které se v daný den na daném hřišti odehrávají. Tato vazba je využívána při generování rozpisu zápasů.

## **2.5.4 Zapas**

Tabulka **Zapas** reprezentuje zápas, který se má odehrát. Tabulka se využívá při vygenerování rozpisu zápasů a jsou do ní ukládány jednotlivé zápasy. Povinný atribut **cas** je typu **DATETIME** a reprezentuje nám čas začátku daného zápasu. Atribut **cas** slouží pro uložení času začátku zápasu, který se má odehrát. Povinný atribut **skupina** je typu **CHAR** a představuje nám skupinu, která má odehrát daný zápas. Atribut **skupina** slouží k uložení označení skupiny, která aktuálně hraje. Základním herním systémem je skupina, která má zajistit roztřídění týmů dle výkonnosti. Do atributu ukládáme označení skupiny, do které patří týmy hrající daný zápas. Tabulka má relaci s kardinalitou 1:N s tabulkou **Gol**, která slouží k uchování seznamu všech gólů, které během zápasu padly. Tabulka má relaci s kardinalitou 1:N s tabulkou **Karta**, která slouží k uchování informace o tom, jaké karty byly během zápasu uděleny. Vazba s tabulkou karta se využije při kontrole, zda nedal gól někdo z hráčů, který dostal červenou kartu. Tyto vazby se využijí při evidenci výsledků zápasů.

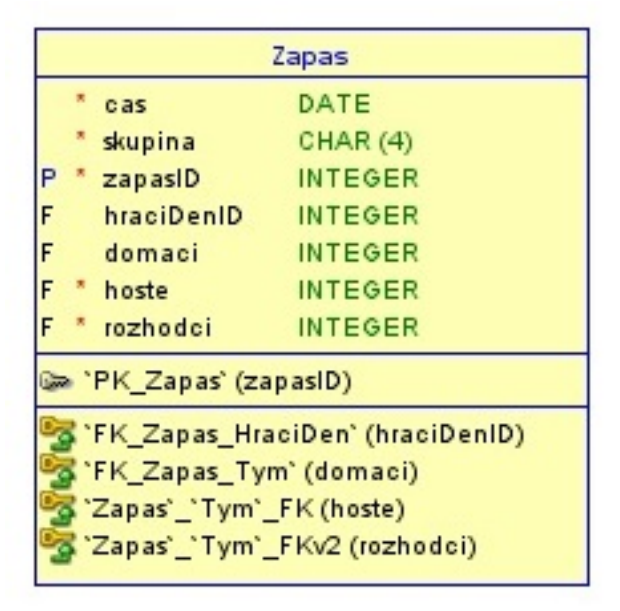

Obrázek 2.27: Tabulka Zapas z mého výsledného schématu.

## **2.5.5 Gol**

Tabulka **Gol** reprezentuje gól, který padl v libovolném zápasu. Tato tabulka může být využita při evidenci výsledků a pomocí ní zjistíme nejlepšího střelce či tým, který dal více gólů. Povinný atribut **cas** je typu **DATETIME** a reprezentuje čas, kdy daný góĺ padl. Hodnotou tohoto atributu je přesný čas, kdy daný gól padl. Tento atribut může sloužit ke kontrole, zda ho nedal hráč, který předtím dostal červenou kartu.

## **2.5.6 Karta**

Tabulka **Karta** reprezentuje kartu, která byla udělena nějakému hráči či týmu za nějaký faul. Tato tabulka se využívá pro evidenci udělených trestů hráčům. Povinný atribut **cas** je typu **DATETIME** a představuje nám čas, kdy karta byla udělena. Hodnotou tohoto atributu je čas, kdy karta byla udělena. Atribut může sloužit ke kontrole, zda hráč, který dostal červenou kartu, nedal v daném zápasu po jejím udělení nějaký gól. Povinný atribut **typ** je typu **CHAR** a reprezentuje nám typ karty, která byla udělena. Hodnotou tohoto atributu je informace, zda hráč dostal zelenou, žlutou, nebo červenou kartu. Vzhledem k tomu, že typ karty ukládáme jako znak, můžeme mít větší množství typů karet než dva a nemusíme se omezovat pouze na žlutou a červenou kartu.

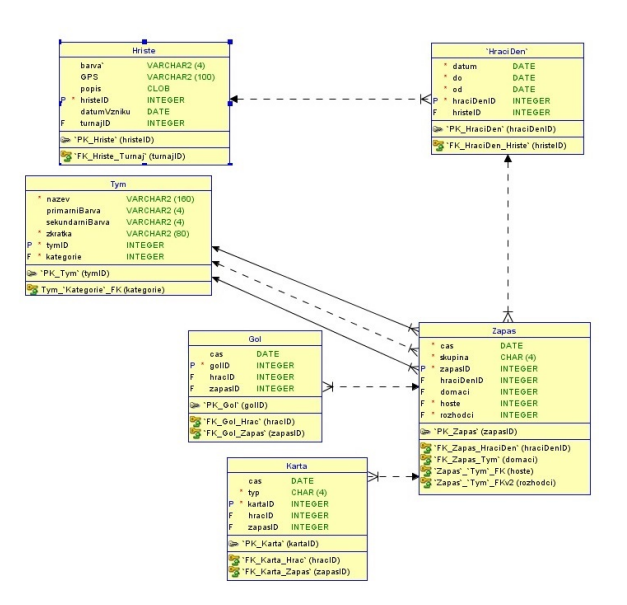

Obrázek 2.28: Vazby s tabulkou Zapas v mém výsledném schématu.

| Gol                                                |                |  |
|----------------------------------------------------|----------------|--|
| cas                                                | DATE           |  |
| gollD                                              | INTEGER        |  |
| F<br>hraelD                                        | <b>INTEGER</b> |  |
| F<br>zapasiD                                       | INTEGER<br>×   |  |
| "PK Gol" (gollD)                                   |                |  |
| 'FK_Gol_Hrac' (hracID)<br>'FK_Gol_Zapas' (zapasiD) |                |  |

Obrázek 2.29: Tabulka Gol z mého výsledného schématu.

## **2.5.7 Hrac**

Tabulka **Hrac** reprezentuje hráče, který může hrát v libovolném týmu, pro který splňuje požadovaný věk a pohlaví. Tato tabulka se využívá pro ukládání základních údajů o jednotlivých hráčích. Povinný atribut **jmeno** je typu **VARCHAR** a slouží k uložení křestního jména hráče. Hodnotou tohoto atributu může být buď pouze křestní jméno hráče, nebo jeho křestní jméno a prostřední jména. Atribut je omezen délkou 50 znaků, což nám dovolí ukládat

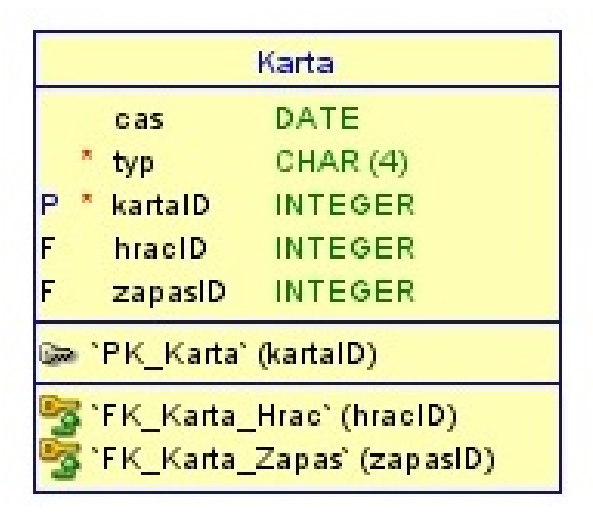

Obrázek 2.30: Tabulka Karta z mého výsledného schématu.

|                   | 'Hrac'        |                |  |
|-------------------|---------------|----------------|--|
|                   | cislo         | <b>INTEGER</b> |  |
|                   | datumNarozeni | DATE           |  |
|                   | jmeno         | VARCHAR2 (50)  |  |
|                   | pohlavi       | CHAR(4)        |  |
|                   | prijmeni      | VARCHAR2 (50)  |  |
|                   | hracID        | <b>INTEGER</b> |  |
| PK_Hrac` (hracID) |               |                |  |

Obrázek 2.31: Tabulka Hrac z mého výsledného schématu.

do tohoto atributu i případná prostřední jména hráče.

Povinný atribut **prijmeni** je typu **VARCHAR** a slouží k uložení příjmení hráče. Hodnotou tohoto atributu může být buď pouze příjmení hráče, nebo jeho prostřední jména a příjmení. Atribut je omezen délkou 50 znaků, což nám umožňuje ukládat prostřední jména i příjmení daného hráče.

Povinný atribut **pohlavi** je typu **CHAR** a slouží k uložení pohlaví daného hráče. Hodnotou tohoto atributu je znak určující, zda se jedná o muže, ženu, či pohlaví hráče není známo. Pohlaví ukládáme jako znak, čímž připouštíme, že hráč nemusí být buď mužem, nebo ženou. Tento atribut slouží ke kontrole, zda hráč splňuje případné požadavky na pohlaví pro nějakou kategorii.

Povinný atribut **datumNarozeni** je typu **DATE** a reprezentuje nám da-

tum narození daného hráče. Hodnotou tohoto atributu je datum, kdy se hráč narodil. Tento atribut slouží ke kontrole, zda daný hráč se vejde do věkového limitu pro tým, který je zařazen v nějaké kategorii pro hráče do určitého věku.

Nepovinný atribut **cislo** je typu **INTEGER** a slouží k uložení čísla, které má daný hráč na svém dresu. Hodnota tohoto atributu může být i prázdná, což udává, že hráč může mít na sobě dresy s různými čísly. Tabulka má relaci s

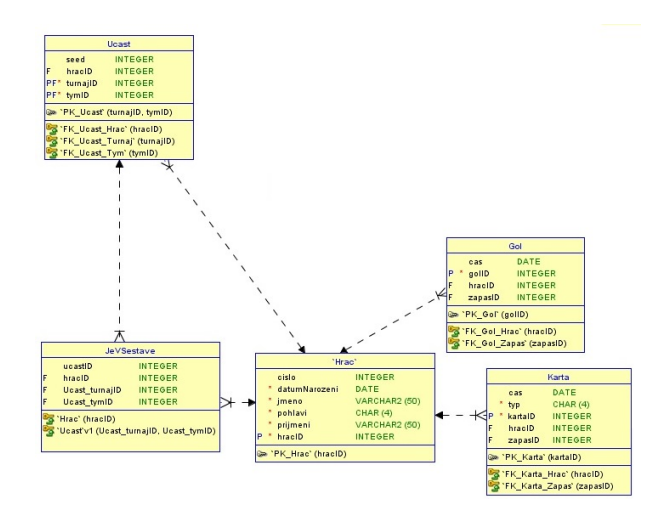

Obrázek 2.32: Vazby s tabulkou Hrac v mém výsledném schématu.

kardinalitou 1:N s tabulkou **Gol**, která slouží k uchování seznamu gólů, které daný hráč dal. Tabulka má další relaci se stejnou kardinalitou s tabulkou **Karta**, která slouží k uložení informace o tom, jaké karty daný hráč dostal a zda daný hráč není aktuálně vyloučen. Tabulka má relaci s kardinalitou 1:N s tabulkou **Ucast**, která slouží k uchování seznamu týmů, jichž je daný hráč kapitánem.

## **2.5.8 Tym**

Tabulka **Tym** reprezentuje tým, který se může zúčastnit libovolného turnaje. Mohou v něm být libovolní hráči, kteří splňují horní věkovou hranici a pohlaví pro kategorii, v níž je daný tým zařazen. Tato tabulka slouží k uložení základních informací o týmech. Povinný atribut **nazev** je typu **VARCHAR** a slouží k uložení názvu daného týmu. Název týmu ukládáme jako řetězec o délce do 160 znaků, čímž je umožněno, aby se každý tým jmenoval jinak. Vzhledem k tomu, že se nejedná o unikátní klíč, nevadí, když se nějaké dva týmy budou mít stejný název.

Povinný atribut **zkratka** je typu **VARCHAR** a slouží k uložení zkratky daného týmu. Zkratka týmu je řetězec o délce do 80 znaků, což umožňuje, aby každý tým mohl mít jinou zkratku. Tento atribut není unikátním klíčem, a proto mohou mít dva týmy stejnou zkratku.

| Tym                            |                |  |
|--------------------------------|----------------|--|
| nazev                          | VARCHAR2 (160) |  |
| primarniBarva                  | VARCHAR2 (4)   |  |
| sekundarniBarva                | VARCHAR2 (4)   |  |
| zkratka                        | VARCHAR2 (80)  |  |
| tymID                          | <b>INTEGER</b> |  |
| kategorie                      | <b>INTEGER</b> |  |
| > `PK_Tym` (tymID)             |                |  |
| Tym_'Kategorie'_FK (kategorie) |                |  |

Obrázek 2.33: Tabulka Tym z mého výsledného schématu.

návrh

Nepovinný atribut **primarniBarva** je typu **VARCHAR** a reprezentuje primární barvu dresů hráčů, kteří hrají v daném týmu. Hodnotou tohoto atributu je řetězec v němž je zpravidla uložena RGB (Red, Green, Blue) hodnota primární barvy. Barvu ukládáme jako řetězec o délce nejvýše 4 znaků, a proto je tento atribut určen pro uložení RGB hodnot primární barvy.

Nepovinný atribut **sekundarniBarva** představuje sekundární barvu a je také typu **VARCHAR**. Hodnoty tohoto atributu jsou stejného typu i délky jako hodnoty atributu primární barva, ale v řetězci jsou obsaženy RGB hodnoty sekundární barvy. Tabulka má relaci s kardinalitou 1:N s tabulkou **Ucast**,

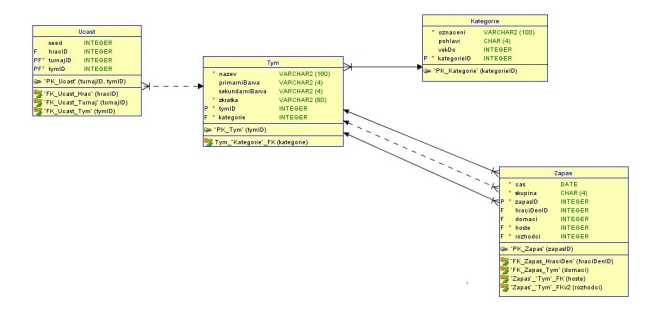

Obrázek 2.34: Vazby s tabulkou Tym v mém výsledném schématu.

která slouží k uchování informací o tom, jakých turnajů se daný tým účastní. Tabulka má tři vazby s kardinalitou 1:N s tabulkou **Zapas**, která slouží k uchování informace o týmech, kteří hrají daný zápas, a o rozhodčím týmu. Tato vazba se využívá při vygenerování rozpisu zápasů k uložení hrajících týmů a rozhodčího v daném zápasu.

#### **2.5.9 Kategorie**

Tabulka **Kategorie** představuje výkonnostní kategorii, do které mohou být zařazeny týmy. Tabulka slouží pro uchování základních informací o jednotlivých kategoriích. Povinný atribut **oznaceni** je typu **VARCHAR** a slouží k

| Kategorie                    |                |  |
|------------------------------|----------------|--|
| oznaceni                     | VARCHAR2 (100) |  |
| pohlavi                      | CHAR(4)        |  |
| vekDo                        | <b>INTEGER</b> |  |
| kategorieID                  | <b>INTEGER</b> |  |
| 'PK_Kategorie' (kategorielD) |                |  |

Obrázek 2.35: Tabulka Kategorie z mého výsledného schématu.

uložení označení dané kategorie. Hodnotou tohoto atributu je řetězec, v němž by mělo být obsaženo, o jakou kategorii se jedná.

Nepovinný atribut **pohlavi** je typu **CHAR** a slouží k uchování informace o tom, jakého pohlaví musí být hráči v sestavách týmů, které jsou do dané kategorie zařazeny. Vzhledem k tomu, že ukládáme pohlaví jako znak, nebo prázdnou hodnotu (**NULL**), můžeme vymezit, že v týmech v této kategorii mohou být pouze muži, pouze ženy, pouze hráči neznámého pohlaví, nebo hráči všech pohlaví.

Nepovinný atribut **vekDo** je typu **INTEGER** a slouží k vymezení horní věkové hranice hráčů, kteří mohou hrát za týmy v této kategorii. Hodnotou tohoto atributu je celé číslo, které udává maximální věk hráče v letech pro zařazení do sestavy týmu v dané kategorii.

Hodnota atributu **vekDo** se používá při kontrole, zda hráč smí hrát v týmu, který je zařazen do dané kategorie. Hodnota atributu **vekDo** se používá tak, že se odečte od roku, kdy začíná turnaj, a číslo po odečtení se porovná s rokem narození hráče. Je-li rozdíl roku, kdy se koná daný turnaj, a hodnoty tohoto atributu větší, než rok narození hráče, daný hráč nemůže být zařazen do týmu v této kategorii. Jedná-li se o kategorii U19, kde smí hrát hráči do 19 let, a turnaj se koná 4.4.2018, hráč narozen do 31.12.1998 nesmí být v sestavě týmu v kategorii U19. Tabulka má relaci s kardinalitou 1:N s tabulkou **Tym**, která slouží pro uložení seznamu týmů v dané kategorii. Tato vazba je využívána při kontrole, zda nějaký hráč patří do sestavy týmu, který je v dané kategorii zařazen.

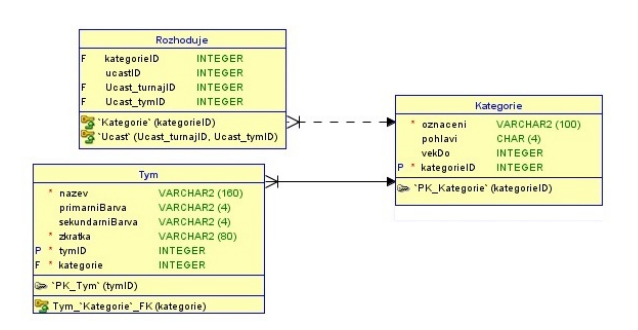

Obrázek 2.36: Vazby s tabulkou Kategorie v mém výsledném schématu.

## **2.5.10 JeVSestave**

Tabulka **JeVSestave** je slabým entitním typem, což je entitní typ, který je používán při dekompozici a sám o sobě by nedával smysl. Tabulka **JeVSestave** je použita pro dekompozici M:N vazby mezi tabulkami **Hrac** a **Ucast**. Tím je umožněno, že jeden hráč může být ve více sestavách týmu a v sestavě jednoho týmu může být více hráčů. Tabulka obsahuje cizí klíče pro získání informace o tom, jaký hráč je v sestavě jakého týmu. Tabulka má relaci s kardinalitou 1:N s tabulkou **Hrac**, která slouží k uchování seznamu hráčů v sestavě týmu. Tabulka má další relaci se stejnou kardinalitou s tabulkou **Ucast**, která slouží pro získání informace o tom, pro jaký turnaj a jakého týmu se tvoří sestava.

## **2.5.11 Ucast**

Tabulka **Ucast** je slabým entitním typem, který slouží k uchovávání informací o tom, jaké týmy se účastní turnaje. Tabulka je využita pro dekompozici M:N vazby mezi tabulkami **Turnaj** a **Tym**. Dekompozicí M:N vazby je umožněno, aby se jednoho turnaje účastnilo více týmů a jeden tým se účastnil více turnajů. Tabulka obsahuje cizí klíče, v nichž je uloženo, jaký tým se jakého turnaje zúčastní. Tato tabulka je důležitá pro vygenerování rozpisu zápasů a slouží k získání týmů, které mohou odehrát nějaký zápas. Tabulka má relaci 1:N s tabulkou **Rozhoduje**, která slouží k určení pravidel pro rozhodování. Tato relace je důležitá pro vygenerování rozpisu zápasů a slouží k získání všech kategorií, které daný tým může rozhodovat. Relace je použita při výběru týmu, který bude daný zápas rozhodovat.

## **2.5.12 Rozhoduje**

Tabulka **Rozhoduje** je slabým entitním typem, který je využit pro dekompozici M:N vazby mezi tabulkami **Ucast** a **Rozhoduje**. Pomocí této tabulky je umožněno, aby jeden tým mohl rozhodovat více kategorií a jednu kategorii mohlo rozhodovat více týmů. Tabulka obsahuje cizí klíče pro získání informace o tom, jaký tým může rozhodovat jakou kategorii. Tato tabulka je využita při

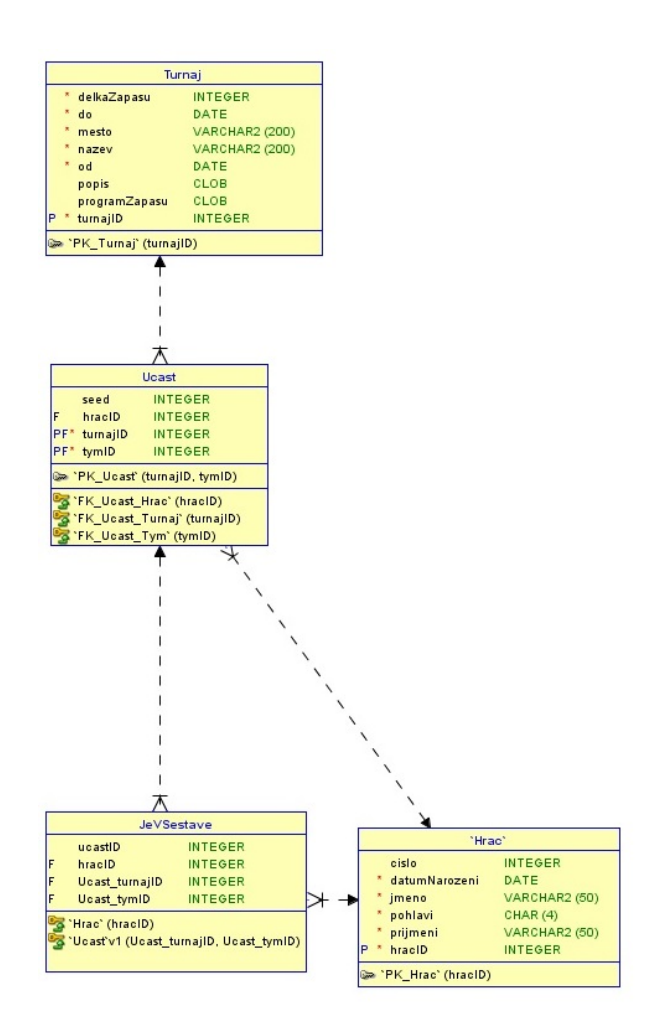

Obrázek 2.37: Tabulka JeVSestave z mého výsledného schématu.

výběru týmu, který bude daný zápas pískat. Tabulka má relaci s kardinalitou 1:N s tabulkou **Kategorie**, která slouží k uchování informace o tom, jaké kategorie může daný tým rozhodovat. Tabulka má relaci se stejnou kardinalitou s tabulkou **Ucast**, pomocí které získáme, pro jaký turnaj je pravidlo pro rozhodování nastaveno.

## **2.6 TournaManage**

V této kapitole se zabývám programem TournaManage, který slouží pro uspořádání turnaje. Uvádím zde, co umožňuje program TournaManage a jak funguje. Také zde stručně uvádím, proč není uživatelský přívětivý ani dobře použitelný.

TournaManage je program, který umožňuje uspořádát turnaj a následně

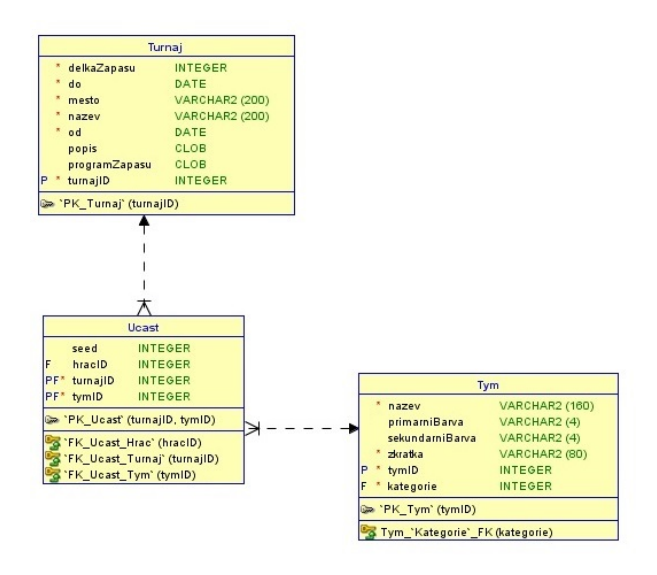

Obrázek 2.38: Tabulka Ucast z mého výsledného schématu.

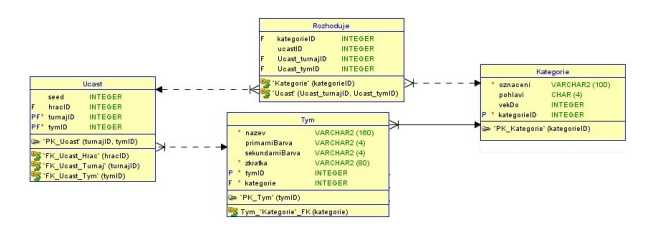

Obrázek 2.39: Tabulka Rozhoduje z mého výsledného schématu.

ho spravovat. TournaManage se skládá ze dvou různých komponent, klient a server. Na serveru pořadatel může vytvořit nový turnaj a v klientu se může připojit k nějakému vytvořenému turnaji a spravovat ho.

Tato kapitola je převzata z [\[10\]](#page-139-0). Chce-li pořadatel uspořádat turnaj, nejdříve se musí přihlásit na server. Následně musí vyplnit základní informace o turnaji a zaškrtnout, kteří uživatelé mohou mít k danému turnaji přístup. Před přihlášením do klienta musí klientům explicitně povolit připojení na server.

Následně se uživatel musí připojit na server a vyplnit údaje o všech kategoriích, hráčích, týmech, hřištích, druzích trestu a důvodech pro udělení trestu. Poté musí vyplnit seedy pro týmy a následně přidat hráče do sestav týmů.

Poté ho klient může vyzvat k platbě, kterou případně provede. Následně zvolí herní systém a systém rozdělení týmů do skupin a nechá si tak vygenerovat rozpis zápasů. Po vygenerování rozpisu zápasů může vytvářet, editovat a mazat herní události jako jsou góly či fauly.

Program Tournamanage se skládá ze dvou komponent, klient a server. Na serveru pořadatel vyplní základní informace o turnaji a v klientovi vyplní základní údaje o kategoriích, týmech, hráčích, hřištích, druzích trestu a důvodech pro udělení trestu. V klientovi pořadatel také vyplní seedy pro týmy a vytvoří sestavy týmů. Tam si může pořadatel také nechat vygenerovat rozpis zápasů a spravovat herní události jako jsou góly či fauly. TournaManage lze spustit pouze pod operačním systémem Windows. Další nevýhodou programu TournaManage je, že se jedná o placený program.

## **2.7 Programovací jazyky**

V této kapitole porovnávám různé programovací jazyky, které lze využít k vytvoření aplikace. Zaměřuji se zejména na jazyky PHP (Hypertext Preprocessor), Java a C#. U každého jazyka jsou popsány výhody a nevýhody.

## **2.7.1 Java**

V této kapitole se zabývám jazykem Java a uvádím zde jeho výhody a nevýhody. Uvádím zde, proč je vhodné použít jazyk Java pro tvorbu webové aplikace, ale zaměřuji se zejména na to, proč Java nebyla zvolena jako programovací jazyk.

Výhodou jazyka Java je, že se jedná o silně typovaný jazyk a nemusíme kontrolovat datový typ dat z formulářů. Nemusíme tak kontrolovat, zda hodnota z formuláře je celočísleného typu int, nebo objekt typu Date.

Odstavec je převzat z [\[6\]](#page-138-0). Nevýhodou jazyka Java je, že nezná volitelné parametry a u netriviálních datových typů musíme defaultně předat hodnotu null. Při implementaci vyhledávání výsledků podle kritérií bychom museli ošetřit parametry, které nabývají hodnoty null a nevyhledávat podle nich.

V [\[6\]](#page-138-0) se uvádí, že další nevýhodou Javy je práce s poli a kolekcemi v Javě. V Javě neexistuje žádné asociativní pole a místo něho bychom museli použít kontejner TreeMap, nebo HashMap. Pokud bychom chtěli získaz seznam výsledků z databáze, musela by být vrácena kolekce objektů.

Jednou z nevýhod jazyka Java je, že se před spuštěním musí nejdříve zkompilovat, což může být poměrně zdlouhavý proces. V případě, že v kódu máme chyby a potřebujeme je opravit, musíme po jejich opravě nejdříve zkompilovat aplikaci a poté můžeme zjistit, zda nemáme v kódu nějaké další chyby. Kompilace nám sice odhalí některé chyby, ale i program s chybami, které způsobují nefunkčnost aplikace, lze zkompilovat. Nalezení a opravení chyb trvá z těchto důvodů delší dobu.

## **2.7.2 C# a platforma ASP.NET**

V této kapitole se zaměřuji na jazyk C# a platformu ASP (Active Server Pages) .NET. Zde se zaměřuji zejména na výhody a nevýhody jazyka C#.

Jednou z výhod jazyka je, že má volitelné parametry a parametry lze předat v libovolném pořadí. Volitelným parametrům lze předat implicitní hodnotu null a ošetřením, zda hodnota není null zjistíme, zda byl parametr předán. To nám snadno umožní implementovat vyhledávání entit dle parametrů.

Odstavec je převzat z [\[7\]](#page-138-1). Další výhodou jazyka C# a platformy ASP.NET je, že pomocí souborů Web.config si můžeme aplikaci nakonfigurovat tak, aby bez problémů fungovala na libovolném hostingu. Aplikaci, vytvořenou v ASP .NET můžeme bez problémů nasadit na webový server a máme jistotu, že nám poběží bez problémů. Aplikaci, vytvořenou v ASP .NET, stačí v případě změny webhostingu pouze nahrát na příslušný webový server a i na novém webovém serveru nám bude bez problémů fungovat.

Nevýhodou jazyka C# je, že pro webovou aplikaci není snadné nalézt webhosting, který je zadarmo. Webhostingy, které podporují webové aplikace v ASP .NET, jsou drahé a vývoj webové aplikace v C# je oproti vývoji v PHP nákladný.

Další nevýhodou platformy ASP .NET je, že lze vyvinout aplikaci jen pod operačním systémem Windows. K vývoji webových aplikací v ASP .NET slouží vývojové prostředí Visual Studio, které lze spustit pouze pod operačním systémem Windows. Pokud máme operační systém MAC, nebo Linux, lze vyvinout webovou aplikaci ve vývojovém prostředí Mono. V [\[7\]](#page-138-1) se uvádí, že Mono není zcela plnohodnontou alternativou k programu Visual Studio, který lze spustit pouze pod operačním systémem Windows.

## **2.7.3 PHP**

V této kapitole uvádím výhody a nevýhody jazyka PHP oproti ostatním programovacím jazykům, které lze využít pro tvorbu webových aplikací.

Jednou z hlavních výhod jazyka PHP je to, že webové aplikace lze umístít na libovolný z mnoha webhostingů včetně těch, které jsou zdarma. PHP nám umožní umístit a zveřejnit aplikaci zadarmo. Vytvoříme-li webovou aplikaci v nějakém PHP frameworku, nemusíme ani sami řešit ochranu před základními útoky jako je SQL injection, Cross site scripting, či Cross site request forgery a můžeme ji zpřístupnit všem pořadatelům na světě zadarmo.

Další z hlavních výhod PHP je ta, že je snadné a rychlé na vývoj webové aplikace. To umožní bez větších problému vyvinout webovou aplikaci, která má požadovanou funkcionalitu. PHP framework nám práci ještě usnadní a vývoj webové aplikace tak bude rychlý a snadný.

Další výhodou PHP je ta, že narozdíl od Javy zná volitelné parametry, které se nám hodí například při vyhledávání turnajů, hřišť, či zápasů podle parametrů. V PHP nám stačí vytvořit pro vyhledávání podle parametrů pouze jednu metodu, kde všechny parametry mají implicitní hodnotu null. V Javě se volitelnost parametrů řeší pomocí objektu Optional, který také může být null. PHP žádný takový objekt nepoužívá a díky volitelným parametrům se obejde i bez něj.

V neposlední řadě lze v PHP vyvíjet z libovolného operačního systému a v libovolném textovém editoru. PHP aplikaci lze vyvíjet jak v poznámkovém bloku, tak v sofistikovaném, uživatelský přívětivém vývojovém prostředí jako je například PhpStorm. To nám umožňuje snadno opravit chybu a libovolný překlep, či chybu v nějakém algoritmu můžeme upravit pomocí nějakého textového editoru, který lze spustit i tehdy, když jsme připojeni k serveru, na kterém je aplikace umístěna. Instalovat potřebný PHP framework je možné jak z PhpStormu, tak z příkazové řádky, pokud máme nainstalovaný composer. "Composer je nástroj pro správu závislostí v PHP. Umožňuje nám stanovit potřebné závislosti a composer je za nás nainstaluje"[\[9\]](#page-139-1)

Jednou z výhod jazyka PHP je, že PHP skript lze okamžitě spustit bez předchozí kompilace. V případě, že si uvědomíme, že v kódu máme nějakou chybu, můžeme ji opravit a poté skript ihned spustit. PHP nám umožní rychle opravit případné chyby v kódu a chyby v kódu lze tak snadno a rychle redukovat, pokud na ně narazíme.

Nevýhodou jazyka PHP je to, že je dynamicky typovaný a kontrola datového typu se musí provádět pomocí funkcí, které jsou určeny pro kontrolu datového typu. Musíme kontrolovat, zda z formuláře do modelu nám přichází hodnota typu int, nebo hodnota typu string. Musíme tak pomocí základních PHP kontrolovat datový typ proměnných.

V [\[8\]](#page-138-2) se uvádí, že nevýhodou jazyka PHP je, že není určen pro tvorbu rozsáhlejších webových aplikací. Dle zdroje [\[8\]](#page-138-2) je PHP určeno primárně pro tvorbu menších a středních webových aplikací. Vzhledem k tomu, že PHP není zcela modulární rozsáhlé aplikace je obtížené udržovat. Na druhou stranu v PHP existují jmenné prostory, které údržbu aplikace výrazně zjednodušují.

Odstavec je převzat z [\[7\]](#page-138-1). V neposlední řadě je nevýhodou PHP, že se nemůžeme spolehnout na to, že nám aplikace bez problémů poběží i po nasazení na webový server. Pravděpodobně bude nejdříve nutné změnit soubor .htaccess, aby se uživatelé mohli dostat na domovskou stránku a routování probíhalo správně. Pro nasazení aplikace v PHP nám nestačí pouze nahrát aplikaci, aby běžela bez problémů.

## **2.7.4 Důvody volby PHP**

V této kapitole se zabývám, proč byl zvolen programovací jazyk PHP pro vytvoření webové aplikace s požadovanou funkcionalitou. Zaměřuji se zde na hlavní výhody jazyka PHP, díky nimž jsem zvolil programovací jazyk PHP.

Hlavním důvodem mé volby PHP je, že je pro mě snadné na vývoj webových aplikací. PHP je pro mě snadné i z důvodu, že již s ním mám zkušenosti. Vyvíjím-li webovou aplikaci v nějakém PHP frameworku, stačí mi doplnit jen požadovanou logiku aplikace s využitím několika zabudovaných PHP funkcí pro vložení prvku do pole, či zjištění, zda se prvek nachází v poli. PHP framework usnadní vývoj aplikace, jejíž realizace bude ještě snažší.

Dalším důvodem, proč jsem zvolil PHP, je, že lze spustit bez předchozí kompilace. To usnadní a urychlí vývoj webové aplikace a případné chyby v kódu mohou být díky tomu rychle napraveny. Při případné chybě mohu aplikaci spustit bez předchozí kompilace, což mi urychlí vývoj aplikace a odstraňování chyb.

## **2.8 Frameworky**

V této kapitole popisuji výhody a nevýhody jednotlivých PHP frameworků, které lze použít pro tvorbu webové aplikace. Zde se zaměřuji na frameworky Symfony a Nette.

## **2.8.1 Symfony**

V této kapitole se zabývám PHP frameworkem Symfony. Zde se zaměřuji zejména na jeho výhody a nevýhody.

Výhodou frameworku Symfony je, že umožňuje po konfiguraci autorizace a autentizace uživatelů nastavit uživatelům libovolnou roli a je snadné implementovat hierarchii rolí. Dále je v Symfony snadné zpřístupnit či znepřístupnit zdroje podle role aktuálního uživatele.

Další výhodou frameworku Symfony je, že umožňuje snadno pracovat s větším množstvím databázových tabulek a aplikace tak zůstane udržovatelná. Symfony umožňuje implementovat databázové tabulky pomocí Doctrine, která umožňuje objektově relační mapování. Objektově relační mapování je mapování třídy na databázovou tabulku.

Jednou z nevýhod tohoto frameworku je, že není zde snadné implementovat a nakonfigurovat autorizaci a autentizaci uživatelů. Narozdíl od nette je nutné manuálně nastavit a nakonfigurovat, zda webová aplikace bude hledat informace o uživatelích v databázi. Pokud chceme získávat přihlašovací údaje uživatelů z databáze, musíme nastavit, z jaké tabulky budou získána data o uživatelích jako jsou jejich uživatelská jména a hesla.

Další nevýhodou frameworku Symfony je, že formuláře jsou vytvořeny vždy pro nějakou entitu z databáze. Pokud chceme implementovat formulář pro vyhledávání, musíme ho naimplementovat v controlleru a kód controlleru tak bude dlouhý a hůře udržitelný.

Nevýhodou frameworku Symfony je také, že musíme v controllerech vracet objekt, který má v sobě řetězec reprezentující umístění dané šablony a pole parametrů. Pro každou akci musíme vrátit šablonu a do ní pomocí pole předat parametry a jejich hodnoty.

#### **2.8.2 Nette**

V této kapitole se zabývám PHP frameworkem Nette. Zde se zaměřuji zejména na jeho výhody a nevýhody.

Jednou z hlavních výhod frameworku Nette je, že existují třídy, které umožní vytvořit formulář pro vytvoření entity, formuláře pro editaci entit i formuláře pro vyhledávání dle kritérií. Tyto třídy, které slouží k vytváření formulářů, se nazývají továrničky. V Presenteru nám stačí pouze vrátit formulář z továrničky a v příslušné šabloně ho vykreslit makrem control. Formuláře mohou mít i jiné parametry, než příslušná databázová entita a formulář se nemusí k žádné databázové entitě vztahovat.

Další výhodou Nette je, že při vytvoření projektu nette/sandbox je autentizace a autorizace uživatelů již naimplementována. V Nette se nemusíme starat o konfiguraci, jak se budou ukládat uživatelská jména a hesla uživatelů.

V neposlední řadě je výhodou Nette, že nemusíme v presenterech vracet nějaký objekt, který má v sobě informace o šabloně, do které budou předané parametry. Nemusíme se tak starat o to, kterou šablonu máme vrátit a způsob předávání proměnných do šablony je jednoduchý a přehledný. Proměnnou s názvem variable do šablony předáme příkazem \$this->template->variable.

Na druhou stranu je nevýhodou, že předimplementovaná autorizace a autentizace rozlišuje u uživatelů jen to, zda jsou či nejsou administrátoři. Pro přidání uživatelských rolí je nutné vymyslet způsob, jak zpřístupnit či znepřístupnit zdroje podle aktuální role uživatele. Dále je nutné doimplementovat metodu, která vrátí role daného uživatele.

Další nevýhodou frameworku Nette je, že se jedná o framework určený primárně pro aplikace využívající menší počet databázových tabulek. Názvy tabulek a sloupců musíme ukládat do konstant, pokud nevyužíváme Doctrine, ale knihovnu Nette database. Nette neobsahuje v sobě Doctrine a pokud chceme využívat Doctrine, je nutné Doctrine pro Nette nejdříve nainstalovat a následně je nutné aplikaci nakonfigurovat, aby mohla využívat Doctrine.

## **2.8.3 Důvody volby Nette**

V této kapitole se zabývám důvody, proč byl pro implementaci webové aplikace použit framework Nette. Zaměřuji se zde na hlavní výhody frameworku Nette, kvůli kterým jsem ho zvolil.

Jedním z hlavních důvodů, proč jsem si zvolil Nette je má zkušenost s frameworkem. Z mé zkušenosti mohu říci, že se v něm snadno vytváří formuláře a nemusíme se starat o mapování akce na šablonu. Vyhovuje mi i to, že do šablony mohu předat větší množství proměnných, aniž by byl kód nepřehledný. Na Nette mám rád i to, že nemusím v Presenterech vracet objekt, který dostane cestu k šabloně.

Dalším důvodem, proč jsem zvolil framework Nette, je, že v něm lze snadno vytvořit i formulář, který neslouží jen pro vložení nového záznamu či editaci stávajícího záznamu. Továrničky na formuláře v Nette usnadní vytvoření formuláře, který slouží k jiným účelům, než je vložení či editace záznamu. Pomocí továrničky lze snadno vytvořit formulář pro vygenerování rozpisu zápasů, ve kterém zvolíme herní systém a zadáme, jak budou týmy rozděleny do skupin. Způsob tvorby formulářů v Nette mi vyhovuje.

Dalším důvodem mé volby frameworku Nette je, že v presenterech nemusíme jako v Symfony vracet objekt, který v sobě udržuje informace o šabloně a proměnných, které mají být do šablony předány. V Nette lze snadno předat proměnné do šablony, aniž bychom museli zadávat, kde se šablona nachází. V Nette je mapování presenterů a šablon přednastaveno a mapuje se zde podle názvu presenteru a akce. V Nette se předávají proměnné do šablony v metodě render\*(). Vyhovuje mi zejména to, že do šablony mohu předat větší množství proměnných, aniž by byl kód nepřehledný.

# Kapitola **3**

## **Návrh**

V této kapitole jsou uvedeny požadavky na návrh aplikace. Aplikace by měla splňovat požadovanou funkcionalitu, měla by být snadno ovladatelná a přístupná pro všechny uživatele. V další podkapitole popisuji uživatelské rozhraní programu TournaManage a jeho nevýhody. Program TournaManage není nejvhodnější inspirací pro mé webové rozhraní a ve druhé podkapitole popisuji jeho nedostatky. V další podkapitole popisuji své tři návrhy aplikace a jejich výhody a nevýhody. V poslední podkapitole uvádím, který s byl zvolen a proč byl zvolen.

## **3.1 Požadavky na mé rozhraní**

V této kapitole se zabývám tím, jak by aplikace měla fungovat a co by měl splňovat její návrh. Zde se zaměřuji především na to, co by webová aplikace měla umožňovat a jak by měla fungovat. Moje webová aplikace by měla umožňovat evidenci turnajů, které se mají v budoucnosti odehrát. U každého turnaje budeme evidovat jeho název, místo konání, data, od kdy do kdy se koná.

Aplikace by měla pořadateli turnaje umožnit přihlásit na něj týmy, které se ho zúčastní. V aplikaci by také mělo být možné přidávat hráče do sestavy týmu a odebírat je z ní. Aplikace by měla také pohlídat, zda v sestavě nějakého týmu není hráč, který nesplňuje požadavky pro kategorii, do které daný tým patří. Například v sestavě týmu, který je v kategorii s horní věkovou hranicí 19 let, nemůže hrát hráč, kterému bylo 20 let.

V aplikaci by mělo být také možné zvolit, na kterých hřištích se turnaj odehraje. Aplikace by měla hlídat, zda lze vygenerovat rozpis zápasů a zda počet hřišť pro uspořádání turnaje a následné vygenerování rozpisu zápasů je dostatečný.

Moje webová aplikace by měla umožňovat především vygenerování rozpisu zápasů na základě vyplněných údajů o turnaji, hráčích, týmech i kategoriích, které se účastní turnaje a hřištích, na kterých se mohou odehrávat zápasy v daném turnaji. Aplikace by měla umožňovat výměnu dat mezi ní a jinou aplikací, která bude generovat rozpisy zápasů na základě vstupních dat. Aplikace by měla umožňovat export dat z generátoru i import dat do generátoru.

Ve vstupu z aplikace do generátoru by mělo být obsaženo: data, od kdy do kdy se turnaj koná, které kategorie a týmy se účastní turnaje a na kterých hřištích se turnaj koná. Součástí vstupu do generátoru by měl být také zvolený herní systém, který by měl být zadán pořadatelem před vygenerováním rozpisu zápasů. Kromě toho by měl být zvolen také způsob, jak jsou týmy rozděleny do skupin. Způsob rozdělení týmů do skupin by také měl být součástí vstupu do generátoru.

Výstup z generátoru by měl obsahovat všechny zápasy a informace o nich. U každého zápasu by ve výstupním souboru mělo být uvedeno: od kdy se zápas odehrává, jak dlouho bude zápas trvat, kdo proti komu bude hrát, kdo bude daný zápas rozhodovat a na jakém hřišti se daný zápas odehraje.

Webová aplikace by měla umožňovat přidávání výkonnostních a věkových kategorií a evidenci informací o nich jako je název, označení, maximální věk hráčů či pohlaví hráčů do databáze. Aplikace by také měla umožňovat editaci a mazání kategorií, ale nemůže být smazána kategorie, jejíž týmy se účastní nějakého turnaje. Kategorie by mělo být možné filtrovat dle jejich označení, pohlaví či horní hranice věku.

Do každé kategorie může patřit více týmů, ale aplikace by měla umět zamezit tomu, aby například v ryze mužské kategorii hrála žena, nebo v týmu hráčů do 19 let hrál hráč, jemuž bylo/bude v době libovolného turnaje, na který je tým přihlášen, 20 let. V aplikaci by mělo být možné také editovat tým či ho vymazat, ale nemůže být smazán tým, který má odehrát nějaký turnaj.

Webová aplikace by také měla umožňovat přidávání týmů a jejich evidování do databáze. U každého týmu je potřeba znát jeho název a zkratku, která se bude objevovat v rozpisu zápasů. Zkratka týmu nemusí být nutně unikátní, ale aplikace by měla umět pohlídat, zda nemají dva týmy, které se účastní turnaje, stejnou zkratku. Kdyby každý tým měl jinou zkratku, systém by nemusel hlídat případné kolize zkratek. Je tedy vhodné buď zařídit, aby každý tým měl jinou zkratku, nebo kontrolu, zda dva týmy, které se účastní jednoho turnaje, nemají stejnou zkratku. Týmy by mělo být možné filtrovat dle jejich názvu, zkratky, kategorie, kam týmy patří, primární a sekundární barvy, aby uživatel mohl upravit tým, který hledá a chce upravit.

Webová aplikace by měla umožňovat přidávání hráčů a evidování informací o nich do databáze. U každého hráče by mělo být evidováno jeho jméno i příjmení, přezdívka, pohlaví i věk. Každý hráč by měl mít možnost se účastnit libovolného počtu turnajů, ale nemůže být v sestavě týmu, který je v kategorii pro jiné pohlaví než to hráčovo, nebo nižší maximální věk než věk hráče. Hráče by mělo být možné filtrovat dle jejich jména, příjmení, pohlaví a data narození.

Webová aplikace by také měla umožňovat přidávání hřišť a jejich evidenci do databáze. U každého hřiště nám stačí evidovat jeho číslo (identifikátor). Hříště by mělo být možné editovat a mazat, ale nemůže být smazáno hřiště, na kterém se má odehrát nějaký turnaj. Hřiště by mělo být možné filtrovat dle jejich barvy, identifikátoru a data vzniku.

V aplikaci by také mělo být možné k libovolnému hřišti přidat hrací den, což je doba, od kdy do kdy se v daný den mohou na daném hřišti odehrávat zápasy. Aplikace by měla umožňovat také editaci a mazání hracích dnů, na které nebyl naplánovaný žádný zápas. Na druhou stranu by nemělo být možné mazat hrací dny, na které je naplánován nějaký zápas.

Aplikace by také měla umožňovat zaznamenávání herních událostí jako jsou góly, fauly či přerušení. U gólu by mělo být evidováno, kdo ho dal a kdy padl. U faulu má být evidován druh sankce, hráč, který byl potrestán a kdy byla sankce udělena. U každého přerušení by mělo být evidováno, na jak dlouho byla hra přerušena a proč byla přerušena. Všechny herní události mohou být editovány, ale systém by měl hlídat, zda nějaký hráč, který byl vyloučen ze hry, nedal v tu chvíli góla.

Moje webová aplikace by měla umožňovat především přidávání a správu turnajů a vygenerování rozpisů zápasů pro turnaje. Aplikace by také měla export dat z generátoru a import dat do generátoru. Kromě toho by aplikace měla zajišťovat evidenci hráčů, týmů, kategorií, hřišť a hracích dnů nezávisle na turnaji a například jeden hráč může být součástí více sestav týmu a může se účastnit více turnajů. Aplikace by také měla umožňovat evidenci herních událostí jako jsou góly či fauly. Herní události by mělo být možné filtrovat dle jejich typu (faul, gól či prodloužení), času, kdy nastala a hráče, kterého se herní události týkají.

## **3.2 TournaManage**

V této kapitole se zabývám programem TournaManage, který slouží pro uspořádání turnaje. V této kapitole uvádím TournaManage jako demonstraci, jaké by mé uživatelské rozhraní být nemělo. Po popisu, jak uživatel přes něj uspořádá turnaj a vygeneruje rozpis zápasů, zmiňuji, v jakých ohledech je UI programu TournaManage špatné a v čem by mělo být mé uživatelské rozhraní jiné.

## **3.2.1 Vytvoření turnaje a vygenerování rozpisů zápasů**

Uživatel musí pro uspořádání turnaje a jeho zaevidování do databáze nejdříve spustit server a přihlásit se jako admin. Pro přihlášení na server musí kliknout na položku "Logon/logoff", vyplnit správné přihlašovací údaje a odeslat je.

Uživatel musí po úspěšném přihlášení nejprve kliknout na položku menu "Add tournament". aby nastartoval průvodce. V průvodci musí kliknout na tlačítko "next", aby se dostal na formulář pro vložení turnaje. Kliknutím na tlačítko "next" se dostane na formulář, kde vyplní základní údaje jako je název turnaje, místo turnaje, data, od kdy do kdy se turnaj koná.

Podaří-li se uživateli úspěšně vyplnit formulář, musí ještě zaškrtnout, kdo má mít přístup k turnaji. Po zaškrtnutí uživatelů, kteří mají mít přístup k turnaji, se kliknutím na tlačítko "next" zobrazí shrnutí turnaje, který má být vložen. Poté musí stisknout tlačítko "next", aby základní informace o turnaji byly úspěšně vloženy do databáze.

Uživatel musí povolit napojení klienta na server kliknutím na položku menu "Open for connections". Poté se uživatel může přihlásit do klienta k nově vytvořenému turnaji.

Po úspěšném přihlášení do klienta musíme před vygenerováním rozpisu západů vyplnit údaje o kategoriích, hráčích, týmech, hřištích a hracích dnech, druzích sankcí pro hráče a typech zápasů.

Před přidáním týmů a hráčů je třeba vytvářet kategorie. Pro vytvoření kategorie musíme kliknout na položku v hlavním menu "Tournament Setup". Následně musíme kliknout na položku menu "Classes" a kliknout na seznam kategorií pravým tlačítkem myši. Po kliknutí pravým tlačítkem myši musíme kliknout na položku menu, které se nám zobrazilo, "Add class".

Poté, co klikneme na položku "Add class" musíme vyplnit jméno kategorie. Po vyplnění jména kategorie se dostaneme na formulář pro vyplnění údajů o kategoriích. Ve formuláři můžeme vyplnit, zda daná kategorie může pískat pouze sama sebe nebo může pískat i ostatní kategorie.

Před vygenerováním rozpisu zápasů je nutné přidat i nějaká hřiště. Na formulář pro vytvoření nového hřiště je možné se dostat kliknutím na položku menu "Pitches" a následným kliknutím pravým tlačítkem myši na seznam hřišť. Po kliknutí pravým tlačítkem na seznam hřišť musíme vyplnit název hřiště, které chceme přidat. Pak můžeme vyplnit popis hřiště a zaškrtnout všechny kategorie, které smí hrát na daném hřišti.

Po přidání hřiště můžeme k němu přidat hrací dny, tj. dobu, po kterou se na daném hřišti mohou odehrávat zápasy. Hrací den přidáme tažením pravým tlačítkem myši v kalendáři a následným kliknutím pravým tlačítkem myši. Zobrazí se nám menu, které obsahuje položku "Add slot". Po zvolení položky "Add slot" se nám přidá hrací den na hřiště.

Pro udělování sankcí hráčům je třeba přidat druhy sankcí, které mohou být hráčům uděleny. Před přidáním sankcí je třeba přidat nějaké důvody, za které mohou být udělovány sankce. Pro přidání důvodu pro udělení sankce je třeba kliknout na položku menu "Reasons" a kliknout pravým tlačítkem myši na seznam důvodů. Následně se nám zobrazí menu, které obsahuje položku "Add Reason", kterou zvolíme. Po zvolení položky "Add Reason" vyplníme jméno důvodu. Po vyplnění jména důvodu se dostaneme na formulář pro vyplnění dalších informací o důvodu pro udělení nějaké sankce jako je jeho pořadí.

Pro přidání sankce je nutné nejdříve zvolit položku menu "Sanctions" a následně kliknout pravým tlačítkem myši na seznam sankcí. Následně se nám zobrazí menu, které obsahuje položku "Add Sanction". Zvolíme položku "Add Sanction" a pro přidání sankce pro turnaj musíme vyplnit název sankce.

Po vyplnění názvu sankce se dostaneme na formulář pro vyplnění údajů o dané sankci. Můžeme zaškrtnout, zda hráč je po udělení této sankce vyloučen do konce hry, nebo vyplnit, na jak dlouho bude hráč vyřazen ze hry. Dále můžeme vybrat barvu karty, která bude udělena jako sankce. Dále může nastavit, za jaký počet jakých sankcí bude udělena daná sankce.

Před vygenerováním rozpisu zápasů zvolíme způsoby, jakými bude rozhodnuto o výsledku zápasu a vítězi. To můžeme provést zvolením položky menu "Group Ranking" a následným přetažením daného způsobů do zvolených.

Před vygenerováním rozpisu zápasů musíme ještě zadat jednotlivé části zápasu. Na seznam jednotlivých částí se dostaneme zvolením položky menu "Match Types". Pro přidání části zápasu klikneme pravým tlačítkem myši na seznam částí zápasu. Následně se nám zobrazí formulář pro vyplnění informací o části zápasu, kterou chceme přidat. Vyplníme, zda část zápasu je přestávka, nebo hra, a jak dlouho daná část zápasu trvá.

Poté musíme přejít do okna pro přidávání týmu a klubů zvolením položky v hlavním menu "Signups". Před vytvořením týmu musíme vytvořit klub, kam může patřit nějaký tým. Klub vytvoříme kliknutím pravého tlačítka myši na seznam klubů, čímž se nám zobrazí menu, které obsahuje položku "Add Club". Po zvolení položky "Add Club" vyplníme název klubu a vytvoříme tak nový klub, do kterého můžeme zařadit nějaké týmy. Následně se dostaneme na formulář pro vyplnění informací o klubu, kde je můžeme vyplnit.

Po vytvoření klubů již můžeme vytvářet týmy. Na formulář pro vytvoření nového týmu se dostaneme vybráním klubu, kam chceme tým vložit. Následně musíme kliknout pravým tlačítkem myši na seznam týmů v daném klubu, čímž se nám zobrazí menu, které obsahuje potřebnou položku "Add team". Po kliknutí na položku "Add team" se nám zobrazí formulář pro vytvoření nového týmu, kde vyplníme název týmu a kategorii, kam daný tým patří. Vyplnění tohoto formuláře může být pro uživatele matoucí, protože uživatel musí pro úspěšné přidání týmy vždy vybrat kategorii, do které tým bude patřit.

Následně musíme do týmů přidat nějaké hráče. Na formulář pro přidání nového hráče se dostaneme zvolením položky hlavního menu "Tournament management", kliknutím na název týmu, do kterého chceme hráče zařadit, a zvolením položky v menu pro daný tým "Roster". Tak se dostaneme na seznam hráčů. Následně klikneme pravým tlačítkem myši na seznam hráčů daného týmu a zobrazí se nám menu s položkou "Add player".

Zvolením položky "Add player" vytvoříme nového hráče, který bude patřit do daného týmu, a dostaneme se na formulář pro vyplnění informací o daném hráči. V tomto formuláři vyplníme jméno a příjmení hráče, jeho pohlaví, číslo a datum narození. U každého hráče můžeme zaškrtnout, zda je kapitánem týmu, či nikoliv.

Před vygenerováním rozpisu zápasů je třeba přiřadit seedy všem týmům. Na seznam týmů v dané kategorii se dostaneme kliknutím na název kategorie. Jsme-li na seznamu týmů, tak nám stačí kliknout na políčko s hodnotou seedu a případně upravit hodnotu seedu tak, aby každý tým v dané kategorii měl jiný seed a nebyla vyšší než počet týmů v dané kategorii.

Teď už máme vše potřebné pro vygenerování rozpisu zápasů. Na formulář pro vygenerování rozpisu zápasů se dostaneme zvolením položky hlavního menu "Generate Program". Klient nás může před vygenerováním rozpisu zápasů vyzvat k platbě. Uživatel musí kliknout na tlačítko "Next", vyplnit počet týmů, za které se má platit licenční poplatek a následně zvolit způsob platby. Po zaplacení musí uživatel vyplnit ještě číslo poukazu.

Po zaplacení a vyplnění čísla poukazu se uživatel dostane na formulář pro vygenerování rozpisu zápasů. V tomto formuláři vyplní pro každou kategorii, jaký herní systém se v rámci ní bude používat, a způsob, jak budou týmy v rámci dané kategorie rozděleny do skupin. Následně se uživatel dostane na formulář, kde musí vyplnit názvy částí hry ve zvoleném herním systému.

Poté se uživatel dostane na formulář pro vyplnění dalších údajů, kde zaškrtne hřiště, kde se mohou odehrávat zápasy, a zvolí způsob vygenerování zápasů. Po vyplnění těchto údajů vyplní pravidla pro rozhodování pro daný turnaj. Poté uživatel potvrdí konfiguraci kliknutím na tlačítko "Next". Po kliknutí na tlačítko "Next" se vygeneruje rozpis zápasů a zobrazí se mu, jak vygenerování rozpisu zápasů dopadlo.

Je-li rozpis zápasů úspěšně vygenerován, uživatel si může prohlédnout rozpis zápasů kliknutím na položku hlavního menu "Match Sets". Chce-li uživatel si zobrazit rozpis zápasů včetně časů, kdy se zápasy konají, tak se na rozpis zápasů s časy dostane kliknutím na položku menu "Schedule".

Chce-li uživatel evidovat herní události jako například góly či udělené tresty, tak musí zvolit položku v hlavním menu "Match Control". Pro zaevidování nějaké herní události je třeba nejdříve zvolit zápas a kliknout na něj. U každého zápasu lze evidovat góly a udělené sankce. Pro evidování nějakého gólu či sankce je nutné nejdříve zvolit položku menu u zvoleného zápasu "Matchdata".

Chceme-li evidovat nějaký gól, musíme kliknout na ikonku + pod seznamem gólů. U každého gólu evidujeme, v jakém čase padl a kdo ho dal. Ke každému gólu je vyplněno i jeho číslo.

Pokud chceme evidovat nějakou sankci, musíme kliknout na ikonku + pod seznamem udělených sankcí. U každé udělené sankce evidujeme, kdo danou sankci dostal, jakou sankci dostal, v jakém čase byla sankce udělena, za co byla udělena a to, zda ji dostal jen dotyčný hráč, nebo celý tým. Ke každé udělené sankci je vyplněné i její číslo.

## **3.2.2 Zhodnocení programu TournaManage a jeho nedostatky**

Přidat a zaevidovat turnaj, který se má odehrát, se musí na serveru. Všechny přidané turnaje je možné spravovat v klientovi, ale nelze je spravovat na serveru. Server slouží pro přidání a zaevidování pořádaných turnajů a klient slouží pro správu již vytvořených turnajů. Pro vytvoření turnaje, přidání hřišť a hracích dnů, kategorií, týmů, hráčů a následné vygenerování rozpisu zápasů jsou zapotřebí dvě různé komponenty - klient a server.

Bylo by vhodné, aby šlo vytvářet i spravovat turnaje v jedné komponentě. Takto musí uživatel používat dva různé programy a musí ručně povolit připojení klientů na server. Kromě toho musí uživatel pro vytvoření turnaje jednou zadat přihlašovací údaje na server a pro správu turnaje musí se přihlásit do klienta. Uživatel se pro vytvoření turnaje a přidání hřišť a hracích dnů, kategorií, týmů a hráčů a následné vygenerování rozpisu zápasů musí přihlásit celkem dvakrát.

Hřiště, hrací dny, kategorie, týmy, hráči, druhy trestů, důvody pro udělení sankce a části zápasu jsou evidováni pro každý turnaj zvlášť. Uživatel tedy musí pro každý turnaj zvlášť přidávat kategorie, hřiště a hrací dny, týmy, hráče, druhy trestů, důvody pro udělení sankce a části zápasu a vyplňovat informace o nich. Pro vygenerování rozpisu zápasů a následné vytváření herních událostí je také nutné vytvořit pro každý turnaj zvlášť tresty a důvody, za které může být udělena nějaká sankce.

Chce-li pořadatel zaevidovat větší množství turnajů, musí nejdříve se přihlásit na server, zaevidovat turnaje na serveru a pro každý turnaj zaškrtnout, kdo má mít k němu přístup. Poté musí povolit klientovi připojení na server a přihlásit se do klienta pro každý turnaj zvlášť. Pořadatel musí pro každý turnaj se přihlásit do klienta a následně vytvořit kategorie, týmy, hráče, hřiště a hrací dny, druhy trestů, důvody pro udělení trestu a části zápasu. Uživatel tak musí opakovaně přidávat kategorie, týmy, hráče, hřiště, druhy trestů a důvody pro udělení trestu včetně těch, které jsou stejné pro více turnajů.

Nevýhodou programu TournaManage je, že pořadatel musí opakovaně vyplňovat i informace, které jsou stejné pro více turnajů jako například druhy trestů. V programu TournaManage pořadatel musí zdlouhavě vyplňovat informace o jednotlivých částech zápasu pro každý turnaj zvlášť místo toho, aby vyplnil pouze celkovou dobu, kterou trvá jeden zápas, nebo dobu, která má být vyhrazena na jeden zápas.

## **3.3 Návrhy**

V této kapitole popisuji své tři návrhy a srovnávám je mezi sebou. U každého z mých návrhů uvádím rozdíly oproti zbylým dvěma návrhům. V podkapitolách popisuji rozdíly daného návrhu oproti zbývajícím dvěma návrhům.

## **3.3.1 První návrh**

V této kapitole se zaměřuji na svůj první návrh. Popisuji zde, v čem můj první návrh spočívá a srovnávám ho se svými zbylými dvěma návrhy. Zaměřuji se zde i na rozdíly prvního návrhu oproti druhému a třetímu návrhu.

#### **3.3.1.1 Popis návrhu**

První návrh má na všech stránkách hlavní menu umístěné nahoře a jednotlivé položky jsou umístěné vodorovně vedle sebe. Pod hlavním menu se nachází drobečková navigace, což je seznam navštívených stránek na cestě od domovské stránky na danou stránku. Wireframy prvního návrhu najdete v příloze [První](#page-142-0) [návrh.](#page-142-0)

Na stránkách se seznamem hracích dnů, hřišť, kategorií, týmů, hráčů, turnajů, zápasů v rámci turnaje, či herních událostí se nachází formulář, který slouží k vyhledávání podle kritérií. Uživatel může vyhledávat i dle více kritérií, ale pro přidání kritéria musí stisknout tlačítko "Přidat kritérium".

První návrh má stránku se seznamem kategorií, která neobsahuje formuláře pro editaci kategorií a pro vložení kategorie. Na stránce se seznamem kategorií se nacházejí odkazy na formuláře pro úpravu jednotlivých kategorií a na formulář pro vložení kategorie. Na stránce se seznamem kategorií se nachází také informace o jednotlivých kategoriích.

První návrh má stránku se seznamem týmů, která obsahuje seznam týmů, informace o jednotlivých týmech a odkazy na formuláře pro vložení nového týmu a editaci jednotlivých týmů. Formulář pro úpravu kategorie se nachází na další stránce a formulář pro vložení nové kategorie se také nachází na další stránce. Na stránce se seznamem týmů tedy nejsou žádné formuláře.

První návrh má stránku se seznamem hráčů, která obsahuje seznam hráčů včetně informací o nich a odkazy na formuláře pro vložení hráče a editaci jednotlivých hráčů. Na stránce se seznamem hráčů nejsou žádné formuláře. Formuláře pro úpravu hráče i pro vložení nového hráče jsou na dalších stránkách, které obsahují právě jeden formulář a odkaz na seznam hráčů.

První návrh má stránku se seznamem hřišť, která obsahuje seznam hřišť, informace o jednotlivých hřištích a odkazy na formuláře pro vložení hřiště a editaci jednotlivých hřišť. Na stránce se seznamem hřišť nejsou žádné formuláře. Na stránce se seznamem hřišť se u každého hřiště nachází odkaz na stránku se seznamem hracích dnů. Stránka se seznamem hracích dnů obsahuje odkazy na formuláře pro vložení nového hracího dne na dané hřiště a editaci hracího dne. První návrh má stránku se seznamem turnajů, která obsahuje základní informace o turnaji a odkazy na formuláře pro vložení nového turnaje a editaci základních informací o jednotlivých turnajích. Na stránce se seznamem turnajů se nachází také odkazy na stránky s formuláři, které zajistí vygenerování rozpisu zápasů pro daný turnaj. U informací o turnaji se nachází také odkaz na stránku pro správu daného turnaje, odkaz pro stránku s rozpisem zápasů a odkaz na stránku se seznamem herních událostí daného turnaje.

Na stránce s formulářem pro vytvoření nového turnaje se nachází odkaz na stránku, na které lze nastavit pravidla pro rozhodování pro daný turnaj. Stránka pro nastavení pravidel pro rozhodování obsahuje tabulku, ve které můžeme zaškrtnout, zda tým označený v prvním sloupci může rozhodovat tým uvedený v prvním řádku tabulky. Tato stránka obsahuje také odkaz na stránku formulářem pro vložení nového turnaje.

První návrh také obsahuje podobnou stránku, která se liší pouze tím, že místo odkazu na stránku formulářem pro vložení nového turnaje má odkaz na stránku s formulářem pro editaci turnaje. Na této stránce přenastavujeme pravidla pro rozhodování pro již existující turnaj. Odkaz na stránku, pomocí níž přenastavujeme pravidla pro rozhodčí, se nachází na stránce s formulářem pro editaci turnaje. První návrh obsahuje stránku, která obsahuje podobný formulář jako ten pro vložení nového turnaje, ale na této stránce je formulář předvyplněný a nachází se na ní odkaz na seznam turnajů.

Na stránce se seznamem herních událostí jsou umístěny informace o jednotlivých herních událostech v rámci turnaje a odkazy na stránku s formuláři pro jejich editaci a vkládání nových herních událostí. Na stránkách s formulářem pro přidání herní události jako je faul, gól či prodloužení se kromě samotného formuláře nachází odkaz na stránku se seznamem herních událostí. Podobné jsou stránky s formulářem pro editaci jednotlivých herních událostí, ale formuláře jsou předvyplněné.

Na stránce s rozpisem zápasů jsou umístěny informace o jednotlivých zápasech jako je ID zápasu, ID hřiště, týmy, které hrají, tým, který rozhoduje zápas, datum, kdy se zápas odehraje a časy, od kdy do kdy se daný zápas odehraje. Zápasy je možné seřadit dle hřiště, času, jeho identifikátoru nebo rozhodčího týmu. Zápasy je také možné filtrovat dle kritérií a kritéria lze zadat do formuláře pro vyhledávání zápasů. Zápasy by mělo být možné řadit dle jejich identifikátoru, času, od kdy do kdy se konají, rozhodčího týmu a hřiště, na kterém se odehrávají.

Ze stránky se seznamem turnajů se můžeme dostat také na stránku, která obsahuje formulář pro vygenerování rozpisu zápasů. Stránka s formulářem pro vygenerování rozpisu zápasů obsahuje také odkaz na stránku se seznamem turnajů.

Ze stránky se seznamem turnajů se můžeme dostat na stránku pro správu turnaje, která obsahuje checkboxy pro zaškrtnutí, zda se na hřišti s daným ID může odehrát nějaký zápas v rámci daného turnaje. Na stránce pro správu turnaje jsou umístěny také formuláře pro přidání týmu, který se bude účastnit turnaje a přidání hráče do sestavy týmu. Na stránce pro správu turnaje je možné také změnit kapitána týmu, odebrat tým z účasti na turnaji a upravit seed týmu.

#### **3.3.1.2 Rozdíly oproti druhému návrhu**

Druhý návrh má stejně umístěnou drobečkovou navigaci i hlavní menu. Druhý návrh se od prvního liší v tom, že ve formuláři pro vyhledávání jsou dostupná políčka pro všechna kritéria naráz a uživatel nemusí stisknout tlačítko "Přidat kritérium" pro přidání dalšího kritéria, pomocí kterého chce uživatel vyhledávat. Pro zobrazení rozdílů mezi prvním a druhým návrhem se stačí podívat do přílohy [První návrh,](#page-142-0) která obsahuje wireframy prvního návrhu, a do přílohy [Druhý návrh,](#page-156-0) která obsahuje wireframy druhého návrhu.

Druhý návrh se od prvního liší tím, že na stránce se seznamem kategorií nachází formuláře pro editaci jednotlivých kategorií a formulář pro vložení nové kategorie nad seznamem kategorií. Od prvního návrhu se také liší tím, že na stránce se seznamem týmů má formuláře pro vložení týmu a editaci jednotlivých týmů. Na stránce se seznamem týmů jsou také informace o jednotlivých týmech.

Druhý návrh se od prvního návrhu liší tím, že na stránce se seznamem hráčů jsou formuláře pro vložení nového hráče i pro editaci jednotlivých hráčů. Formulář pro editaci daného hráče se nachází u informaci o něm. Formulář pro vložení nového hráče se nachází nad seznamem hráčů a pod drobečkovou navigací.

Druhý návrh se od prvního liší tím, že na stránce se seznamem hřišť se nachází formulář pro vložení nového hřiště a formuláře pro editaci jednotlivých hřišť. Stránka se seznamem hřišť neobsahuje narozdíl od prvního návrhu žádné odkazy na stránky s formulářem. Stránka se seznamem hracích dnů na hřišti narozdíl od prvního návrhu obsahuje formulář pro vložení hracího dne a formuláře pro editaci jednotlivých hracích dnů. Stránka obsahuje oproti prvnímu návrhu ještě kalendář, kde jsou jednotlivé hrací dny znázorněny.

Druhý návrh se od prvního návrhu liší tím, že na stránce se seznamem turnajů se nachází formulář pro vložení nového turnaje včetně tabulky pro nastavení pravidel pro rozhodčí a odkaz na stránku, kde se nastavují pravidla pro rozhodování. Na stránce se seznamem turnajů se narozdíl od prvního návrhu nachází také formuláře pro editaci jednotlivých turnajů a tabulka s checkboxy pro nastavení pravidel pro rozhodování, která se od tabulky na stránce pro nastavení pravidel pro turnaj neliší. Narozdíl od prvního návrhu se zde nenachází odkaz na formulář pro editaci turnaje. Druhý návrh narozdíl od prvního návrhu neobsahuje stránku s tabulkou pro nastavení pravidel a odkazem na stránku s formulářem pro vložení nového turnaje, či editaci již uspořádaného turnaje.

Stránka se seznamem herních událostí narozdíl od prvního návrhu obsahuje formuláře pro vložení nové herní události jako například gól, faul či prodloužení. Narozdíl od prvního návrhu není na stránce se seznamem herních událostí žádný odkaz na stránku s formulářem. Stránka pro správu turnaje se od prvního návrhu liší tím, že na ní lze snadno nahradit hráče tak, že do pole se jménem hráče vložíme jméno hráče, který nahradí daného hráče. Formulář pro vložení dalšího týmu, který se chce zúčastnit turnaje, neobsahuje narozdíl od prvního návrhu políčko pro seed.

#### **3.3.1.3 Rozdíly oproti třetímu návrhu**

Třetí návrh má narozdíl od prvního i druhého návrhu hlavní menu umístěné vlevo a jeho položky jsou umístěny pod sebou. Drobečková navigace se narozdíl
od prvního i druhého návrhu nenachází pod hlavním menu, ale úplně nahoře a žádný element se nad ní nenachází. Oproti prvnímu návrhu jsou ve formuláři pro vyhledávání dostupná políčka pro všechna kritéria, pomocí kterých lze filtrovat výsledky vyhledávání. Rozdíly mezi prvním a třetím návrhem jsou patrné z přílohy [První návrh,](#page-142-0) která obsahuje wireframy prvního návrhu, a přílohy [Třetí návrh,](#page-167-0) která obsahuje wireframy třetího návrhu.

Třetí návrh má na stránce se seznamem kategorií narozdíl od prvního návrhu formulář pro vložení kategorie. Na stránce se seznamem kategorií se narozdíl od prvního návrhu také nachází odkaz na stránku, kde jsou informace o dané kategorii, a u kategorií se narozdíl od prvního návrhu zobrazuje pouze její název.

Rozdílem třetího návrhu oproti prvnímu je, že na stránce se seznamem týmů je formulář pro vložení nového týmu a neobsahuje tak odkaz na formulář pro vložení týmu. Na stránce se seznamem týmů se narozdíl od prvního návrhu nenachází informace o jednotlivých týmech, ale jsou umístěny na dalších stránkách. Oproti prvnímu návrhu se zde nachází odkazy na stránky s informacemi o jednotlivých týmech.

Třetí návrh se od prvního návrhu liší tím, že na stránce se seznamem hráčů je formulář pro vložení nového hráče, který je umístěn nad seznamem hráčů. Formulář pro vložení nového hráče se nachází nad seznamem hráčů. Stránka se seznamem hráčů se od prvního návrhu liší tím, že na ní nejsou informace o jednotlivých hráčích kromě jeho jména a příjmení. Na stránce se seznamem hráčů se nachází odkazy na stránky, které obsahují další informace o hráči jako je například datum narození či pohlaví. Stránka s informacemi o hráči obsahuje stejně jako stránka s formulářem pro jeho editaci odkaz na stránku se seznamem hráčů.

Třetí návrh se od prvního liší tím, že stránka se seznamem hřišť obsahuje formulář pro vložení nového hřiště. Na stránce se seznamem hřišť narozdíl od prvního návrhu nejsou žádné jiné informace o hřištích než jejich číslo a nachází se zde odkaz na stránky, které obsahují informace o nějakém hřišti. Na stránce se seznamem hracích dnů na hřišti se narozdíl od prvního návrhu nachází nad seznamem hracích dnů formulář pro vložení nového hracího dne. Na stránce se seznamem hracích dnů se narozdíl od prvního návrhu nachází kalendář, kde jsou hrací dny na daném hřišti znázorněny.

Třetí návrh se od prvního liší tím, že na stránce se seznamem turnajů se nachází formulář pro vložení nového turnaje a odkaz na stránku pro stanovení pravidel pro rozhodování. Na stránce se seznamem turnajů také nejsou narozdíl od prvního návrhu žádné další informace o turnajích kromě jeho názvu. Oproti prvnímu návrhu se na stránce se seznamem turnajů nachází také odkazy na stránky s informacemi o jednotlivých turnajích.

Stránka s informacemi o turnaji obsahuje další informace o daném turnaji (místo konání, data, od kdy do kdy se koná, pravidla pro rozhodování, popis a program). Na stránce s informacemi o turnaji se nachází také odkaz na stránku se seznamem turnajů. Stránka s informacemi o turnaji dále obsahuje informace o tom, jaké týmy a kategorie se turnaje účastní a na jakých hřištích se turnaj odehrává.

Třetí návrh se liší od prvního tím, že na stránce pro správu turnaje lze snadno nahradit hráče jiným hráčem tak, že do textového pole s daným hráčem, kterého chceme nahradit, vyplníme jméno hráče, který bude hrát namísto daného hráče. Narozdíl od prvního návrhu se na stránce s rozpisem zápasů nachází u každého zápasu odkaz na správu herních událostí v rámci daného zápasu. Herní události jsou oproti prvnímu návrhu spravovány pro každý zápas zvlášť.

Stránka se seznamem herních událostí pro zápas obsahuje oproti prvnímu návrhu formuláře pro vložení herní události jako je gól, faul či prodloužení. Stránky s formulářem pro editaci herní události obsahují odkaz na stránku se seznamem herních událostí pro jeden konkrétní zápas. Herní události nelze zde narozdíl od prvního návrhu filtrovat dle identifikátoru zápasu.

#### **3.3.2 Druhý návrh**

V této kapitole se zaměřuji na svůj druhý návrh. Popisuji zde, v čem můj druhý návrh spočívá a srovnávám ho se svými zbylými dvěma návrhy. Zaměřuji se zde i na rozdíly druhého návrhu oproti prvnimu a třetímu návrhu.

#### **3.3.2.1 Popis návrhu**

Druhý návrh obsahuje na všech stránkách nahoře hlavní menu a pod ním je umístěna drobečková navigace. Na stránkách se seznamem kategorií, týmů, hráčů, hřišť, hracích dnů, turnajů, či herních událostí a na stránce s rozpisem zápasů se nachází formulář, pomocí kterého lze filtrovat výsledky vyhledávání. Ve formuláři pro vyhledávání lze vyplnit hodnoty pro všechna kritéria, pomoci kterých chceme vyhledávat, naráz bez jakéhokoliv kliknutí na tlačítko "Přidat kritérium". Wireframy druhého návrhu lze najít v příloze [Druhý návrh.](#page-156-0)

Druhý návrh obsahuje stránku se seznamem kategorií, která obsahuje formulář pro vložení nové kategorie, informace o jednotlivých kategoriích a formuláře pro editaci jednotlivých kategorií. Na stránce jsou umístěna tlačítka pro vymazání jednotlivých kategorií. Podobné jsou i stránky se seznamem týmů, či hráčů.

Druhý návrh obsahuje stránku se seznamem hřišť, která obsahuje informace o hřištích, formulář pro vložení nového hřiště, formuláře pro editaci jednotlivých hřišť a odkazy na stránky se seznamem hracích dnů na jednotlivých hřištích. Na stránce se seznamem hřišť jsou umístěny také tlačítka pro odstranění jednotlivých hřišť.

Druhý návrh obsahuje stránku se seznamem hracích dnů, která obsahuje informace o hracích dnech, formuláře pro vložení hracího dne na hřiště a editaci jednotlivých hracích dnů a kalendář, kde jsou hrací dny na daném hřišti znázorněny. Na stránce se seznamem hracích dnů jsou umístěna tlačítka pro smazání jednotlivých hracích dnů.

Druhý návrh obsahuje stránku se seznamem turnajů, která obsahuje základní informace o jednotlivých turnajích a formuláře pro vložení nového turnaje a editaci základních informací o jednotlivých turnajích. U každého formuláře pro editaci základních informací o turnaji je umístěna tabulka, pomocí které lze přenastavit pravidla pro rozhodování. Součástí formuláře pro vložení nového turnaje je odkaz na stránku s tabulkou pro nastavení pravidel pro rozhodčí pro nově uspořádaný turnaj. Stránka se seznamem turnajů obsahuje odkazy na stránku s formulářem pro vygenerování rozpisu zápasů pro daný turnaj, odkazy na stránku pro správu turnaje, odkazy na stránku pro zobrazení rozpisu zápasů, odkazy na stránku se seznamem herních událostí.

Stránka pro správu turnaje dále obsahuje tlačítka pro odebrání hráče ze sestavy týmu, změnu kapitána týmu a odebírání týmů z účasti na turnaji. Na stránce jsou umístěná pole pro vyplnění a připadnou změnu jména hráče, pokud nahrazujeme hráče v sestavě týmu jiným hráčem.

Stránka se seznamem herních událostí obsahuje informace o jednotlivých herních událostech (góly, fauly a prodloužení), formuláře pro vložení herní události a editaci jednotlivých herních událostí a odkaz na seznam turnajů. Na stránce se seznamem herních událostí jsou také umístěna tlačítka pro smazání jednotlivých herních událostí. Stránka s rozpisem zápasů obsahuje informace o jednotlivých zápasech jako je identifikátor, týmy, které budou hrát, tým, který bude rozhodovat daný zápas, datum a čas, od kdy do kdy se bude daný zápas konat a na jakém hřišti se daný zápas odehraje.

#### **3.3.2.2 Rozdíly oproti prvnímu návrhu**

První návrh se od druhého liší v tom, že vyhledávací formulář obsahuje políčko pro vyhledávání pomocí jednoho kritéria s tím, že po kliknutí na tlačítko "Přidat kritérium" můžeme vyhledávat pomocí dalšího kritéria. První návrh se od druhého liší tím, že na stránce se seznamem kategorií nejsou žádné formuláře, ale místo nich odkazy na stránky s nimi. Podobné stránky, ale se seznamem hráčů či týmů obsahuje druhý návrh a rozdíly oproti druhému návrhu jsou téměř identické (jen se týkají hráčů, či týmů). Rozdíly mezi druhým a prvním návrhem jsou znázorněny v příloze [První návrh,](#page-142-0) která obsahuje wireframy prvního návrhu, a příloze [Druhý návrh,](#page-156-0) která obsahuje wireframy druhého návrhu.

První návrh se od druhého liší tím, že na stránce se seznamem hřišť se nenachází formuláře pro přidáni nového hřiště a formuláře pro editaci jednotlivých hřišť. Narozdíl od druhého návrhu jsou zde obsaženy odkazy na stránky s formuláři pro editaci jednotlivých hřišť a vložení nového hřiště.

První návrh se od druhého liší tím, že na stránce se seznamem hracích dnů nejsou umístěny žádné formuláře pro vložení nového hracího dne a editaci jednotlivých hracích dnů. Oproti druhému návrhu jsou zde umístěny odkazy na stránky s formulářem pro editaci jednotlivých hracích dnů, či vložení nového hracího dne. První návrh se od druhého liší také tím, že na stránce se seznamem hracích dnů není umístěn kalendář, ve kterém jsou znázorněny hrací dny na daném hřišti.

První návrh se od druhého liší tím, že stránka se seznamem turnajů neobsahuje žádné formuláře pro vložení nového turnaje a editaci jednotlivých turnajů. Zde jsou umístěny odkazy na stránky s formulářem pro vložení nového turnaje, či editaci již uspořádaného turnaje.

První návrh obsahuje narozdíl od druhého návrhu stránky s tabulkou pro nastavení pravidel pro rozhodování. Odkazy na stránku s tabulkou pro nastavení pravidel pro rozhodování jsou umístěny na stránkách s formuláři pro vložení nového turnaje a editaci již uspořádaného turnaje.

Stránka se seznamem herních událostí se od druhého návrhu liší tím, že na ní nejsou umístěny formuláře pro přidáni nové herní události a editaci jednotlivých herních událostí. Na stránce se seznamem herních událostí jsou narozdíl od druhého návrhu umístěny odkazy na stránky s formulářem pro vytvoření nové herní události, či editaci nějaké herní události. Stránky s formulářem pro vytvoření nové herní události, či editaci herní události obsahují odkaz na stránku se seznamem herních událostí.

#### **3.3.2.3 Rozdíly oproti třetímu návrhu**

Třetí návrh se od druhého liší v tom, že na všech stránkách je umístěno hlavní meno vlevo a jednotlivé položky jsou umístěny pod sebou. Třetí návrh se od druhého liší tím, že na stránce se seznamem kategorií nejsou formuláře pro editaci jednotlivých kategorií a místo nich jsou tam umístěny odkazy na stránky s nimi. Stránka se seznamem kategorií u třetího návrhu se od druhého návrhu liší také tím, že jsou na ní umístěny odkazy na stránky s informacemi o jednotlivých kategoriích. Třetí návrh se od druhého liší tím, že na stránce se seznamem kategorií nejsou žádné jiné informace než jejich označení. Podobné stránky, ale se seznamem hráčů či týmů obsahuje druhý návrh a rozdíly oproti prvnímu návrhu jsou téměř identické (jen se týkají hráčů, či týmů). Rozdíly druhého a třetího návrhu jsou patrné z příloh. Wireframy třetího návrhu jsou v příloze [Druhý návrh](#page-156-0) a wireframy třetího návrhu jsou v příloze [Třetí návrh.](#page-167-0)

Třetí návrh se od druhého liší tím, že na stránce se seznamem hřišť nejsou umístěny formuláře pro editaci jednotlivých hřišť a místo nich jsou tam odkazy na stránky s formulářem pro editaci hřiště. Třetí návrh se od druhého liší tím, že na stránce se seznamem hracích dnů na hřišti nejsou umístěny formuláře pro editaci jednotlivých hracích dnů. Místo formulářů pro editaci jednotlivých hracích dnů jsou zde umístěny odkazy na stránky s formulářem pro editaci daného hřiště.

Třetí návrh se od druhého liší tím, že na stránce se seznamem turnajů se nenachází formuláře pro editaci jednotlivých turnajů. Místo formulářů pro editaci jednotlivých turnajů se zde nachází odkazy na stránky s formulářem pro editaci turnaje. Na stránce se seznamem turnajů se narozdíl od druhého návrhu nachází i odkaz na stránku s tabulkou s checkboxy, ve které můžeme nastavit pravidla pro rozhodování.

Na stránce se seznamem turnajů nejsou žádné informace o turnajích kromě jejich názvů a na stránce jsou oproti druhému návrhu navíc odkazy na stránky, které obsahují informace o turnaji. Stránka s informacemi o turnaji obsahuje kromě informací o turnaji také informace o tom, na jakých hřištích se daný turnaj koná a jaké týmy se turnaje účastní. Na stránce s informacemi o turnaji se nachází také odkaz na seznam turnajů.

Třetí návrh se od druhého liší také tím, že na stránce s vygenerovaným rozpisem zápasů se nachází odkazy na stránky se seznamem herních událostí pro jednotlivé zápasy. Herní události se narozdíl od druhého návrhu spravují pro každý zápas zvlášť.

Stránka se seznamem herních událostí pro zápas obsahuje formuláře pro přidání nové herní události, ale uživatel v nich narozdíl od druhého návrhu nemusí vyplňovat, v jakém zápasu k dané herní události došlo. Na stránce se seznamem herních událostí nejsou narozdíl od druhého návrhu formuláře pro editaci jednotlivých herních událostí. Místo formulářů pro editaci jednotlivých herních událostí jsou umístěny odkazy na stránku s formulářem pro editaci dané herní události. Na stránce pro správu turnaje narozdíl od druhého návrhu uživatel musí při přidání nového týmu vyplnit i seed.

#### **3.3.3 Třetí návrh**

V této kapitole se zaměřuji na svůj třetí návrh. Popisuji zde, v čem můj třetí návrh spočívá a srovnávám ho se svými zbylými dvěma návrhy. Zaměřuji se zde i na rozdíly třetího návrhu oproti prvnímu a druhému návrhu.

#### **3.3.3.1 Popis návrhu**

Třetí návrh má na svých stránkách vlevo umístěné hlavní menu a nahoře drobečkovou navigaci. Na stránkách se seznamem kategorií, týmů, hráčů, hřišť, hracích dnů, turnajů, či herních událostí a na stránce s rozpisem zápasů je umístěn formulář pro vyhledávání podle určitých kritérií a lze vyhledávat dle všech kritérií naráz bez stisknutí tlačítka "Přidat kritérium". Wireframy třetího návrhu jsou obsaženy v příloze [Třetí návrh.](#page-167-0)

Třetí návrh obsahuje stránku se seznamem kategorií, která obsahuje formulář pro vložení nové kategorie, odkazy na stránky s informacemi o jednotlivých kategoriích a odkazy na stránky s formuláři pro editaci jednotlivých kategorií. Na stránce se seznamem kategorií jsou umístěna tlačítka pro smazání jednotlivých kategorií. Stránka s informacemi o kategorii obsahuje základní informace o kategorii a seznam týmů, které patří do dané kategorie. Stránka s formulářem pro editaci kategorie obsahuje kromě samotného formuláře pro editaci kategorie i odkaz na stránku se seznamem kategorií.

#### 3. Návrh

Třetí návrh obsahuje stránku se seznamem týmů, která obsahuje formulář pro vložení nové kategorie, odkazy na stránky s informacemi o jednotlivých kategoriích a odkazy na stránku s formulářem pro editaci kategorie. Na stránce se seznamem týmů se objevují pouze názvy a zkratky týmů. Stránka s formulářem pro editaci týmu obsahuje i odkaz na stránku se seznamem týmů. Stránka s informacemi o týmu obsahuje základní údaje o týmu, seznam turnajů, kterých se daný tým účastní a pro každý turnaj je umístěna na této stránce sestava týmu. Na stránce s informacemi o týmu je umístěn i odkaz na stránku se seznamem týmů.

Třetí návrh obsahuje stránku se seznamem hráčů, která obsahuje formulář pro vložení nového hráče, odkazy na stránky s informacemi o hráči, tlačítka pro smazání jednotlivých hráčů a odkazy na stránky s formulářem pro editaci hráče. Na stránce se seznamem hráčů jsou umístěny pouze jména a příjmení hráčů. Stránka s informacemi o hráči obsahuje základní informace o hráči jako je jeho jméno, příjmení, pohlaví, datum narození a případně číslo a seznam turnajů, kterých se účastní v sestavě týmu. Tato stránka obsahuje i odkaz na stránku se seznamem hráčů. Stránka s formulářem pro editaci hráče obsahuje i odkaz na stránku se seznamem hráčů.

Třetí návrh obsahuje stránku se seznamem hřišť, která obsahuje formulář pro vložení nového hřiště, odkazy na stránku s informacemi o hřišti, tlačítka pro odstranění jednotlivých hřišť, odkazy na stránku s formulářem pro editaci hřiště a odkaz na stránku se seznamem hracích dnů na daném hřišti. Na stránce se seznamem hřišť jsou umístěny pouze identifikátory hřišť.

Stránka s formulářem pro editaci hřiště obsahuje i odkaz na stránku se seznamem hřišť. Stránka s informacemi o hřišti obsahuje základní informace o hřišti jako je jeho barva, datum založení, poloha, či popis. Na stránce s informacemi o hřišti je umístěn také kalendář, ve kterém jsou znázorněny hrací dny na daném hřišti a nachází se na ní i odkaz na stránku se seznamem hřišť.

Stránka se seznamem hracích dnů na hřišti obsahuje formulář pro vložení hracího dne, tlačítka pro odstranění jednotlivých hracích dnů, odkazy na stránky s formulářem pro editaci hracího dne a kalendář, ve kterém jsou hrací dny na hřišti znázorněny. Stránka s formulářem pro editaci hracího dne obsahuje i odkaz na stránku se seznamem hracích dnů na hřišti.

Třetí návrh obsahuje stránku se seznamem turnajů, která obsahuje formulář pro vložení nového turnaje, odkazy na stránky s formulářem pro editaci základních informací o turnaji, odkazy na stránky s informacemi o jednotlivých turnajích, odkazy na stránku s formulářem pro vygenerování rozpisu zápasů, odkazy na stránku pro správu turnaje, odkazy na stránku s rozpisem zápasů, tlačítka pro odstranění turnaje a odkazy na stránku se seznamem herních událostí. Součástí formuláře pro vložení nového turnaje je i odkaz na stránku, která obsahuje tabulku s checkboxy pro nastavení pravidel pro rozhodčí. Na stránce s tabulkou pro nastavení pravidel pro rozhodčí lze zaškrtnutím checkboxů nastavit, která kategorie smí pískat kterou kategorii. Zde se nachází i odkaz na stránku se seznamem turnajů.

Stránka s formulářem pro editaci turnaje obsahuje i odkaz na stránku s tabulkou, pomocí které můžeme přenastavit pravidla pro rozhodování a odkaz na stránku se seznamem turnajů. Stránka s informacemi o turnaji obsahuje základní informace o turnaji jako je jeho místo konání, data, od kdy do kdy se koná, pravidla pro rozhodčí, případně popis turnaje a popis jeho programu. Na stránce s informacemi o turnaji jsou umístěny také seznam týmů, které se účastní turnaje a seznam hřišť, na kterých se daný turnaj odehrává. Na stránce s informacemi o turnaji je umístěn i odkaz na stránku se seznamem turnajů.

Na stránce pro správu turnaje je umístěn seznam identifikátorů hřišť a u každého identifikátoru hřiště je umístěn checkbox, který zaškrtneme, pokud se na daném hřišti mohou odehrávat zápasy v rámci daného turnaje. Na této stránce jsou umístěny i formuláře pro přidání hráče do sestavy týmu a přidání týmu na turnaj: Zde se nachází i políčka pro přenastavení seedu týmu, tlačítka pro odebrání týmu a odebrání kategorie z účasti na turnaji, odebrání hráče ze sestavy týmu a změnu kapitána týmu. Na stránce pro správu turnaje je umístěn i odkaz na stránku se seznamem turnajů.

Stránka se seznamem herních událostí pro turnaj obsahuje formuláře pro vložení nové herní události, informace o jednotlivých herních událostech, tlačítka pro odstranění herních událostí a odkazy na stránky s formuláři pro editaci jednotlivých herních událostí. Zde lze spravovat tři typy herních událostí: góly, fauly a prodloužení. Na této stránce je umístěn i odkaz na stránku se seznamem turnajů. Stránky s formulářem pro editaci herní události obsahují odkaz na stránku pro správu herních událostí.

#### **3.3.3.2 Rozdíly oproti prvnímu návrhu**

První návrh se od třetího liší tím, že hlavní menu je umístěné nahoře a pod ním je umístěna drobečková navigace. Oproti třetímu návrhu formuláře pro vyhledávání mají tlačítko "Přidat kritérium", které umožní uživateli přidat kritérium, pomocí kterého chce vyhledávat. Rozdíly mezi prvním a třetím návrhem jsou patrné z přílohy. Wireframy prvního návrhu lze najít v příloze [První návrh](#page-142-0) a wireframy třetího návrhu jsou v příloze [Třetí návrh.](#page-167-0)

První návrh se od třetího liší tím, že stránka se seznamem kategorií neobsahuje formulář pro vložení nové kategorie a místo něj je umístěn odkaz na stránku s formulářem pro vytvoření nového turnaje. Stránka se seznamem kategorií narozdíl od třetího návrhu obsahuje i další základní informace o jednotlivých kategoriích a nenachází se zde žádný odkaz na stránky s informacemi o turnaji a odkazem na stránku se seznamem kategorií.

První návrh se od třetího liší tím, že stránka se seznamem týmů neobsahuje formulář pro vložení nového týmu a je zde umístěn odkaz na stránku s formulářem pro vložení nové kategorie. Na stránce se seznamem týmů jsou narozdíl od třetího návrhu umístěny i další informace o týmech a nejsou zde žádné odkazy na stránky s informacemi o týmu.

První návrh se liší od třetího tím, že stránka se seznamem hráčů neobsahuje formulář pro vložení nového hráče a místo něj je zde umístěn odkaz na stránku s formulářem pro vložení nového hráče. Na stránce se seznamem hráčů jsou narozdíl od třetího návrhu umístěny i další informace o hráči. První návrh neobsahuje žádnou stránku s informacemi o hráči a odkazem na stránku se seznamem hráčů.

První návrh se od třetího liší tím, že na stránce se seznamem hřišť není umístěn formulář pro přidáno nového hřiště. Na stránce se seznamem hřišť se narozdíl od třetího návrhu nachází odkaz na stránku s formulářem pro vytvoření nového hřiště. Narozdíl od třetího návrhu se na stránce se seznamem turnajů nachází další informace o hřištích kromě jejich identifikátorů a nejsou zde umístěny odkazy na stránky s informacemi o hřišti. První návrh neobsahuje žádnou stránku s informacemi o hřišti s odkazem na stránku se seznamem hřišť.

První návrh obsahuje stránku se seznamem hracích dnů, která se od třetího návrhu liší tím, že na ní není umístěn formulář pro přidání nového hracího dne. Narozdíl od třetího návrhu není na stránce se seznamem hracích dnů umístěn kalendář, kde jsou znázorněny hrací dny na daném hřišti.

První návrh se od třetího liší tím, že na stránce se seznamem turnajů není umístěn formulář pro vložení nového turnaje a nachází se zde informace o jednotlivých turnajích. Narozdíl od třetího návrhu je zde umístěn odkaz na stránku s formulářem pro vložení nového turnaje. Na stránce s formulářem pro vložení nového turnaje je umístěn i odkaz na stránku se seznamem turnajů.

Stránka se seznamem herních událostí narozdíl od prvního návrhu neobsahuje formuláře pro vložení nové herní události, ale jsou zde umístěny odkazy na stránky s formulářem pro vložení nové herní události. Stránka pro správu turnaje narozdíl od třetího návrhu neobsahuje políčka pro změnu hráče a tlačítka pro výměnu hráče v sestavě týmu za jiného. Oproti třetímu návrhu je umístěn formulář pro vložení hráče do týmu u daného týmu, do kterého chceme hráče zařadit. Na stránce pro správu turnaje není narozdíl od třetího návrhu umístěn formulář pro přidání hráče do libovolného týmu, který lze ve formuláři zvolit.

#### **3.3.3.3 Rozdíly oproti druhému návrhu**

Druhý návrh se od třetího liší tím, že hlavní menu je stejně jako u prvního návrhu umístěné nahoře a pod ním se nachází drobečková navigace. Druhý návrh se od třetího liší tím, že stránka se seznamem kategorií obsahuje i formuláře pro editaci jednotlivých kategorií. Na stránce se seznamem kategorií nejsou narozdíl od třetího návrhu umístěny odkazy na stránku s formulářem pro editaci jednotlivých kategorií. Rozdíly mezi druhým a třetím návrhem jsou patrné z příloh. Wireframy prvního návrhu lze najít v příloze [Druhý návrh](#page-156-0) a wireframy třetího návrhu lze najít v příloze [Třetí návrh.](#page-167-0)

Druhý návrh se od třetího liší tím, že na stránce se seznamem týmů jsou umístěny formuláře pro editaci jednotlivých kategorií. Na stránce se seznamem týmů jsou umístěny i další informace o týmech jako je například kategorie, do které týmy patří, či primární barva. Druhý návrh neobsahuje stránku s informacemi o týmů a odkazem na stránku se seznamem týmů.

Druhý návrh se od třetího liší tím, že stránka se seznamem hráčů obsahuje i formuláře pro editaci jednotlivých hráčů. Na stránce nejsou narozdíl od třetího návrhu umístěny odkazy na stránky s informacemi o jednotlivých hráčích ani odkazy na stránky s formulářem pro editaci hráče. Druhý návrh neobsahuje narozdíl od třetího návrhu stránku s informacemi o hráči a odkazem na stránku se seznamem hráčů.

Druhý návrh se od třetího liší tím, že na stránce se seznamem hřišť jsou umístěny formuláře pro editaci jednotlivých hřišť. Na stránce lze narozdíl od třetího návrhu najít i další informace o hřištích kromě jejich identifikátorů. Druhý návrh narozdíl od třetího návrhu neobsahuje stránku se seznamem informací o hřišti s odkazem na stránku se seznamem hřišť. Stránka se seznamem hracích dnů na hřišti narozdíl od třetího návrhu obsahuje formuláře pro editaci jednotlivých hracích dnů.

Druhý návrh se od třetího liší tím, že stránka se seznamem turnajů obsahuje základní informace o jednotlivých turnajích, nejsou zde umístěny odkazy na stránky s informacemi o turnaji ani odkazy na stránky s formulářem pro editaci turnaje. Narozdíl od třetího návrhu jsou zde umístěny formuláře pro editaci jednotlivých turnajů. Součástí formulářů pro vložení nového turnaje, či editaci turnaje jsou tabulky s checkboxy, ve kterých stanovujeme pravidla, která určují, která kategorie může kterou kategorii pískat. Další odlišností od druhého návrhu je ta, že na stránce se seznamem turnajů nejsou umístěny odkazy na stránky se seznamem herních událostí v rámci turnaje a herní události se spravují pro každý zápas zvlášť. Druhý návrh neobsahuje narozdíl od třetího návrhu stránky s formulářem pro editaci základních informací o turnaji ani stránky s informacemi o turnaji bez rozpisu zápasů.

Stránka s rozpisem zápasů se od druhého návrhu liší tím, že na ní jsou umístěny odkazy na stránku pro správu herních událostí pro každý zápas. Na stránce se seznamem herních událostí nejsou narozdíl od třetího návrhu ve formulářích políčka pro zvolení zápasu. Rozdílem oproti třetímu návrhu je, že na stránce se seznamem herních událostí pro zápas jsou umístěny formuláře pro editaci jednotlivých herních událostí. Druhý návrh se od třetího liší tím, že na stránce pro správu turnaje je umístěn formulář pro vložení týmu bez políčka, ve kterém vyplňujeme jeho seed.

Druhý návrh narozdíl od třetího návrhu neobsahuje stránky s formulářem pro vložení, nebo editaci turnaje s odkazem na stránku se seznamem turnajů. Druhý návrh neobsahuje stránku s informacemi o turnaji bez rozpisu zápasů, která obsahuje odkaz na stránku se seznamem turnajů. Na stránce se seznamem turnajů tedy nejsou narozdíl od třetího návrhu umístěny žádné odkazy na stránky s formulářem pro vložení, či editaci turnaje, vložení, či editaci herní události, ani stránky s informacemi o turnaji bez rozpisu zápasů.

### **3.4 Finální návrh**

V této kapitole popisuji, jaký návrh byl zvolen a z jakých důvodů byl zvolen. Popisuji zde zejména hlavní výhody zvoleného návrhu oproti ostatním návrhům.

Pro implementaci rozhraní pro generátor rozpisu zápasů pro turnaje s rozdílnými kategoriemi byl zvolen třetí návrh, který má na stránkách se seznamem kategorií, týmů, hráčů, hřišť, hracích dnů, či turnajů formulář pro vložení a odkazy na stránku pro editaci formuláře. Třetí návrh také obsahuje stránky s formulářem pro editaci a stránky s informacemi.

Jedním z hlavních důvodů, proč byl třetí návrh zvolen, je, že na stránce se seznamem může být zobrazeno více turnajů, hřišť, hracích dnů, kategorií, hráčů, či týmů. Uživatelům stačí na seznamu zobrazit pouze pár základních informací, a proto je vhodné, aby bylo možné zobrazit větší množství záznamů na stránce. Pro editaci je sice nutné kliknout na odkaz na stránku, ale my nepředpokládáme, že uživatel bude zmatkovat natolik, aby mu kliknutí na odkaz pro nutnost editace a opravy případných chyb vadilo.

Další důvod, proč byl třetí návrh zvolen, je, že na stránce se seznamem záznamů je i formulář pro vložení nového záznamu. To je výhoda zejména oproti prvnímu návrhu, kde uživatel musí kliknout na odkaz na stránku s formulářem pro vložení záznamu. Navíc předpokládáme, že uživatel bude mnohem častěji vkládat nové záznamy než upravovat chyby ve stávajících záznamech.

# Kapitola **4**

## **Realizace**

V této kapitole se zaměřuji na použité technologie, formát dat pro výměnu dat mezi generátorem a aplikací a návrh tříd a metod. Dále zde uvádím, jak se liší vzhled webové aplikace oproti třetímu návrhu.

#### **4.1 Použitá databáze**

V této kapitole uvádím, jaká databázové technologie byla použita pro ukládání dat. V této kapitole je uvedena i verze MySQL.

Pro ukládání dat byla použita databáze MySQL. Zbytek odstavce je převzat z [\[13\]](#page-139-0). MySQL je relační databáze a je založená na tabulkách. Do tabulky jsou ukládány řádky. Každý řádek představuje jeden uložený záznam v tabulce.

V MySQL obvykle mívají tabulky primární klíč, který je složený z jednoho či více sloupců. MySQL umožňuje hledat záznamy podle primárního klíče tabulky. Kromě toho umožňuje hledat záznamy i podle jiných sloupců. Pro ukládání dat se používa databáze MySQL verze 5.5.54.

## **4.2 Zvolený formát pro výměnu dat mezi generátorem a aplikací**

V této kapitole se zaměřuji na zvolený formát pro výměnu dat mezi generátorem a aplikací. Zde popisuji důvody mé volby formátu. Následně popisuji, co je předáno generátoru a co aplikace od generátoru přijme.

Pro výměnu dat mezi generátorem a aplikací jsem zvolil formát JSON. Důvodem, proč jsem JSON zvolil, je jeho snadná srozumitelnost. Vzhledem k tomu, že je formát srozumitelný, lze z něj snadno získat data. Díky srozumitelnosti formátu bylo pro mě snadné implementovat třídy, které se staraly o převod dat do tohoto formátu.

#### 4. Realizace

Dalším důvodem mé volby formátu JSON je, že řetězec v tomto formátu lze snadno převést na pole. S polem, které vznikne, lze snadno pracovat. Získané pole mi umožnilo snadnou implementaci přidávání zápasů z generátoru.

#### **4.2.1 Formát dat pro generátor**

V této kapitole popisuji, co aplikace předává generátoru rozpisu zápasů. Zde se zaměřuji zejména na obsah řetězce ve formátu JSON, který je vstupem do generátoru.

Ve formátu JSON jsou uloženy informace o turnaji, seznam kategorií a seznam hřišť. U každé kategorie je uložen její název, počet skupin, pole identifikátorů kategorií, které může rozhodovat a seznam týmů v ní. U každého týmu je uložen identifikátor, počet hráčů a počet hráčů v něm. U každého hřiště je uloženo jeho číslo a seznam hracích dnů. U každého hracího dne je uloženo datum, jeho identifikátor a časy začátku a konce hracího dne. Níže se nachází ukázka JSONU vytvořená v PHP pro generátor rozpisu zápasů.

```
{ " c a t e g o r i e s " :
 \lceil \{ " id " :0," title " :" Juniori U14",
 " numberOfGroups" : 2,
 " categories ToRefer" : [0, 2],
 " teams " : [
    { 'id' : 0, " title " : "T1", "numberOfPlayers" : 1 },{ 'id' : 1, " title " : "T2", "numberOfPlayers" : 2 },{ 'id' : 2, "title" : "T3", "numberOfPlayers" : 1 }\vert,
 " playgrounds" : \lceil\{ "number" :14,
    " playing \text{Days}" : [{
       " date" : { " day" : 27, " month" : 4, " year" : 2018 },
       " id " :12,
       " hourFrom " : 3,
       " minuteFrom " : 0,
       " hour To" : 23,
       " minuteTo" : 0}
  ] ,
  "mathLength" : 50," system Of Division " : left RightLeft,
  " from " : { " day " : 25, " month " : 4, " year " : 2018},
  " to " : { " day " : 30, " month " : 4, " year " : 2018}
}
```
#### **4.2.2 Formát dat z generátoru**

V této kapitole popisuji, co je předáno generátorem webové aplikaci. Zde se zaměřuji zejména na to, co obsahuje JSON řetězec z generátoru.

Ve formátu JSON jsou uloženy základní informace o jednotlivých zápasech. U každého zápasu je uloženo hřiště, hrací den, hrající týmy a rozhodčí tým, skupina a čas zápasu.

Generátor předává aplikaci JSON objekt, který v sobě obsahuje dalších objektů představujících zápasy. Každý objekt v sobě obsahuje celočíselné identifikátory hrajících týmů a rozhodčího týmů. Pokud se nejedná o základní skupinové zápasy, je identifikátorem všech týmů hodnota null. Dále v sobě obsahuje celočíselný identifikátor hřiště a celočíselný identifikátor hracího dne na daném hřišti. Dále v sobě obsahuje řetězec označující skupinu. V neposlední řadě obsahuje celá čísla udávající hodinu a minutu, kdy daný zápas začíná. Níže se nachází ukázka JSONU z generátoru rozpisu zápasů.

```
\{ "matches" : [
           {\n \{\n \text{'playground}\n \}:\n \text{ 14}," playing Day " : 12,
           " first Team " : 0," second Team" : 16,
           " referee " : 1,
           " first Team " : 0." second Team" : 16,
           " referee": 1,
           " group ": 'A",
           "hourFrom": 3,
           " minuteFrom ": 0}
           ]
}
```
## **4.3 Vzhled aplikace a rozdíly oproti zvolenému návrhu**

Pro vytvoření webové aplikace byl zvolen třetí návrh uživatelského rozhraní. Zde zmiňuji, jaké jsou rozdíly ve vzhledu finální aplikace oproti třetímu návrhu.

Vzhled stránky v mnoha ohledech odpovída třetímu návrhu. Narozdíl od třetího návrhu se objevují čáry, které na stránce pro správu turnaje oddělují sekci pro správu hřišť od sekce pro registraci týmů. Narozdíl od třetího návrhu je umístěn seznam hráčů v sestavě týmu na další stránce. Na stránce pro správu turnaje jsou u každého týmu umístěny odkazy na stránku pro správu sestavy daného týmu na turnaji.

## **4.4 Popis implementace a finální návrh tříd**

V této kapitole popisuji, jak jsem implementoval webovou aplikaci s požadovanou funkcionalitou. Zde se zaměřuji na to, jaké vrstvy má aplikace a které třídy k čemu slouží.

#### **4.4.1 Model**

V této kapitole popisuji, pomocí jakých tříd a metod je implementována logika aplikace. Zde se zaměřuji na modelovou vrstvu v architektuře MVP (Model View Presenter). U každé metody je uvedeno, k čemu slouží a co je v ní vykonáno. Na obrázku níže je vidět diagram tříd v modelu.

#### 4.4. Popis implementace a finální návrh tříd

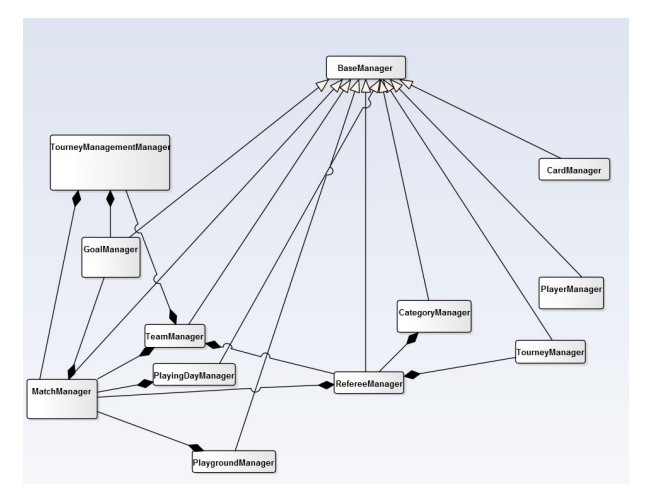

Obrázek 4.1: Diagram tříd v modelu.

#### **4.4.1.1 BaseManager**

Třída BaseManager obsahuje metody pro některé základní operace. Třída obsahuje základní operace, které se nad databází provádí často. Třída je předkem mnoha tříd, které slouží pro práci se záznamy v databázi. Níže je uveden seznam metod. Každá metoda je popsána u svého názvu.

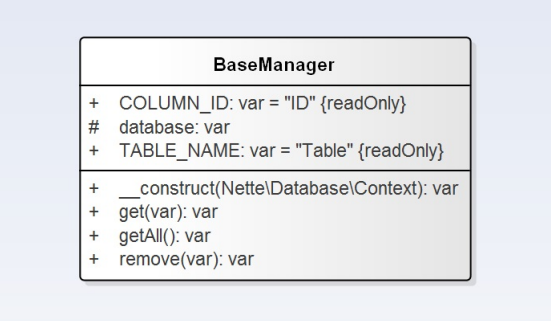

Obrázek 4.2: Diagram třídy BaseManager.

- **get** Parametrem metody je hodnota primárního klíče. Metoda vrací záznam z tabulky podle zadané hodnoty primárního klíče.
- **getAll** Metoda vrací seznam všech záznamů z tabulky, jejíž název je dán konstantou TABLE\_NAME v příslušné třídě.
- **remove** Parametrem metody je hodnota identifikátoru, který je primárním klíčem tabulky. Metoda zajistí smazání záznamu s danou hodnotou identifikátoru.

#### **4.4.1.2 CategoryManager**

Třída CategoryManager je potomkem třídy BaseManager. Třída slouží k práci s kategoriemi a jejich evidenci do databáze. Kromě toho umožňuje práci s údaji o kategoriích. Dále umožňuje filtrovat kategorie dle zadaných parametrů a vybrat kategorie, které se mají objevit na dané stránce. Níže je uveden seznam metod. Každá metoda je popsána u svého názvu.

|           | <b>BaseManager</b>                                         |
|-----------|------------------------------------------------------------|
|           | CategoryManager                                            |
| $\ddot{}$ | COLUMN AGE TO: var = 'Vek' {readOnly}                      |
| $\ddot{}$ | COLUMN ID: var = 'IDKategorie' {readOnly}                  |
| $\ddot{}$ | COLUMN SEX: var = 'Pohlavi' {readOnly}                     |
| $\ddot{}$ | COLUMN TITLE: var = 'Oznaceni' {readOnly}                  |
| $\ddot{}$ | TABLE NAME: var = 'Kategorie' {readOnly}                   |
| ÷         | addCategory(var, var, var): var                            |
| $\ddot{}$ | editCategory(var, var, var, var): var                      |
| $\ddot{}$ | filterCategoriesByParameters(var, var, var, var, var): var |
| $\ddot{}$ | getSexArrayFromValue(var): var                             |

Obrázek 4.3: Diagram třídy CategoryManager.

- **getSexArrayFromValue** Parametrem metody je celé číslo, které by mělo nabývat hodnoty od 1 do 7. Metoda vrací pole pohlaví hráčů, kteří mohou být v kategorii s danou hodnotou pohlaví v databázi. Je-li číslo rovno 7, metoda vrátí pole všech možných pohlaví (muži, ženy, neznámé pohlaví). Je-li číslo větší nebo rovno 4, ve vráceném poli bude obsaženo mužské pohlaví. Pokud je zbytek po dělení hodnoty číslem 4 větší nebo rovno 2, mohou v dané kategorii hrát ženy. V případě liché hodnoty mohou v dané kategorii hrát hráči neznámého pohlaví.
- **filterCategoriesByParameters** Parametry metody jsou název, horní věková hranice, pohlaví, počet záznamů na stránce a offset. Offset udává, kolikátý záznam se objeví jako první na stránce. Metoda vrací výsledky, které odpovídají zadaným parametrům a mají se objevit na dané stránce.

#### **4.4.1.3 TeamManager**

Třída TeamManager je potomkem třídy BaseManager. Třída slouží k práci s týmy i jejich evidenci do databáze. Dále slouží k získávání informací o týmech. V neposlední řadě slouží k získání týmů, které odpovídají výsledkům hledání a mají se objevit na dané stránce. Níže je uveden seznam metod. Každá metoda je popsána u svého názvu.

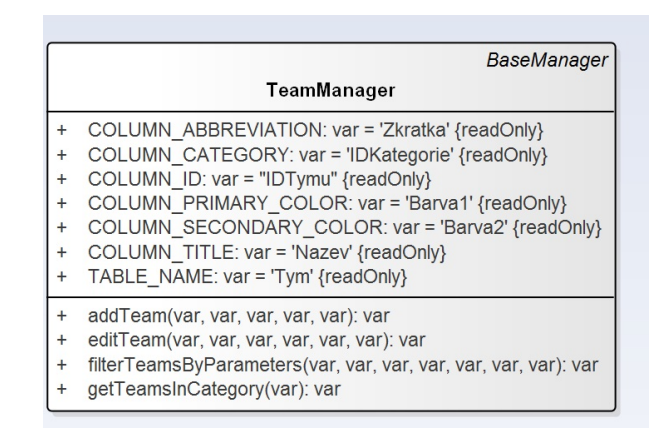

Obrázek 4.4: Diagram třídy TeamManager.

- **getTeamsInCategory** Jediným paramtrem metody je identifikátor kategorie. Třída vrátí seznam všech týmů, které jsou zařazeny do dané kategorie.
- **filterTeamsByParameters** Parametry metody jsou název, zkratka, kategorie, primární a sekundární barva, počet záznamů na stránce a offset. Offset udává, kolikátý záznam se objeví jako první na stránce. Metoda vrací seznam týmů, které odpovídají zadaným kritériím vyhledávání (například mají stejný název nebo patří do zadané kategorie) a mají se objevit na dané stránce.

#### **4.4.1.4 PlayerManager**

Třída PlayerManager je potomkem třídy BaseManager. Slouží pro práci s hráči a jejich evidenci do databáze. Dále umožňuje vyhledávat hráče dle kritérií a vyhledávat vhodné hráče do týmu v dané kategorii. Níže je uveden seznam metod. Každá metoda je popsána u svého názvu.

- **getSuitablePlayersForCategory** Parametry metody jsou datum začátku konání turnaje, pohlaví hráče a horní věková hranice hráčů. Metoda vrací seznam hráčů, kteří mohou být v sestavě týmu v kategorii, která má zadané pohlaví a horní věkovou hranici hráčů.
- **filterPlayers** Parametry metody filterPlayers jsou jméno, příjmení, data narození, od kdy do kdy se hráči ve výsledku hledání narodili, pohlaví, číslo hráče, počet záznamů na stránce a offset. Offset udává, kolikátý záznam se objeví jako první na stránce. Metoda pro každý záznam z tabulky hráčů zkontroluje, zda vyhovuje zadaným kritériím vyhledávání. Metoda vrací seznam hráčů, kteří odpovídají kritériím vyhledávání a mají se zobrazit na dané stránce.

| <b>BaseManager</b> |                                                    |  |  |  |  |
|--------------------|----------------------------------------------------|--|--|--|--|
| PlayerManager      |                                                    |  |  |  |  |
| $\ddot{}$          | COLUMN BIRTHDATE: var = 'DatumNarozeni' {readOnly} |  |  |  |  |
| $\ddot{}$          | COLUMN ID: var = 'IDHrace' {readOnly}              |  |  |  |  |
| $\ddot{}$          | COLUMN NAME: var = 'Jmeno' {readOnly}              |  |  |  |  |
| $\ddot{}$          | COLUMN NUMBER: var = 'Cislo' {readOnly}            |  |  |  |  |
| $\ddot{}$          | COLUMN SEX: var = 'Pohlavi' {readOnly}             |  |  |  |  |
| $\ddot{}$          | COLUMN SURNAME: var = 'Prijmeni' {readOnly}        |  |  |  |  |
| $\ddot{}$          | TABLE NAME: var = 'Hrac' {readOnly}                |  |  |  |  |
| $\ddot{}$          | addPlayer(var, var, var, var, var): var            |  |  |  |  |
| $\ddot{}$          | editPlayer(var, var, var, var, var, var): var      |  |  |  |  |
| $\ddot{}$          |                                                    |  |  |  |  |
| $\ddot{}$          | getSuitablePlayersForCategory(var, var, var): var  |  |  |  |  |

Obrázek 4.5: Diagram třídy PlayerManager.

#### **4.4.1.5 PlaygroundManager**

Třída PlaygroundManager je potomkem třídy BaseManager. Používá se pro získání informací o hřištích a jiné práci s nimi a evidenci do databáze. Dále umožňuje vyhledávat hřiště dle kritérií. Níže je uveden seznam metod. Každá metoda je popsána u svého názvu.

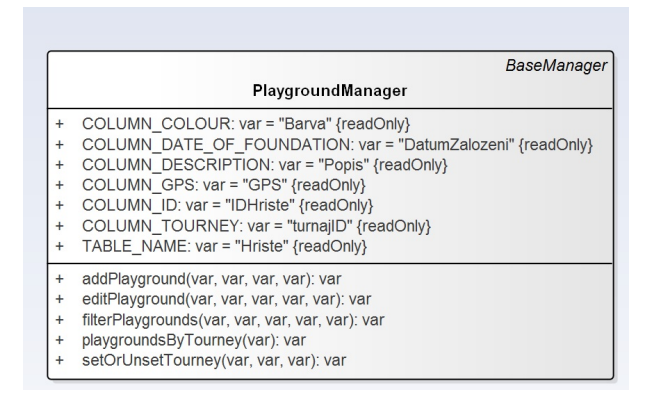

Obrázek 4.6: Diagram třídy PlaygroundManager.

- **playgroundsByTourney** Parametrem metody je identifikátor turnaje. Metoda vrací všechna hřiště, na kterých se může odehrávat daný turnaj.
- **filterPlaygrounds** Parametry metody jsou barva a data, od kdy do kdy jsou založena hřiště ve výsledku vyhledávání, počet záznamů na stránce a offset. Offset udává, kolikátý záznam se objeví jako první na stránce. Metoda vrací všechna hřiště, která odpovídají zadaným kritériím vyhledávání (například hřiště mají stejnou barvu) a mají se zobrazit na dané stránce.

#### **4.4.1.6 PlayingDayManager**

.

Třída PlayingDayManager je potomkem třídy BaseManager. Slouží pro práci s hracími dny, získávání informací o hracích dnech a jejich evidenci do databáze. V neposlední řadě umožňuje vyhledávat hrací dny dle kritérií. Níže je uveden seznam metod. Každá metoda je popsána u svého názvu.

|           | <b>BaseManager</b>                                       |
|-----------|----------------------------------------------------------|
|           | PlayingDayManager                                        |
| $\ddot{}$ | COLUMN DAY: var = 'Datum' {readOnly}                     |
| $\ddot{}$ | COLUMN FROM: var = 'CasOd' {readOnly}                    |
| $\ddot{}$ | COLUMN ID: var = "IDHracihoDne" {readOnly}               |
| ÷         | COLUMN PLAYGROUND: var = 'IDHriste' {readOnly}           |
| $\ddot{}$ | COLUMN TO: var = 'CasDo' {readOnly}                      |
| $\ddot{}$ | TABLE NAME: var = 'HraciDen' {readOnly}                  |
| $\ddot{}$ | addPlayingDay(var, var, var, var): var                   |
| $\ddot{}$ | editPlayingDay(var, var, var, var, var): var             |
| $\ddot{}$ | existsPlayingDayAtThisTime(var, var, var, var, var): var |
| $\ddot{}$ | filterPlayingDays(var, var, var, var, var, var): var     |
| $\ddot{}$ | getPlayingDaysAtPlayground(var): var                     |

Obrázek 4.7: Diagram třídy PlayingDayManager.

- **getPlayingDaysAtPlayground** Parametrem metody je identifikátor hřiště. Metoda vrací všechny hrací dny na daném hřišti.
- **existsPlayingDayAtThisTime** Parametry metody jsou identifikátor hřiště, den, časy, kterými vymezujeme zkoumaný časový úsek a identifikátor hracího dne. Metoda zkontroluje, zda v daném časovém rozmezí není evidován nějaký hrací den, nebo jiný hrací den, než ten, který editujeme.
- **filterPlayingDays** Parametry metody jsou identifikátor hřiště, data, která vymezují úsek, pro který hledáme hrací dny na daném hřišti, počet záznamů na stránce a offset. Offset udává, kolikáté hřiště se na stránce objeví jako první. Metoda vrací všechny hrací dny, které odpovídají kritériím vyhledávání.

#### **4.4.1.7 TourneyManager**

Třída TourneyManager je potomkem třídy BaseManager. Slouží k práci s turnaji, získávání informací o nich a jejich evidenci do databáze. V neposlední řadě umožňuje vyhledávání turnajů dle kritérií. Níže je uveden seznam vybraných metod. Každá metoda je popsána u svého názvu.

|                                                                                                 | BaseManager                                                                                                    |
|-------------------------------------------------------------------------------------------------|----------------------------------------------------------------------------------------------------|
|                                                                                                 | TourneyManager                                                                                                    |
| $\ddot{}$<br>$\ddot{}$<br>$\ddot{}$<br>$\ddot{}$<br>$+$<br>$\ddot{}$<br>$+$<br>$\ddot{}$<br>$+$ | COLUMN CITY: var = "Mesto" {readOnly}<br>COLUMN DESCRIPTION: var = "Popis" {readOnly}<br>COLUMN FROM: var = "DatumOd" {readOnly}<br>COLUMN ID: var = "IDTurnaje" {readOnly}<br>COLUMN MATCH LENGTH: var = "DelkaZapasu" {readOnly}<br>COLUMN PROGRAM: var = "ProgramTurnaje" {readOnly}<br>COLUMN TITLE: var = "Nazev" {readOnly}<br>COLUMN TO: var = "DatumDo" {readOnly}<br>refereeManager: var<br>TABLE NAME: var = "Turnaj" {readOnly} |
| $+$<br>$\ddot{}$<br>$\ddot{}$<br>$\ddot{}$<br>$\ddot{}$                                         | construct(Nette\Database\Context, RefereeManager): var<br>filterTourneys(var, var, var, var, var, var): var<br>getMaximumID(): var                                                                                                    |

Obrázek 4.8: Diagram třídy TourneyManager.

- **addTourney** Parametry metody jsou název, město, data, od kdy do kdy se turnaj má konat, délka zápasu, popis a program turnaje a sada pravidel pro rozhodování. Metoda vloží do databáze nový turnaj se zadanými údaji. Následně metoda nastaví pravidla pro rozhodování pro daný turnaj.
- **editTourney** Parametry metody jsou identifikátor editovaného turnaje a další údaje o turnaji, které jsou parametry metody addTourney. Metoda upraví záznam s informacemi o turnaji dle zadaných údajů. Následně metoda nastaví pravidla pro rozhodování pro daný turnaj dle zvolené sady.
- **filterTourneys** Parametry metody jsou název, město, data, která vymezují, od kdy nebo do kdy se mohou konat turnaje ve výsledku vyhledávání, počet záznamů na stránce a offset. Pro každý turnaj se zkontroluje, zda odpovídá zadaným kritériím. Metoda vrací všechny turnaje, které odpovídají zadaným kritériím.

#### **4.4.1.8 TourneyManagementManager**

Třída TourneyManagementManager slouží ke správě týmů a jejich sestav na turnaji. Umožňuje přidávání i odebírání týmů z turnaje. V neposlední řadě slouží k přidávání a odebírání hráčů ze sestav týmů. Dále umožňuje měnit kapitány týmů. Níže je uveden seznam vybraných metod. Každá metoda je popsána u svého názvu.

**addTeamWithSeed** Parametry metody jsou identifikátor turnaje, identifikátor týmu a seed. Metoda zajistí přidání nového týmu na turnaj a eviduje to do databáze.

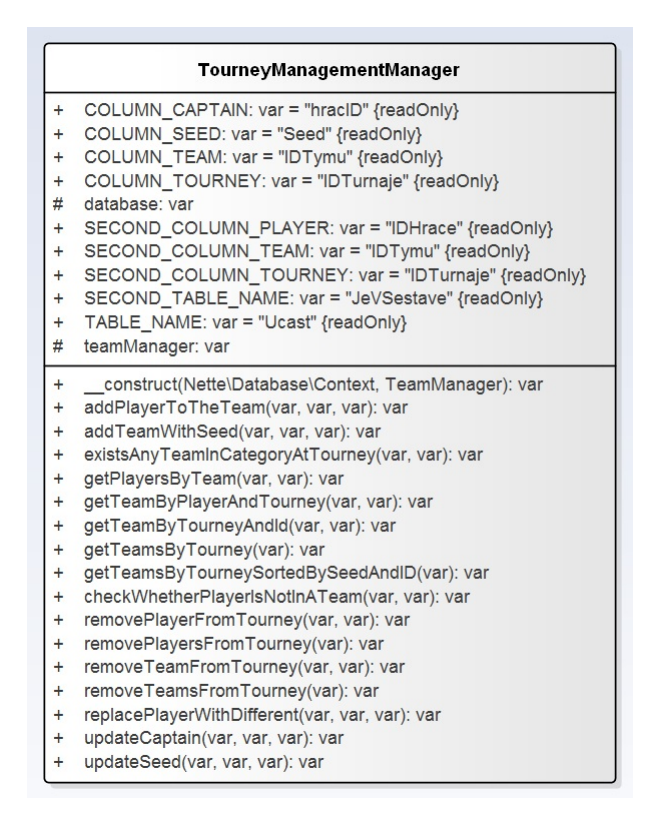

Obrázek 4.9: Diagram třídy TourneyManagementManager.

- **updateSeed** Má stejné parametry jako metoda addTeamWithSeed. Metoda upraví seed týmu a provede patřičnou změnu v databázi.
- **updateCaptain** Parametry metody jsou identifikátor turnaje, identifikátor týmu a identifikátor hráče, který má být kapitánem týmu. Metoda zajistí potřebné úpravy záznamu v databázi a zajistí tak změnu kapitána týmu.
- **getTeamsInCategory** Parametry metody jsou identifikátor hráče, identifikátor týmu a identifikátor turnaje. Metoda zajistí přidání hráče do sestavy týmu a vloží záznam o hráči v sestavě týmu do databáze. Pokud daný tým nemá žádné hráče, metoda zajistí, aby daný hráč byl kapitánem týmu.
- **addPlayerToTheTeam** Parametry metody jsou identifikátor hráče, identifikátor týmu a identifikátor turnaje. Metoda zajistí přidání hráče do sestavy týmu a vloží záznam o hráči v sestavě týmu do databáze. Pokud daný tým nemá žádné hráče, metoda zajistí, aby daný hráč byl kapitánem týmu.
- **removeTeamsFromTourney** Parametrem metody je identifikátor turnaje. Metoda zajistí odstranění všech týmů z turnaje.
- **getTeamsByTourneySortedBySeedAndID** Parametrem metody je také identifikátor turnaje. Metoda vrátí seznam všech týmů, které jsou registrovány na daný turnaj. Seznam je seřazený podle seedu týmu a následně dle identifikátoru týmu.
- **getTeamsByTourney** Parametrem metody je také identifikátor turnaje. Metoda vrátí seznam všech týmů, které jsou registrovány na daný turnaj.
- **getPlayersByTeam** Parametry metody jsou identifikátor turnaje a identifikátor týmu. Metoda vrátí seznam všech hráčů, které jsou v sestavě daného týmu. Pokud je identifikátorem týmu hodnota null, metoda vrátí všechny hráče, kteří budou hrát v daném turnaji bez ohledu na tým.
- **removePlayersFromTourney** Parametrem metody je identifikátor turnaje. Metoda zajistí smazání všech hráčů z daného turnaje a provede patřičně změny v databázi.
- **removePlayerFromTourney** Parametry metody jsou identifikátor turnaje a identifikátor hráče, který má být odstraněn ze sestavy týmu. Pokud daný hráč je kapitánem týmu, metoda nejdříve zajistí změnu kapitána týmu. Poté metoda smaže hráče ze sestavy týmu a provede patřičné změny v databázi.
- **replacePlayerWithDifferent** Parametry metody jsou identifikátor turnaje, identifikátor hráče, který má být nahrazen a identifikátor hráče, který má být v sestavě týmu. Pokud hráč, který má být vyměněn, je kapitánem týmu, v metodě se změní kapitán týmu na hráče, který má být v sestavě týmu. Nakonec metoda zajistí výměnu hráče za jiného, který má být v sestavě týmu, a provede patřičné změny v databázi.
- **checkWheterPlayerIsNotInATeam** Parametry metody jsou identifikátor turnaje a identifikátor hráče. Metoda vrací, zda hráč není v sestavě nějakého týmu v daném turnaji.
- **getTeamByPlayerAndTourney** Parametry metody jsou identifikátor turnaje a identifikátor hráče. Metoda vrátí tým, za který hraje daný hráč v daném turnaji.
- **getTeamByTourneyAndId** Parametry metody jsou identifikátor hráče a identifikátor týmu. Metoda vrací, jaký tým má daný identifikátor a je registrován na daný turnaj.
- **existsAnyTeamInCategoryAtTourney** Parametry metody jsou identifikátory turnaje a kategorie. Metoda získá týmy na turnaji a pro každý

tým zjistí, zda patří do dané kategorie. Metoda vrací všechny týmy na turnaji, které patří do dané kategorie.

#### **4.4.1.9 RefereeManager**

Třída RefereeManager je potomkem třídy BaseManager. Třída slouží pro nastavování pravidel pro rozhodování v rámci turnaje a získávání informacích o nich. Dále se využívá pro ověřování, zda daný tým, či kategorie může rozhodovat jinou kategorii, či tým. Níže je uveden seznam vybraných metod. Každá metoda je popsána u svého názvu.

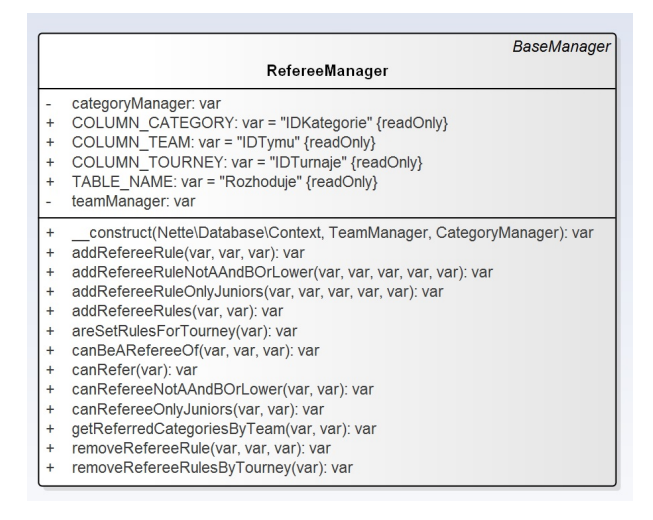

Obrázek 4.10: Diagram třídy RefereeManager.

- **addRefereeRule** Parametry metody jsou identifikátor turnaje, identifikátor týmu a identifikátor kategorie. Metoda přidá do databáze informaci, že daný tým může v daném turnaji rozhodovat danou kategorii.
- **addRefereeRuleOnlyJuniors** Parametry metody jsou název kategorie, do které daný tým patří, název druhé kategorie, identifikátor turnaje, identifikátor týmu a identifikátor kategorie, kterou může daný tým rozhodovat. Metoda zajistí přidání rozhodovacího pravidla do databáze, pokud obě kategorie jsou juniorské. Metoda přidá rozhodovací pravidlo, pokud tým je v kategorii A nebo rozhodovaná kategorie není kategorií A. V ostatních případech zajistí odstranění rozhodovacího pravidla.
- **addRefereeRuleNotAAndBOrLower** Parametry metody jsou stejné jako parametry metody addRefereeRuleOnlyJuniors. Metoda přidá rozhodovací pravidlo do databáze, pokud daný tým je v kategorii A nebo rozhodovaná kategorie není kategorií A. V ostatních případech zajistí odstranění rozhodovacího pravidla.
- **addRefereeRules** Parametry metody jsou název sady pravidel a identifikátor turnaje. Metoda se na základě názvu zvolené sady pravidel z formuláře rozhodne, jaká pravidla pro rozhodování budou evidována do databáze. Pokud uživatel zvolil, že každý tým může rozhodovat jiný tým, přidají se pravidla tak, aby každý tým mohl rozhodovat libovolný jiný tým. V případě, že uživatel zvolil, že kategorie B a nižší nesmí pískat kategorii A, metoda opakovaným voláním metody addRefereeRuleNotA-AndBOrLower zajistí, že na daném turnaji kategorie B a nižší nebudou pískat kategorii A. Pokud uživatel zvolil, že kategorie B a nižší nesmí pískat kategorii A a junioři smí pískat pouze juniory, metoda zajistí opakovaným voláním metody addRefereeRuleOnlyJuniors správné přidání pravidel pro rozhodování.
- **removeRefereeRule** Parametry metody jsou identifikátor turnaje, identifikátor týmu a identifikátor kategorie. Metoda odstraní pravidlo pro rozhodování, pro které platí, že daný tým v rámci daného turnaje může rozhodovat danou kategorii.
- **removeRefereeRulesByTourney** Jediným parametrem metody je identifikátor turnaje. Metoda smaže všechna pravidla pro rozhodování pro daný turnaj.
- **canBeARefereeOf** Parametry metody jsou identifikátory kategorií. V metodě jsou vybrány týmy z dané první kategorie. V metodě se zjišťuje, zda nějaký takový tým může na daném turnaji pískat druhou kategorii. Metoda vrací, zda první kategorie může na daném turnaji pískat druhou kategorii.
- **areSetRulesForTourney** Parametrem metody je identifikátor turnaje. Metoda vrací všechna pravidla pro rozhodování v rámci daného turnaje.
- **canRefereeOnlyJuniors** Parametry metody jsou identifikátory obou kategorií. Metoda zjistí, zda z názvu kategorie je jasné, že se jedná o juniory. Následně metoda zjistí, zda je první kategorie kategorií A a nakonec to zjistí u druhé kategorie. Metoda vrací, zda může první kategorie rozhodovat druhou, pokud kategorie B a nižší nesmí pískat kategorii A a junioři smí pískat pouze juniory.
- **canRefereeNotAAndBOrLower** Parametry metody jsou identifikátory obou kategorií. Metoda zjistí, zda první kategorie je kategorií A. Následně zjistí, zda druhá kategorie je kategorií A. Metoda vrací, zda první kategorie může rozhodovat druhou, pokud kategorie B a nižší nesmí pískat kategorii A.
- **canRefer** Parametrem metody je identifikátor turnaje. Metoda získá pravidla pro rozhodování pro daný turnaj. Prochází pravidlo po pravidlu a

postupně tak zjišťuje, jaká pravidla na turnaji platí. Metoda vrací řetězec, který reprezentuje, zda každý tým může rozhodovat libovolný jiný tým, nebo kategorie B a nižší nesmí pískat kategorii A, nebo kategorie B a nižší nesmí pískat kategorii A a junioři smí pískat pouze juniory, nebo platí vlastní pravidla.

- **teamsForRefereeCategory** Parametry metody jsou identifikátor turnaje a identifikátor kategorie. Metoda vrací všechny týmy, které mohou rozhodovat danou kategorii.
- **getReferredCategoriesByTeam** Parametry metody jsou identifikátor turnaje a identifikátor týmu. Metoda vrací, jaké kategorie může rozhodovat daný tým.

#### **4.4.1.10 MatchManager**

Třída MatchManager je potomkem třídy BaseManager. Třída slouží pro evidenci zápasů, které se mají odehrát. Dále se využívá pro získávání informací o zápasech i jinou práci se zápasy jako je například nastavení rozhodčích pro zápasy, u nichž není nastaven rozhodčí. Níže je uveden seznam vybraných metod. Každá metoda je popsána u svého názvu.

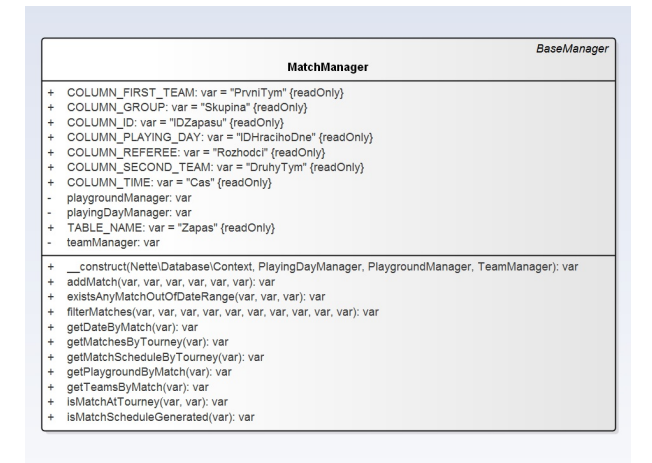

Obrázek 4.11: Diagram třídy MatchManager.

- **addMatch** Parametry metody jsou čas, kdy začíná zápas, skupina, identifikátor hracího dne a identifikátory hrajících týmů a rozhodčího týmu. Metoda vloží nový zápas s danými hodnotami do databáze.
- **setTeams** Parametry metody jsou identifikátor zápasu, identifikátory hrajících týmů a rozhodčího týmu. Metoda nastaví hrající týmy a rozhodčí tým pro daný zápas a zajistí změny v databázi.
- **getTeamsInGroup** Parametry metody jsou identifikátor turnaje a skupina. metoda vyhledá zápasy pro danou skupinu a vyhledá, jaké týmy hrají v dané skupině. Metoda vrací seznam týmů v dané skupině.
- **markMatchAsPlayed** Parametrem metody je identifikátor zápasu. Metoda označí zápas jako odehraný a provede příslušnou změnu záznamu v databázi.
- **isMatchAtTourney** Parametry metody jsou identifikátor hracího dne a identifikátor turnaje. V metodě je nejdříve vyhledáno hřiště, na kterém se daný zápas odehrává. Následně se ze záznamu zjistí, zda se na daném hřišti koná daný turnaj. Metoda vrací, zda zápas s daným identifikátorem je na daném turnaji.
- **getDateByMatch** Parametrem metody je identifikátor zápasu. Metoda nejdříve vyhledá hrací den, ve který se daný zápas koná. Metoda vrací datum hracího dne, ve který se daný zápas odehrává.
- **getPlaygroundsByMatch** Parametrem metody je identifikátor zápasu. Metoda nejdříve vyhledá hrací den, ve který se daný zápas koná. Metoda vrací identifikátor hřiště, na kterém se daný zápas odehrává.
- **getTeamsByMatch** Parametrem metody je identifikátor zápasu. Metoda vyhledá hrající týmy a rozhodčí tým z tabulky, kde jsou uloženy týmy. Metoda vrací pole, ve kterém jsou uloženy informace o hrajících týmech a rozhodčím týmu.
- **getMatchScheduleByTourney** Parametrem metody je identifikátor turnaje. Metoda nejdříve zajistí vyhledání zápasy v daném turnaji. Následně pro každý zápas vyhledá datum, kdy se daný zápas koná, a vyhledá informace o hrajících týmech a rozhodčím týmu. Metoda vrací pole zápasů, kde jsou uloženy informace o týmech a datum, kdy se zápas koná.
- **existsAnyMatchOutOfDateRange** Parametry metody jsou identifikátor turnaje, data, která vymezují zkoumaný časový úsek. Metoda pro každý zápas zjišťuje, zda není nějaký zápas v rámci turnaje mimo zkoumaný časový úsek. Metoda vrací, zda se odehrává nějaký zápas v rámci daného turnaje mimo vymezené časové období.
- **filterMatches** Parametry metody jsou identifikátor turnaje, identifikátor hřiště, data a časy, která vymezují časový úsek, pro který hledáme zápasy, identifikátor hrajícího týmu a identifikátor rozhodčího týmu, počet záznamů na stránce, offset a kritérium a způsob řazení. Metoda nejdříve seřadí zápasy dle zadaného kritéria zadaným způsobem (vzestupně, či sestupně). V metodě je pro každý zápas ověřeno, zda vyhovuje zadaným kritériím

vyhledávání. Metoda vrací všechny zápasy, které se mají objevit ve výsledku vyhledávání dle zadaných kritérií.

- **getMatchesByTourney** Parametrem metody je identifikátor turnaje. Metoda zjišťuje pro každý zápas, zda se odehrává v rámci daného turnaje. Metoda vrací všechny zápasy, které se odehrávají na daném turnaji.
- **isMatchScheduleGenerated** Parametrem metody je identifikátor turnaje. Metoda zjišťuje, zda se nějaký zápas odehrává v rámci daného turnaje. Metoda vrací, zda byl pro daný turnaj vygenerován rozpis zápasů.
- **getMatchesByCategory** Parametry metody jsou identifikátor turnaje a identifikátor kategorie. Metoda nejdříve získá rozpis zápasů a seznam týmů v kategorii. Pro každý zápas zjistí, zda hrající týmy patří do dané kategorie. Metoda vrací seznam všech zápasů na daném turnaji, ve kterých hrají týmy z dané kategorie.
- **getMatchesByTourneyAndGroup** Parametry metody jsou identifikátor turnaje a skupina. Metoda získá rozpis zápasů pro daný turnaj. Následně si pro každý zápas zjistí jeho skupinu. Metoda vrací seznam všech zápasů na daném turnaji dané skupiny.
- **getGroupsByTourney** Parametrem metody je identifikátor turnaje. Metoda získá rozpis zápasů pro daný turnaj. Následně prochází všechny zápasy a pro každý zápas zjistí jeho skupinu. Metoda vrací pole všech skupin v rámci daného turnaje. Každá skupina se v poli objevuje pouze jednou.
- **suitableRefereeForCategory** Parametry metody jsou identifikátor turnaje, identifikátor kategorie, identifikátor zápasu a délka zápasu. Metoda zjistí potřebné údaje pro vyhledávání zápasů, které se odehrávají v době daného zápasu. Metoda získá seznam všech týmů, které mohou rozhodovat daný tým. Metoda zjišťuje pro každý tým, zda nehraje, či nerozhoduje jiný zápas v době daného zápasu. Metoda vrací identifikátor vhodného rozhodčího týmu. Pokud se žádný rozhodčí nenajde, vrátí null.
- **matchesAtTime** Parametry metody jsou identifikátor hracího dne, čas a délka zápasu. Metoda nejdříve zjistí datum hracího dne. Následně zjišťuje pro každý zápas, zda se neodehrává v zadaný čas i datum. Metoda vrací pole všech zápasů, které se odehrávají ve stejný čas, jako daný zápas.
- **setRefereesAtMatchesWithNoReferee** Parametry metody jsou identifikátor turnaje a délka zápasu. Metoda získá rozpis zápasů pro daný turnaj. Následně vyhledává zápasy, které mají nastavené týmy a nemají nastavený rozhodčí tým. Metoda zajistí vyhledání a následné nastavení vhodného rozhodčího pro takové zápasy.

#### **4.4.1.11 CardManager**

Třída CardManager je potomkem třídy BaseManager. Třída slouží pro evidenci udělených trestů za fauly a získávání informací o nich. Níže je uveden vybraných seznam metod. Každá metoda je popsána u svého názvu.

|           | <b>BaseManager</b>                                       |  |  |  |  |  |
|-----------|----------------------------------------------------------|--|--|--|--|--|
|           | CardManager                                              |  |  |  |  |  |
| $\ddot{}$ | COLUMN ID: $var = 'IDKarty' \{readOnly\}$                |  |  |  |  |  |
| $\ddot{}$ | COLUMN MATCH: var = 'IDZapasu' {readOnly}                |  |  |  |  |  |
| $\ddot{}$ | COLUMN PLAYER: var = 'IDHrace' {readOnly}                |  |  |  |  |  |
| $\ddot{}$ | COLUMN TIME: var = 'Cas' {readOnly}                      |  |  |  |  |  |
| $\ddot{}$ | COLUMN TYPE: var = 'Typ' {readOnly}                      |  |  |  |  |  |
| $\ddot{}$ | TABLE NAME: var = 'Karta' {readOnly}                     |  |  |  |  |  |
| $\ddot{}$ | addCard(var, var, var, var): var                         |  |  |  |  |  |
| $\ddot{}$ | editCard(var, var, var, var, var): var                   |  |  |  |  |  |
| $\ddot{}$ | filterCards(var, var, var, var, var, var, var, var): var |  |  |  |  |  |
| $\ddot{}$ | getCardsByMatch(var): var                                |  |  |  |  |  |
| $\ddot{}$ | hasPlayerGotARedCard(var, var, var): var                 |  |  |  |  |  |

Obrázek 4.12: Diagram třídy CardManager.

- **addCard** Parametry metody jsou druh karty, čas, identifikátor hráče a identifikátor hráče. Metoda zajistí evidenci udělené karty do databáze.
- **editCard** Parametry metody jsou identifikátor editované karty druh karty, čas, identifikátor hráče a identifikátor hráče. Metoda zajistí úpravu záznamu s informacemi o dané kartě.
- **getCardsByMatch** Parametrem metody je identifikátor zápasu. Metoda vrací všechny karty, které byly uděleny v rámci daného zápasu.
- **filterCards** Parametry metody jsou identifikátor zápasu, možné typy herních událostí, časy, které vymezují zkoumaný časový úsek a identifikátor hráče, počet záznamů na stránce a offset. Metoda zkontroluje pro každou kartu v rámci zápasu, zda vyhovuje kritériím vyhledávání. Metoda vrací všechny karty, které vyhovují zadaným kritériím vyhledávání.
- **hasPlayerGotARedCard** Parametry metody jsou identifikátor zápasu, idnetifikátor hráče a čas. Metoda nejdříve vybere všechny červené karty, které daný hráč za daný zápas dostal. Metoda vrací, zda byla v rámci zápasu udělena červená karta dříve, než v zadaný čas.

#### **4.4.1.12 GoalManager**

Třída GoalManager je potomkem třídy BaseManager. Slouží pro evidenci gólů a získávání informací o nich. Dále se využívá pro nastavení týmů na základě výsledků zápasů. V neposlední řadě se využívá pro získávání výsledků zápasů, či pořadí týmů ve skupině podle výsledku. Dále slouží pro výpočet počtu bodů pro daný tým. Níže je uveden seznam vybraných metod. Každá metoda je popsána u svého názvu.

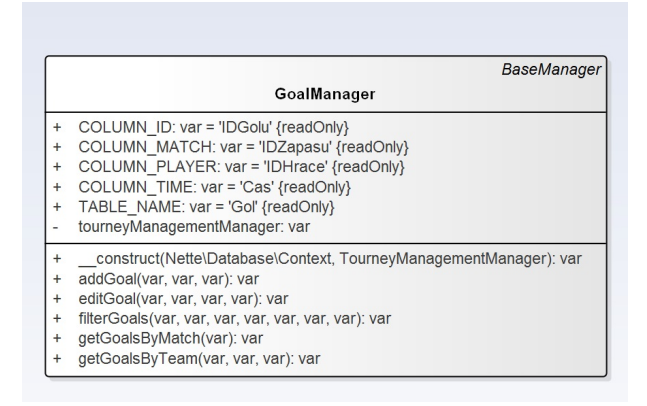

Obrázek 4.13: Diagram třídy GoalManager.

- **addGoal** Parametry metody jsou čas, identifikátor hráče a identifikátor zápasu. Metoda zajistí vložení nového gólu do databáze s danými informacemi.
- **editGoal** Oproti metodě addGoal má jeden parametr navíc, a to identifikátor editovaného gólu. Metoda zajistí úpravu daného gólu na základě daných hodnot.
- **getGoalsByMatch** Parametrem metody je identifikátor zápasu. Metoda vrací všechny góly, které v daném zápasu padly.
- **filterGoals** Parametry metody jsou identifikátor zápasu, možné typy herních událostí, počet záznamů na stránce a offset. V metodě je pro každý gól v rámci daného zápasu zkoumáno, zda odpovídá zadaným kritériím vyhledávání. Metoda vrací všechny góly, které mají být ve výsledku vyhledávání.
- **getGoalsByTeam** Parametry metody jsou identifikátor turnaje, identifikátor zápasu a idnetifikátor týmu. Metoda získá všechny góly, které padly v rámci daného zápasu, a seznam hráčů v sestavě daného týmu. Pro každého hráče z týmu a gól kontroluje, zda gól dal daný hráč. Metoda vrací pole všech gólů, které dali hráči v sestavě daného týmu.
- **pointsForTheMatch** Parametry metody jsou identifikátor turnaje, identifikátor zápasu a idnetifikátor týmu. Metoda získá informace o daném zápasu a týmech, kteří hrají v daném zápasu. Voláním metody getGoalsByTeam zjistí, které góly dal první tým a které dal druhý tým. Následně zjistí, zda daný tým je prvním, nebo druhým týmem a porovná počet gólů. Metoda vrací počet bodů, které daný tým za daný zápas dostane. Za výhru dostane 3 body, za remízu 1 bod a za prohru 0 bodů.
- **getOrderOfTeamsInGroupMatches** Parametry metody jsou identifikátor turenaje a skupina. Metoda nejříve získá seznam zápasů v rámci dané skupiny a seznam týmů v dané skupině. Pro každý zápas se zjistí, kdo ho vyhrál a kdo ho prohrál, a počty gólů udělené prvním a druhým týmem. Po průchodu se přidávají týmy do nového pole od týmu s nejlepším výsledkem po tým s nejhorším výsledkem. Metoda vrací pole týmů v dané skupině seřazené od nejlepšího výsledku po nejhorší.
- **selectBestTeam** Parametry metody je pole týmů. Metoda vybírá nejlepší tým podle výsledků skupinových zápasů a následně ho vrátí.
- **getResultList** Parametry metody jsou identifikátor turnaje, pole zápasů pro danou kategorii, týmy v kategorii a aktuální index v poli zápasů. Metoda si pro již odehrané zápasy zjistí, jak velká je skupina, která daný zápas hrála. Případně si zjistí, zda se jednalo o skupinový zápas. Pokud zápas neměl žádnou skupinu, do pole skupin byla přidána dvojice týmů. Jinak bylo do pole přidáno pole týmu v dané skupině seřazené dle výsledku. Metoda vrací pole skupin, kde v každé skupině jsou seřazeny týmy od týmu s nejlepším výsledkem po tým s nejhorším výsledkem. Pole skupin je seřazené od skupiny, která odehrávala dřívější zápasy po skupinu, která odehrávala pozdější zápasy.
- **setTeamsForCategoryByResults** Parametry metody jsou identifikátor turnaje a identifikátor kategorie. Metoda nejdříve zjistí, zda všechny zápasy, kde byly nastaveny týmy, byly odehrány. Pokud ano, dopočítá se v cyklu přes další zápasy index v poli zápasů pro danou kategorii. Ve stejném cyklu se vytvoří nové pole, ve kterém budou uložena čísla, udávající velikosti skupin v dalších zápasech. Následným voláním metody setTeamsForMatchesByResultList jsou nastaveny týmy pro další zápasy na základě zjištěných výsledků.
- **createGroupsOfTeamsFromBasic** Parametry metody jsou pole skupin s týmy seřazenými podle výsledků, pole počtu týmů nových skupin, pole zápasů pro danou kategorii a index v poli zápasů. Metoda přidá týmy do skupin tak, aby skupiny měly odpovídající velikost a byly v nich vhodné týmy. Zde jsou rozděleny týmy do dalších skupin rozděleny podle výsledků prvních skupinových zápasů v kategorii.

**setTeamsForMatchesByResultList** Parametry metody jsou pole týmů v kategorii, pole skupin s týmy seřazenými podle výsledků, pole velikostí skupin v dalších zápasech, pole zápasů pro danou kategorii a index v poli zápasů. Metoda nejdříve zjistí, zda se odehrály pouze základní skupinové zápasy, nebo se odehrály nějaké další zápasy. Pokud se znají výsledky pouze pro základní skupiny z dané kategorie, týmy se rozdělí na dvě poloviny dle výsledků základních skupinových zápasů.

V ostatních případech se zjistí počet nově vzniklých skupin a projíždí se polem s počty týmů ve skupinách a polem výsledků předchozích skupinových zápasů. Na základě velikostí nově vzniklých skupin a výsledků předchozích zápasů se přidají týmy do nově vzniklých skupin. Následně metoda zajistí nastavení týmů pro následující zápasy.

- **setTeamsForMatches** Parametry metody jsou pole nově vzniklých skupin týmů, pole zápasů v dané kategorii a index v poli zápasů. Pokud jsou ve skupině dva týmy, metoda je jednoduše nastaví jako hráče pro daný zápas. V případě větších skupin hrají týmy každý s každým (Round Robin).
- **roundRobin** Parametrem metody je počet týmů ve skupině. Metoda zajišťuje volbu týmů pro skupinové zápasy a používá na to algoritmus Round Robin. Každý tým musí hrát s každým dalším týmem. Pro první kolo stačí napsat čísla týmů do dvou řad pod sebe. Týmy pod sebou hrají proti sobě. Následně se otáčí všechny týmy kromě prvního ve směru hodinových ručiček. Je-li počet týmů lichý, místo jednoho týmu se dosadí dummy team (-1).

Metoda vytvoří dvě pole, ve kterých jsou uložena příslušná čísla a případně -1. Následně zajistí otočení týmů ve směru hodinových ručiček. Metoda přidává dvojice čísel týmů, které budou hrát proti sobě. Metoda vrací seznam všech dvojic týmů, které budou proti sobě hrát.

#### **4.4.1.13 Balíček ExportAndImport**

Součástí modelu je i balíček ExportAndImport. V balíčku se nachází třídy Category, Day, Playground, PlayingDay, Team a Tourney. Tyto třídy obsahují základní atributy, které jsou nutné pro vygenerování rozpisu zápasů. Třídy mají metodu toJson, která slouží k převodu dané entity na JSON.

V balíčku ExportAndImport se nachází třída TourneyExporter, která zajišťuje export dat do generátoru. Třída slouží také k předání potřebných dat o turnaji do generátoru.

Třída obsahuje metodu exportTourney. Parametrem metody je identifikátor turnaje. V metodě se nejdříve získají informace o turnaji. Uvnitř metody se získají hřiště, na kterých se může odehrát daný turnaj, a kategorie, které se

#### 4. Realizace

| Category                                                                                                    | Day                                                                                  | Playground                                                               | <b>Team</b>                                                                |
|----------------------------------------------------------------------------------------------------|--------------------------------------------------------------------------------------|--------------------------------------------------------------------------|----------------------------------------------------------------------------|
| categoriesToRefer: var<br>id: var<br>numberOfGroups: var                                                            | day: var<br>month: var<br>vear: var                                                  | number: var<br>playingDays: var<br>construct(var, var): var<br>$\ddot{}$ | id: var<br>numberOfPlayers: var<br>title: var                              |
| teams: var<br>title: var                                                                                            | construct(var, var, var): var<br>$\ddot{}$<br>$\ddot{}$<br>toJson <sub>0</sub> : var | toJson(): var<br>$\ddot{}$                                               | construct(var, var, var): var<br>$\ddot{}$<br>$\ddot{}$<br>toJson(): var   |
| construct(var, var, var, var, var): var<br>toJson(); var                                                            |                                                                                      |                                                                          |                                                                            |
| PlavingDav                                                                                                    | <b>Tourney</b>                                                                       |                                                                          |                                                                            |
| date: var<br>hourFrom: yar<br>hourTo: var<br>id: var<br>minuteFrom: var<br>minuteTo: yar                            | categories: var<br>from: yar<br>matchLength: var<br>playgrounds: var<br>to: var      | ä,                                                                       | <b>TourneyImporter</b><br>matchManager: var                                |
| construct(var, Day, var, var, var, var): var<br>÷<br>toJson(): var<br>$\ddot{}$                                     | construct(var, var, var, Day, Day): var<br>$\ddot{}$<br>$\ddot{}$<br>toJson(); var   | $\ddot{}$<br>$\ddot{}$<br>÷                                              | construct(MatchManager): var<br>addMatch(var): var<br>addMatches(var): var |
|                                                                                                    |                                                                                      |                                                                          |                                                                            |
|                                                                                                    |                                                                                      |                                                                          |                                                                            |
|                                                                                                    | <b>TournevExporter</b>                                                               |                                                                          |                                                                            |
| categoryManager: var<br>playgroundManager: var<br>playingDayManager: var<br>refereeManager: var<br>teamManager: var |                                                                                      |                                                                          |                                                                            |
| tourneyManagementManager: var<br>tournevManager: var                                                                |                                                                                      |                                                                          |                                                                            |

Obrázek 4.14: Diagram tříd v balíčku ExportAndImport.

účastní daného turnaje. Metoda vrací objekt, který v sobě obsahuje potřebné informace o turnaji.

Ve třídě je obsažena metoda exportPlayground. Parametrem metody je identifikátor hřiště. V metodě jsou získány základní informace o hřišti a seznam hracích dnů. Metoda vrací objekt, který obsahuje důležité informace o hřišti.

Třída obsahuje metodu exportTeam. Parametry metody exportTeam jsou identifikátor turnaje a identifikátor týmu. V metodě jsou získány informace o týmu. Metoda vrací objekt s potřebnými informacemi o týmu.

Ve třídě je obsažena metoda exportCategory. Parametry metody jsou identifikátor turnaje a identifikátor kategorie. Metoda získá základní informace o kategorii a seznam týmů v kategorii. Metoda vrací objekt, který obsahuje seznam týmů a další důležité informace o dané kategorii.

#### **4.4.2 Továrničky na formuláře**

Ke tvorbě formulářů i jejich zobrazení na stránku slouží tzv. továrničky. Továrničky slouží k vytváření formulářů, které mohou být dále validovány a následně zpracovávány. V továrničkách se získávají data z modelu pro formuláře. Pro výběr data z formulářů je použit PHP addon [\[14\]](#page-139-1). Pro vykreslení v šablonách je použito rozšíření [\[15\]](#page-139-2).

#### **4.4.2.1 CategoryFormFactory**

Třída CategoryFormFactory slouží k vytvoření formulářů pro práci s kategoriemi. Zajišťuje vytváření formulářů pro vkládání, či editaci kategorií, nebo vyhledávání kategorií dle kritérií. Níže je uveden seznam metod. Každá metoda je popsána u svého názvu.

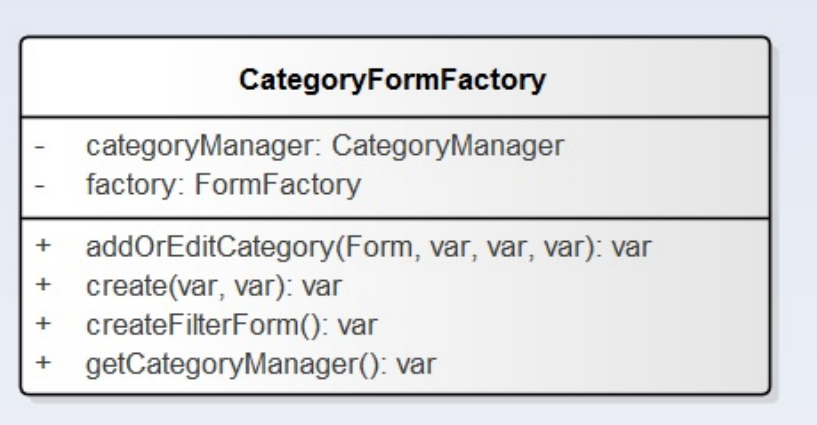

Obrázek 4.15: Diagram třídy CategoryFormFactory.

- **createFilterForm** Metoda vytváří formulář pro vyhledávání kategorií dle kritérií a vrátí ho.
- **create** Parametry metody jsou pravdivostní hodnota, která vyjadřuje, zda se jedná o editační formulář, a identifikátor editované kategorie. Metoda vytvoří formulář pro vyplnění, či úpravů údajů o kategorii. Následně formuláři nastaví příslušnou metodou, která se spustí po úspěšném odeslání formuláře. Metoda vrací formulář pro vložení nové kategorie, či editaci evidované kategorie.
- **addOrEditCategory** Parametry metody jsou pole hodnot z formuláře, pravdivostní hodnota vyjadřující, zda se nějaká kategorie bude editovat a identifikátor editované kategorie. Metoda převede pole možných pohlaví hráčů na celé číslo, které bude uloženo do databáze jako údaj o možných pohlavích hráčů v dané kategorii. Metoda zajistí vložení nové kategorie, či editaci existující kategorie.

#### **4.4.2.2 TeamFormFactory**

Třída TeamFormFactory slouží pro vytváření formulářů pro práci s týmy. Zajišťuje vytváření formulářů pro vkladání nových týmů, editaci existujících týmů, či vyhledávání týmů dle kritérií. Níže je uveden seznam metod. Každá metoda je popsána u svého názvu.

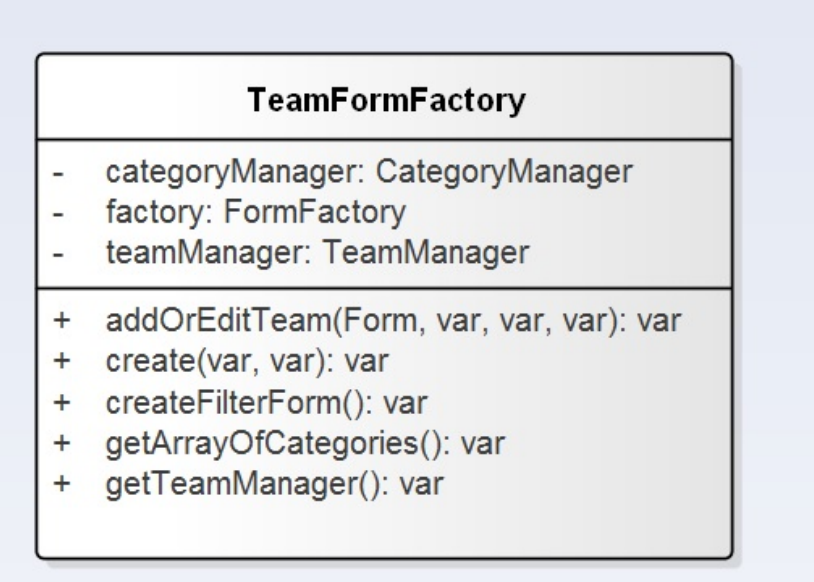

Obrázek 4.16: Diagram třídy TeamFormFactory.

- **getArrayOfCategories** Metoda vrací pole kategorií. V poli kategorií jsou uloženy názvy kategorií. Jako klíč se zde používá identifikátor kategorie a jako hodnota název kategorie
- **createFilterForm** Metoda vytvoří formulář pro filtrování týmů dle kategorií. V metodě je políčku pro výběr týmu předáno pole možných kategorií, kam týmy mohou spadat. Metoda vrátí formulář pro filtrování týmů dle kritérií.
- **create** Parametry metody jsou pravdivostní hodnota, která udává, zda se bude jednat o formulář pro editaci, a identifikátor editovaného týmu. V metodě je políčku pro výběr nastaveno pole všech týmů. Metoda vrací formulář pro vložení nového týmu, či editaci evidovaného týmu, s políčky pro vyplnění informací o týmu.
- **addOrEditTeam** Parametry metody jsou pole hodnot z formuláře, pravdiovstní hodnota a identifikátor editované kategorie. Metoda zajistí vložení nového týmu, či editaci již evidovaného týmu.

#### **4.4.2.3 PlayerFormFactory**

Třída PlayerFormFactory slouží k vytvoření formulářů pro práci s hráči. Zajišťuje vytváření formulářů pro vkládání, či editaci hráčů, nebo jejich vyhledávání podle kritérií. Níže je uveden seznam metod. Každá metoda je popsána u svého názvu.

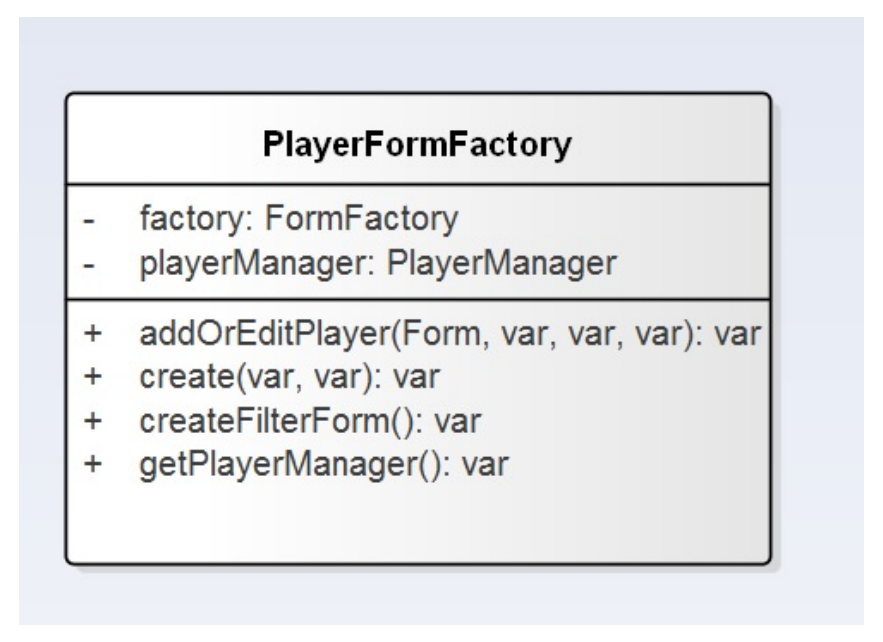

Obrázek 4.17: Diagram třídy PlayerFormFactory.

- **createFilterForm** Metoda vytvoří formulář pro vyhledávání hráčů podle kritérií a vrátí ho. Formuláři je před jeho vrácením přidána validace data narození.
- **create** Parametry metody create jsou pravdivostní hodnota, která vyjadřuje, zda má být vytvořen editační formulář a identifikátor editovaného hráče. V těle metody je nastavena validace formuláře a kontroluje se tam, zda se hráč nenarodil později než dnes. Unvitř metody jsou formuláři nastaveny metody, které se zavolají v případě úspěšného odeslání formuláře. Metoda vytvoří formulář s políčky pro vyplnění či úpravu údajů o hráči a vrátí ho.
- **addOrEditPlayer** Parametry metody jsou pole hodnot z formuláře, pravdivostní hodnota, která vyjadřuje, zda bude editován existující záznam a identifikátor editovaného hráče. Metoda zajistí vložení nového hráče, či editaci již evidovaného hráče.

#### **4.4.2.4 PlaygroundFormFactory**

Třída PlaygroundFormFactory slouží pro práci s hřišti. Využívá se pro vytváření formulářů pro vkládání, či editaci hřišť, nebo jejich vyhledávání dle kritérií. Níže je uveden seznam metod. Každá metoda je popsána u svého názvu. Pro výběr polohy hřiště se používá Nette ddon [**?**].

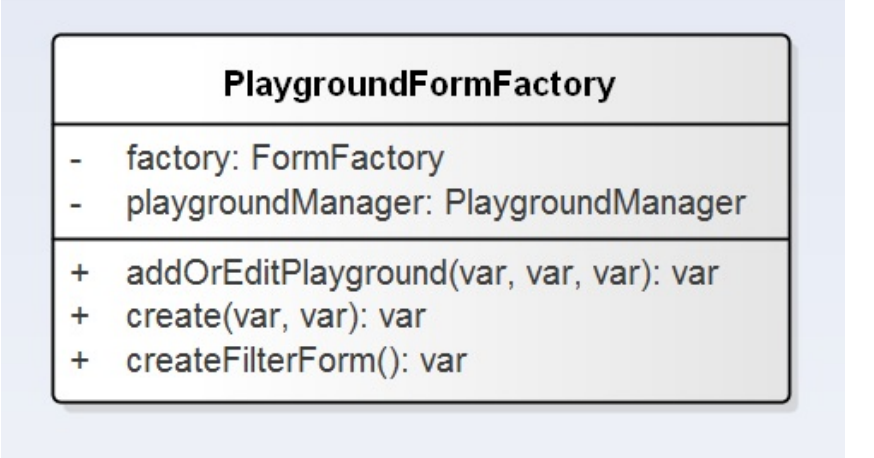

Obrázek 4.18: Diagram třídy PlaygroundFormFactory.

- **create** Parametry metody jsou pravdivostní hodnota, která udává, zda bude vytvořen editační formulář a identifikátor editovaného hřiště. Unvitř metody je nastavena funkce, která se zavolá po úspěšném odeslání formuláře. Metoda vrátí vytvořený formulář s políčky pro vyplnění, či úpravu údajů o hřišti.
- **createFilterForm** Metoda vytvoří formulář pro filtrování hřišť dle data založení a barvy a následně ho vrátí.
- **addOrEditPlayground** Parametry metody jsou pole hodnot z formuláře, pravdivostní hodnota, která udává, zda bude editován nějaký záznam v databázi a identifikátor editovaného hřiště. Metoda zajistí vložení nového hřiště, či editaci již evidovaného hřiště.

#### **4.4.2.5 PlayingDayFormFactory**

Třída PlayingDayFormFactory slouží pro vytváření formulářů pro vkládání, či editaci hracích dnů, nebo jejich vyhledávání v zadaném časovém rozmezí. Níže je uveden seznam metod. Každá metoda je popsána u svého názvu.

**createFilterForm** Metoda vytvoří formulář pro vyhledávání hracích dnů na hřišti dle rozmezí dnů. Metoda vytvoří formulář pro vyhledávání hracích dnů a vrátí ho.
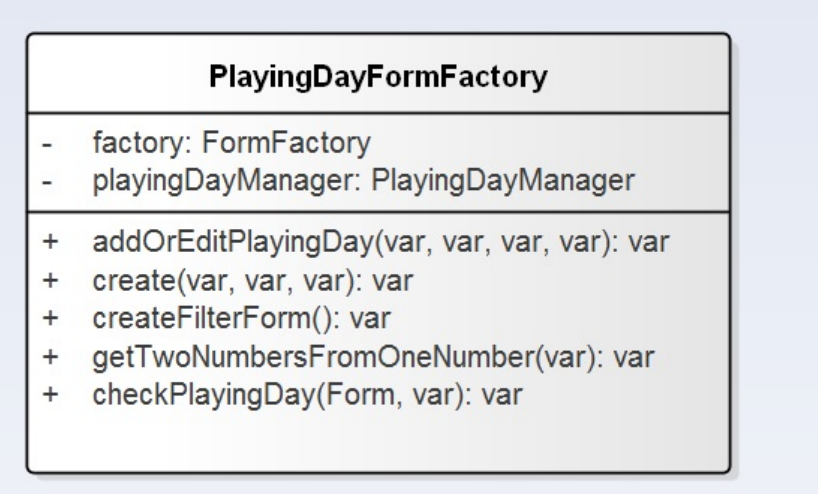

Obrázek 4.19: Diagram třídy PlayingDayFormFactory.

- **create** Parametry metody jsou pravdivostní hodnota, která udává, zda bude vytvořen formulář pro editaci, identifikátor hřiště a identifikátor editovaného hracího dne. Uvnitř metody je vytvořeno pole s hodnotami pro hodiny a minuty a následně je předáno polím pro vyplnění času začátku a konce hracího dne. Metoda vytvoří formulář pro vytvoření, či editaci hracího dne. Uvnitř metody je nastavena funkce pro validaci, ve které se kontroluje, zda hrací den nekončí dříve než začíná. V těle metody je nastavena funkce, která se zavolá po úspěšném odeslání formuláře. Součástí formuláře je i skrytý prvek, kde je uložen identifikátor hřiště. Metoda vrací vytvořený formulář pro vložení, či editaci hracího dne.
- **checkPlayingDay** Parametry metody jsou objekt představující formulář a pole hodnot z formuláře. Uvnitř metody jsou získány vyplněné údaje z formuláře. Následně se zkontroluje, zda hrací den nemá začínat později než končit. Pokud má hrací den začínat později než končit, do formuláře se přidá chybová hláška.
- **getTwoNumbersFromOneNumber** Parametrem metody je řetězec, který může obsahovat jednu číslici. Metoda slouží pro práci s vyplněnými údaji o čase začátku a konci hracího dne a převádí jednocifernou číslici na řetězec, který před danou číslicí obsahuje nulu.
- **addOrEditPlayingDay** Parametry metody jsou pole hodnot z formuláře, pravdivostní hodnota, udávající, zda má být editován nějaký záznam, identifikátor hřiště a identifikátor editovaného hracího dne. Metoda zajistí vložení nového hracího dne, či editaci již evidovaného hracího dne.

#### **4.4.2.6 TourneyFormFactory**

Třída TourneyFormFactory slouží pro vytváření formulářů pro práci s turnaji, týmy na turnaji a sestavami týmů. Umožňuje vytvářet formuláře pro vkládání, či editaci turnajů, nebo jejich vyhledávání dle kritérií. Dále je využívána k vytváření formulářů pro vložení týmů na turnaj. V neposlední řadě vytváří formuláře pro správu sestav týmů. Kromě toho umožňuje vytvořit formulář pro nastavení pravidel pro rozhodování na turnajích. Níže je uveden seznam metod. Každá metoda je popsána u svého názvu.

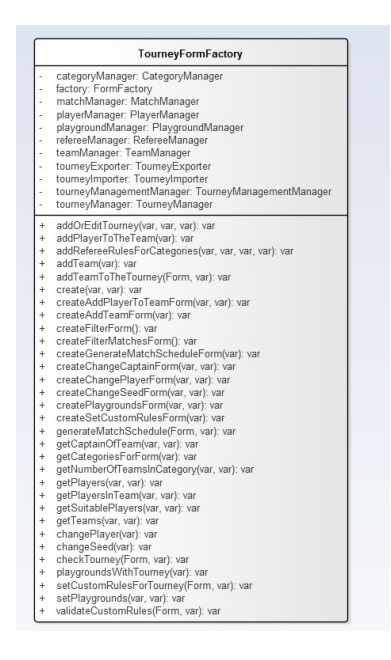

Obrázek 4.20: Diagram třídy TourneyFormFactory.

- **createSetCustomRulesForm** Parametrem metody je identifikátor turnaje. V metodě je vytvořen formulář pro nastavení pravidel pro rozhodování. Pro každou dvojici kategorií se zjistí, zda může první kategorie rozhodovat na daném turnaji tu druhou. Metoda vrátí vytvořený formulář, jehož součástí je skrytý prvek s identifikátorem turnaje.
- **validateCustomRules** Parametry metody jsou objekt reprezentující odeslaný formulář a pole hodnot z formuláře. Metoda zkontroluje pro každou kategorii, která se účastní turnaje, zda ji může rozhodovat nějaká kategorie. Pokud nějakou kategorii nemůže rozhodovat žádná kategorie, metoda přidá chybovou hlášku do formuláře.
- **addRefereeRulesForCategories** Parametry metody jsou pole hodnot z formuláře, idnetifikátor turnaje a identifikátory obou kategorií. Metoda zajistí přidání pravidla pro rozhodování pro každou dvojici kategorií, pro

kterou je zaškrtnutý checkbox. Pokud checkbox není zaškrtnutí, metoda zajistí odstranění rozhodovacího pravidla pro danou dvojici kategorií.

- **setCustomRulesForTourney** Parametry metody jsou objekt představující formulář a pole hodnot z formuláře. Metoda získá identifikátor turnaje a seznam kategorií. Metoda pro každou dvojici kategorií zajistí přidání, či odstranění pravidla pro rozhodování.
- **getCategoriesForForm** Parametrem metody je idnetifikátor turnaje. Metoda získá seznam týmu seřazených dle seedu a identifikátoru. Metoda přidá všechny kategorie, které se účastní turnaje. Vrací pole všech kategorií, které se účastní turnaje. Pole se využívá ve formuláři pro vygenerování rozpisu zápasů.
- **getNumberOfTeamsInCategory** Parametry metody jsou identifikátor turnaje a identifikátor kategorie. Metoda spočítá všechny týmy v dané kategorii, které se účastní turnaje. Metoda vrací počet týmů v dané kategorii, které se účastní turnaje.
- **createGenerateMatchScheduleForm** Parametrem metody je identifikátor turnaje. V metodě je vytvořen formulář, který zajistí vygenerování rozpisu zápasů. V těle metody je nastavena metoda, která se zavolá po úspěšném odeslání formuláře. Metoda vrací vytvořený formulář.
- **generateMatchSchedule** Parametry metody jsou objekt představující formulář a pole hodnot z formuláře. Uvnitř metody se získají informace o turnaji, které jsou potřebné pro vygenerování rozpisu zápasů. Následně je uvnitř metody zavoláno jádro generátoru. Výstupem generátoru je JSON, na základě něhož se přidají zápasy do databáze.
- **createChangeSeedForm** Parametry metody jsou identifikátor turnaje a identifikátor týmu. Metoda vytvoří formulář pro změnu seedu týmu a nastaví mu funkci, která se zavolá po úspěšném odeslání. Metoda vrátí formulář, součástí něhož jsou skryté prvky s identifikátorem turnaje a identifikátorem týmu.
- **getSuitablePlayers** Parametry metody jsou identifikátor turnaje a identifikátor hráče. Metoda pro každého hráče zjistí jeho jméno a příjmení. Následně pro každého hráče na turnaji zjistí, zda může hrát v týmu původního hráče a zda není evidován v sestavě týmu. Metoda vrací všechny hráče, kteří mohou nahradit daného hráče, a hráče, který může být nahrazen.
- **createChangePlayerForm** Parametry metody jsou identifikátor turnaje a identifikátor hráče, který může být nahrazen. Metoda vytvoří formulář s příslušným polem pro výběr hráče. Uvnitř metody je formuláři nastavena metoda, která se zavolá v případě úspěšného odeslání formuláře. Metoda

vrací vytvořený formulář pro výměnu hráče, který obsahuje tlačítko pro výměnu hráče i tlačítko pro smazání hráče.

- **playgroundsWithTourney** Parametrem metody je identifikátor turnaje. Metoda vyhledává hřiště, na kterých se může odehrát daný turnaj. Metoda vrací pole všech hřišť, na kterých se má odehrát daný turnaj.
- **createPlaygroundsForm** Parametry metody jsou pole hřišť, na kterých by se mohl odehrát daný turnaj, a identifikátor turnaje. Metoda zaškrtne checkbox, pokud se na daném hřišti může odehrát turnaj. Metoda vytvoří formulář, ve kterém lze zvolit, na jakých hřištích se má daný turnaj odehrát. Metoda vrací formulář pro zvolení hřišť, na kterých se má daný turnaj odehrát.
- **getTeams** Parametry metody jsou identifikátor turnaje a pravdivostní hodnota, která udává, zda se mají vybrat existující týmy. Metoda nejdříve získá pro každý tým jeho zkratku. Následně kontroluje, zda daný tým se účastní turnaje. Metoda vrací buď seznam týmů, které se účastní turnaje, nebo seznam týmů, které ještě nebyly zaregistrovány na turnaj.
- **createAddTeamForm** Parametrem metody je identifikátor týmu. Metoda vytvoří formulář pro přidání nového týmu na turnaj. V těle metody je nastavena funkce, která po úspěšném odeslání formuláře přidá tým na turnaj. Metoda vrátí již vytvořený formulář pro přidání týmu na turnaj.

#### **addTeamToTheTourney**

- **getPlayers** Parametry metody jsou identifikátor turnaje a identifikátor týmu. V metodě se pro každého hráče, který může být v sestavě daného týmu kontroluje, zda již není registrován na turnaji. Metoda vrací všechny hráče, kteří mohou být přidáni do daného týmu.
- **createAddPlayerToTheTeamForm** Parametry metody jsou identifikátor turnaje a identifikátor týmu. Metoda vytvoří formulář pro přidání hráče do týmu. Formulář má nastavenou funkci, jejíž tělo se vykoná po úspěšném odeslání formuláře. Formulář obsahuje i skryté prvky, v nichž jsou uloženy identifikátor turnaje a identifikátor týmu. Metoda vrací vytvořený formulář pro vložení hráče do sestavy týmu.
- **getCaptainOfTheTeam** Parametry metody jsou identifikátor turnaje a identifikátor týmu. Metoda získá daný tým a jeho kapitána. Metoda vrací identifikátor hráče, který je kapitánem daného týmu v rámci daného turnaje.
- **getPlayersInTeam** Parametry metody jsou identifikátor turnaje a identifikátor týmu. Metoda získá seznam všech hráčů v sestavě daného týmu. Pro každého hráče přidá do pole pro výběr hráčů jeho jméno a příjmení.

Metoda vrací pole všech hráčů v sestavě týmu. V poli je pro každého hráče uloženo jeho jméno a příjmení a klíčem je identifikátor hráče.

- **createChangeCaptainForm** Parametry metody jsou identifikátor turnaje a identifikátor týmu. Metoda vytvoří formulář pro změnu kapitána týmu a nastaví jako defaultní hodnotu identifikátor stávajícího kapitána týmu. Dále je nastavena metoda, která se zavolá po úspěšném odeslání formuláře a zajistí změnu kapitána týmu. Metoda vrací vytvořený formulář pro změnu kapitána týmu.
- **create** Parametry metody jsou pravdivostní hodnota, vyjadřující, zda se jedná o editační formulář, a identifikátor editovaného turnaje. Metoda vytvoří formulář s políčky pro vyplnění údajů o daném turnaji a zvolení sady pravidel pro rozhodování. Dále zajistí validaci data začátku a konce turnaje. Následně je zde nastavena metoda, která se zavolá po úspěšném odeslání formuláře. Pokud se nejedná o editační formulář, je nastavena metoda, která zajistí vložení nového turnaje. Metoda vrací vytvořený formulář pro vložení nového turnaje, nebo editaci již pořádaného turnaje.
- **createFilterForm** Metoda vytvoří a následně vrátí formulář pro vyhledávání turnajů dle kritérií.
- **createFilterMatchesForm** Metoda vytvoří a vrátí formulář pro vyhledávání zápasů v rozpisu dle kritérií.
- **checkTourney** Parametry metody jsou objekt reprezentující formulář a pole hodnot z formuláře. Metoda zkontroluje, zda datum začátku turnaje není pozdější než datum konce turnaje. Má-li turnaj dříve končit než začínat, metoda přidá chybovou hlášku do formuláře.
- **setPlaygrounds** Parametry metody jsou pole hodnot z formuláře a identifikátor turnaje. Metoda zajistí nastavení hřišť tak, že jsou rezervována pro daný turnaj.
- **addOrEditTourney** Parametry metody jsou pole hodnot z formuláře, pravdivostní hodnota, reprezentující, zda se bude editovat nějaký turnaj a identifikátor editovaného turnaje. Metoda získá údaje z formuláře a přidá nový turnaj, či edituje již uspořádáný turnaj.
- **addTeam** Parametrem metody je pole hodnot z formuláře. Metoda zajistí přidání nového týmu na turnaj.
- **addPlayerToTheTeam** Parametrem metody je pole hodnot z formuláře. Metoda zajistí přidání nového hráče do sestavy týmu.
- **changeSeed** Parametrem metody je pole hodnot z formuláře. Metoda zajistí změnu seedu daného týmu.

**changePlayer** Parametrem metody je pole hodnot z formuláře. Metoda získá identifikátory stávajícího hráče a identifikátor nového hráče. Metoda zajistí výměnu hráče za jiného a případnou změnu kapitána týmu, pokud původní hráč byl kapitánem týmu.

#### **4.4.2.7 GameEventFormFactory**

Třída GameEventFormFactory slouží pro vytváření formulářů pro práci s herními události v rámci zápasů. Kromě toho zajišťuje získávání seznamu hráčů v sestavách obou hrajících týmů. Níže je uveden seznam metod. Každá metoda je popsána u svého názvu.

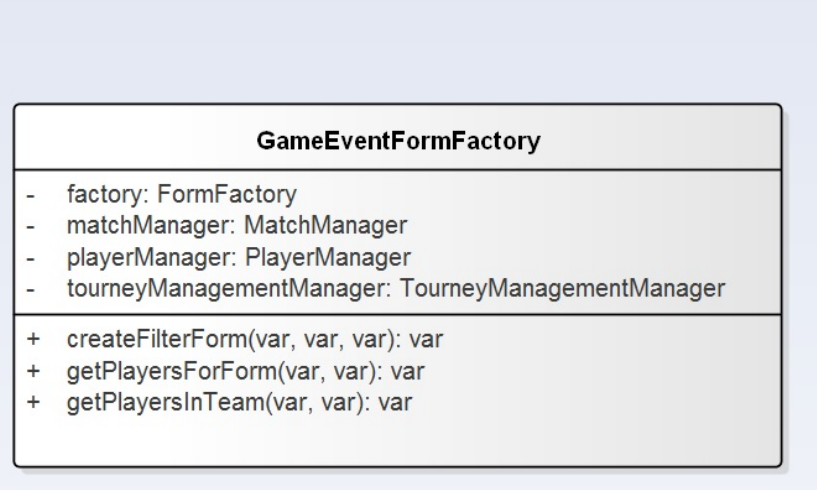

Obrázek 4.21: Diagram třídy GameEventFormFactory

- **getPlayersInTeam** Parametry metody jsou identifikátor turnaje a identifikátor týmu. Metoda získá seznam všech hráčů v sestavě týmu. Pro každého hráče přidá do pole jeho jméno a příjmení. Metoda vrací pole všech hráčů v sestavě daného týmu, ve kterém je pro každého hráče uloženo jeho jméno a příjmení.
- **getPlayersForForm** Parametry metody jsou identifikátor turnaje a identifikátor zápasu. Metoda získá hráče v sestavách obou týmů. Metoda vrací pole všech hráčů v sestavách obou hrajících týmů, ve kterém je pro každého hráče uloženo jeho jméno a příjmení.
- **createFilterForm** Parametry metody jsou identifikátor turnaje, identifikátor zápasu a délka zápasu. Metoda vytvoří a vrátí formulář pro vyhledávání herních událostí dle jejich typu (gól, či faul) a dalších kritérií.

## **4.4.2.8 GoalFormFactory**

Třída GoalFormFactory slouží pro vytváření formulářů pro práci s góly. Slouží k vytváření formulářů pro vložení, či editaci gólu. Níže je uveden seznam metod. Každá metoda je popsána u svého názvu.

| <b>GoalFormFactory</b> |                                            |
|------------------------|--------------------------------------------|
|                        | cardManager: CardManager                   |
|                        | factory: FormFactory                       |
|                        | goalManager: GoalManager                   |
|                        | addGoal(Form, var): var                    |
|                        | create(var, var, var, var): var            |
|                        | validateNotPreviousRedCard(Form, var): var |

Obrázek 4.22: Diagram třídy GoalFormFactory.

- **create** Parametry metody jsou identifikátor zápasu, délka zápasu, pravdivostní hodnota, která vyjadřuje, zda se bude jednat o editační formulář a identifikátor editovaného gólu. Metoda vytvoří formulář pro vložení nového gólu, či editaci již evidovaného gólu. Dále nastaví metodu pro validaci, ve které je kontrolováno, zda gól nedal hráč, který předtím dostal červenou kartu. Dále je formuláři pro vložení nastavena metoda, která se zavolá po úspěšném odeslání formuláře a zajistí vložení nového gólu. Metoda vrací již vytvořený formulář.
- **validateNotPreviousRedCard** Parametry metody jsou objekt reprezentující formulář a pole hodnot z formuláře. Metoda zkontroluje, zda hráč nedostal před gólem červenou kartu. Pokud hráč dostal před svým gólem červenou kartu, do formuláře se přidá chybová hláška.
- **addGoal** Parametry metody jsou objekt reprezentující formulář a pole hodnot z formuláře. Metoda získá hodnoty z formuláře a zajistí vložení nového gólu.

### **4.4.2.9 CardFormFactory**

Třída CardFormFactory slouží k vytváření formulářů pro práci s kartami, které jsou uděleny za fauly. Vytváří formuláře pro vložení nové karty, či editaci existující karty. Níže je uveden seznam metod. Každá metoda je popsána u svého názvu.

|                                   | <b>CardFormFactory</b>                                                                                   |
|-----------------------------------|----------------------------------------------------------------------------------------------------|
|                                   | cardManager: CardManager<br>factory: FormFactory                                                         |
| $\ddot{}$<br>$\hbox{ }$<br>$^{+}$ | addCard(Form, var): var<br>create(var, var, var, var): var<br>validateNotPreviousRedCard(Form, var): var |

Obrázek 4.23: Diagram třídy CardFormFactory.

- **create** Parametry metody jsou identifikátor turnaje, identifikátor zápasu, délka zápasu, pravdivostní hodnota, která udává, zda bude vytvořen editační formulář a identifikátor editované karty. Metoda přidá do formuláře políčka pro vyplnění údajů o kartě. Následně nastaví metodu pro validaci času udělení karty. Dále nastaví formuláři pro vložení karty metodu, která se zavolá po úspěšném odeslání formuláře a zajistí vložení gólu. Metoda vrací vytvořený formulář pro vložení nové karty, či editaci existující karty.
- **validateNotPreviousRedCard** Parametry metody jsou objekt reprezentující formulář a pole hodnot z formuláře. Metoda zkontroluje, zda hráč nedostal před gólem červenou kartu. Pokud hráč dostal před svým gólem červenou kartu, do formuláře se přidá chybová hláška.
- **addCard** arametry metody jsou objekt reprezentující formulář a pole hodnot z formuláře. Metoda získá hodnoty z formuláře a zajistí vložení nové karty.

#### **4.4.3 Presentery**

Presentery slouží k zejména předávání proměnných do šablony a zpracovávání požadavků. "Presenter je objekt, který vezme požadavek přeložený routerem z HTTP požadavku a vygeneruje odpověď. Odpovědí může být HTML stránka, obrázek, XML dokument, soubor na disku, JSON, nebo cokoliv jiného."[\[12\]](#page-139-0) Na požadavek se spustí příslušná akce. Presentery se využívají zejména k implementaci akcí a předávání proměnných do šablony, která se zobrazí po vykonání dané akce.

Presentery se starají o zobrazování záznamů z tabulek na stránky. V nich je definován způsob stránkování a počet záznamů na stránce. Stránkování je řešeno v metodách, které se starají o předávání proměnných do šablony.

V presenterech se nachází metody createComponent, které získají a následně vrátí formulář. Formuláře jsou předávány do šablon. V metodách render se předávají proměnné do šablon, které se používají při vykreslování příslušné šablony. Někdy jsou do šablon předávány proměnné, v nichž je uložen objekt nějaké třídy z modelu.

#### **4.4.3.1 CategoryPresenter**

Třída CategoryPresenter se stará o předávání proměnných do šablon stránek, které slouží pro práci s kategoriemi. V této třídě jsou definovány akce, které souvisí s kategoriemi. Ve třídě je definována proměnná editedCategory, ve které je uložen identifikátor editované kategorie. Níže je uveden seznam vybraných metod. U názvu metody je uvedeno, jaké jsou její parametry a co metoda dělá.

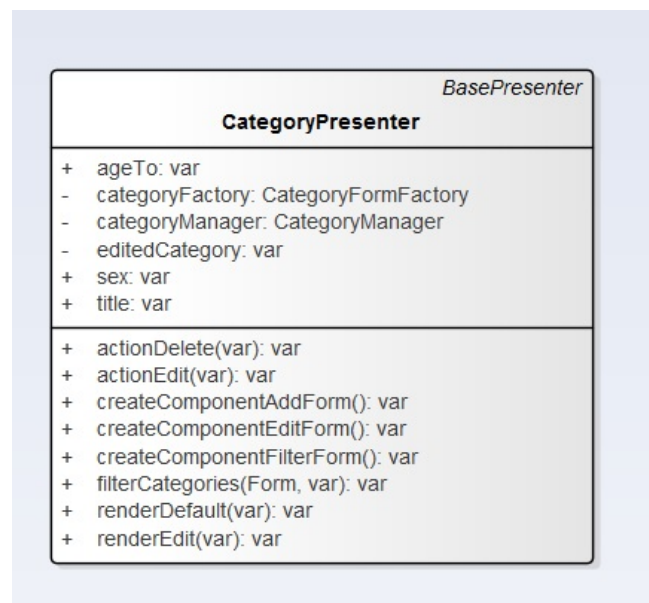

Obrázek 4.24: Diagram třídy CategoryPresenter.

**actionDelete** Parametrem akce i příslušné metody je identifikátor kategorie. Metoda zajistí smazání kategorie. Následně přesměruje uživatele na stránku se seznamem kategorií.

- **actionEdit** Parametrem akce i příslušné metody je identifikátor kategorie. V metodě je formuláři pro editaci kategorie nastavena funkce. Ta upraví kategorii a zajistí po úspěšném odeslání formuláře přesměrování uživatele.
- **createComponentEditForm** V metodě je získán formulář pro editaci kategorie. Následně je formulář předvyplněn údaji o dané kategorii.
- **filterCategories** Parametry metody jsou objekt reprezentující formulář a pole hodnot z fomuláře. Následně je vypočtena číselná hodnota pohlaví hráčů z pole pohlaví hráčů z formuláře. Následně jsou nastaveny perzistentní proměnnné pro filtrování kategorií.

## **4.4.3.2 TeamPresenter**

Třída TeamPresenter slouží k předávání proměnných do šablon stránek týkajících se týmů a práci s nimi. V této třídě jsou definovány akce, které souvisí s kategoriemi. Ve třídě je definována proměnná editedTeam, ve které je uložen identifikátor editovaného týmu. Dále obsahuje perzistentní proměnné, které slouží pro filtrování týmů. Níže je uveden seznam vybraných metod. U názvu metody je uvedeno, jaké jsou její parametry a co metoda dělá.

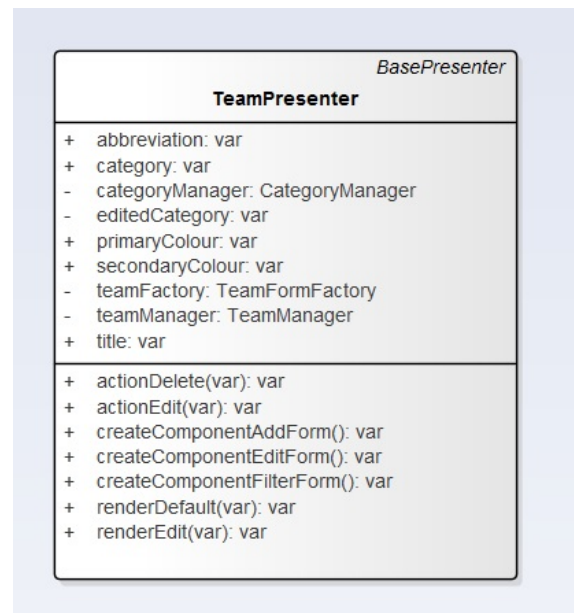

Obrázek 4.25: Diagram třídy TeamPresenter.

**actionEdit** Parametrem akce i příslušné metody je identifikátor týmu. Metoda nastaví funkci, která se zavolá po úspěšném odeslání formuláře. Ta zajistí přesměrování uživatele na stránku se seznamem týmů.

- **actionDelete** Parametrem akce i příslušné metody je identifikátor týmu. Metoda zajistí smazání týmu z databáze. Následně přesměruje uživatele na stránku se seznamem týmů.
- **createComponentFilterForm** Metoda získá formulář pro filtrování týmů. Následně nastaví formuláři funkci, která se zavolá po jeho úspěšném odeslání. Ta nastaví perzistentní proměnné, které se využívají při filtrování týmů.
- **createComponentEditForm** Metoda získá formulář pro editaci týmů. Následně zjistí údaje o daném týmu, které jsou předány do formuláře.

#### **4.4.3.3 PlayerPresenter**

Třída PlayerPresenter slouží k předávání proměnných do šablon stránek týkajících se hráčů a práci s nimi. Ve třídě jsou definovány akce, které souvisí s hráči. Zde je definována proměnná editedPlayer, ve které je uložen identifikátor hráče. Dále obsahuje perzistentní proměnné, které slouží pro filtrování hráčů. Níže je uveden seznam vybraných metod. U názvu metody je uvedeno, jaké jsou její parametry a co metoda dělá.

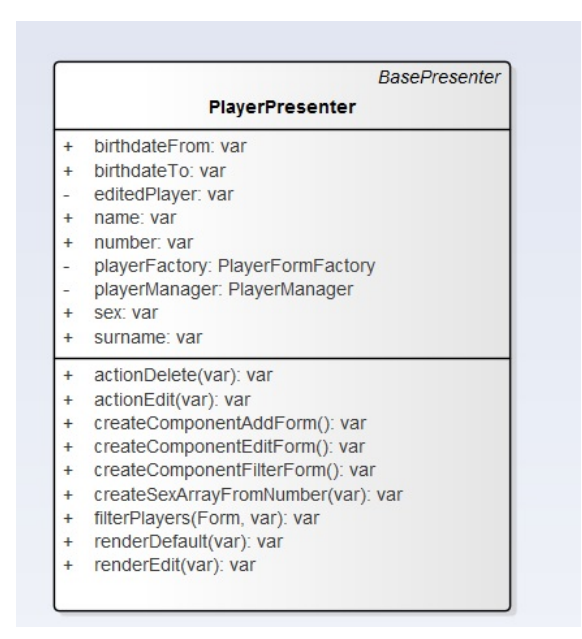

Obrázek 4.26: Diagram třídy PlayerPresenter.

**createComponentFilterForm** Metodá získá formulář pro vyhledávání hráčů dle kritérií. Následně nastaví formuláři metodu, která nastaví perzistentní proměnné pro filtrování hráčů.

- **filterPlayers** Parametry metody jsou objekt reprezentující formulář a pole hodnot z formuláře. Metoda vypočítá číslo z pole pohlaví, které bude použito při filtrování hráčů. Následně se nastaví perzistentní proměnné pro filtrování hráčů.
- **actionEdit** Parametrem akce i příslušné metody je identifikátor hráče. Metoda nastaví formuláři pro editaci hráče funkci, která zajistí editaci týmu a následné přesměrování na stránku se seznamem hráčů.
- **actionDelete** Parametrem akce i příslušné metody je identifikátor hráče. Následně přesměruje uživatele na stránku se seznamem hráčů.
- **createComponentEditForm** Metoda získá informace o daném hráči, který má být editován. Následně zjistí údaje o hráči, které jsou předány do formuláře.
- **createSexArrayFromNumber** Parametrem metody je číslo, které má být převedeno na pohlaví hráčů ve výsledku vyhledávání. Je-li zbytek po dělení 8 větší nebo roven 4, do pole bude přidáno mužské pohlaví. Je-li zbytek po dělení 4 alespoň 2, do pole je přidáno ženské pohlaví. Pokud je číslo liché, do pole je přidáno neznámé pohlaví. Metoda vrátí seznam všech pohlaví na základě předaného čísla.

#### **4.4.3.4 PlaygroundPresenter**

Třída PlaygroundPresenter slouží k definici akcí týkajících se hřišť. Dále zajišťuje předání proměnných do šablon stránek, které se týkají hřišť. Zde je definována proměnná editedPlayground, ve které je uložen identifikátor hřiště. Dále obsahuje perzistentní proměnné, které slouží pro filtrování hřišť. Níže je uveden seznam vybraných metod. U názvu metody je uvedeno, jaké jsou její parametry a co metoda dělá.

- **actionDelete** Parametrem akce i příslušné metody je identifikátor hřiště. Metoda zajistí smazání hřiště. Následně uživatele přesměruje na stránku se seznamem hřišť.
- **actionEdit** Parametrem akce i příslušné metody je identifikátor hřiště. Metoda nastaví formuláři pro editaci funkci, která zajistí editaci hřiště a následné přesměrování uživatele na stránku se seznamem hřišť.
- **createComponentAddForm** Metoda získá formulář pro vložení nového hřiště. V metodě je nastavena výchozí poloha hřiště pro komponentu s mapou, která slouží pro výběr pozice hřiště.
- **createComponentFilterForm** Metoda získá formulář pro filtrování hřišť dle kritérií. Následně nastaví formuláři funkci, která po úspěšném odeslání nastaví perzistentní proměnné pro filtrování hřišť.

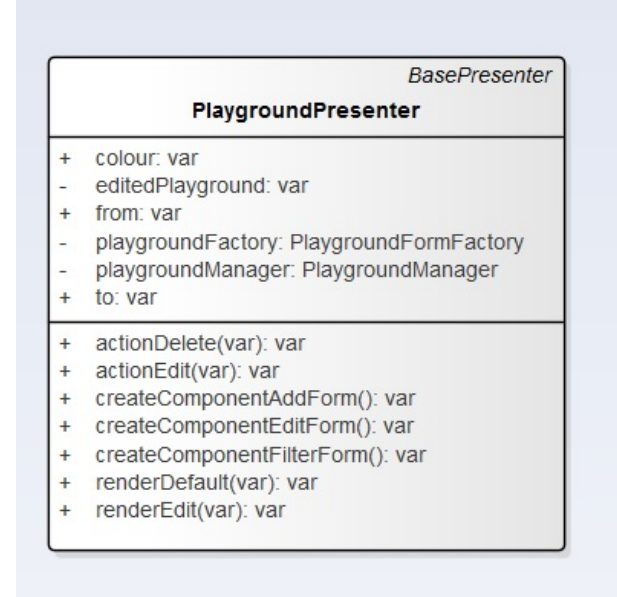

Obrázek 4.27: Diagram třídy PlaygroundPresenter.

**createComponentEditForm** Metoda získá údaje o hřišti a formulář pro jeho editaci. Následně zpracuje údaje o hřišti pro editační formulář. Poté formuláři nastaví získané údaje jako výchozí hodnoty.

#### **4.4.3.5 PlayingdaysPresenter**

Třída PlayingdayPresenter slouží k definici akcí týkajících se hracích dnů na hřišti. Kromě toho zajišťuje předání proměnných do stránek, které se týkaji hracích dnů na hřišti. Zde je definována proměnná editedPlayingDay, ve které je uložen identifikátor hracího dne. Třída obsahuje ještě proměnnou playground, ve které je uložen identifikátor hřiště. Dále obsahuje perzistentní proměnné, které slouží pro filtrování hracích dnů dle jejich data. Níže je uveden seznam vybraných metod. U názvu metody je uvedeno, jaké jsou její parametry a co metoda dělá.

- **actionDelete** Parametry metody jsou identifikátor hřiště a identifikátor hracího dne. Metoda zajistí smazání hracího dne. Následně přesměruje uživatele na stránku se seznamem hracích dnů.
- **actionEdit** Parametry metody jsou identifikátor hřiště a identifikátor hracího dne. Metoda nastaví editačnímu formuláři funkci, která zajistí editaci hracího dne a následné přesměrování uživatele na stránku se seznamem hracích dnů.

#### 4. Realizace

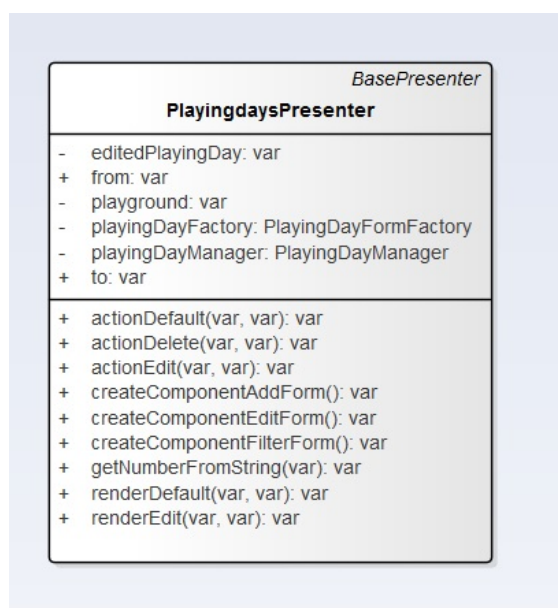

Obrázek 4.28: Diagram třídy PlayingdaysPresenter.

- **getNumberFromString** Parametrem metody je řetezec, ve kterém je uložena buď hodina, nebo minuta. Metoda vrací celé číslo vyjadřující danou minutu, či hodinu.
- **createComponentFilterForm** Metoda získá formulář pro filtrování hracích dnů. Následně je formuláři nastavena funkce, která po úspěšném odeslání formuláře perzistentní proměnné pro filtrování hracích dnů.
- **createComponentEditForm** Metoda získá formulář pro editaci hracího dne a údaje o hracím dnů. Následně získá údaje o hracím dnu. Při nastavení výchozích hodnot editačního formuláře je zpracuje tak, že z řetězců získá čísla.

#### **4.4.3.6 TourneyPresenter**

Třída TourneyPresenter se stará o předávání proměnných do šablon stránek, které se týkají turnajů. V této třídě jsou definovány akce související s turnaji a jejich správou. Zde jsou definovány i akce pro vygenerování rozpisu zápasů a akce pro získání již vygenerovaného rozpisu zápasů pro daný turnaj. Ve většině akcí, jejichž parametrem je identifikátor turnaje, je nastavována hodnota proměnné managedTourney na hodnotu identifikátoru turnaje. Další proměnnou je managedTeam, ve které je uložen identifikátor týmu, jehož sestavu spravujeme. Níže je uveden seznam vybraných metod. U názvu metody je uvedeno, jaké jsou její parametry a co metoda dělá.

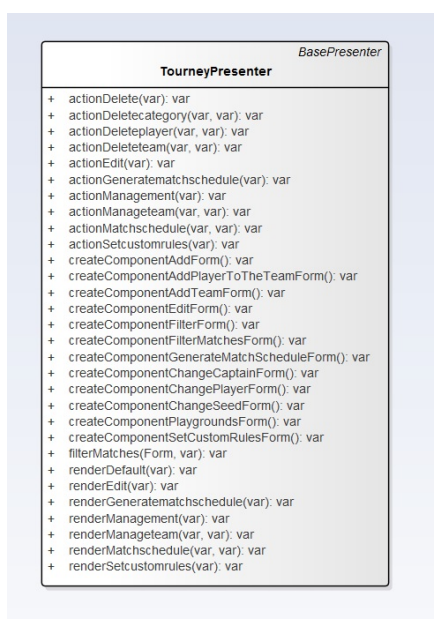

Obrázek 4.29: Diagram třídy TourneyPresenter.

- **actionDelete** Parametrem akce i příslušné metody je identifikátor turnaje, který se má smazat. Akce zajistí smazání turnaje a následně přesměruje zpět na stránku se seznamem turnajů.
- **actionEdit** Parametrem akce i příslušné metody je identifikátor turnaje, pro který je vykreslen editační formulář. V akci je zajištěno přesměrování na seznam turnajů, nebo na stránku s formulářem pro nastavení pravidel pro rozhodování po vyplnění editačního formuláře.
- **actionMatchSchedule** Parametrem akce i příslušné metody je identifikátor turnaje, pro který získáváme rozpis zápasů. Dalšími parametry akce i metody jsou číslo stránky, kritérium a způsob řazení. Akce zajistí nastavení seznamu týmů a seznamu hřišť pro políčka ve formuláři pro filtrování zápasů. Kromě toho se v metodě nastaví týmy zápasům, které ještě nemají evidované týmy. Jedná se o zápasy, na které se volí týmy dle výsledků předchozích zápasů.
- **filterMatches** Parametry metody jsou objekt reprezentující formulář a pole hodnot z formuláře. Metoda zajistí nastavení perzistentních proměnných, ve kterých jsou uložena kritéria vyhledávání.
- **actionDeletecategory** Parametry akce i příslušné metody jsou identifikátor turnaje a identifikátor kategorie. Akce zajistí smazání příšlušné kategorie a všech týmů v ní. Následně přesměruje uživatele na stránku pro správu turnaje.
- **actionDeleteteam** Parametry akce i příslušné metody jsou identifikátor turnaje a identifikátor týmu. Akce zajistí smazání týmu z turnaje. Poté přesměruje uživatele na stránku pro správu turnaje.
- **actionDeleteplayer** Parametry akce i příslušné metody jsou identifikátor turnaje a identifikátor hráče. V akci se smaže hráč ze sestavy týmu. Následně přesměruje uživatele na stránku pro správu turnaje.
- **actionManagement** Parametrem akce i příslušné metody je identifikátor turnaje. V akci se získá seznam hřišť, na kterých se neodehrávají jiné turnaje. Následně je pole hřišť předáno formuláři pro výběr hřišť pro daný turnaj. Poté se získá seznam týmů na turnaji a pro každý tým se předvyplní seed daného týmu do formuláře pro jeho editaci.
- **createComponentAddForm** Metoda získá vytvořený formulář pro přidání nového turnaje. Kromě toho nastaví metodu, která se zavolá po úspěšném odeslání formuláře. Tím zajistí přesměrování na stránku s formulářem pro nastavení pravidel pro rozhodování, pokud uživatel zvolit, že chce nastavit vlastní pravidla pro rozhodování. Metoda vrací již vytvořený a nastavený formulář.
- **createComponentPlaygroundsForm** Metoda získá seznam hřišť, na kterých se může odehrát daný turnaj. Následně je nastaví formuláři pro nastavení hřišť pro daný turnaj. Metoda vrací již vytvořený a nastavený formulář.
- **createComponentGenerateMatchScheduleForm** Metoda získá formulář pro vygenerování rozpisu zápasů. Následně mu nastaví funkci, která se zavolá po úspěšném odeslání formuláře. Funkce zajistí přesměrování uživatele zpět na stránku se seznamem turnajů. Metoda vrací již vytvořený a nastavený formulář.
- **createComponentSetCustomRulesForm** Metoda získá formulář pro nastavení vlastních pravidel. Následně je formuláři nastavena funkce, která po úspěšném odeslání formuláře přesměruje uživatele na stránku se seznamem turnajů. Metoda vrací již vytvořený a nastavený formulář.
- **createComponentFilterForm** Metoda získá formulář pro vyhledávání turnajů dle kritérií. Následně nastaví formuláři funkci, která po úspěšném odeslání formuláře nastaví perzistentní proměnné pro filtrování turnajů dle kritérií.

#### **4.4.3.7 MatchPresenter**

Třída MatchPresenter slouží k předání proměnných do šablon, které souvisí se zápasy a již vygenerovaným rozpisem zápasů. Dále jsou zde definovány

akce, které se týkají herních událostí. V této třídě jsou definovány akce, které se týkají zápasů a práci s nimi. Níže je uveden seznam vybraných metod. Třída obsahuje perzistentní proměnné pro filtrování herních událostí. U názvu metody je uvedeno, jaké jsou její parametry a co metoda dělá.

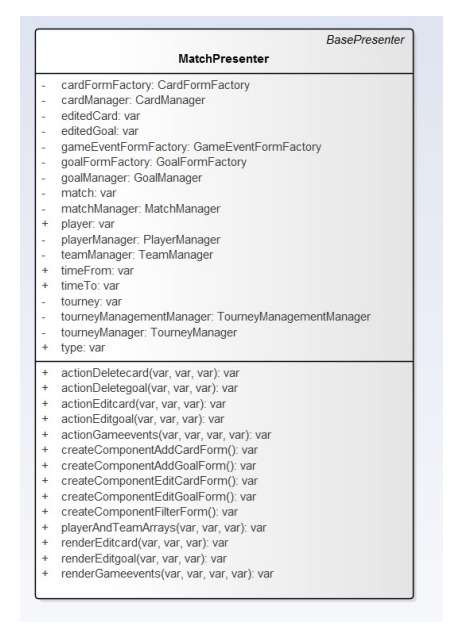

Obrázek 4.30: Diagram třídy MatchPresenter.

- **playerAndTeamArrays** Parametry metody jsou identifikátor turnaje, identifikátor zápasu a pravdivostní hodnota, která udává, zda na začátek pole má být přidána hodnota, kterou jsou reprezentováni všichni hráči v týmu. V metodě jsou získány informace o daném zápasu. Pokud má být přidána do pole hodnota reprezentující všechny hráče v týmu, do pole hráčů bude přidána. Metoda vrací pole, ve kterém je uloženo pole hráčů v sestavách obou týmů a pole, ve kterém jsou uloženy dva hrající týmy.
- **actionGameevents** Parametry metody jsou idnetifikátor turnaje, identifikátor zápasu, pořadí stránky záznamů o gólech a pořadí stránky záznamů o kartách za fauly. Následně je pole hráčů předáno formulářím pro přidání nového gólu, či faulu. Následně je pole hráčů předáno formulářím pro přidání nového gólu, či faulu. Formuláři pro vložení nového faulu je předáno pole týmů.
- **actionDeleteGoal** Parametry metody jsou identifikátor turnaje, identifikátor zápasu a identifikátor gólu. Metoda zajistí odstranění gólu z databáze. Následně přesměruje uživatele na stránku se seznamem herních událostí v daném zápasu.
- **actionDeleteCard** Parametry metody jsou identifikátor turnaje, identifikátor zápasu a identifikátor karty. Metoda smaže danou kartu udělenou za nějaký faul. Následně zajistí přesměrování uživatele na stránku se seznamem herních událostí v daném zápasu.
- **actionEditGoal** Parametry metody jsou identifikátor turnaje, identifikátor zápasu a identifikátor gólu. Metoda získá seznam hráčů, kteří hrají v daném zápasu. Následně získá informace o daném gólu a nastaví je formuláři pro jeho editaci.
- **actionEditCard** Parametry metody jsou stejné jako parametry metody actionEditGoal. Metoda také získá seznam hráčů. Na rozdíl od metoda actionEditGoal získá informace o kartě. Informace o kartě jsou předány do editačního formuláře.
- **actionMarkPlayed** Parametry metody jsou identifikátor turnaje, identifikátor zápasu, číslo stránky v rozpisu zápasů, kritérium a způsob řazení zápasů v rozpisu. Metoda označí zápas jako odehraný. Následně přesměruje uživatele na stránku s rozpisem zápasů.
- **createComponentFilterForm** Metoda získá formulář pro vyhledávání herních událostí. Následně je formuláři nastavena funkce, která nastaví perzistentní proměnné pro filtrování herních událostí.
- **createComponentEditGoalForm** Metoda získá formulář pro editaci gólu. Dále je formuláři nastavena funkce, která po úspěšném odeslání formuláře přesměruje uživatele na stránku se seznamem herních událostí.
- **createComponentEditCardForm** Metoda získá formulář pro editaci karty. Dále je formuláři nastavena funkce, která po úspěšném odeslání formuláře přesměruje uživatele na stránku se seznamem herních událostí.
- **renderGameevents** Parametry metody jsou identifikátor turnaje, idnetifikátor zápasu, stránka záznamů o gólech, stránka záznamů o kartách. Metoda získá potřebné proměnné z modelu a následně je předá do šablony. Kromě toho je zde nastaveno stránkování záznamů o gólech a záznamů o kartách.

Dále předává filtry, které slouží pro úpravu údajů z databáze, aby byly pro návštěvníka lépe čitelné a srozumitelné. Identifikátor hráče je jedním filtrem převeden na jeho jméno a příjmení. Dalším filtrem je získána zkratka týmu, za který hraje hráč s daným identifikátorem. Následně je do šablony předán filtr pro získání názvu karty z písmene reprezentujícího typ karty.

#### **4.4.4 Latte šablony**

Latte je šablonovací systém Nette, který umožňuje v HTML kódu vypisovat proměnné předané příslušným presenterem v příslušné metodě render. Všechny šablony dědí základní šablonu layout.latte. V šabloně layout.latte je nad hlavním menu umístěn obrázek [\[17\]](#page-139-1). Dále je v šabloně layout.latte implementováno hlavní menu. Tato šablona se dále stará o načtení Javascriptu, který je potřebný pro správný chod aplikace. V neposlední řadě se tato šablona stará o vypisování flash zpráv, které se zobrazí po vykonání nějaké důležité akce.

Každý adresář, ve kterém jsou umístěny šablony vytvořené v Latte, přísluší presenteru, který se jmenuje \*Presenter.Hvězdičkou zde označuji název složky s presentery. Například TourneyPresenter se stará o předání proměnných do šablon, které jsou umístěny ve složce Tourney.

V šablonách default.latte presenterů Tourney, Playingday, Playground, Team, Player a Category, šabloně gameevents.latte presenteru Match a šabloně matchschedule presenteru Tourney se pro vykreslení tlačítka formuláře pro vyhledávání záznamů používá obrázek [\[18\]](#page-139-2).

# Kapitola **5**

## **Testování**

V této kapitole se zaměřuji na testování aplikace jak z hlediska funkcionality, tak z hlediska použitelnosti. K testování použitelnosti je využita Nielsenova heuristika, při které pomocí simulace uživatele zjistíme případné nedostatky v aplikaci.

## **5.1 Testování funkcionality**

V této kapitole se zaměřuji na testování funkčnosti aplikace. Funkcionalita byla testována manuálně. Testovalo se zejména přidávání a editace záznamu na základě údajů z formuláře a smazání po kliknutí na tlačítko. Dále se testovalo vygenerování rozpisu zápasů a správa týmů a hřišť na turnaji.

#### **5.1.1 Správa kategorií**

Pro vložení nové kategorie stačí pouze vyplnit formulář na stránce se seznamem kategorií. Pokud je vyplněn název kategorie a zvoleno alespoň jedno pohlaví hráčů, kategorie je úspěšně přidána. Při začátku testu byly v databázi 4 kategorie. Během testu byly přidány kategorie Muži C, Muži a Muži D. Po vložení těchto kategorií bylo v databázi celkem 7 kategorií včetně nově vložených kategorií.

Dále byla editována kategorie Muži D. U této kategorie byla změněna horní věková hranice hráčů na 50 let. Po editaci měla kategorie stejný název a horní věková hranice hráčů v kategorii Muži D činí po editaci 50 let.

Následně se při testu kliklo na tlačítko pro smazání kategorie Muži. Uživateli se zobrazil dialog, kterým měl potvrdit, či odmítnout svoji volbu. Poté, co uživatel potvrdil svou volbu, je v databázi 6 kategorií. Kategorie Muži již v databázi není. Odstraní-li se kategorie, v níž je jeden tým, smaže se kategorie i tým, který v ní byl.

Dále bylo vyplněno jen jméno kategorie a nebylo zvoleno žádné pohlaví. Při pokusu o vložení kategorie se objevila hláška "Prosím zvolte nějaké pohlaví hráčů". V případě, že nevyplníme název kategorie, pod políčkem se objeví hláška "Prosím vyplňte název kategorie".

#### **5.1.2 Správa týmů**

Pro vložení nového týmu stačí pouze vyplnit formulář na stránce se seznamem týmů, který je umístěn nad seznamem týmů. Testovalo se přidávání, editace a smazání týmu. Během testu byly přidány 3 týmy, a to Team MA, Team MB, TeamMC. V databázi bylo před přidáním týmů 37 týmů. Po přidání výše zmíněných týmů je v databázi 40 týmů. Všechny tři týmy jsou uloženy do databáze se správným jménem, zkratkou i kategorií.

Následně se stisklo tlačítko pro smazání týmu Team MB. Objevil se dialog, kterým bylo potvrzeno, že se tým má smazat. Po smazání týmu bylo v databázi pouze 39 týmů a tým Team MB již není v databázi. Následně byla pro tým Team TA zvolena kategorie Muži D. Poté byl tým přeřazen do kategorie Muži D a změny byly viditelné i v uživatelském rozhraní.

Pokud ve formuláři pro vložení nového turnaje nevyplníme název týmu, objeví se hláška "Prosím vyplňte zkratku týmu.". V případě, že nevyplníme zkratku týmu, pod políčkem pro vyplnění zkratky se objeví hláška "Prosím vyplňte název týmu.".

#### **5.1.3 Správa hráčů**

Pro vložení hráče stačí vyplnit formulář nad seznamem hráčů. Během testu byly přidáni 2 hráči, a to Marek Nohejl a Filip Kos. Hráči byli přidání do databáze se správnými údaji. Pokud se pokusíme odeslat nevyplněný formulář, u povinných políček se zobrazí u každého povinného políčka hlášky, že daný údaj je nutné vyplnit.

Pro editaci hráče stačí u hráče, kterého chceme editovat, kliknout na odkaz pro editaci a poté změnit hodnoty ve formuláři. Následně bylo upraveno příjmení Marka Nohejla na Novák. Změny byly úspěšně zaneseny do databáze a v seznamu hráčů je vidět, že hráč se jmenuje Marek Novák.

Následně se kliklo na tlačítko pro odstranění Filipa Kosa. Po potvrzení byl Filip Kos úspěšně smazán z databáze.

#### **5.1.4 Správa hřišť a hracích dnů**

Pro vložení nového hřiště stačí vyplnit formulář nad seznamem hřišť. Během testu byla přidána 2 hřiště. V databázi byla po dvojím vyplnění formuláře o 2 hřiště více. Hřiště měla čísla 12 a 13. Pro vložení nového hřiště není nutné vyplnit žádný údaj.

Pro editaci je potřeba u daného hřiště kliknout na odkaz na stránku pro jeho editaci. Následně stačí změnit hodnoty ve formuláři, či zvolit jinou polohu.

Po kliknutí na tlačítko pro smazání hřiště 12 se objevil dialog. Následně bylo potvrzeno, že hřiště se má smazat. Hřiště s číslem 12 bylo po potvrzení úspěšně smazáno.

Na seznam hracích dnů se uživatel dostane po kliknutí na odkaz na stránku se seznamem hracích dnů. Následně vložíme dva hrací dny na hřiště číslo 13. V případě nevyplněného data se objevila hláška "Prosím vyplňte datum hracího dne". Pokud měl hrací den končit nejpozději ve stejný čas jako začínat, objevila se chybová hláška nad formulářem.

Pro editaci hracího dne je potřeba kliknout na odkaz a poté změnit údaje ve formuláři. Následně upravíme první hrací den a změníme mu datum a čas. Po odeslání formuláře se změny projevily v databázi i v seznamu hracích dnů.

Po kliknutí na tlačítko pro smazání prvního hracího dne se objevil dialog, kterým bylo potřeba potvrdit naši volbu. Po potvrzení volby byl hrací den smazán z databáze.

Poté se během testu kliklo na tlačítko pro smazání hřiště s jedním hracím dnem. Probíhalo to stejně jako smazání hřiště bez hracích dnů. Jediným rozdílem bylo, že byly smazány i hrací dny na tomto hřišti.

#### **5.1.5 Správa turnajů**

Pro vložení nového turnaje stačí vyplnit formulář nad seznamem turnajů. Během testu byl přidán 1 turnaj s názvem Prague Tourney, kde kategorie B a nižší nesmí pískat kategorie A. V případě nevyplněného formuláře se objeví chybové hlášky u nevyplněných políček. Formulář také hlídá, zda turnaj nemá končit dříve než začínat.

Pro editaci turnaje je potřeba kliknout na odkaz na stránku s formulářem. Následně stačí změnit hodnoty ve formuláři. U turnaje s názvem Prague Tourney se změnila sada pravidel pro rozhodování a název. Pravidla pro rozhodování a název byly po úspěšném odeslání formuláře změněny.

Smažeme-li již existující turnaj s rozpisem zápasu i herními událostmi. Během testu byl smazán Turnaj 2, pro který již byl vygenerován rozpis zápasů. Turnaj byl se záznamy o týmech a sestavách týmů úspěšně smazán. Zápasy v rámci daného turnaje smazány nebyly.

## **5.1.6 Správa pořádaného turnaje a vygenerování rozpisu zápasů**

Pro spravování turnaje je potřeba kliknout v seznamu turnajů na odkaz na stránku pro správu příslušného turnaje. Během testu bylo nastaveno, že turnaj Tourney In Prague se může odehrávat na hřištích 2 a 5.

Na turnaj bylo v rámci testu přidáno 5 týmů. Týmy byly úspěšně přidány na turnaj a v databázi byly provedeny patřičné změny.

Poté byla v rámci testu smazána kategorie Junioři U14 z turnaje. Kategorie byla úspěšně smazána a tým v ní již nebyl registrován na turnaj. V rámci testu bylo kliknuto na tlačítko pro smazání dalšího tým z kategorie Muži C. Tým byl po potvrzení volby úspěšně smazán z turnaje.

Pro správu sestavy týmu je třeba kliknout na odkaz na stránku pro správu sestavy týmu. V rámci testu byli do každého ze zbývajících 3 týmů přidáni 2 hráči. Všichni hráči byli úspěšně přidáni do sestav týmů.

Do jednoho týmu byl úspěšně přidán třetí hráč. Během testu se kliklo na tlačítko pro smazání kapitána téhož týmu. Kapitán týmu byl úspěšně smazán a následně byl zvolen nový kapitán týmu ze zbylých dvou hráčů v sestavě týmu.

Během testu byly zadány údaje pro vygenerování rozpisu zápasů pro turnaj Tourney in Prague. Rozpis zápasů je po vyplnění formuláře úspěšně vygenerován. V rámci turnaje se odehrají celkem 4 zápasy.

### **5.1.7 Správa herních událostí a zadání výsledků**

Během testu byly vyplněny údaje ve formuláři pro přidání gólu od týmu T33. Gól byl úspěšně přidán a skóre zápasu se patřičně změnilo na 1:0 pro tým T33.

Během testu se kliklo na odkaz s formulářem pro editaci gólu. Následně byl změněn hráč, který gól dal na hráče z opačného týmu. Po editaci se změnilo skóre na 0:1 pro tým T33.

Následně byly ve formuláři vyplněny údaje o červené kartě pro hráče z prvního týmu. Do databáze byla karta úspěšně přidána. Hráč byl tak vyloučen do konce hry a nemohl dát další gól. Po smazání červené karty mohl daný hráč dát gól. Po vyplnění informací ve formuláři byl tento gól opět úspěšně přidán.

## **5.2 Testování použitelnosti - Nielsenova heuristika**

V této kapitole se zaměřuji především na testování použitelnosti pomocí Nielsenovy heuristiky. Nielsenova heuristika je jednou z možností, jak pomocí simulace uživatele zjistit, zda je web použitelný a snadno ovladatelný pro uživatele. Zde testuji jednotlivá kritéria použitelnosti

#### **5.2.1 Viditelnost stavu systému**

Zde definuji, co se rozumí viditelností stavu systému. Dále zde uvádím, jak vytvořená aplikace toto kritérium splňuje. V neposlední řadě zde zmiňuji objevené nedostatky.

"Stav systému musí být vždy viditelný."[\[19\]](#page-139-3). Zbytek odstavce je také převzat z [\[19\]](#page-139-3). Systém má vždy informovat uživatele o svém stavu a o tom, jakou důležitou akci vykonal. Uživatel musí vědět, zda se čeká na nějaký vstup, nebo provádí určitou operaci. Uživatel musí vědět, co systém právě vykonává, nebo co právě vykonal.

Po přidání, editaci i odebrání věkové, či výkonnostní kategorie vždy uživatel ví, která kategorie byla smazána, či editována. Při přidání nové kategorie uživatel ví, že byla přidána nová kategorie.

Po editaci týmu se uživatel dozví, jaký tým editoval. Systém poskytne uživateli název týmu, který editoval. Uživatel tak dobře ví, co systém právě vykonal. Po editaci hráče se uživatel dozví jméno a příjmení hráče, kterého editoval. Po editaci turnaje se uživatel dozví název turnaje, který editoval.

Jedním z nedostatků je, že uživatel se nedozví, jakou kategorii nově přidal. Podobné nedostatky se objevují i po přidání hráče, týmu, hřiště, hracího dne, turnaje, či herní události jako je gól, či faul.

Po editaci hracího dne se uživatel dozví pouze identifikátor hracího dne, který upravil. Uživatel sice ví, že editoval hrací den, ale systém ho informuje pouze o identifikátoru hracího dne. Bylo by vhodnější ukázat uživateli datum a čas hracího dne, který upravil.

Při generování rozpisu zápasů se neobjevuje žádné kolečko, které by symbolizovalo, že rozpis zápasů se právě generuje. Uživatel se dozví pouze, zda rozpis zápasů se podařilo vygenerovat, či nikoliv. Uživatel se tak dozví pouze výsledek. Na druhou stranu při generování rozpisu zápasů nelze znovu odeslat formulář ani vykonávat nějakou akci, ale uživatel se musí kouknout na horní lištu prohlížeče.

## **5.2.2 Propojení systému s reálným světem**

Zde se zabývám tím, co se rozumí pod pojmem propojení systému s reálným světem. Dále zde uvádím, jak aplikace toto kritérium splňuje. Zmiňuji zde i odhalené nedostatky.

V [\[19\]](#page-139-3) je uvedeno, že propojení systému s reálným světem znamená, že systém používá slova z jazyka cílových uživatelů. Práce se systémem by měla připomínat úkony v reálném světě. Pokud chceme něco vyhledávát, měla by být zobrazena ikona lupy.

V systému se objevují ikonky, které připomínají reálný svět. Tlačítko ve formuláři pro vyhledávání obsahuje ikonku lupy. To uživatelům připomene, že se má něco vyhledávat.

Místo "pořádání turnaje" je používáno "vložení turnaje". Uživatel sice dobře ví, jak má pořádat turnaj, ale slovo pořádání místo vložení by bylo výstižnější.

#### **5.2.3 Uživatelská kontrola a svoboda**

Zde se zabývám tím, co se rozumí pojmem uživatelská kontrola a svodoba. Dále zmiňuji, jak aplikace toto kritérium splňuje.

V [\[19\]](#page-139-3) je uvedeno, že uživatelská kontrola a svoboda znamená, že systém musí dávat možnost uživateli vrátit se z určitého stavu zpět. Uživatel by měl možnost kliknout na odkaz Zpět, Storno, nebo Undo.

V systému má uživatel možnost zrušit smazání nějakého záznamu. Aplikace mu zobrazí okénko, ve kterém uživatel může zrušit svoji volbu.

Díky drobečkové navigaci má uživatel možnost se dostat ze stránky s editačním formulářem zpět na stránku se seznamem. Pokud se uživatel dostane na stránku s nastavením pravidel pro rozhodování, má možnost se vrátit zpět na stránku se seznamem turnajů.

#### **5.2.4 Konzistence a standardy**

Zde se zabývám tím, co se rozumí pod pojmem konzistence a standardy. Dále uvádím, jak aplikace toto kritérium splňuje. Zmiňuji zde i odhalené nedostatky.

V [\[19\]](#page-139-3) se uvádí, že systém by měl být vzhledově i obsahově konzistentní. V [\[19\]](#page-139-3) je uvedeno, že popisky stejných akcí by měly být stejné a jejich název se neměl lišit. V systému by také měl být použit výchozí vzhled prvků.

Aplikace používá stejný vzhled tlačítek pro smazání záznamu. Tlačítko pro smazání je vždy červené a má bílý text. Tlačítka pro editaci mívají vždy modrou barvu a text na nich je také bílý.

V aplikaci jsou formuláře nastylovány tak, že nad políčkem se nachází popisek. V popisku je uvedeno, jaký údaj má být vyplněn.

Většina formulářů pro přidání nového záznamu má zelené tlačítko, ale formuláře pro přidání nového týmu na turnaj a přidání hráče do sestavy mají modré tlačítko s bílým textem. Další nekonzistencí je, že formulář pro přidáný týmu na turnaj nemá označené povinné údaje.

### **5.2.5 Prevence chyb**

Zde uvádím, co znamená prevence chyb a jak by aplikace měla toto kritérium splňovat. Zde uvádím, jak vytvořená aplikace toto kritérium splňuje.

V [\[19\]](#page-139-3) se uvádí, že systém by neměl uživatele dostat do chybového stavu. Je vhodné nenechat uživatele úspěšně odeslat chybně vyplněný formulář. V případě chybně vyplněných políček je vhodné zobrazit, jaké chyby uživatel udělal. V [\[19\]](#page-139-3) se uvádí, že prevence chyb se řeší pomocí potvrzovacích dialogů, či varování.

Systém toto kritérium dodržuje především při ošetření chyb z formuláře. Pokud uživatel v systému vyplní editační formulář, či formulář pro vložení nového záznamu chybně, pod špatně vyplněnými políčky se mu objeví chybová hláška. Dále uživatel nesmí přidat hráči gól poté, co hráči byla udělena červená karta.

#### **5.2.6 Rozpoznávání místo vzpomínání**

Zde uvádím, jak by aplikace měla toto kritérium splňovat. Zde uvádím, jak vytvořená aplikace toto kritérium splňuje.

V [\[19\]](#page-139-3) se uvádí, že uživatel by měl být při používání systému co nejméně kognitivně zatížen. Uživatel by měl dobře vidět, kde se právě nachází a co může vykonat.

Uživatel díky drobečkové navigaci dobře ví, kde se nachází. Nemusí si pamatovat, jaké možnosti zvolil a na jaké odkazy klikl. Je-li uživatel napříkal na editaci turnaje, z drobečkové navigace je dobře poznat, že se nachází na stránce s formulářem pro editaci turnaje.

V aplikaci je použito stránkování seznamu záznamů. Uživatel dobře ví, na jaké je stránce a zda může si prohlédnout další stránku. Vzhledem k tomu, že se zobrazuje i celkový počet stránek, uživatel přibližně ví, kolik záznamů již bylo přidáno.

#### **5.2.7 Flexibilní a efektivní použití**

Zde uvádím, jak by aplikace měla toto kritérium splňovat. Zde uvádím, jak vytvořená aplikace toto kritérium splňuje.

Odstavec je převzat z [\[19\]](#page-139-3). Aplikace by měla poskytovat uživateli dostatečné množství voleb i pro pokročilé. Vhodné je například používat klávesové zkratky či automatické doplňování hodnoty pole.

V aplikaci se místy objevují formuláře, ve kterých jsou hodnoty políček vyplněny automaticky. Aplikace umožňuje automatické doplnění názvu týmu při přidávání týmu na turnaj. Dále umožňuje automatické doplnění jména a příjmení hráče, který bude přidán do sestavy týmu.

Dále lze odeslat formulář stiskem klávesy enter místo kliknutí na tlačítko pro odeslání formuláře. Přejít na další pole lze místo kliknutí provést stiskem tabelátoru.

#### **5.2.8 Estetický a minimalistický design**

Zde uvádím, jak by aplikace měla toto kritérium splňovat. Zde uvádím, jak vytvořená aplikace toto kritérium splňuje.

V [\[19\]](#page-139-3) je uvedeno, že aplikace by měla poskytovat uživatelům minimální počet využívaných voleb. Dále se v [\[19\]](#page-139-3) uvádí, že další volby by neměly být umisťovány na běžně používané obrazovky. Další volby by buď neměly být nabízeny, nebo by měly být umístěny na méně používaných obrazovkách. Zmiňuji zde i nalezené nedostatky.

Nejpoužívanější obrazovky aplikace obsahují seznam záznamů, tlačítka pro odstranění záznamu, odkaz na stránku pro editaci a formulář pro přidání nového záznamu. Na nejpoužívanějších obrazovkách nejsou umístěny žádné zbytečné volby.

Na stránce pro správu turnaje se nachází pouze formulář pro volbu hřišť, na kterých se bude daný turnaj odehrávat, formulář pro přidání týmu, tlačítka pro smazání kategorie, či týmu a odkazy na stránku pro správu sestavy týmu. Na stránce pro správu turnaje nejsou umístěny žádné zbytečné volby.

Na stránkách pro přidávání hráčů do sestavy týmu se nabízí výměna hráče za jiného. Tato volba by nemusela být nabízena, protože se jedná se o často používanou stránku. Pokud by tato volba nebyla nabízena, design aplikace by byl více minimalistický.

## **5.2.9 Pomoc uživatelů pochopit, poznat a vzpamatovat se z chyb**

Zde uvádím, jak by aplikace měla toto kritérium splňovat. Zde uvádím, jak vytvořená aplikace toto kritérium splňuje.

V [\[19\]](#page-139-3) se uvádí, že systém by měl poskytovat uživatelům srozumitelné chybové hlášky. Z chybových hlášek by mělo být patrné, jak uživatel může napravit chybu a co udělal špatně.

Pokud se nepodaří vygenerovat rozpis zápasů, uživatel se dozví jen, že se ho nepodařilo vygenerovat. Uživatel neví, zda na serveru není nějaká chyba. Uživatel si tak není jistý, z jakého důvodu se nepodařilo vygenerovat rozpis zápasů a jak má v takovém případě postupovat.

### **5.2.10 Nápovědy a návody**

Zde uvádím, jak by aplikace měla toto kritérium splňovat. Zde uvádím, jak vytvořená aplikace toto kritérium splňuje.

V [\[19\]](#page-139-3) se uvádí, že je potřeba poskytnout dokumentaci, kde to uživatelé budou nejvíce potřebovat. Nápověda se hodí například při vyplňování formulářů. Uživatel se z nápovědy dozví, co a jak má ve formuláři vyplnit.

Nad každým formulářem se nachází nápověda. Uživatel ví, co má vyplnit, protože povinné údaje u většinu formulářů jsou označeny hvězdičkou. Z nápovědy je patrné, co se má vyplnit.

# **Závěr**

Tato bakalářská práce se zaměřuje na návrh a následnou implementaci aplikace pro generování herního systému pro turnaje s rozdílnými výkonnostními kategoriemi. Nejdříve byla analyzována problematika turnajů v kanoepolu. Poté byly vytvořeny návrhy uživatelského rozhraní. Z návrhů uživatelského rozhraní byl zvolen třetí návrh. Uživatelské rozhraní webové aplikace se od třetího návrhu v některých ohledech liší. Před implementací aplikace byla zvolena vhodná implementační platforma. Pro implementaci webové aplikace byl použit programovací jazyk PHP a framework Nette.

Aplikace umožňuje přidávat, editovat i mazat věkové a výkonnostní kategorie, týmy, hráče, hřiště, hrací dny, turnaje. Pokud je pro nějaký turnaj vygenerován rozpis zápasů, aplikace umožňuje přidávat, editovat a mazat góly a fauly. Dále aplikace umožňuje přidávat, editovat a mazat týmy na turnaji. V neposlední řadě umožňuje vložit hráče do sestavy týmu a smazat hráče ze sestavy týmu. Aplikace také vygeneruje rozpis zápasů pro daný turnaj, pokud jsou na turnaji registrovány nějaké týmy. Dále aplikace umožňuje export dat do generátoru a import dat z generátoru.

Webová aplikace je narozdíl od programu TournaManage dostupná pod libovolným operačním systémem. V aplikaci se nemusí po pořádání nového turnaje vkládat kategorie, týmy ani hráči. Každý hráč může být v sestavách libovolného množství týmů. V aplikaci není třeba pro každý turnaj vyplňovat systém trestů a jednotlivé úseky zápasu. V aplikaci je systém trestů implementován. Ve vytvořené aplikaci stačí narozdíl od programu TournaManage při přidání turnaje zadat počet minut, které jsou na zápas vyhrazeny.

Aplikace byla otestována jak z hlediska funkčnosti, tak z hlediska použitelnosti. Aplikace splňovala veškerou požadovanou funkcionalitu. Funkcionalita byla testována manuálně a testování bylo zaměřeno zejména na zpracování vyplněných formulářů a reakce na tlačítka pro smazání. Po vyplnění formulářů byly provedeny úkony, které uživatel očekává. Při testování použitelnosti byla použita Nielsenova heuristika. Aplikace splňuje většinu kritérií Nielsenovy heuristiky.

Aplikaci by bylo možné upravit tak, aby obsahovala jasné chybové hlášky a informovala uživatele, z jakého důvodu nemohl být vygenerován rozpis zápasů. Uživatelské rozhraní může být upraveno tak, aby se hřiště přidávala pro každý turnaj zvlášť a nepřidávala se odděleně od turnaje.

Aplikaci by bylo možné vylepšit, aby u každého hřiště bylo uloženo i město, kde se nachází. Zápasy v rámci turnaje by bylo možné odehrát pouze na hřištích v daném městě. Hřiště by bylo možné přidávat i odděleně od turnaje, ale u každého turnaje by byly zobrazeny pouze hřiště ve městě konání turnaje.

## **Literatura**

- [1] Úvod. [online]. KANOEPOLO PRAHA. [citováno 14. 05. 2018]. Dostupný z WWW: http://www*.*kanoepolo*.*[cz/?page\\_id=416](http://www.kanoepolo.cz/?page_id=416)
- [2] Pravidla. [online]. KANOEPOLO PRAHA. [citováno 14. 05. 2018]. Dostupný z WWW: http://www*.*kanoepolo*.*[cz/?page\\_id=7](http://www.kanoepolo.cz/?page_id=7)
- [3] KLEMENT, Michal. *Generátor herního systému pro turnaje s rozdílnými výkonnostními kategoriemi*. Praha. 2017. 67 s. Bakalářská práce. ČVUT. Fakulta informačních technologií.
- [4] INTERNATIONAL CANOE FEDERATION. *Canoe Polo Competition Rules* [online]. 2015 [citováno 13. 05. 2018]. Dostupný z WWW: https://www*.*canoeicf*.*[com/sites/default/files/canoe\\_](https://www.canoeicf.com/sites/default/files/canoe_polo_rules_2015.pdf) [polo\\_rules\\_2015](https://www.canoeicf.com/sites/default/files/canoe_polo_rules_2015.pdf)*.*pdf
- [5] MAŠKOVÁ, Alena. Co je KANOEPOLO?. In: *Kanoe.cz* [online]. 07.10.2002 [citováno 25. 04. 2018]. Dostupný z WWW: [http://](http://www.kanoe.cz/sporty/kanoepolo/112-%20=%201) www*.*kanoe*.*[cz/sporty/kanoepolo/112-%20=%201](http://www.kanoe.cz/sporty/kanoepolo/112-%20=%201)
- [6] VRÁNA, Jakub. V čem je PHP navrženo lépe než Java. In: *Zdroják* [online]. 04.07.2014 [citováno 25. 04. 2018]. Dostupný z WWW: [https:](https://www.zdrojak.cz/clanky/php-navrzeno-lepe-nez-java/) //www*.*zdrojak*.*[cz/clanky/php-navrzeno-lepe-nez-java/](https://www.zdrojak.cz/clanky/php-navrzeno-lepe-nez-java/)
- [7] BOREK BERNARD. Deset důvodů, proč mě ASP .NET neděsí. In: *BorBer* [online]. 25. 02. 2006 [citováno 14. 05. 2018]. Dostupný z WWW: http://www*.*borber*.*[com/blog/deset-duvodu-proc-me-asp](http://www.borber.com/blog/deset-duvodu-proc-me-asp-net-nedesi)[net-nedesi](http://www.borber.com/blog/deset-duvodu-proc-me-asp-net-nedesi)
- [8] PAUL, Davis. Advantages and disadvantages of PHP. In: *Big cheap hosting* [online]. 24.04.2017 [citováno 30. 04. 2018]. Dostupný z WWW: [https://bigcheaphosting](https://bigcheaphosting.com/advantages-and-disadvantages-of-php/)*.*com/advantages-and[disadvantages-of-php/](https://bigcheaphosting.com/advantages-and-disadvantages-of-php/)
- [9] Composer [online]. 2008. GRUDL, David a další. Dostupné z: [https:](https://doc.nette.org/en/2.4/composer) //doc*.*nette*.*org/en/2*.*[4/composer](https://doc.nette.org/en/2.4/composer)
- [10] TournaManage v. 2. Manual. In: *ApplicITy Documentation Central* [online]. 2015 [citováno 25. 04. 2018]. Dostupný z WWW: [http://](http://www.tournamanage.net/docs/doku.php?id=tm-manual) www*.*tournamanage*.*net/docs/doku*.*[php?id=tm-manual](http://www.tournamanage.net/docs/doku.php?id=tm-manual)
- [11] Stránkování [online]. 2008. GRUDL, David a další. [citováno 30. 04. 2018]. Dostupný z WWW: https://doc*.*nette*.*org/cs/2*.*[4/pagination](https://doc.nette.org/cs/2.4/pagination)
- <span id="page-139-0"></span>[12] Slovníček pojmů [online]. 2008. GRUDL, David a další. [citováno 12. 05. 2018]. Dostupný z WWW: [https://doc](https://doc.nette.org/cs/2.4/glossary#toc-presenter)*.*nette*.*org/cs/2*.*4/ [glossary#toc-presenter](https://doc.nette.org/cs/2.4/glossary#toc-presenter)
- [13] ČÁPKA, David. MySQL krok za krokem: Úvod do MySQL a příprava prostředí. In: *ITNetwork* [citováno 14. 05. 2018]. ČÁPKA, David. 2012. Dostupný z WWW: https://www*.*itnetwork*.*[cz/mysql/mysql](https://www.itnetwork.cz/mysql/mysql-tutorial-uvod-a-priprava-prostredi)[tutorial-uvod-a-priprava-prostredi](https://www.itnetwork.cz/mysql/mysql-tutorial-uvod-a-priprava-prostredi)
- [14] HRACH. Nextras Forms. [software]. [26.2.2017] Dostupný z WWW: https://github*.*[com/nextras/forms](https://github.com/nextras/forms)
- [15] ROWLS, Anders a další. bootstrap-datetimepicker. [software]. [26.2.2017] Dostupný z WWW: https://github*.*[com/smalot/bootstrap](https://github.com/smalot/bootstrap-datetimepicker)[datetimepicker](https://github.com/smalot/bootstrap-datetimepicker)
- [16] VENCA-X. Nettegmap. [software]. [2.5.2018] Dostupný z WWW: [https:](https://github.com/venca-x/nettegmap) //github*.*[com/venca-x/nettegmap](https://github.com/venca-x/nettegmap)
- <span id="page-139-1"></span>[17] Kanoepolo je dynamický a přísný sport. In: *Kanoepolo.cz* [online]. KA-NOEPOLO PRAHA. 2018. [citováno 14. 05. 2018]. Dostupný z WWW: http://www*.*kanoepolo*.*[cz/wp-content/uploads/franceWEB1](http://www.kanoepolo.cz/wp-content/uploads/franceWEB1.jpg)*.*jpg
- <span id="page-139-2"></span>[18] Navy blue google web search icon. In: *IconsDB* [online]. 2011 - 2018. [citováno 14. 05. 2018]. Dostupný z WWW: [https://www](https://www.iconsdb.com/navy-blue-icons/google-web-search-icon.html)*.*iconsdb*.*com/ [navy-blue-icons/google-web-search-icon](https://www.iconsdb.com/navy-blue-icons/google-web-search-icon.html)*.*html
- <span id="page-139-3"></span>[19] NIELSEN, Jakob. *Usability Engineering*. San Diego: Academic Press. 362 s. ISBN 0-12-518406-9.

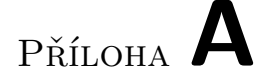

## **Seznam použitých zkratek**

- **PHP** Hypertext Preprocessor
- **ASP** Active Server Pages
- **UI** User interface
- **RGB** Red, Green, Blue
- **GPS** Global Positioning System
- **HSB** Hue, Saturation, Brightness
- **CLOB** Character large object
- **MVP** Model View Presenter

Příloha **B**

## **Návrhy uživatelského rozhraní**

## **B.1 První návrh**

V této příloze najdete wireframy prvního návrhu. Zde je také popsáno, jak wireframy prvního návrhu vypadají a kde jsou na stránkách umístěny jednotlivé prvky. Zde je také zmíněno, kde se nacházejí formuláře pro vložení nového záznamu a editaci existujícího záznamu. Hlavní menu s odkazy na stránky se seznamem turnajů, hřišť, kategorií, týmů, či hráců je umístěné nahoře. Formulář pro editaci existujícího záznamu je umístěn na samostatné stránce s odkazem na seznam záznamů. Formulář pro vložení nového záznamu je také umístěn na samostatné stránce.

Zde lze najít wireframe stránky se seznamem kategorií, která obsahuje seznam kategorií, odkaz na stránku s formulářem pro vložení nové kategorie. U každé kategorie lze najít odkaz na formulář pro její editaci a tlačítko pro její smazání. Na stránce se seznamem kategorií je umístěn i formulář pro vyhledávání kategorií dle kritérií.

Tato příloha obsahuje wireframe stránky se seznamem týmů. Stránka se seznamem týmů obsahuje seznam týmů a odkaz na stránku s formulářem pro vložení nového týmu. U každého týmu lze najít odkaz na stránku s formulářem pro jeho editaci a tlačítko pro jeho smazání. Na této stránce lze najít také formulář pro filtrování kategorií dle kritérií.

V této příloze je také stránka se seznamem hráčů. Stránka se seznamem hráčů obsahuje seznam hráčů a odkaz na stránku s formulářem pro vložení nového hráče. U každého hráče se nachází tlačítko pro jeho odstranění a odkaz na stránku s formulářem pro jeho editaci. Na této stránce je umístěn i formulář pro editaci hráčů dle kritérií. Tato příloha obsahuje wireframe stránky se seznamem hřišť. Na této stránce je umístěn seznam hřišť a odkaz na stránku s formulářem pro vložení nového hřiště. U každého hřiště se nachází odkaz na stránku s formulářem pro jeho editaci, odkaz na stránku se seznamem hracích dnů na něm a tlačítko pro jeho vymazání. Na stránce se seznamem hřišť je umístěn i formulář pro vyhledádání hřišť dle kritérií.

Tato příloha obsahuje také wireframe stránky se seznamem hracích dnů na hřišti. Tato stránka obsahuje seznam hracích dnů a odkaz na stránku s formulářem pro vložení nového hracího dne. U každého hracího dne se nachází odkaz na stránku s formulářem pro jeho editaci a tlačítko pro jeho smazání. Tato stránka také obsahuje formulář pro vyhledádání hracích dnů dle kritérií.

V této příloze je obsažen wireframe stránky se seznamem již uspořádaných turnajů. Tato stránka obsahuje seznam již uspořádaných turnajů a odkaz na stránku s formulářem pro vložení nového turnaje. U každého turnaje se nachází odkaz na stránku s formulářem pro editaci základních informací o něm. V této příloze lze najít i wireframe stránky s formulářem pro vygenerování rozpisu zápasů.

V této příloze lze najít stránku pro správu turnaje. Na stránce je umístěn seznam hřišť. U každého čísla hřiště je umístěn checkbox, který má být zaškrtnutý, pokud se na daném hřišti může odehrát turnaj. Na této stránce je umístěn také seznam kategorií. U každé kategorie se nachází seznam týmů a u každého týmu se nachází editační pole pro úpravu seedu a seznam hráčů. Seznam hráčů u každého týmu lze měnit a libovolného hráče lze zvolit jako kapitána.

Tato příloha obsahuje wireframe stránky se seznamem herních událostí pro daný turnaj. Na stránce se seznamem herních událostí jsou umístěny odkazy na stránky s formulářem pro vložení nové herní události a odkazy na stránky s formulářem pro editaci evidované herní události.
$\left(\begin{matrix} 1\\ 0\end{matrix}\right)$  $CZ/EN/UE$ Hriste Turnaje Kategorie Hváti Týmy Generator 02>> Kategorie Kategorie Oustavec o seznamu kategoril a información o nich  $Nq2ev$ Bridat Kriterium Whledat Junioří VIII<br>obě pohlaví (muži i ženy)<br>do fit let Dustranit Kategorii Veravit kategorii Pridet nan kategorii **CZIENIDE** Hrdel Kategorie Týmy Hristě Tumpie Generator.cz »Kategorie Restavec e seznamu kategorii a mfamacich o nich Nuzev Odstranit Filtrovat dle Vek do Odstranit Fridat Kriterium Vinledat Juniori VI4 obe pohlaví (muži [ ženy) do 14 let Odstranit Kotegorij Upravit kategorii Pridot novou kategorii LE EN DE Turnaje Hriste Kategone Týmy Hradi Generator.cz >> Kategorie >> Vložení nové kategorie Vložení nové kategorie Pokyny provlození kategorie. Pohlaví OMUZI oženy onezhame pohlavi O muzi a zeny O muzi a neznanné pohlaví o ženy a neznámé pohlaví a vsechny pohlan Věk do Pridgt kattegorii na sezham kategorif

 $\sqrt{\frac{1}{2}}$ **CZENDE** Hráci Turngje Kategorie Týmy Hnste Generator.cz >> Kategorie >> Editace Kategorie Junior 014 Editore Kollegarie Juniori VI4 Pokyny pro editací kategorie. \* Označení Pohlaví  $dmq\bar{z}$ oženy e zeny<br>• muži a zeny<br>• muži a zeny<br>• muži a ne znímé pohlaví o žehy a heznámé pohlaví Vek do Tet Editovat kategorii Zpět na seznam kategorií CZ/EN/DE Týmy Hrach Turnaje Rutegorie Hriste Generator.cz>>Týmy relations a seznamultural a información o nich Wozer Pridat Knifenium Whledat Tegm 1 (T1)<br>Juniori VI4 Vanner und sekunddru barru Edstrahit Fim Upravit fim West hovy tým  $+$  $CZ/EN/DE$ Hriste Kottegorie Turngje Týmy Hráči Generator.cz >> Týmy Týmy Odstavec o seznamu týmů u informacích o nich Ngzev Odstranit Zkratka Odstroini Pridat knifenum Whledat Team 1 (T1)<br>Junion VI4 VII; nemá sekundánn' banvu Odstranit tym Upravit tým Vložit hory tým

CZIENIDE Hrdči Kategorie Týmy Turnaje Hriste Generator.cz >> Týmy >> Viezení nového týmu<br>Generator.cz >> Týmy >> Viezení nového týmu Pokyny pro vležení nového týmu. xNázev \* Zkrotka **UNIORI V14** \* Kategorie Primdrní barva<br>Sekundární barva VIOZH Him Zpet na sezhan týmű kategorie CZ [EN DE Trimy Hrdci Hriste Turnaje Generator. (2>> Týmy>> Editace týmu Team1. Editace tymu Team 1 Pokyny proeditaci týmu  $x$  Norzev Teom 1 \* Zkratky \* Kategorie Juniori VI4 frimding barra  $\sqrt{N}$ Sekundolini tawa 1  $\sqrt{V}$ Editoral tym Zpet na sezham týmů PEZ FENIDE Hrgci Kottegorie Turnaje Hristě Týmy Benerator. cz>> Hráci Hraci Odstavec o sezhamu hrda a informacích o nich. Filtrovat dle: Iméno Pridat Kriterium **Vyhledat** Jan Novák 1.1.1970 Muž Outstranit hrote Upravit hroice Vložit nového hráče

DE JEN DE Turnaje Hriste Týmy Kottegorie / Hrder Benerator.cz >> Hraci Hraci Odstavec o seznamu hnáčů a informacích o nich. Filtrout die:  $Jm/sn$ Coostranit Odstranit Primen Pridert Kritehum Whledat Jan Novalk 11.1970 Muz Todstranit hrate Upravit hrdre VIOZIT nového hváče  $CZ/EN[DE]$ Hrákí Turnaje Hriste Kategorie Týmy Benerator (2 >> Hraci'>> VIOZEN/ novelho hrace Pokyny pro vložení nového hrdce VIOZEN/ howho have \* Frijnen!  $O$ *muz*  $67$ en o nezingine pohlari \*Datum nargen  $\tilde{C}(56)$ Fridat hroce Zpět na seznam hráčů (CZ / EN IDE) Turnaje  $H\ddot{r}_i \ddot{S} \ddot{r}_i$ Hirdici / Kategorie Timy Generatoricz 27 Hnaci >> Editace hnace Jan Novak Editace hugge Jan Novalk Pokyny pro editaci hrace. X Iméno<br>\* Prijmeni  $J\alpha n$ \* Pohlaví  $9$   $MQ$  $87200$ · neznámé pohlavi x Datum narození (27.1.19720  $\frac{1}{\sqrt{2}}$ Editant highe Zpět na Jeznam hráčů

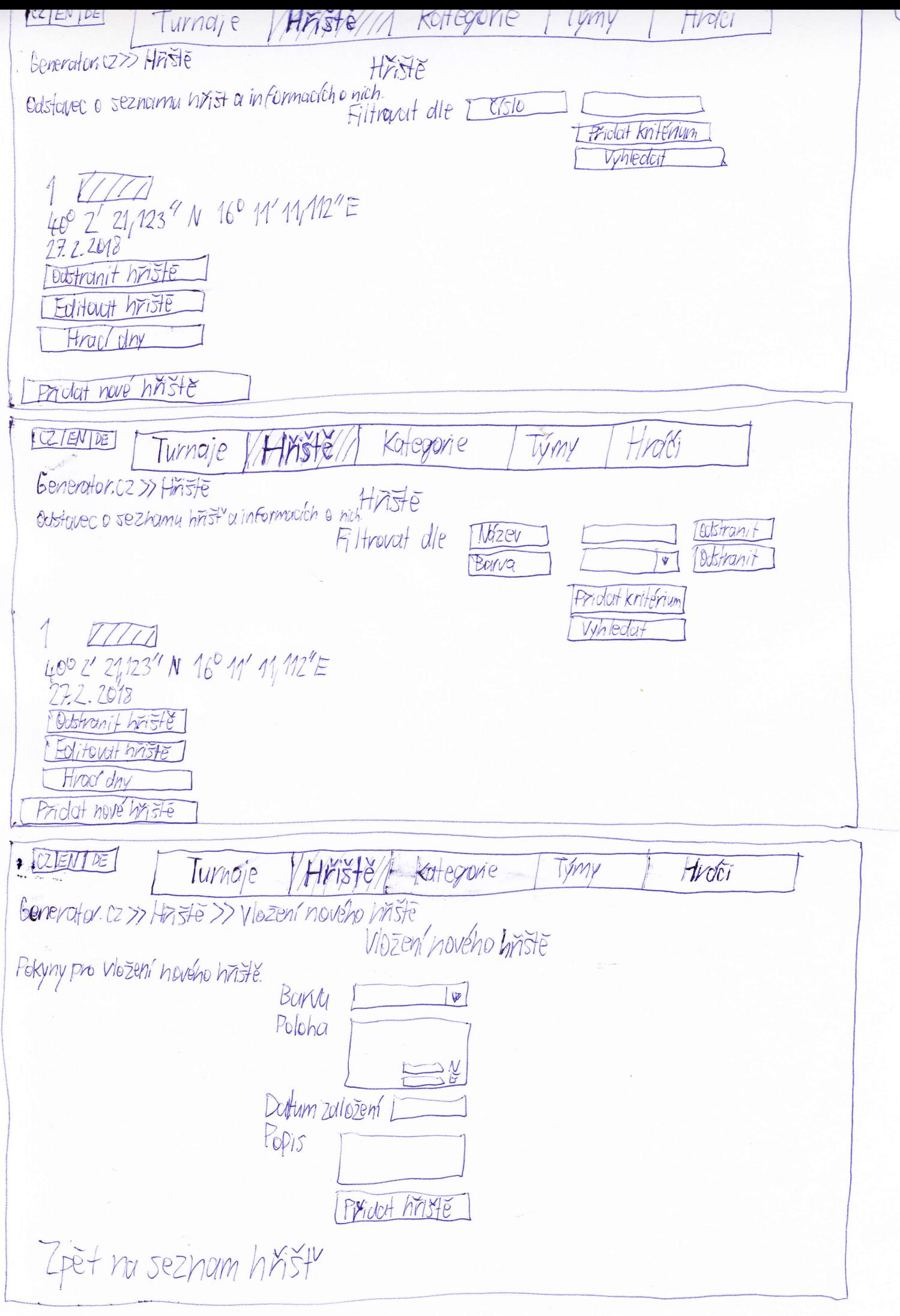

PEZTENDE I Hraci Týmy Hnste Kategnine Turnaje Benerator.cz >> Hriste >> Editare hriste 1 Editace hriste 1 Pekyny pro editaci hřistě. Barva  $V/(N)^{2}$ Poleha Doltum zalozen/2722018 Popis Editevat hnste Zpet na sezham hnist CZIEN DE Kategorie Hrdči Týmy Hriste Turnaje Generator.cz >> Hriste>> Hraddhy na hristi 1 Hrad dhy ha hristi 1 Odstaver o seznamu hracích dnů 阎  $\partial t$  $\mathbb{B}$ Filtrovdní od Whedat 28.02.2018 10:00 - 18:00 Odstranit hrac/den Upravit hrací den Pridat hrad den CZ EN DE Hrofci Turnaje Hiriste / Kategorie týmy Generator.cz >> Hristx>> Hrac dry ha hristi 1 >> Vlozen (hracho dne \* Datum  $*$   $00$ <br> $*$   $00$ Pridathrací den Zpět na seznam hracích dnů na hříští 1

**EZENDE** Turnaje (Hiriste) Kotlegorie / Tymy Hnoti Generator  $\overline{z} \gg$  Hristess Hand dry ng hhisti 1 s Editore hva cho dine Potyny pro editori hraciho dhe Dutum 18 100 Do Folitorici den Zpet no seznam hrackh dnů na hřisti 1  $102$   $ENIX$ Hriste Turnaje Kategorie Jymy Hrdo Generator (z>> Turnoije Turnoie Informace o seznamu turnajů a informacích o nich. *MOZEV* Fridat Kriterjum Whledat Turnoj 1<br>Prahli, Česká republika<br>23.2 – 25.2.2018, kozdý tým může pískat kohokoliv, zápostno 30 minut (Deravit zokladní informace) Podstronit Furnoi Spravovat tumai | Wyenerovat respis zápasů Pridat nový turnaj CZTENTOE Hrda kategorie HMSTE Týmy Turnaje Generator.cz >> Turnaje lurnaje Informace o seznama turnajů a informacích o viléh. Costrant **Mizev** Fitrovat dle todstranit TRESTO Pridot Kniferium Vyhledat Tumai 1 Prahy, Český republiky<br>132-25-2.2018, koždý tým může pískot kohokoliv, zápas trvá 30 minut Cotstrant furnoy I Upravit zakładni memnace [Spravewort Funnai] [Vygeverovat rozpis zdpasů Priolat nour turnaj

 $\mathcal{A}_{\bullet}$ 医巨性 HMISTE Tumgje Kategorie / Týmy *Hrdci* Generatorscz >> Twngje umaje Informace o seznamu turnojů a informacích o nich. Mozey Filtrovat alle Priotat kriterium Whiedat Tumai 1 Praha, ceska republika [Upravit zciklodní informace Dastronit turnoi Zobrazit informace vietne rezpisu zápodl Spranovat turna, Herní událesti Pridet nový turna  $CZEMDE$ Turnaje/A HMSTE Kategorie Hygici Týmy Generator.cz>> Turraje>> Vložení nového turnaje Vlození nového turnaje Pokyny pro vložení nového turnaje. Nuzev \* Mésto \* Začatek<br>\* Konec \* Délka Zápasu o kozdy tým může pískot libovolný jiný tým<br>o kotegorie Ba nižší něsmí pískot kategori A<br>o kotegorie Ba nižší něsmí pískot kotegori Aj juniori smí pískot pouze<br>Wastní pravicíla minut Hravidla pro rezhodči POPIS *Program tumaje* pZpeł no seznam tumajů [ Protot turroj  $+$ COLENTINE HASHE Hrdici Turnaje kategorie lýmy Generator.cz >> Turnaje >> Editace turnaje Turnaj1 Editace turnaje lurnoj 1. Pokyny pro editaci turnaje. x Norzev<br>X Mesto<br>x Stat Turnoy 1 Praho Ceská republika \* Zaccitek 23.22018 圖 x Konec  $15.2,2018$ 圈 Skozolý tým můze pískot libovolný jiný tým<br>Okalegorie B 9 nižší resmí pískat kotegorii A<br>Okalegorie B 9 nižší resmí pískat kotegorii A<sub>I</sub> junioři smí pískot pouze junovy<br><u>Tylastní pravidíja</u> Délko zdpasu Pravidla pro rezhodet Popis Program turnaje Pridott turnaj

ICZIENDE VALAMAJE (A Hriste Kategorie / Trimy Hrdci Generatoricz >> Turnaje>> Vlastní pravidla pro rozhodování  $m<sub>d</sub>z<sub>l</sub>$   $B$ sný pískat Annion UM MUZI A ZEVIY A muti A X mizi B  $X$ ZBY A Sea Sight Juniori U14 Mastavit Pravidla  $CC/EN[DE]$ Generatoricz» Tymaje >> Informace o turnoji Turnaji a rozpis zapasu<br>Praha, Česká republika Informace o turnaji Turnaji a rozpis zapasu<br>23.2. 23.2. 23.13 Hrdici Rozpis zápasů Informace & reapisu adoption where the Reshed of Pridot kritérum 10 záprav Ariste Týmy Rozhodi Casadotum Whievort 18.2.2018  $T1xT3T4$  10:00-10:30  $\sqrt{2}$ Zpět na seznam turnajů 立画匠 Ezientos<br>Generator. 2>> Turnaje>> Informace o Furnaji Turnaji 1 a rozpis zapasa<br>Praha, česká republika Informace o furnaji Turnaji Turnaji 1 a rozpis zapasu Hráči Proho, Česká vepublika Respis zápasu Informace o respisu zaposů. Radit die: D HESte Cas Rozhodo Filtrovat dle: 上历身色 Colstranit Rezhonter Ostranit Pridat kritérium Vyhledat 10 zápasu Hříště Týmy Rozhodů čas a datum<br>10:00-10:30 18.2.2018 Zpet na sez nam tunnajů

 $\sqrt{\frac{1}{10}}$ IZZIENTEE V/Tummaje) Hriste Týmy / Hráči Kortegrovie Generator.cz >> Turnaje >> Vygenerovan 1 rozpisu zapasu pro Turnaj1 Pokyny pro vygenerování rozpisu zápase. Vygrenerování rozpisu zápasů pro Turngj1 \* Herní systém,<br>\* Systém rozoletení týmů do skupin I Wygenevovat rezpis zdposů Zpēt na sezham turnajā  $CZ/EN(DE)$ Hriste Kortegorie Turnaje Hráči Týmy Generator.cz>>Turnaje>>Spravaturnaje Turnaj1<br>Sprotvcq furnaje Turnaj1 Pokyny pro sprów turnaje.  $\boxtimes$  1 Word Kategorie a trany Seed Findlat tym  $\sqrt{\gamma}$ Junjori 014 Lodebrat kategori  $H_{V}$ Npravit seed Pridet he die de times Hrac 1 Comporat Kapitan Kopitan Zpēt na seznam turnaju **KEYEVIDE** Turnaje/ Hnistě Kotegorie Hrati Týmy Beneratorsz >> Turnaje >> Herris vololosti Turnaje Turnoi 1 Informace o seznamu herních události dinformación o nich Rodit die: Hrot Tem Skuping Cas Zopes. Filtravotale E Typu  $G_{D}$ Prident Kriterium Vyhledat  $601$  $\frac{5}{5}$   $\frac{2\textrm{ln}4}{\textrm{2\textrm{ln}4}}$  karta Hrac Hr  $_2$  T<sub>2</sub>  $_4$  10:02 Priolat Faul Pridat gol Pridot prodlauženi

 $\lceil \mathbb{CZ} \rceil$  EN  $\lceil \mathbb{CZ} \rceil$ Turnaje/ Hriste Týmy Hrdči Kategorie Generator.cz>> Turnaje>> Herni wdalesti turnaje Turnaj 1 Hermi události turnaje Turnaj 1 Filtrovat die: Typu *Odebrat* Hrtice Odebrat Priolat Knifernum Whiedat Hrac Hr<br>Hrac Hr2 T2 A 13:33 5 Zlutá korta Faul Pridat gól Pridet Prodlouzeni Fridat Faul  $CZENIX$ Eperinte / Turnique / 11 Hriste Kotegone Tymy<br>Generatoricz>> Tumoje>> Herni udalosti turnaje Turnaj 1 >> Nožení nového gólu Hrofoi Vložení nového golu Pokyny pro vlození grótu.  $\begin{array}{l} \n \star \text{Zópos} \\ \n \star \text{Hrop} \\ \n \star \text{Cos} \n \end{array}$ Pridert go Zpēt na seznam herních událostí turnaje Turnaj 1 REALES Turnage Hriste ELENTE TUMPAJE Hriste Kategorie Tumy Hraci<br>Generator.cz>> Tumaje>> Herniuditiosti furneye Tumpy 1 >> Viození nového Faulu Pokyny pro vložení Faulu.  $x^{200}$ Tym Procely Him \* Druh sonkce X CO S Priclat Faul Zpet no seznam hemich udolosti turnaje Turnaj 1

Renewned V Turnaje / Hnste / Kategorie Tymy / Hraci<br>Benevotor.cz>> Turnaje>> Herm' uotoliosti fumqje Tumgj1>> Priolani prodlouženi<br>Pokyny pro priodoni prodlouženi x Zopos Prodiouzent o Land minut Zpēt no seznom hemich udolosti turnaje Turngi 1 ELENIE VITurnaje / Hriste | Kategorie |< Týmy | Hračí | Generator.ez >> Turngje >> Herni vodilosti turnaje Turnuj1>> Editacególu Editare giolu Pokyny pro editori grólu.  $x7d005$ *\*Hrde*  $HMT$  $X$  $0x5$ - 46 Editorat gol Zpet na seznam hemlíh udabstí turnaje Turnaj 1 TRIENTE VITAMANO / HASTE | Kategorie | TYMY | HVOTU Beneratoricz>> Turnaje>> Hemindalasti turnaje Turnaj 1>> Editace Foulu Editore Faulu Polkyny pro ectitaci foulu.  $P_{10}$  cely $H_{20}$   $\frac{72}{1}$ \* Duh sahkée L'alut a karta  $193$   $137$ xrias Editorial Faul Zpēt na seznam hernich notalosti turnaje Turnaj 1

## **B.2 Druhý návrh**

V této příloze najdete wireframy druhého návrhu. Zde je také popsáno, jak wireframy druhého návrhu vypadají a kde jsou na stránkách umístěny jednotlivé prvky. Zde je také popsáno, kde jsou umístěny formuláře pro vložení nové záznamu, či editaci existujícího záznamu.

Hlavní menu, které obsahuje odkazy na stránky se seznamem turnajů, hřišť, kategorií, týmů či hráčů, je umístěno nahoře. Na stránce se seznamem turnajů, hřišť, kategorií, týmů, či hráčů se nachází formulář pro vložení nového záznamu i formuláře pro editaci existujících záznamů. Na stránkách se seznamem lze najít také výpis příslušných záznamů. Na těchto stránkách je umístěn i formulář pro vyhledávání záznamů dle kritérií.

V příloze lze najít wireframe stránky se seznamem kategorií, která obsahuje formulář pro vložení nové kategorie a seznam evidovaných kategorií. U každé kategorie je umístěn formulář pro její editaci a tlačítko pro její smazání.

Příloha také obsahuje wireframe stránky se seznamem týmů. Na stránce se seznamem týmu je umístěn formulář pro vložení nového týmu a seznam všech týmů. U každého týmu se nachází formulář pro jeho editaci a tlačítko pro jeho smazání.

V příloze lze najít wireframe stránky se seznamem hráčů. Na stránce se seznamem hráčů je umístěn formulář pro vložení nového hráče a seznam všech hráčů. U každého hráče lze najít formulář pro jeho editaci a tlačítko pro jeho smazání.

V příloze lze najít wireframe stránky se seznamem hřišť. Na stránce se seznamem hřišť je umístěn formulář pro vložení nového hřiště a seznam všech hřišť. Na stránce lze najít také formuláře pro editaci jednotlivých hřišť a tlačítka pro jejich smazání.

V příloze lze najít wireframe stránky se seznamem hracích dnů na hřišti. Na této stránce lze najít formulář pro vložení nového hracího dne a seznam všech hracích dnů na daném hřišti. U každého hracího dne lze najít formulář pro jeho editaci a tlačítko pro jeho smazání.

V příloze lze najít wireframe stránky se seznamem turnajů. Na této stránce lze najít formulář pro vložení nového turnaje a seznam všech turnajů. U každého turnaje lze najít formulář pro jeho editaci a tlačítko pro jeho smazání. U každého turnaje lze najít odkazy na stránku pro jeho správu, na stránku s formulářem pro vygenerování rozpisu zápasů, stránku s rozpisem zápasů a stránku se seznamem herních událostí v rámci daného turnaje.

Tato příloha obsahuje wireframe stránky se seznamem turnajů. Na této stránce je umístěn seznam již pořádaných turnajů a odkaz na stránku pro vložení nového formuláře. U každého turnaje je umístěn odkaz na stránku pro editaci základních informací o turnaji, stránku s formulářem pro vygenerování rozpisu zápasů, stránku s rozpisem zápasů, stránku pro správu turnaje a stránku se seznamem herních událostí.

V příloze je i wireframe stránky s rozpisem zápasů. Na stránce s rozpisem zápasů je umístěn formulář pro vyhledávání zápasů podle kritérií i seznam všech zápasů, které vyhovují kritériím vyhledávání.

Tato příloha obsahuje wireframe stránky pro správu turnaje. Na stránce pro správu turnaje je umístěn seznam hřišť. U každého čísla hřiště se nachází checkbox, který má být zaškrtnutý, pokud se na daném hřišti může odehrávat turnaj. Na této stránce je umístěn seznam kategorií, u kterých jsou umístěna tlačítka pro jejich vymazání. U každé kategorie se nachází také seznam týmů z dané kategorie, které jsou registrovány na turnaj. U každého týmu je umístěno pole pro úpravu seedu, tlačítko pro jeho odstranění a seznam hráčů. Seznamy hráčů mohou být spravovány a libovolný hráč může být kapitánem týmu.

V příloze lze najít i wireframe stránky se seznamem herních událostí v rámci celého turnaje. Na této stránce jsou umístěny formuláře pro vložení nové herní události a seznam herních událostí. U každé herní události lze najít formulář pro její editaci i tlačítko pro jeho smazání.

Hrdči LIENIDE Týny Kategorie Hriste Turngje Generator.cz >> Kategorie Kategorie Vložení kategorie VI--<br>
\* Označen D myzi<br>
Pohlaw D mezhame pohlaw<br>
D nezhame pohlaw Pokyhy pro vložení kategorie Přidlat kategori Seznam Kategoria<br>Odstaver o seznamu kategorii a informacicho nich. Věk do  $1e<sup>+</sup>$ Pohlart  $\frac{1}{2}$   $\frac{m}{2}$ D hezholmé po hlaví  $N$ <sub>h</sub> $_{Fe}$ Juniori V14 (do 14 let Odstranit Ozhačení Which V14 Pohlaw  $\begin{array}{c}\n\boxtimes \text{ mix1} \\
\boxtimes \text{ Zeny}\n\end{array}$ D hezhdime pohlaví Věk do 14  $\gamma_{e}$ Upravit kottegoni  $\frac{1}{2}$ 

Hrdči  $ICZ/EN/DE$  $H\vec{r}$  $5f\vec{e}$ Týmy Kategorie Turnaje Generator.02 >> Týmy Týmy Vložení nového týmu Pokyny pro vložení týmu. \* Notzev. x Zkratką<br>x Kategorie<br>Brimann Landa<br>Sekundann barva union via  $\sqrt{2}$  $\sqrt{v}$ Prident tým Seznam týmů Odstavec o seznama týmů a informacích o nich. Norzev  $Z$ kro $H$ a Koltegorie Primdhi / barva<br>Sekundarni barva  $\overline{R}$ Vyhledat Tegm 1 (11) Ildstrant Junion 14 LA XNOZEV Team 1 xzkratka T1 x kategorie Tunion VIII<br>Primdrní barva<br>Jekundamí barva  $\sqrt{v}$ 牛皮 Upravit frim

 $\mathbb{Z}_{\bullet}$ Hriste  $EZ/EN/DE$ Turngje Kategorie Hráčí Týmy Generator.cz >> Hindoi Hrdū Vložení nového hrojče Pokyny provložení hrdče. xJméno \*Prijmeni o muž<br>ožena<br>oneznamé pohlaví  $*Pohlav'$  $\check{C}/510$ 图 Viozit hrotee Seznam hracu odstavec o seznamu hracu a información o nich. Iméno Primen Datum harození od  $d\theta$ Pohlan D Inuž<br>D Zena<br>D heznámé pohlavn  $\tilde{C}$  $\boxed{\frac{A}{y}}$ Vyhledat Jan Novak (1.1.1970, Muž) Odstranit \* Jmeno  $1/m$ \* Primen \* Datum nanození  $11.1970$ 糕 Pohlan 0 muz ožena onezhdné pohlaví  $\check{C}$ 15/0  $\frac{1}{3}$ Upravit hrace

 $\hat{Z}$  $RT/ENDE$ Hriste Kategorie Tymaje Týmy Hnéi Generatoriez >> Hriste Hriste Vležení nového hriště Pokyny pro vložení nevého hnistě Barva  $\sqrt{8}$  $Poloba$ Datum založení<br>Popis LPridat hriste Jeznam hrist Odstavec o seznamu hnist a información o nich. Cislo hriste Barvo Mesto<br>Stat Datum zulezen/ od **Lyhledat** Odstranit 40° 11' 23, 222"N 15° 23' 22, 162"E Borvo  $7719$ Poloha JΝ  $\frac{1}{2}$ Datum Zalozen'I Popis Veronit hriste

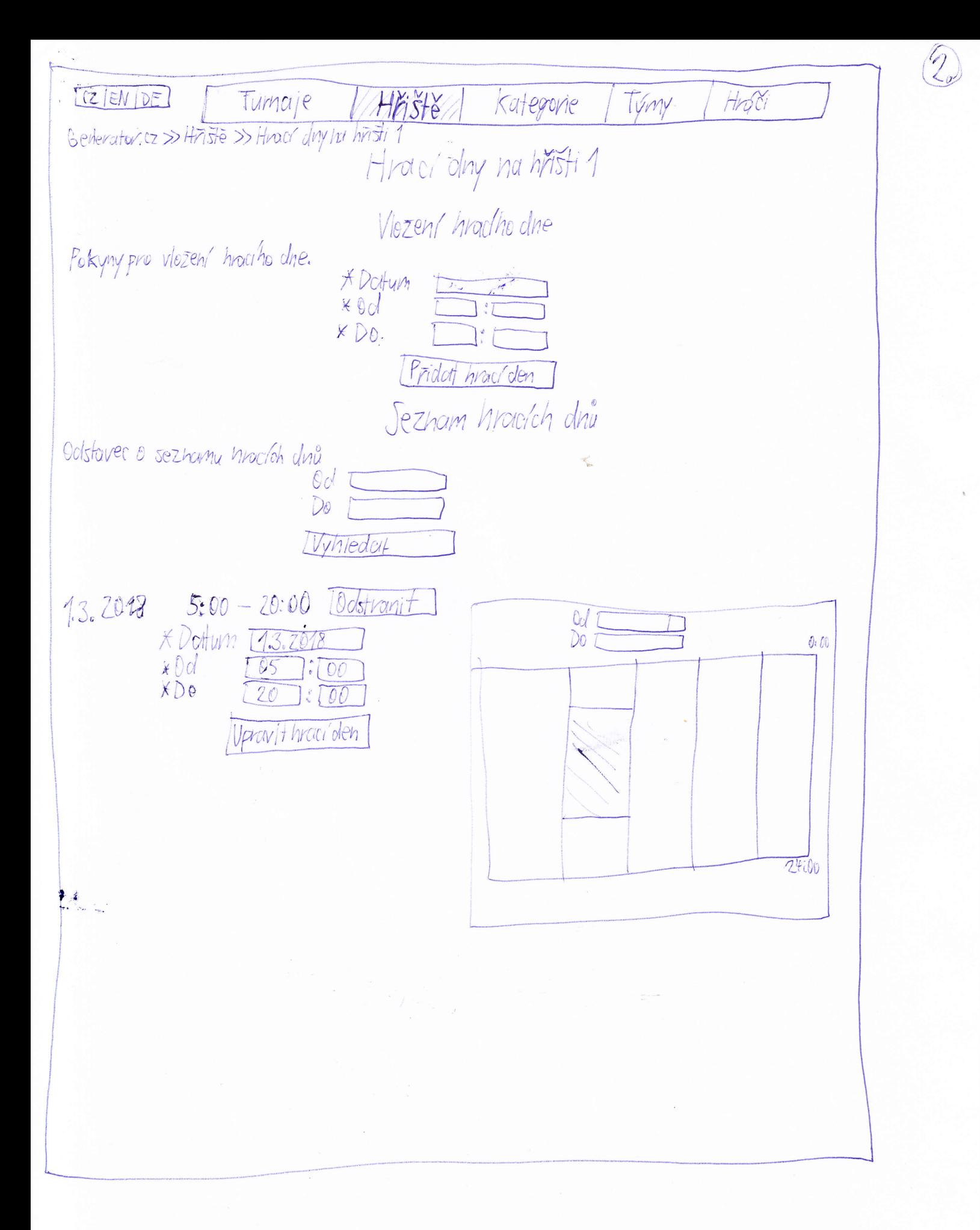

2 江田区 Hrvici Hriste Turnaje Kategorie Tymy Generator 52 >> Turnaje Turnaje Vložení nového turnaje Pokyny pro vložení nového turnaje \* Název  $x$ Mesto e kozy tym může pískat libovolný jiný tým<br>o konegorie Ba nižsí nesmí pískat kategorií A<br>o konegorie Ba nižsí nesmí pískat kategorií A,<br>junioři smí pískat pouze juniory  $\overline{X}$ Do Providia pro rephectoralni Juniori U14  $mv\overline{z}$  A muzi A JUNIORI VA x Délku zápasu<br>Popis minut Program Priorit turnu externer o seznamu furnajů a proponutich princh. traduitise tym Whiedat ▶≰ Turnaj 1<br>Prohaj 2  $-25.2.2018$ xNozer turney  $x \rightarrow x$ Prote 37.2012  $x$  Do SZOJS<br>• Kazy vým může pískot libevolný jiný tým<br>• Kategorie Ba nižší nesmí pískot kategorii A<br>• Kotegorie Ba nižší nesmí pískot kategorii A<sub>j</sub> junioři smí pískat pouze juniory Providiu pro rachadovani muzi Junipiri vu4 Juniori UH \* Délka zápasu minat Popis Program Geravit turnaj Spravovat Furnar POZPIS ZOPASU hoppis zapak toyors a para Terní Goldlosti

PCZ ENIDE VI Turnaje Hrder Hriste Kategorie Týmy Generator-22 >> Turnaje >> Wyenerování rozpisu zdposů pro turnají Vygénerování rozpisu zdposů pro turnají Pokyny pro vygenerovchil rozpisu zapasu \* Herní System \*Systém readélen' famil de skupin Morenerant rozpis zapasů  $\mathcal{L}$ Zpět na sezham turnajů CZ EN DE // Tumaje Kottegovie Huzte Hrosci Tymy Senerator (2>> Turnoje >> Správa turnaje Turnoj1 Pokyny pro sprdiu turnoje a informace o moznostech sprdy turnoje Pokyny provybět hříšt  $\frac{2}{3}$  $\boxtimes$ Pokyny pro přidování a odebírání kategorie, fýmy a hratěi<br>Vyměny hráče zo jiného: Vlezit Tým Fidat Him Priolat hračedo týmu Suriori U14 Odebrut kategori Podebrat tym Team1 Upravit seed 1本 Hrac: Hrac Hráč *Deletyrot* Winena hicke Kapitan  $H/\chi$ Jan Nevalk Octobrott Winning huise Kopitan Zpět na seznam turnojů

 $\mathcal{L}_{e}$ 

 $\widehat{Z_{\bullet}}$ CZIENIDE Hroti  $H\widetilde{H}$ Kategorie Týmy Turnaje Generator.cz>> Turnaje>> Herniudalosti turnaje Turnaj1 Hern uddlosti turnaje Turnaj 1 Pekyny pro přidání herní událasti x Cas<br>x Hrac<br>x Zdpas  $60'$ Pridat go  $Fau^{\frac{1}{3}}$  $x\overline{C}a$  $Hri\tilde{c}$ Tým<br>Pro cely tým x Duh'sunkce Pridat Fau Prodlouzení! *\*ZapaJ* minut \* Prodlouzení o Pridat Prodlouzen? Odstavec o seznamu hemich soldiosti a información ovich.<br>Odstavec o seznamu hemich soldiosti a información ovich. Zapos  $1m($ For ad 铁 Hrdie Hrate T1 Dastronit  $60/$  $(0.03)$  $1401 - 103$ **CO**IS Hof \* Hrač Hmi \* Zolpos Opravit pol Zpēt na seznam tumaju

 $C$  SN DE Turnaje Hriste Kategorie / Tymy HraTJ Generators2>> Tungje>> Rozpis Zafosia proTungji Odstavec o rozpisu zglaslu o Ethnovan Zafasů pro Turnaj 1 Rodit dle: Tors Rezhodor Dzapasu Hnste Dottum ed  $\bar{c}$ as od  $\overline{\Gamma}$ do I<br>Hrající tým<br>Hriste 100 do Rezhodoi  $1.473$ 23,7.2018  $12:00 - 12:30$ T4  $2: h\overline{n}$   $\overline{s}$   $\overline{f}$   $\overline{s}$   $\overline{s}$   $\overline{s}$   $\overline{f}$   $\overline{f}$   $\overline{f}$   $\overline{f}$   $\overline{f}$   $\overline{f}$ 23.7.2018 12:30-13:00 Zpet na seznam turnajů

 $\mathbf{r}$ 

## **B.3 Třetí návrh**

V této příloze najdete wireframy třetího návrhu. Zde je také popsáno, jak wireframy třetího návrhu vypadají a jak jsou na stránkách umístěny prvky. V příloze je popsáno, kde a na jakých stránkách jsou umístěny formuláře i jiné prvky.

Hlavní menu, které obsahuje odkazy na stránky se seznamem záznamů, je umístěné vpravo. Formuláře pro vložení nového záznamu se nachází na stránce se seznamem záznamů. Formuláře pro editaci záznamu jsou umístěny na samostatné stránce. Na stránce se seznamem záznamů se nachází odkazy na stránky s formulářem pro editaci a na stránku s informacemi, které se daného záznamu týkají. Na těchto stránkách lze najít nad seznamem záznamů i formulář pro vyhledávání dle kritérií.

Na stránkách s informacemi o záznamu se nachází podrobnější informace, které se týkají daného záznamu a odkaz na seznam záznamů. Na stránce s formulářem pro jeho editaci se kromě samotného formuláře nachází odkaz na stránku se seznamem záznamů.

V příloze lze najít wireframe stránky se seznamem kategorií. Na stránce se seznamem kategorií je umístěn formulář pro vložení nové kategorie a seznam kategorií. U každé kategorie je umístěn odkaz na stránku s formulářem pro její editaci, tlačítko pro její smazání a odkaz na stránku s informacemi o ní. Nad seznamem kategorií je umístěn formulář pro vyhledávání dle kritérií.

Tato příloha obsahuje wireframe stránky se seznamem týmů. Na této stránce je umístěn formulář pro vložení nového týmu a seznam týmů. U každého týmu se nachází odkaz na stránku s formulářem pro jeho editaci, tlačítko pro jeho smazání a odkaz na stránku s podrobnějšími informacemi o něm. Nad seznamem týmů je umístěn formulář pro vyhledávání dle kritérií.

V této příloze je wireframe stránky se seznamem hráčů. Na této stránce je umístěn formulář pro vložení nového hráče a seznam hráčů. U každého hráče se nachází odkaz na stránku s formulářem pro jeho editaci, tlačítko pro jeho smazání a odkaz na stránku s podrobnějšími informacemi o něm. Nad seznamem hráčů je umístěn formulář pro vyhledávání dle kritérií.

Tato příloha obsahuje wireframe stránky se seznamem hřišť. Tato stránka obsahuje formulář pro vložení nového hřiště a seznam hřišť. U každého hřiště se nachází odkaz na stránku s formulářem pro jeho editaci, tlačítko pro jeho smazání, odkaz na stránku se seznamem hracích dnů na něm a odkaz na stránku s podrobnějšími informacemi o něm.

V příloze je obsažen wireframe stránky se seznamem hracích dnů na hřišti. Stránka obsahuje formulář pro vložení nového hracího dne a seznam hracích dnů. U každého hracího dne je umístěn odkaz na stránku s formulářem pro jeho editaci a tlačítko pro jeho smazání. Na této stránce je umístěn formulář pro vyhledávání hracích dnů dle kritérií.

Příloha obsahuje wireframe stránky se seznamem turnajů. Tato stránka obsahuje formulář pro vložení nového turnaje a seznam turnajů. U každého turnaje se nachází odkaz na stránku s formulářem pro editací základních informací o něm, odkaz na stránku s formulářem pro vygenerování rozpisu zápasů, odkaz na stránku s rozpisem zápasů, odkaz na stránku pro správu daného turnaje, tlačítko pro jeho smazání a odkaz na stránku s podrobnějšími informacemi o něm.

V příloze je obsažen wireframe stránky pro správu turnaje. Na této stránce je umístěn seznam hřišť, na kterých by se mohl daný turnaj odehrát. U každého čísla hřiště je umístěn checkbox, který má být zaškrtnutý, pokud se na daném hřišti může odehrát turnaj. Na stránce pro správu turnaje je umístěn seznam kategorií. U každé kategorie je umístěno tlačítko pro její vymazání z turnaje a seznam týmů v dané kategorii. U každého týmu se nachází pole pro editaci seedu a tlačítko pro jeho smazání z turnaje. U každého týmu se nachází seznam hráčů v jeho sestavě. U každého hráče v sestavě týmu se nachází pole pro výběr či výměnu hráče, tlačítko pro jeho smazání ze sestavy a tlačítko, které vybere daného hráče jako kapitána.

Tato příloha obsahuje stránku s formulářem pro vygenerování rozpisu zápasů. Tato stránka obsahuje formulář pro zadání dalších informací, které jsou nutné pro vygenerování rozpisu zápasů a odkaz na stránku se seznamem turnajů.

V příloze je obsažena stránka se seznamem herních událostí v rámci zápasu. Na této stránce jsou umístěny formuláře pro vložení nové herní události a seznam herních událostí v rámci daného zápasu. U každé herní události jsou uvedeny základní informace o ní. U každé herní události je umístěn odkaz na stránku s formulářem pro její editaci a tlačítko pro její smazání.

COUNDE Genevator. Cz >> Kategorie Kategione Pokyny pro vložení kotlegovie. Tumaje \* Огласепі  $H\widetilde{V}$   $\overline{S}$   $\overline{S}$   $\overline{S}$ D muzi<br>D TONY<br>D hezholme pohlavi Pohlaví Kategorie let Věk do Fridat kategorii Trimy<br>Hraci Odstavec o seznamu kotegorii u informaciót evich. Ozhučení  $\begin{array}{l} \n \begin{array}{l}\n \text{D} & \text{M} \\ \n \text{D} & \text{M} \\ \n \text{D} & \text{M} \\ \n \text{D} & \text{M} \\ \n \text{D} & \text{M} \\ \n \text{D} & \text{M} \\ \n \end{array} \n \begin{array}{l}\n \text{R} & \text{M} \\ \n \text{D} & \text{M} \\ \n \text{D} & \text{M} \\ \n \end{array} \n \end{array}$ Pohlaví věk do Whie dat t Zotrazit informace Juniori VI4 [Castrantt] 1 Upravit Beneratoricz >> Kategorie>> Editace Kategorie Junion U14 OZTEN DE Editace kategorie Junion 014 lurnyje Pekyny pro editaci kategorie Hriste \* Označení I Junioři 1944<br>Pohlaví – El Inuži Kategorie N Inuži<br>S zeny<br>Dnezhome pohlavi Timy Hrdci VEK do  $1$ let [Upravit kategorii Zpět na seznam kotegorií ★<br>無法 ( Generator.oz >>kategorie>> Informace iz kategorii Juniori V14 CZ EN DE Informace o kategorii Juniori V14 NG ZEV<br>POHLAVI<br>POHLAVI<br>VEK do 14 / PT lurnaje Hnste Kutegorie lýmy Týmy<br>Tým (IT) Hrgt Zpet na seznam kategorii

Generator.cz >> Tymy DZIENDE Týmy Vložení fýmu<br>\*Nozev Turngje Pokyny pro vložení týmu.  $H\tilde{\eta}$ stë \* Tkratka<br>\* Tkratka<br>\* Kategorie<br>Frimdini barva kategorie Tymy  $\overline{|\mathfrak{h}|}$ FPridat Fin Hraci Spzhom tvmu oustavec o sezhanutýmy o informacich o nij Nuzev Zkratke Kortegorie<br>Primartini Sama<br>Sekundarni Garui Whiedat Tým11T1 Zobrazit informare Odstranit (provi) Generator. 02>> Týmy >> Editace týmu T1 TOZIEN DE Editree films T1 Pokyny pro editoritým. Turnaje Hriste \* Zkratkû<br>\* Kategerie Kategorie Juniori UH Týmy Primo m/barva  $Hrdc$ Jekundarní borna  $\sqrt{a}$ Apravit tým Zpět na sezhom týmů Benerator.cz 77 Týmy >> Tatormace o týmu M  $[OZ]E/NDE$ Informace e týmu T1 Nueey Turnaje Team 1<br>Watkg Hriste kortegjer i e Koffeopvie Printing banco Tymy Bez sekyndown barry Hrdici De serymanning vary<br>Turnaje, Kterych se vicestní, a sestavy týmy<br>Turnaj 1<br>Thac Itrz Zpet na seznam týmů

 $\left(\widehat{\mathcal{E}},\right)$ Benerator.cz >> Hraci CELENTE Hrofii Turnuje VIEZEN hrace Hriste Pokyny pro vlezení hrate. x Jméno<br>\* Príjnen/ <del>L</del><br>\* Príjnen/ L<br>\* Pohlav<sub>i</sub> og Kottegovie Týmy  $O$ *lenu* $2$ oženo<br>oneżnąme pohlan Hráči  $E(s|o)$  $\mathbb{F}$ Pridot hrore Seman hracu Oustavec o sezuomu hracia a información o nich Jméno<br>*Pr*íjmení L  $\begin{array}{rcl}\n\text{D1} & \text{D2} & \text{D3} \\
\text{D2} & \text{D4} & \text{D5} \\
\text{D3} & \text{D4} & \text{D5} \\
\text{D4} & \text{D5} & \text{D6} \\
\text{D5} & \text{D6} & \text{D7} \\
\text{D6} & \text{D7} & \text{D8} \\
\text{D7} & \text{D8} & \text{D8} \\
\text{D8} & \text{D9} & \text{D1} \\
\end{array}$  $\tilde{C}/510$ Whiedat Hrdie Hrat Dastranit *<u>Upravit</u>* Zobrazit informate Generator.cz >> HndTo>> Editace hndTce HndT HndT  $CZ/EN/DE$ Editare hrace Hrac Hrac Pokyny pro editori hrolite. Turnuje \* Jeneno Hnste  $*$  Primeni  $H\mathcal{A}$ \* Dution norození III.1970 Kutegronie e muz  $*F_0$ *hlav* lýmy o neznalne pehlaví  $\tilde{C}/S/8$  $11 - 10$ Hrdči Upravit hrate 大麦 Lpet no seznom hráčů Generator.cz >> Hraci>> Informate o hraci Hrac Hraci  $ZEN[DE]$ Informace o hrati Hrate Hrate Jmeno<br>Hrdc Turnois Prijment,  $Hri5H5$ Hrd Korlegorie Datum norozevi Tymy  $Rchlev/2E$  $\zeta$  is lo  $\frac{1}{11}$ Hrdá Turnaje, kterých se víčustní<br>Turnaje, kterých se v sestave týmu T1 Zpet na seznam hrace

Z. Generator, cz >> Hriste CLENE Hriste Pokyny pro vložení hřiště. Turnaje Hijste  $\sqrt{2}$ Poloha Kategorje Datum vzniky Týmy Popis Hraci Pridar hriste Bastavec 0 section by Seeman host  $F_{15/8}$ Barvo<br>Mesto Dotum vzniku od E Whiedat Odstranit  $\overline{\mathcal{A}}$ Upravit Zobrazit informace Hrací dny Generator.cz>>Hriste>>Editacehriste1 TOZIENIDE Pokyny pro editaci hřistě? Turnaje Parva<br>Polohy HASHE Kategone  $\mathbf{w}$ Dotum vznik<u>u tzrzenia</u><br>Pepis Týmy Hrani Upravit hriste 1 Zpet na seznam hnstr ★ 本 Generatorez >>Hriste >> Informace o hristi 1  $C2$  $(BV)$  $DE$ Informace o hristi 1 Barra to Turnaje Vanik: 27.22018 Hriste Poloha.  $\overline{P}$ Kategorie S Odehrávo se na nom: Turnaj1 Týmy Hrací dny: Hrači  $\overline{0d}$  $0:00$  $2400$ Zpet nor sezhom hříst

Generator.02 >> Hriste>> Hracldny na hristi 1 ICZIENIDE Hrací dny na hřísti 1 Pakyny pro vložení hracího dne Turnaje Hriste  $x \rightarrow 2$ <br> $x \rightarrow 0$ <br> $x \rightarrow 0$ kategorie Pridat hrac(den) Tvmy Sezham hiercich dhà Hrdci Odstavec o seznamy hracich dna  $\Theta$ d Dol  $D<sub>o</sub>$ De  $0.00$ 14:00 Whledat 18.22018 *UPravit*  $08:00 - 19400$ [Odstronit] Benerator. 277 HViste 22 Arour dny na hvisti 1>> Editace hracho dne  $CZ/EN/IB$ Editace hiacho dne Turnqje Pekyny pro edituci hraciho dhe. Hnste x Dotum<br>x Od<br>x Do  $18.2$  $\eta$ :  $LOO$ Kategorie  $CPO$ uprovit hradden Týmy Hraci Zpět na seznám hradích dnů Generator, (27) Turnaje tozientos Turnaje Mozen' turnaje Turnaje Pekyny pro vležení turnoje X Nozev I<br>X Mosto I Hriste  $\times$  Od Kottegrorie \* DO<br>Providla pro vozhodevalní<br>E Rusay tým měže vozhodovat libovolný jinytým<br>Skategorie Ba nižší nesmí pískat kategorií A juniori smí pískat<br>Skategorie Ba nižší nesmí pískat kategorií A juniori smí pískat ymy Hrdči Popis Program VIEZIT turno Sezham turnaju Odstavec o seznamu turnaju a información o nich. do i Datum od Název y pisto<br>Troil Tymedat Spravovot turnas (urnai 1 Zobrozit informace *Uprovi* Odstrani-Worenenovat rozpis Zdpasu POZPIS **Edpasis** 

Generator, 22>> Tunnaje >> Editace funnaje Turnaj1 CZ/BN/DE1 Editace turnaje Turnaj1 Turnaje/// HASTE xMooto Kategorie Providía pro rezhedování p Francusking<br>Okazdytým může pískat Houolnýjinýtým<br>Okategorie Banizzi nesmí pískat kategorie A<br>Okategorie Banizzi nesmí pískat kategoria, juniori smí Týmy Hrdči piskat pouze juniory *<u><u>I Vlastní pravidla</u>*</u> Popis Program Urravit turnai Zpēt na seznam turnaju Generator.cz >> Turnaje >> Informace o turnaji Turnaji ME FENIDE Informace o turnoni Turnai1  $M_{\odot}$ Turnoje //// France<br>Dottern kondní<br>16.2 – 18.2.2018<br>kdždý tým může Hriste Kategorie Týmy a kategorie: Junieri VI4<br>Týmy a kategorie: Junieri Tým 1 [77]<br>Jan Navok Týmy Hraci  $H\overline{r}$ ste 1 Zpět na seznam turnajú → 本<br>第3章 11 Generator. 02>> Turnare>> Pravidla pro rezhodovaní Fekyny pro rastaven pravider dla pro 10 zhodovávi EZ EN DE Turnaje mazi A | Juniori U14 Hriste myzi A Kategorie Týmy Junior; UA  $Hra\tilde{c}$ Vastavit pravidla Zpēt no fermular pro viszení tumaje a seznam tumajú

 $\mathscr{E}_{z}$ 

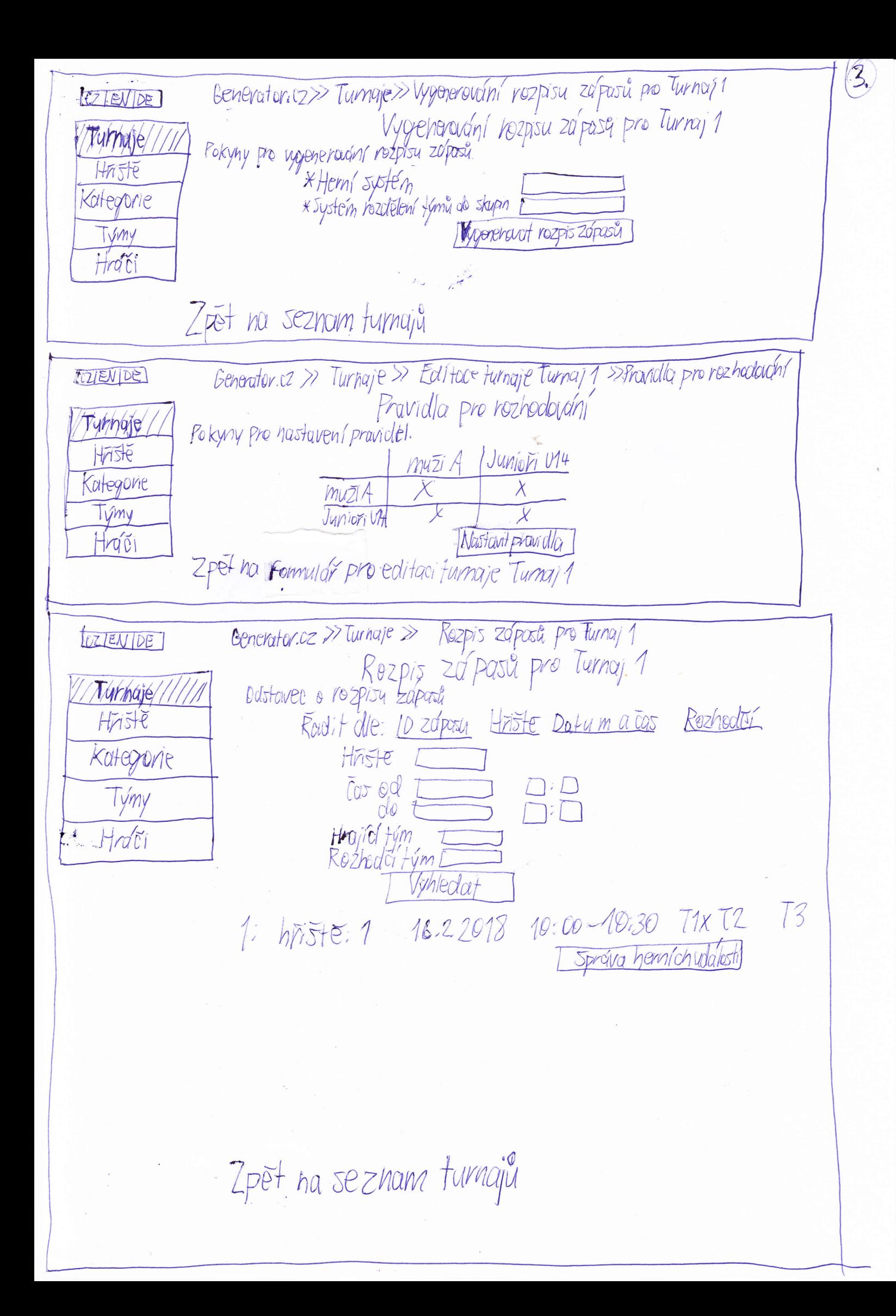

Generator. cz >> Turngje >> Sprévaturnaje Turnaj 1  $3.3$ KZ ENIDE Správa, turnuje Turnaj 1 Informace o možnostech spravování turnaje Turnaje Hriste Pokyny pro výtěr hrist Kategorie  $\frac{8}{2}$  $U_0$ zit Týmy Pokyny pro přiobál týmy firate do sestavy zněny seodutymy zněnu kapitalna týmy Hndři Tým<br>Jeed Pridat tým  $\n *lim*\n$  $*$  400 Pridat hrace do tymu Odeburt Kutegori Junieri 174 Elebroit Him Dprawt ped Výmena holee) le kopitánem Lpet he seznam turnajú Benerator. ez >> Turnaje >> Rozpis zapasů pro Turnaj 1 > Správa hermích  $CZ/EN[DE]$ udidlosti zapasu Sprova hemich uddlostí zápasu 1 Tympie Informace o mozhostech spravování hrních volálosti Hriste Pokyny pro vlození hemludulosti. Kategone  $x$  Cas  $\Box \Box$ <br> $x$  Hatc $\Box$ Vmy Hrdči  $Pridat$  got  $\mathbf{r}$  $Fau$ :  $\times$  Cas  $\Box$ : Hrdc c TVm<br>TVm<br>\* Vium Sunkce DG vod udelení sankce Pridot Funt Prodloužení: Prodloužení o  $\supset$  minut Pridert prodlautent Jeznam herních udolosti Odstarec o sezvanu hemich udalosti a informacicho nich.  $\cos \varphi d$   $\Box$ : $\Box$   $d_{\theta}$   $\Box$ : $\Box$ Hrol *Vyhledat*  $71$  $60$ Hrote Hr Todstranit 1 Upravit  $10:03$ Zpet na rozpis zapasů pro turnaj. 1

Generator.cz>> Turnaje>> Rozpis zdpastipo Furnaj 1>> Sprtiva hernich udidlesti zdposu1 CZENDE >> Editace orblu Edituce gélu Pokyny pro edifacigólu.<br>\* Hrdc: DO: DD: DD: Trumaje Hriste Kottegore Týmy Upravit gol Hrgci Zpet na seznam hemich woldestí zápasu 1 Generator.cz >> Turngje>> Rozpis zapasů proTurnaj 1 >> správa hernich udollostí zápasul  $Q/ENDE$ >> Editore Fowly Pekyny pro editaci Faulu. Editace Faulu. Turnage Hriste X Cas 105 5140 Hrd THro CHr Kategorie  $V/m$  Team1 Týmy  $Proelv+ym - D$ Hrdči \* Druh sunkre Zutch karter Duvod adéleni sankce Waavit Faul Zpět na seznam herních událostí zápasu 1 Generatoricz > Turnaje>> Rozpis záposů proTurnoj 1>> Správa herních událostí záposu 1 CZTENICE >> Editure production Editace prodlauzení Turngje Fokyny projectivne prodlouzení Hriste 10 minut Proclouzení o Katagovie upravit prodlouzen Tymy Hndic Zpēt na seznam hemích událostí zapasu 1

 $\mathcal{Z}_{\nu}$ 

## **B.4 Screenshoty z aplikace**

V příloze můžete vidět screenshoty z aplikace. Zde můžete vidět screenshoty stránky se seznamy záznamů i stránek s formuláři pro editaci záznamu. V neposlední řadě můžete vidět screenshot stránky s formulářem pro vygenerování rozpisu zápasů. Dále lze v příloze najít screenshot stránky s rozpisem zápasů.

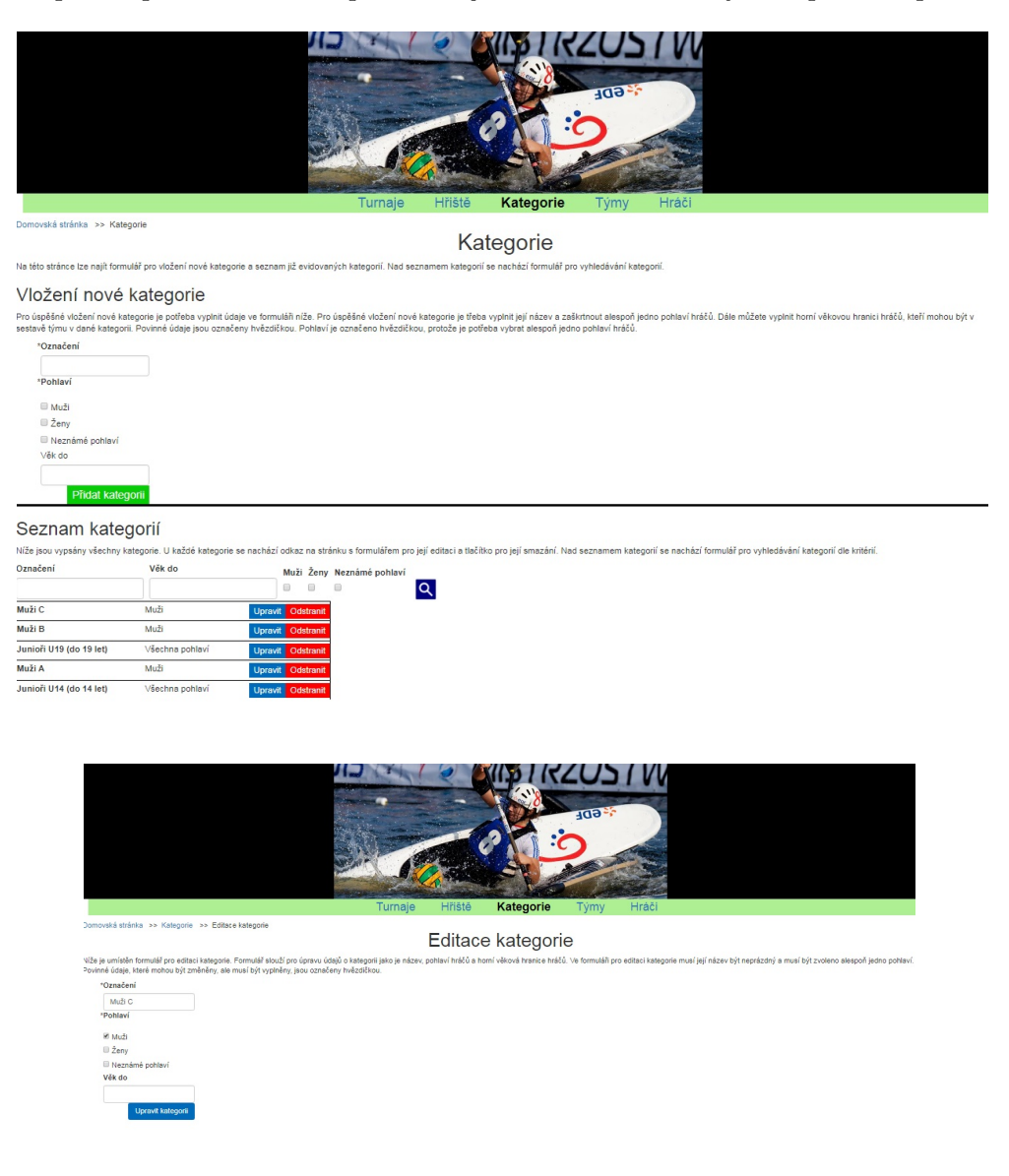

## B. NÁVRHY UŽIVATELSKÉHO ROZHRANÍ

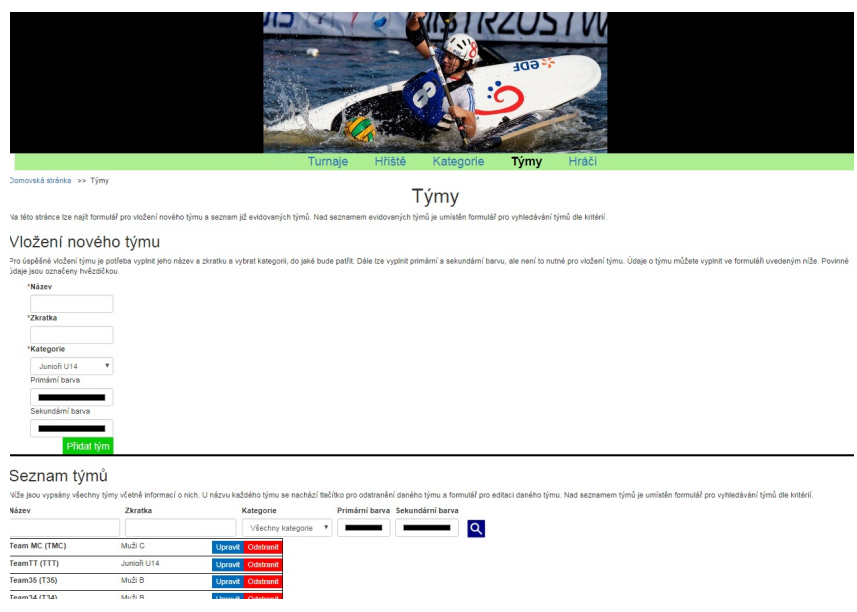

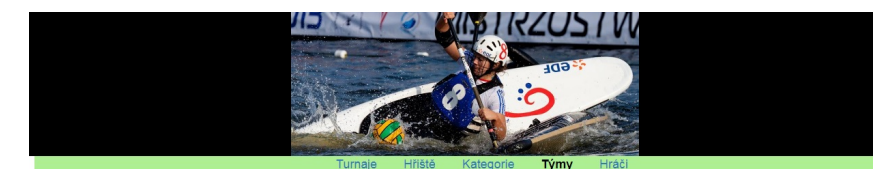

.<br>ská stránka ⇒> Týmy ⇒> Editace tý

loën název a zkratka týmů a n

Editace týmu

.<br>é údaje, které mohou být změněny, ale musí být vyplněny, jsou označeny hvězdičk

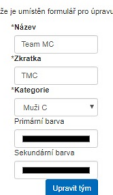

164
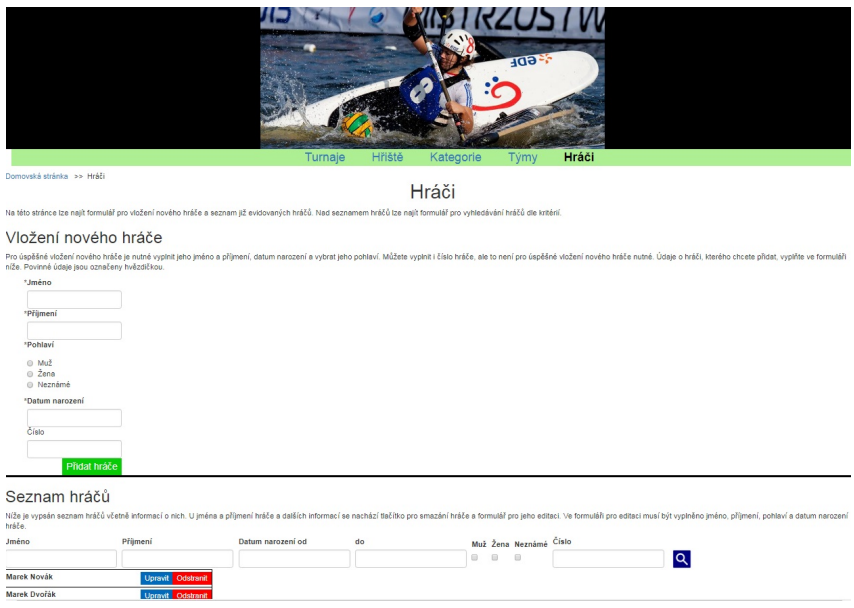

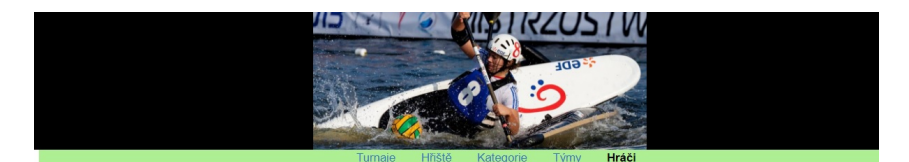

Editace hráče

.<br>daje, které mohou být změněny, ale musí být vyplněny, jsou oz

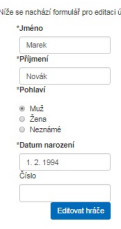

.<br>ánka → Hráči → Editace hráči

## B. Návrhy uživatelského rozhraní

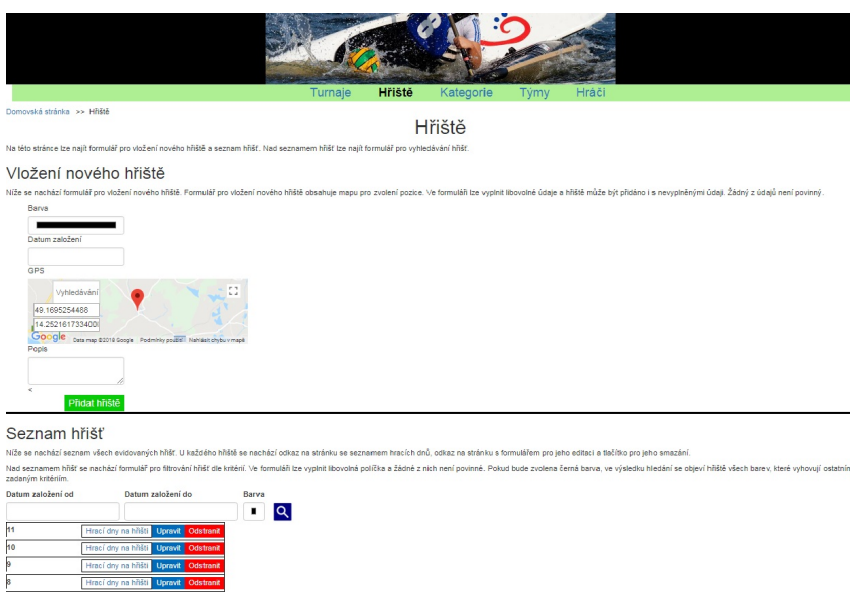

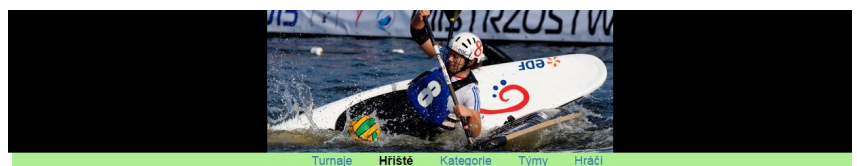

.<br>ská stránka >> Hřiště >> Editace hřiště

Editace hřiště

.<br>ze změnit polohu hřiště, jeho datum založení i jeho barvu. nachází formulář pro editaci údajů o hříšti. Žádný z údajů není povinný, a proto může být l

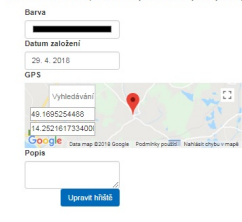

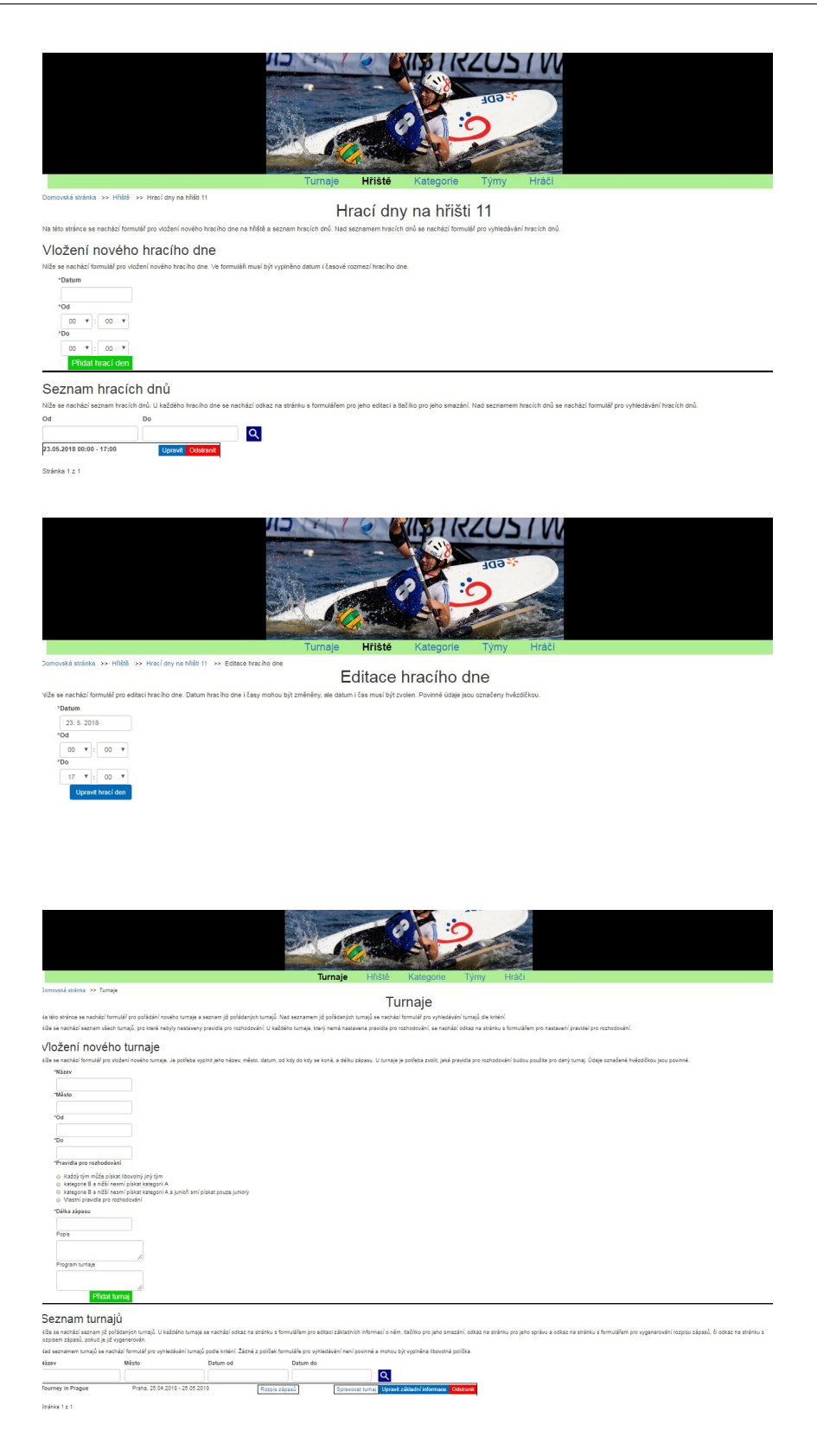

## B. Návrhy uživatelského rozhraní

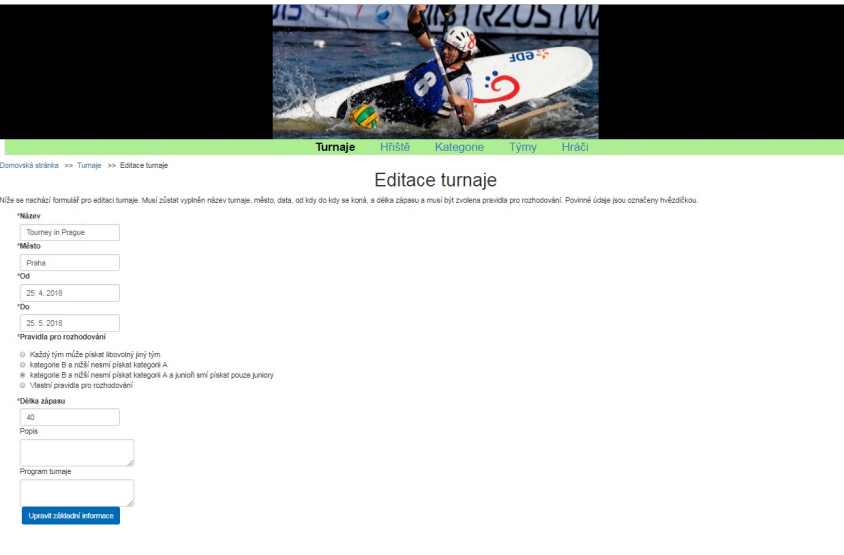

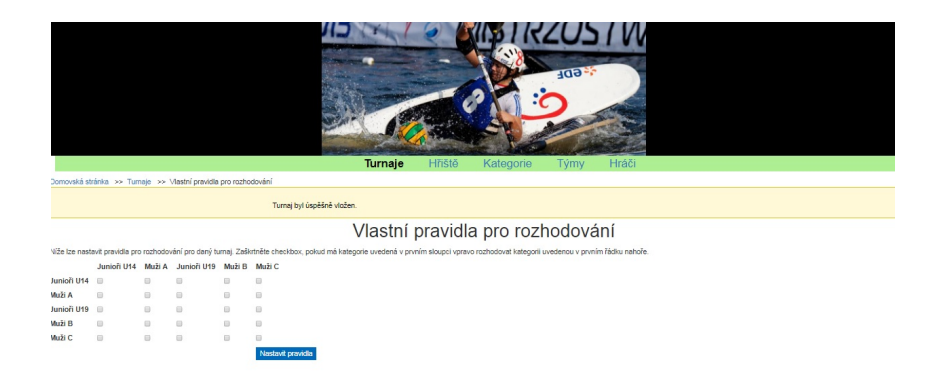

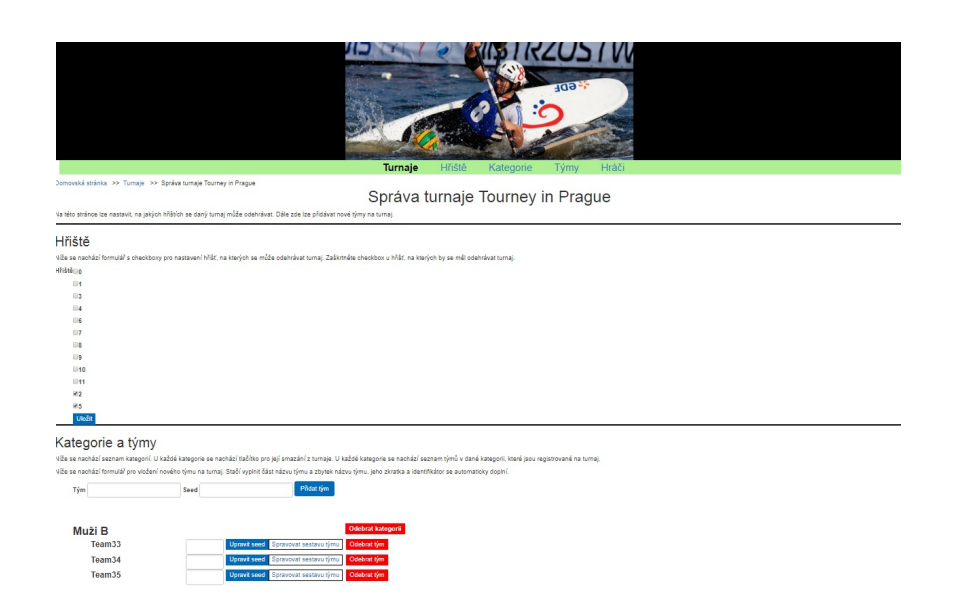

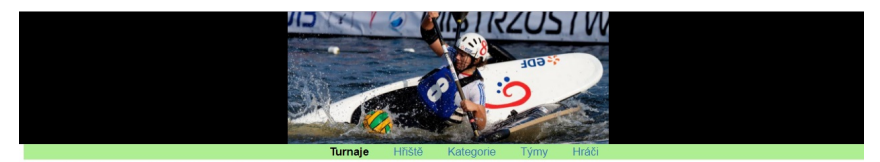

Sestava týmu 32

when there is a many year to be the man and the production of the second term in the second or produce the production of the second or many comments the second term in the second of the second or many specific second in th

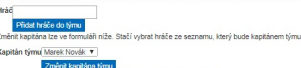

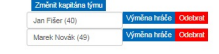

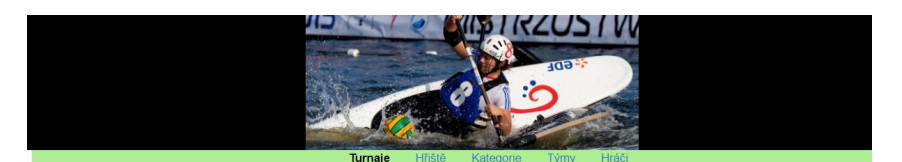

**We have all mague 2**<br>Vygenerování rozpisu zápasů pro Tourney in Prague 2

- čet skupin v katej iioři U14
- dělení týmů do skupin Zie<br>Stř

#### B. Návrhy uživatelského rozhraní

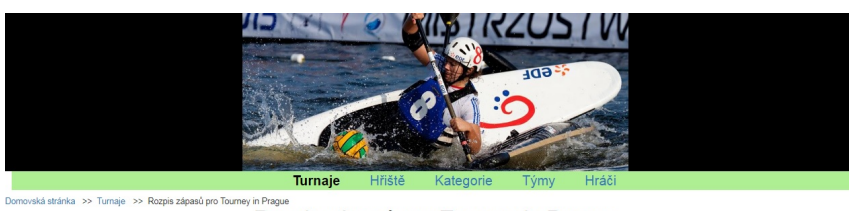

Rozpis zápasů pro Tourney in Prague

.<br>Na této stránce se nachází seznam zápasů v rámci turnaje Tourney in Prague. Lze vyhledávat zápasy de leftálá, data a času a hrajícho či rozhodčího lýmu. Níže je umístěn formulář pro vyhledávlní zápasů podle kniteři. Ve<br>f

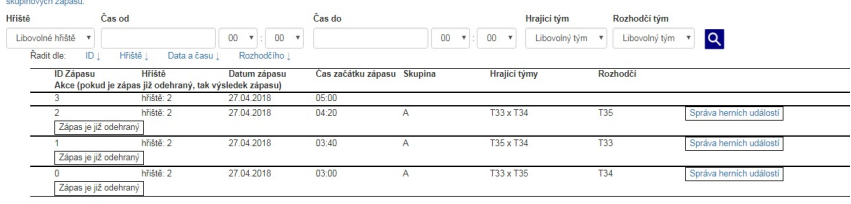

Stránka 1 z 1

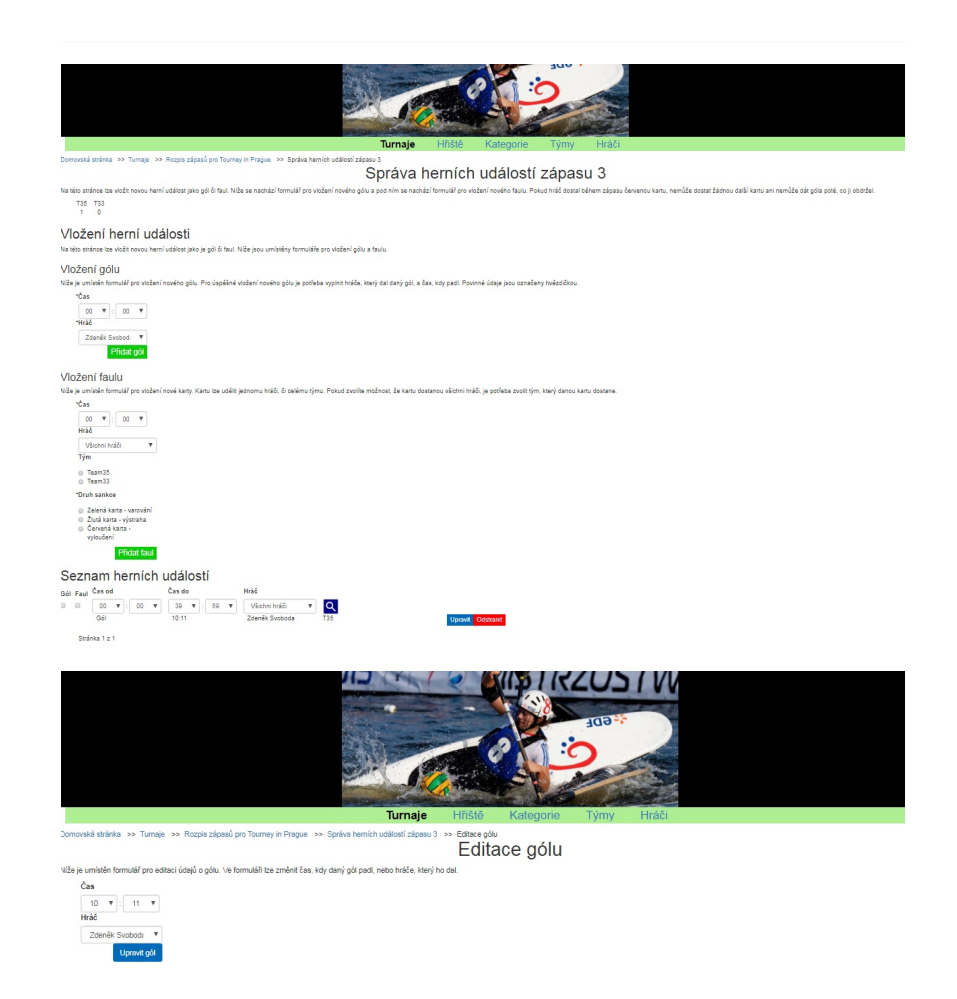

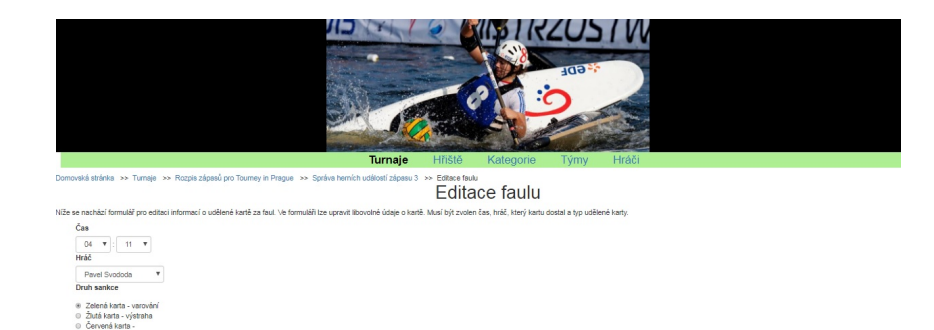

# Příloha **C**

# **Obsah přiloženého CD**

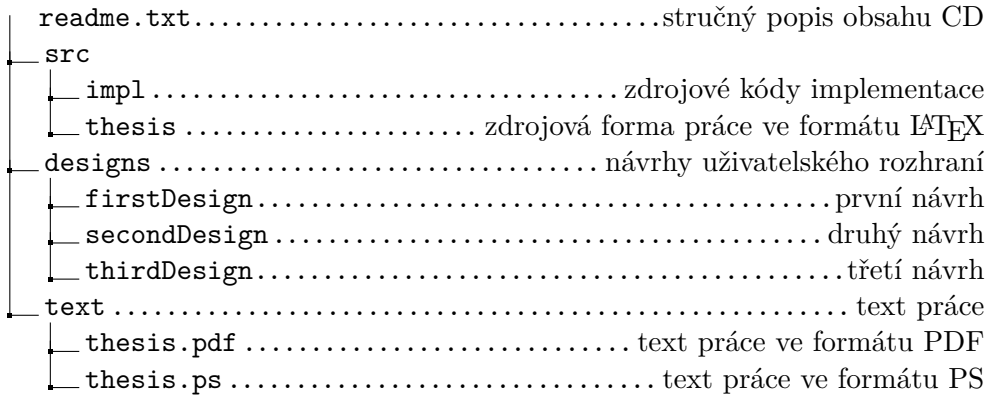